# **Eelanalüüs**

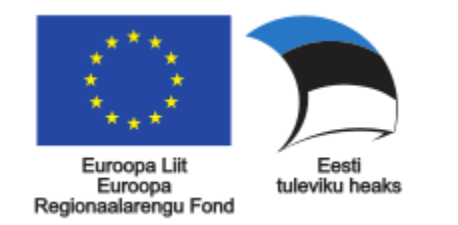

# **Planeeringute menetluse infosüsteemi funktsionaalsete nõuete ning e-ehituse komponentide taaskasutusvõimaluste määratlemise analüüs**

**Tellija: Rahandusministeeriumi Infotehnoloogiakeskus**

Registrikood: 70009244

Lõõtsa tn 8a, Tallinn, Harju maakond, 11415

**Sisuline tellija: Rahandusministeerium**

Registrikood: 70000272

Suur-Ameerika tn 1, Tallinn, Harju maakond, 10122

#### **Täitja: Nortal AS**

Registrikood: 10391131

Lõõtsa tn 6, Tallinn, Harju maakond, 11415

juuni 2022

# **0. Eelanalüüsi eesmärk ja taust**

Käesolevaks projektiks on "**Planeeringute menetluse infosüsteemi funktsionaalsete nõuete ning e-ehituse komponentide taaskasutusvõimaluste määratlemise analüüs**". Projekt on rahastatud struktuuritoetuse fondist (SFOS kood **2014-2020.12.03.21- 0874**).

2020. aastal viidi Majandus- ja Kommunikatsiooniministeeriumi ja Rahandusministeeriumi tellimisel CGI Eesti poolt läbi analüüs, mille eesmärgiks oli kaardistada parim võimalik tehniline ja äriline viis planeeringute (detail-, üld- ja KOV eriplaneeringute) menetluste läbiviimiseks vajaliku üleriigilise infosüsteemi loomiseks. Mainitud ärianalüüs on leitav siit: [https://planeerimine.blogi.fin.ee/wp-content/uploads/2021/05/mkm\\_rm\\_planeeringud\\_menetlus\\_arianalyys\\_l6pparuanne.pdf.](https://planeerimine.blogi.fin.ee/wp-content/uploads/2021/05/mkm_rm_planeeringud_menetlus_arianalyys_l6pparuanne.pdf)

Käesoleva töö eesmärgiks oli koostada 2020. aastal läbi viidud ärianalüüsi alusel täiendav eelanalüüs, mille raames tuli otsustada arendatavad funktsionaalsused ning seotud olulised asjaolud. Näiteks kas ja kuidas taaskasutada e-ehituse või muude ka riiklike infosüsteemide (X-GIS, loodav Viimsi GIS-lahendus vm) arendustes ja kasutusel olevaid komponente. Lähtuvalt projekti tellimuse dokumendist oleks infosüsteemi näol tegemist üleriigilise ühtse keskkonnaga, mis võimaldaks saada ülevaadet pooleliolevatest planeeringumenetlustest ja nendega seotud andmetest, muudaks protsessi tõhusamaks ja ühtlustaks menetlust erinevates omavalitsustes, lihtsustaks planeeringute sisust aru saamist ning tagaks menetluse läbipaistvuse, tõstaks ruumiloome kvaliteeti, tooks nii planeeringu koostamise korraldajate, huvitatud isikute (maaomanike, arendajate), planeerimiskonsultantide, projekteerijate, planeeringuprotsessides osalevate asutuste kui ka avalikkuse jaoks kaasa ressursisäästu. Samuti tekib digitaalsete andmete vahetamise võimalus teiste ehitusetappidega (ehitusregister, kinnisvara hooldus ja korrashoid, ringmajandus jt).

Eesmärgi saavutamiseks teostati analüüs, mille käigus selgitati välja, mis oleks Planeeringute menetluse infosüsteemi minimaalne töötav toode ehk MVP (*minimum viable product*), mis omakorda oleks aluseks planeeringute menetluse infosüsteemi arendamise tellimiseks. Analüüsi aluseks võeti CGI poolt koostatud dokumentatsioon. Käsitletavaid teemasid arutati töörühmades, teostati tehnilist analüüsi ja ärianalüüsi, kaasati planeeringukonsultante ning viidi läbi 2 valideerimisseminari huvitatud osapooltega.

# Tänased peamised probleemid

Lähtuvalt tellimuse dokumendist loetletust on tänased põhilised probleemid planeeringutega seonduvas järgmised:

- puudub ühtne infosüsteem, mis võimaldaks kogu riigis planeeringute protsesse efektiivselt läbi viia. Võrdlusena saab välja tuua ehitusvaldkonna, kus EHR on üleriigiline süsteem ehitamisega seotud dokumentide menetlemiseks.
- Planeeringumenetlused kestavad kaua (keskmiselt 3-4 aastat, aga võivad kesta ka rohkem) ning sisaldavad olulisel määral tegevusi, mida oleks võimalik planeeringute menetluse infosüsteemi abil lihtsustada või kiirendada (sh info hankimine eri infosüsteemidest (nt rahvastikuregister, kinnistusraamat, ruumiandmebaasid), osaliselt kattuva sisuga teadete ja kirjade koostamine, planeeringu menetlusega seotud dokumentatsiooni koondatuse tõttu ühte süsteemi oleks info ja tehtud muudatuste otsimine koostatavast planeeringust mitmeaastaste menetluste vältel lihtsam ja kiirem).
- Puudub ühtne infosüsteem planeeringumenetlustega seotud andmete hoidmiseks ja haldamiseks. Täna viivad kohalikud omavalitsused menetlusi läbi kas enda loodud süsteemides ja/või dokumendihaldussüsteemides ning e-posti teel.
- Planeeringute menetluse käigus loodav info (näiteks asutuste seisukohad planeeringute kooskõlastamisel) ei ole hõlpsalt leitav ning kasutatav järgmistes menetlustes.
- Protsesside käigus toodetakse suur hulk teavet, mis küll reeglina säilitatakse (ettepanekud, tööversioonid), ent mis ei ole lihtsalt leitavad ja kasutatavad (sh masinloetavad) planeeringute koostamise järgselt. Sellest tulenevalt on ka menetluste kulgemise ning esitatud ettepanekute jälgimine raskendatud, keeruline on mõista lahenduse kujunemise põhjuseid ning aru saada, millises etapis on võimalik ettepanekuid esitada.
- Planeeringumenetluste vähene läbipaistvus ja näiline keerukus takistab avalikkuse ja huvitatud isikute konstruktiivset kaasamist elukeskkonna arendamise protsessidesse.
- Planeeringute valdkonnas on esinenud korruptsioonijuhte, korruptsioonivastases tegevuskavas on toodud vajadus menetluste läbipaistvuse suurendamiseks, sh digilahenduste kaudu.
- Planeeringute menetluse õiguslik regulatsioon tugineb pabermenetluste loogikale.
	- o Märkus: Käesolev eelanalüüs ei lahenda probleemi täielikult.
- Planeeringuprotsessides on osad kohalikud omavalitsused pannud planeerimiskonsultantidele ülesandeid, mis peaksid olema planeerimisseaduse kohaselt ja ruumilise planeerimise üldeesmärkide saavutamiseks planeeringu koostamise korraldaja ainupädevuses (näiteks kooskõlastamine, piirinaabrite kaasamine, huvide tasakaalustamine).

o Vt ka planeerimisseaduse 2. peatükk, samuti vastav juhendmaterjal [https://planeerimine.blogi.fin.ee/wp](https://planeerimine.blogi.fin.ee/wp-content/uploads/2021/05/Planeerimise-pohimotted_2016.pdf)[content/uploads/2021/05/Planeerimise-pohimotted\\_2016.pdf](https://planeerimine.blogi.fin.ee/wp-content/uploads/2021/05/Planeerimise-pohimotted_2016.pdf) ning ruumilise planeerimise roheline raamat.

Ruumilise planeerimise valdkonna probleeme ja lahendusvõimalusi on käsitletud ruumilise planeerimise rohelises raamatus [\(https://planeerimine.blogi.fin.ee/wp-content/uploads/2021/05/Ruumilise-planeerimise-roheline-raamat.pdf\)](https://planeerimine.blogi.fin.ee/wp-content/uploads/2021/05/Ruumilise-planeerimise-roheline-raamat.pdf). Samuti on ruumilise planeerimise valdkonnaga seotud arendusvajadusi tõstatatud ehituse pika vaate dokumendis [\(http://eehitus.ee/wp](http://eehitus.ee/wp-content/uploads/2021/04/Ehituse-pikk-vaade-2035-v1_6.pdf)[content/uploads/2021/04/Ehituse-pikk-vaade-2035-v1\\_6.pdf\)](http://eehitus.ee/wp-content/uploads/2021/04/Ehituse-pikk-vaade-2035-v1_6.pdf).

# Tänased varjatud kulud

Tellimuse dokumendi kohaselt näitas 2020 CGI ärianalüüs, et ühe detailplaneeringu menetluses oleks võimalik infosüsteemi kasutamisel kokku hoida enam kui 190 töötundi (enam kui 2600 €), üldplaneeringu menetluses 370 töötundi. Suurim oleks tööaja eeldatav kokkuhoid kohalike omavalitsuste ja kooskõlastajate jaoks. Üldplaneeringute kokkuhoid jaotub pikema aja peale, kuna üldplaneeringuid koostatakse detailplaneeringutest oluliselt harvem. Eeldatav rahaline kokkuhoid aastas, arvestades eeldatavat detailplaneeringute hulka, oleks ligi 500 000 eurot aastas. Kuna eeldatavasti arendaksid mitmed kohalikud omavalitsused tulevikus välja enda infosüsteemid planeeringute teenuse parendamiseks, kaasneks kulu iga vastava infosüsteemi arendamise ja hooldusega. Vastava võimaliku kulu suurus ei ole kvantitatiivselt prognoositav.

Kohalikke omavalitsusi on Eestis 04.03.2022 seisuga 79, nad jagunevad 15 linnaks ja 64 vallaks: [https://www.fin.ee/riik-ja](https://www.fin.ee/riik-ja-omavalitsused-planeeringud/kohalikud-omavalitsused)[omavalitsused-planeeringud/kohalikud-omavalitsused.](https://www.fin.ee/riik-ja-omavalitsused-planeeringud/kohalikud-omavalitsused)

# **I. MVP skoop**

- [Sissejuhatus](file:///C:/Users/kemagi/Downloads/I.+MVP+skoop.doc%23I.MVPskoop-Sissejuhatus)
- [Etappide ülesed teemad](file:///C:/Users/kemagi/Downloads/I.+MVP+skoop.doc%23I.MVPskoop-Etappideülesedteemad)
	- o [EHR kasutuslood](file:///C:/Users/kemagi/Downloads/I.+MVP+skoop.doc%23I.MVPskoop-EHRkasutuslood)
		- o [Haldused](file:///C:/Users/kemagi/Downloads/I.+MVP+skoop.doc%23I.MVPskoop-Haldused)
- [Kaardikomponendi vajadused](file:///C:/Users/kemagi/Downloads/I.+MVP+skoop.doc%23I.MVPskoop-Kaardikomponendivajadused)
- [Ajajoone vajadused](file:///C:/Users/kemagi/Downloads/I.+MVP+skoop.doc%23I.MVPskoop-Ajajoonevajadused)
- [Ajalugu ja versioonid](file:///C:/Users/kemagi/Downloads/I.+MVP+skoop.doc%23I.MVPskoop-Ajalugujaversioonid)
	- o [Versioonide võrdlus](file:///C:/Users/kemagi/Downloads/I.+MVP+skoop.doc%23I.MVPskoop-Versioonidevõrdlus)
	- o [Ajaloo säilitamine](file:///C:/Users/kemagi/Downloads/I.+MVP+skoop.doc%23I.MVPskoop-Ajaloosäilitamine)
- [Planeeringute liigid](file:///C:/Users/kemagi/Downloads/I.+MVP+skoop.doc%23I.MVPskoop-Planeeringuteliigid)
- [PLANIS Kasutuslood](file:///C:/Users/kemagi/Downloads/I.+MVP+skoop.doc%23I.MVPskoop-PLANISKasutuslood)
- [MVP-sse kaasatud liidesed](file:///C:/Users/kemagi/Downloads/I.+MVP+skoop.doc%23I.MVPskoop-MVP-ssekaasatudliidesed)

# Sissejuhatus

Eelanalüüsi projekti käigus lepiti kokku teostatava arendusprojekti MVP (*minimum viable product*) ehk minimaalse töötava toote skoop. Iga teema puhul hinnati MVP-sse kaasamist selle alusel, kas süsteemi esmane lahendus oleks kasutatav ja menetlusprotsess oleks mõistlikul viisil või lihtsamaid alternatiive kasutades läbitav ka ilma teemata või mitte. Lihtsamaks alternatiiviks oleks näiteks mõne mahukama dokumendi koostamine väljaspool PLANIS süsteemi ning valmis dokumendi süsteemi üleslaadimine. MVP skoobi määratlemisel lähtuti ka asjaolust, et iga lisafunktsionaalsus suurendab projekti mahtu/kulukust ning lükkab edasi projekti valmimisaega.

MVP-sse kaasatud teemad on käesolevas peatükis lühidalt välja toodud ning on toodud viited, kust saab lugeda täpsemat kirjeldust.

MVP raames mitte lahendatavad teemad on kirjeldatud peatükis "**MVP-st välja jäävad teemad**".

Etappide ülesed teemad EHR kasutuslood

Vastavalt CGI analüüsi "Lisa 8 PlanMen\_prioriteetide\_tabel\_koond.xlsx" failis väljatoodule, võiks PLANIS süsteemis taaskasutada EHR autentimise, autoriseerimise ja väliste registritega liidestuste funktsionaalsuseid. Mainitud dokumendis olid loetletud järgmised kasutuslood:

- 1. UC71 Asutuse andmete muutmine
- 2. UC72 Asutuse lisamine
- 3. UC73 Kasutajale asutuse külge lisamine
- 4. UC77 Privileegi muutmine
- 5. UC78 Privileegide lisamine rollile
- 6. UC79 Rolli privileegide muutmine
- 7. UC80 Äriregistrisse päringu tegemine
- 8. UC81 Rahvastikuregistrisse päringu tegemine
- 9. Kinnistusraamatusse päringu tegemine (*kasutusloo number on teadmata*)
- 10. UC82 Sisse logimine
- 11. UC83 Asutusele allüksuse lisamine
- 12. UC84 Regulaarne päring Äriregistrisse
- 13. UC86 Regulaarne päring Rahvastikuregistrisse
- 14. Regulaarne päring Kinnistusraamatusse (*kasutusloo number on teadmata*) igaöine päring, kus kontrollitakse, kas katastriüksus on kinnistusraamatus kinnistatud

Käesoleva analüüsi käigus leiti samuti, et EHR-i kasutajate baasi ja sellega seonduvalt rollide ning privileegide taaskasutamine oleks hea mõte nii kulude kokkuhoiu kohalt kui ka selles aspektis, et EHR-i ja loodava PLANIS-e kasutajaskond kattuks märgatavas ulatuses. Keskse kasutajate halduse väljakujunemine lihtsustab lõppkasutajate jaoks erinevate süsteemide kasutamist ning nende vahel liikumist ja loob eeldused e-ehituse platvormi toimimiseks kui ehituse elukaare koondajana. Sarnane käsitlus on kasutusel näiteks ka Maksu- ja Tolliameti e-maksuameti süsteemis, kus ühise raami alla on koondatud mitmeid erinevaid rakendusi, mis kõik kasutavad sama kasutajate baasi ning õiguste haldust.

E-ehituse autentimise ja autoriseerimise funktsionaalsuse kasutamise kohta on täpsemalt kirjutatud samanimelises alampeatükis suurema peatüki "IV. E-ehituse platvorm" all.

## Haldused

Klassifikaatorite osas on otstarbekas kasutada EHR-i klassifikaatorite API teenust. Seega jääks PLANIS-e klassifikaatorite haldus EHR-i vastavasse komponenti. Asjaolu, et EHR-i ja PLANIS-e klassifikaatorid enamuses ei kattu, ei ole antud juhul takistuseks. PLANIS süsteemi jaoks tuleb juurde luua vajalikud klassifikaatorid selliselt, et need ei segaks EHR-i funktsionaalsust.

PLANIS-e jaoks vajalikke süsteemseid parameetreid haldab MVP skoobis süsteemiadministraator otse andmebaasist.

Süsteemiüleste teavituste (näiteks "x kuupäeval toimub süsteemi uuendus, vabandame ebamugavuste pärast") jaoks kasutataks EHR-i vastavat funktsionaalsust. Nende teavituste haldus toimuks EHR-i antud komponendi läbi.

Vormide abitekstide haldus toimub MVP skoobis tõlkefailide abil. Kasutajaliidesesse selle jaoks eraldi funktsionaalsust ei arendata.

## Kaardikomponendi vajadused

CGI analüüsis oli käsitletud nii 2D kui ka 3D kaardikomponenti ja otsustati, et MVP raames on vajalik esmajärjekorras 2D kaardikomponent. Lisaks selgitati välja järgmised kaardikomponendi nõuded, mis peaksid olema kaasatud MVP-sse. Punktid olid välja toodud failis "Lisa 8 PlanMen\_prioriteetide\_tabel\_koond.xlsx".

- 1. Planeeringute menetlussüsteemis peab olema võimalik ruumiandmeid kiirelt ja mugavalt kaardil vaadata.
- 2. Planeeringute menetlussüsteemi ruumiandmeid peab olema võimalik kiirelt ja mugavalt kaardi abil otsida. Otsida peab minimaalselt saama järgmiste väljade alusel: planeeringu kood, planeeringu nimetus, katastriüksuse aadress, katastriüksuse kood. Lisaks ka omavalitsuse ja asutusüksuse järgi aadressobjekti alusel.
- 3. Planeeringute menetlussüsteemi kaardi kaudu peab olema võimalik kiirelt ja mugavalt ruumiandmeid luua (mõeldud on lihtsal kujul planeeringuala visandamist). Kaardikomponent peab sisaldama tööriistakomplekti, mille abil saab kasutaja ruumikuju luua, muuta ja kustutada.
- 4. Kaardikomponenti peab olema võimalik kasutada täisekraani vaates.
- 5. Kaardikomponendis peab olema võimalik lisaks aluskaardile kuvada erinevaid kaardikihte.
- 6. Kaardikomponendis peab olema võimalik kaardikihte lisada (siin on mõeldud URL-iga teenuse lisamist).
- 7. Kaardikomponent peab toetama standardseid kaarditegevusi kaardil sisse ja välja suumimine, kaardi nihutamine, kaardi tsentreerimine, kaardi vaatamine täisvaates.
- 8. Kaardikomponendis peab kuvama kasutusel olevat mõõtkava ja hiire asukoha EPSG:3301 X ja Y koordinaate.
- 9. Kõikidel kaardikomponendi tööriistadel peavad olema tooltipid.
- 10. Kaardikomponendis peab olema võimalik konkreetse ruumilise objekti infot pärida. Päritud info kuvatakse objekti infopaneelile.
- 11. Ettepanekuid planeeringutele peab olema võimalik esitada joonisel/kaardil, kui ettepanek seda tingib või soodustab.
	- 1. Kui ruumiobjekt on loodud, siis nt kooskõlastamise etapis peaks saama kaardilt neid objekte valida ning siis nendega oma kommentaari siduda.
	- 2. **MVP-st jääb välja** uute ruumi objektide loomine pärast algatamise etappi, kuna analüüsi käigus hinnati, et vastav vajadus ei ole niivõrd oluline, et peaks saama käsitletud esimeses järjekorras.

Käesoleva eelanalüüsi käigus tõdeti samuti, et MVP raames on vajalik kasutusele võtta **2D kaardikomponent**. Kuna üldine suunitlus on luua PLANIS süsteem osana e-ehituse platvormist ning kasutada selle pakutavaid teenuseid, siis valideeriti väljatoodud kaardikomponendi nõudeid e-ehituse poolt pakutava 2D kaardikomponendi võtmes. Analüüsi tulemused - kas vastavad nõuded on juba kaetud 2D kaardikomponendiga, kas või mida oleks vaja täiendada - on välja toodud eraldi peatükis "IV. E-ehituse platvorm" → "2D kaardikomponent".

## Ajajoone vajadused

CGI analüüsis kirjeldati planeeringu menetluse edenemist visualiseeriva ajajoone komponent kui MVP-s vajalik funktsionaalsus. Ajajoonele seati järgmised nõuded:

- 1. Planeeringute menetlussüsteemi avakuval peab näitama menetlust kajastavat ajajoont.
	- 1. Ajajoon peaks olema terve planeeringu elukaar. Ajajoone kokkuvõte peaks olemas olema ning lisaks ka iga etapi verstapostid.
	- 2. Igas etapis saab ajajoonega rohkem sisse liikuda.
- 2. Ajajoon peab planeeringu alguses vaikimisi sisaldama planeerimisseadusest tulenevaid verstaposte koos tähtaegadega.
- 3. Avakuva üldiselt ajajoonelt peab olema võimalik liikuda konkreetse menetlusetapi detailsemale ajajoonele.
- 4. Ajajoone kaudu peab olema võimalik menetluse eri etappide vahel navigeerida.

CGI analüüsi käigus teostati prototüüp, kus oli ka ajajoon realiseeritud. Paraku aga CGI poolt korraldatud kasutajatega testimiselt kumas läbi, et kasutajad ei saanud praegusest ajajoone etappideks jaotamisest päris õigesti aru (CGI ärianalüüs, Lisa 10 Testimise kokkuvõte.pdf).

Seega käesoleva analüüsi soovitus on, et ajajoont peaks intuitiivsemaks muutma. Seda saaks teha teenusedisainerite/kasutajaliidese ekspertide kaasamise abil.

E-ehituse ajajoone komponendi taaskasutatavuse hinnangu kohta loe peatükist "IV. E-ehituse platvorm" → "E-ehituse olemasolevad komponendid".

## Ajalugu ja versioonid

Planeeringute menetlemise käigus on oluline, et oleks menetluse ajalugu säilitatud - milline seis oli mingil ajahetkel algatusettepaneku taotlusest, planeeringu andmetest, dokumentidest ja planeeringu kihtidest. Üheks aspektiks on vajadus tuvastada, millised andmed mingi versiooniga muutusid. Teiseks aspektiks on menetlejal oluline omada ülevaadet konkreetselt millise lahenduse kohta menetluses on antud arvamused ja kooskõlastused. Kolmandaks on vajadus tuvastada vaietes või kohtuvaidlustes konkreetne ajahetke seis planeeringu lahenduses.

MVP raames teostataks planeeringute lineaarne versioneerimine. See tähendab, et planeeringu menetlemise käigus on kindlad tegevused (lepitakse kokku detailanalüüsi käigus), mille järel salvestatakse andmebaasi planeeringu andmetest uus versioon. Igal versioonil saab olla maksimaalselt üks eellane ja maksimaalselt üks järglane ning kehtiv on alati ainult viimane versioon. Planeeringutest paralleelseid versioone ei tekiks. Kui menetluse käigus on tarvis tagasi minna mõnda varasemasse etappi, siis tekib ikkagi planeeringust üks uus versioon viimase kehtinud versiooni põhjal.

Lineaarse versioneerimise ideed on kajastatud järgmisel joonisel, kus planeeringu algatamise etapist jõutakse vastuvõtmise etappi ning seal selgub, et on vaja tagasi pöörduda koostamise etappi, et täiendada eskiislahendust. Versiooninumbrid (v1, v2 jne) on kasvavas järjestuses sõltumata sellest, et vahepeal mindi menetlusprotsessis varasemasse etappi.

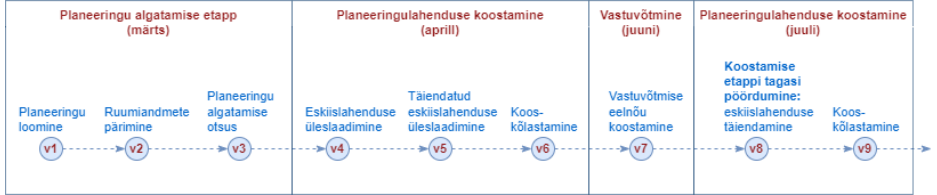

Joonis I.1. Planeeringu versioonid

Planeeringu juurde üles laaditud faile versioneeritaks analoogselt - näiteks iga kord kui kasutaja tahab mingi faili sisu uuendada, siis laadib ta täiendatud faili üles ning süsteem seob vana faili uuega, lisades uuele failile kõrgema versiooninumbri. Vana fail jääb ka süsteemi alles, kuid see märgitakse aegunuks. PLANIS süsteemi detailanalüüsi käigus tuleb täpsustada, kas ühe planeeringu versiooni jooksul võib failile tekkida mitu versiooni või peab iga failiversioon ja planeeringuversioon olema üks-ühele seoses.

Planeeringutest paralleelsete versioonide tekitamine (vähemalt MVP raames) ei ole otstarbekas, kuna sellise versioneerimise loogika loomine ja haldamine (küsimused stiilis: kellele kuvada millist versiooni; kuidas erinevad versioonid kokku liita jne) on kulukas, sellest arusaamine keeruline ning lisandväärtus pigem kaheldav.

## **Versioonide võrdlus**

Süsteemi sisestatud planeeringu andmete erinevaid versioone saab eelpool kirjeldatud versioonide salvestuse loogika korral võrrelda. PLANIS süsteemi vormidele sisestatud andmete erinevaid versioone saab süsteemselt võrrelda, tuues välja, mis on muutunud (analoogia Riigi Teatajaga või Confluence versioonide võrdlemisega). Võrrelda saab taotluse andmeid, seletuskirja, eelnõusid ja otsuseid (st PLANIS-es vormil sisestatud andmeid).

Peab olema võimalik omavahel võrrelda suvalist kaht versiooni, näiteks versiooni 2 ja 8. Selline vajadus võib kerkida järelevalvel, kus neil on tarvis veenduda, millised andmed olid planeeringu vastuvõtmise etapis ja millised pärast avalikustamist.

Failide puhul saab välja tuua, millised failid on uuemas versioonis juurde lisatud ja millised eemaldatud (või aegunuks/kehtetuks märgitud). Failide sisu saaks võrrelda siis, kui need oleksid PDF formaadis ja kasutataks spetsiaalset PDF-de võrdluse tarkvara, mida pakuvad erinevad ettevõtted (loe peatükist "Tulu-kulu analüüs").

Planeeringu tärkandmete versioonide võrdlemine teostatakse MVP skoobis. Planeeringu kihtide versioonide masinloetavat võrdlust MVP raames kokkulepitud korras ei teostata. Kihtide versioonide võrdlemine tehakse kasutajaliidese poolel - nagu prototüübis näidatud, kuvatakse kasutajale kõrvuti kahte versiooni.

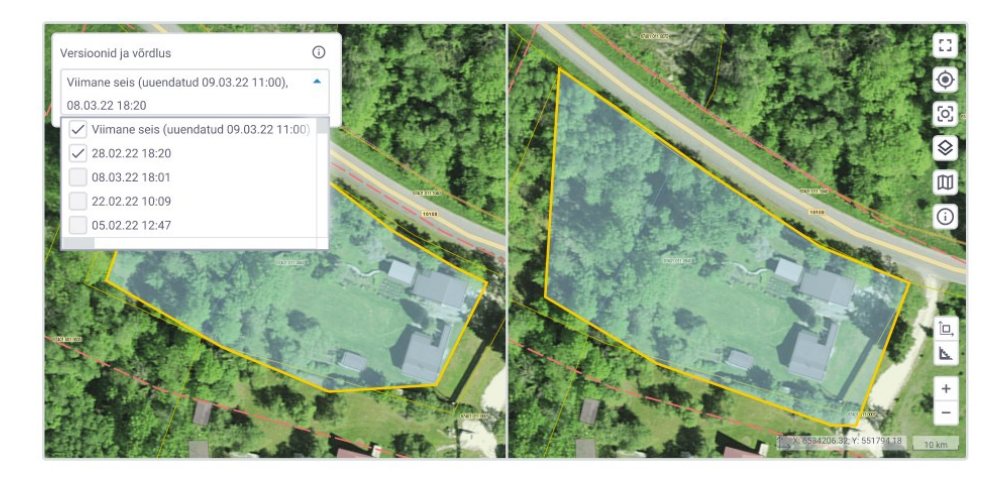

Joonis I.2. Planeeringu versioonid

### **Ajaloo säilitamine**

Detailanalüüsi käigus tuleb välja selgitada andmete säilitamise/arhiveerimise kohustuse aeg. Määratleda, kui kaua tuleb säilitada aktiivses süsteemis kehtestatud, kehtetuks tunnistatud, lõpetatud (menetlus lõpetati enne kehtestamiseni jõudmist) planeeringuid ja nendega seotud faile ning millal andmeid arhiveerida. Täpsustada, kas on on ka juhte, kus mingeid andmeid (näiteks mustandeid või kasutaja poolt kustutatuks märgitud andmeid) võib jäädavalt kustutada.

### Planeeringute liigid

Lähtuvalt CGI ärianalüüsis [\(https://planeerimine.blogi.fin.ee/wp-](https://planeerimine.blogi.fin.ee/wp-content/uploads/2021/05/mkm_rm_planeeringud_menetlus_arianalyys_l6pparuanne.pdf)

[content/uploads/2021/05/mkm\\_rm\\_planeeringud\\_menetlus\\_arianalyys\\_l6pparuanne.pdf\)](https://planeerimine.blogi.fin.ee/wp-content/uploads/2021/05/mkm_rm_planeeringud_menetlus_arianalyys_l6pparuanne.pdf) kaardistatud planeeringute liikidele ning käesoleva eelanalüüsi käigus valideeritud MVP skoobile, on MVP-sse kaasatud järgmised planeeringute liigid:

- 1. Üldplaneering
- 2. Kohaliku omavalitsuse eriplaneering
- 3. Detailplaneering

## PLANIS Kasutuslood

Käesolevas peatükis on loetletud CGI analüüsi tulemusena koostatud planeeringute menetluskeskkonna kasutuslood ning on toodud viited täpsema kirjelduse asukohale [CGI ärianalüüsis.](https://planeerimine.blogi.fin.ee/wp-content/uploads/2021/05/mkm_rm_planeeringud_menetlus_arianalyys_l6pparuanne.pdf) Käesoleva eelanalüüsi jooksul kaardistati iga kasutusloo puhul, kas see on MVP-sse kaasatud või mitte.

Lisaks selgusid kasutuslugusid üle vaadates ka mõningad täpsustuste või täienduste tegemise vajadused. Viimased on eraldi välja toodud peatükis "III. Kasutuslood".

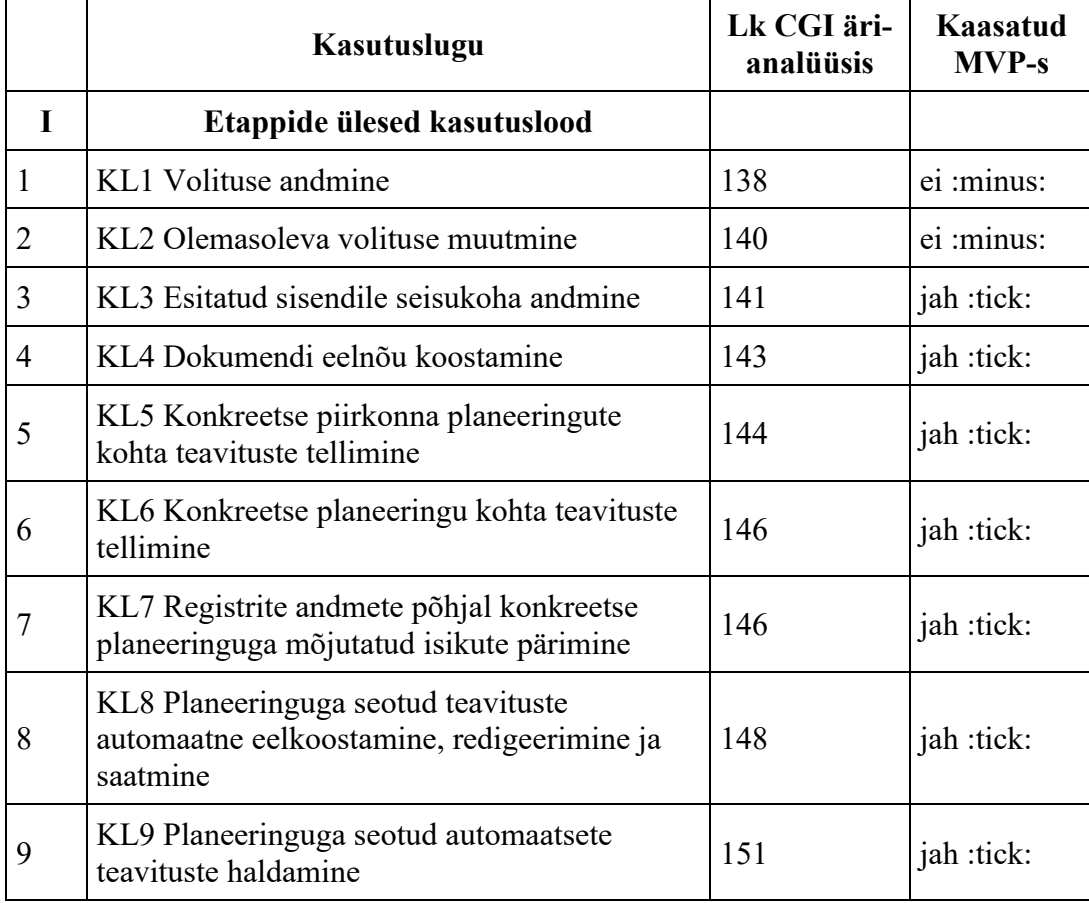

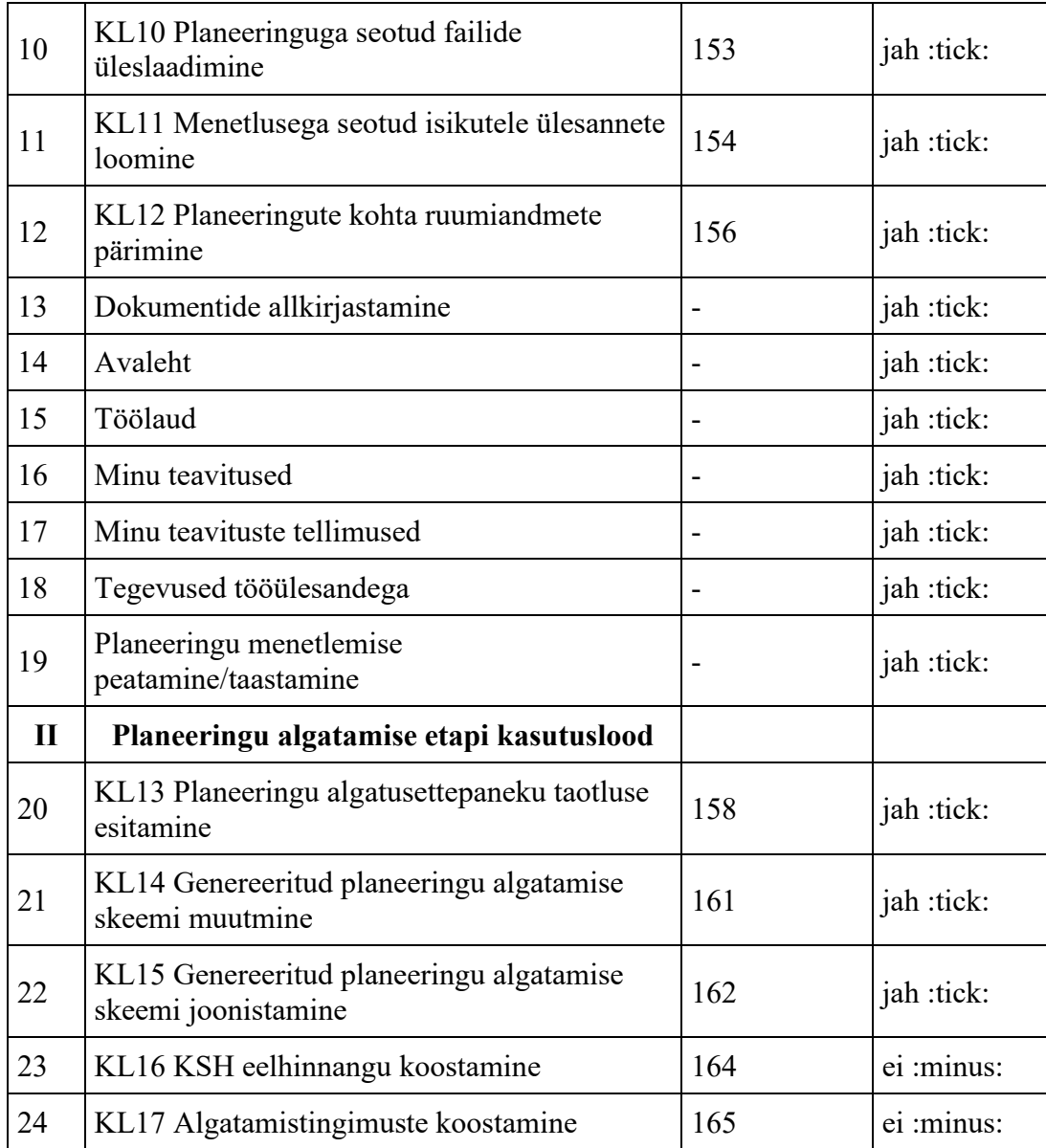

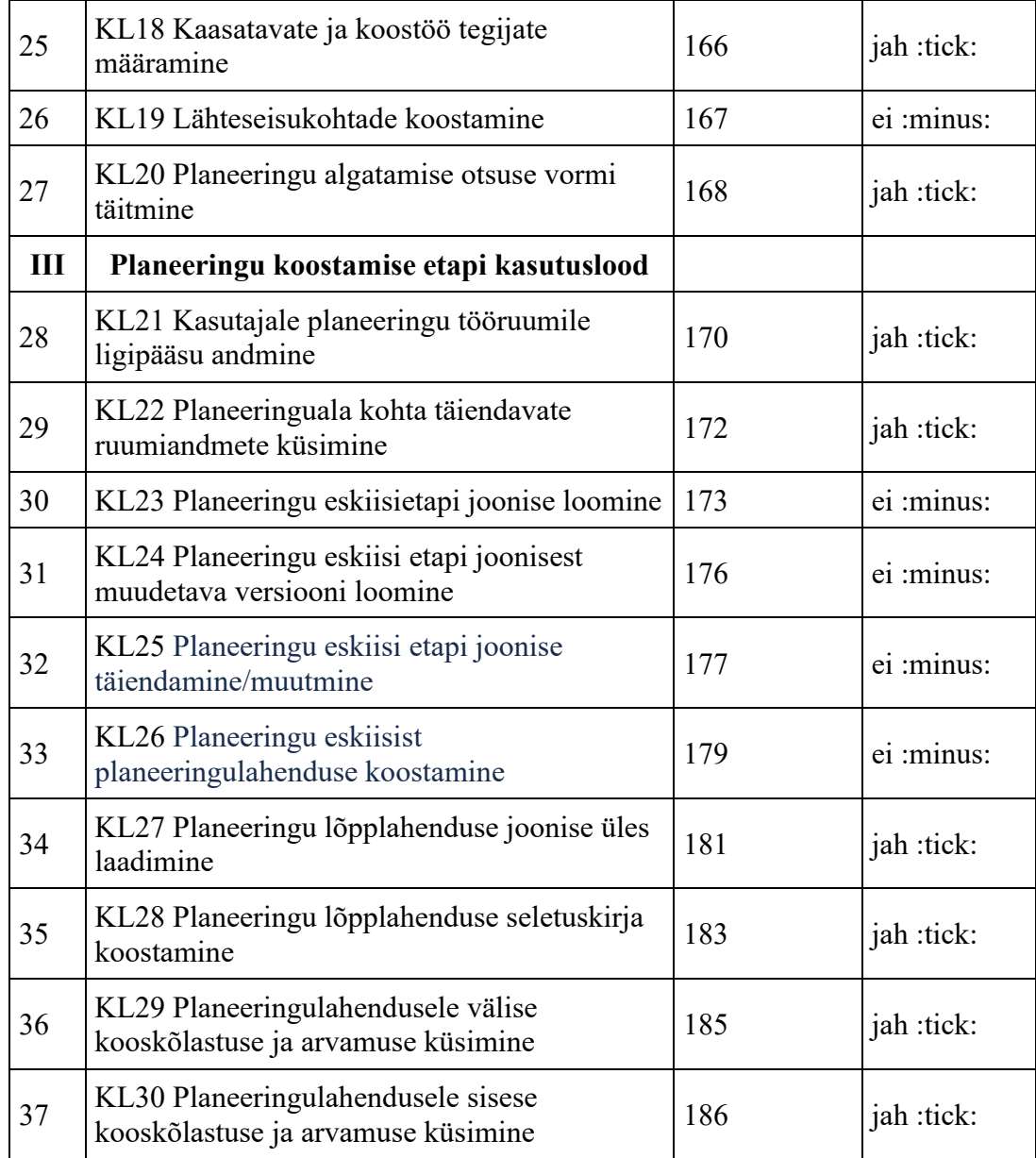

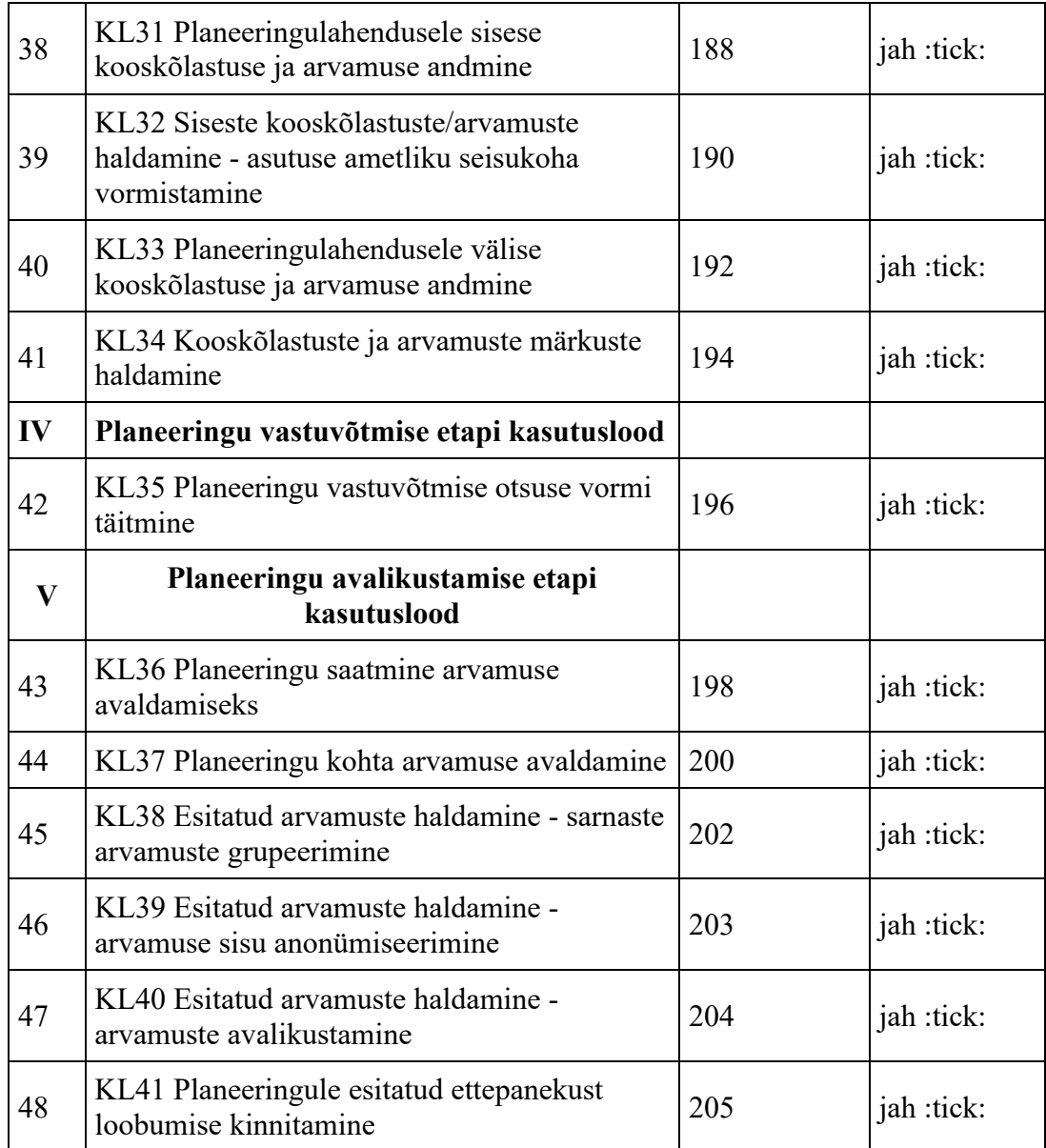

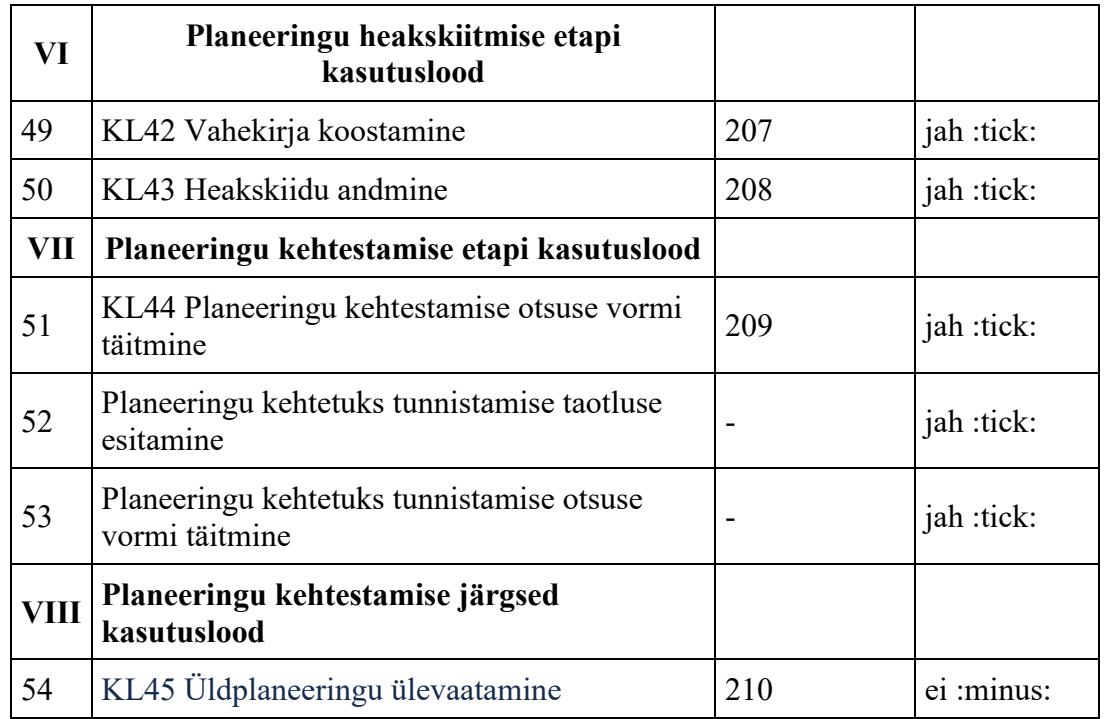

MVP-sse kaasatud liidesed

Käesoleva analüüsi käigus valideeriti CGI analüüsis loetletud MVP-sse kuuluvaid liideseid ning tulemusena tõdeti, et vastav nimekiri ei olnud piisav ja lisati juurde veel vajalike registritega liidestusi. Tabeli rea 12 puhul on sisuks liidestuste võimaluste uurimine.

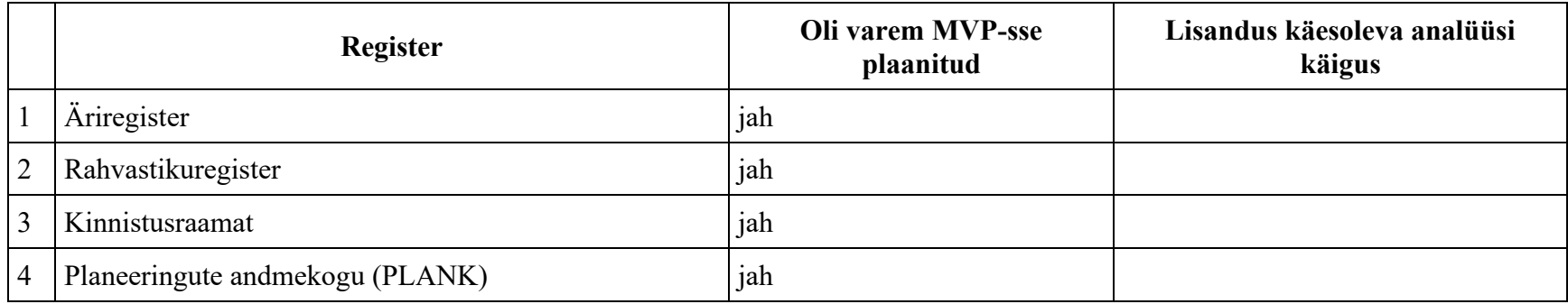

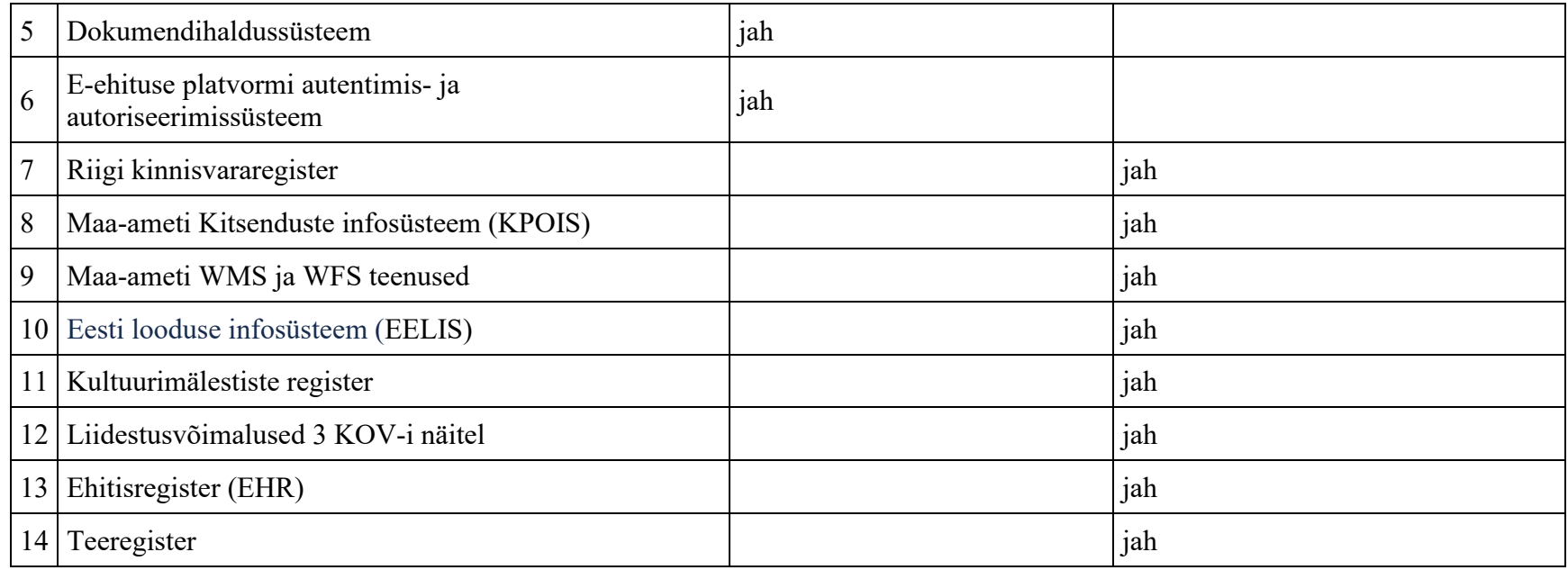

Iga tabelis loetletud teema kohta on täpsema sisuga peatükk "V. Liidesed" peatüki all.

# **MVP-st välja jäävad teemad**

- [Kasutuslood](file:///C:/Users/kemagi/Downloads/MVP-st+välja+jäävad+teemad.doc%23MVPstväljajäävadteemad-Kasutuslood)
	- o [KL1 Volituse andmine](file:///C:/Users/kemagi/Downloads/MVP-st+välja+jäävad+teemad.doc%23MVPstväljajäävadteemad-KL1Volituseandmi)
	- o [KL2 Olemasoleva volituse muutmine](file:///C:/Users/kemagi/Downloads/MVP-st+välja+jäävad+teemad.doc%23MVPstväljajäävadteemad-KL2Olemasolevavo)
	- o [KL16 KSH eelhinnangu koostamine](file:///C:/Users/kemagi/Downloads/MVP-st+välja+jäävad+teemad.doc%23MVPstväljajäävadteemad-KL16KSHeelhinnan)
	- o [KL17 Algatamistingimuste koostamine](file:///C:/Users/kemagi/Downloads/MVP-st+välja+jäävad+teemad.doc%23MVPstväljajäävadteemad-KL17Algatamistin)
	- o [KL19 Lähteseisukohtade koostamine](file:///C:/Users/kemagi/Downloads/MVP-st+välja+jäävad+teemad.doc%23MVPstväljajäävadteemad-KL19Lähteseisuko)
	- o [KL23 Planeeringu eskiisi etapi joonise loomine](file:///C:/Users/kemagi/Downloads/MVP-st+välja+jäävad+teemad.doc%23MVPstväljajäävadteemad-KL23Planeeringue)
	- o [KL24 Planeeringu eskiisi etapi joonisest muudetava versiooni loomine](file:///C:/Users/kemagi/Downloads/MVP-st+välja+jäävad+teemad.doc%23MVPstväljajäävadteemad-KL24Planeeringue)
	- [KL25 Planeeringu eskiisi etapi joonise täiendamine/muutmine](file:///C:/Users/kemagi/Downloads/MVP-st+välja+jäävad+teemad.doc%23MVPstväljajäävadteemad-KL25Planeeringue)
	- o [KL26 Planeeringu eskiisist planeeringulahenduse koostamine](file:///C:/Users/kemagi/Downloads/MVP-st+välja+jäävad+teemad.doc%23MVPstväljajäävadteemad-KL26Planeeringue)
	- o [KL45 Üldplaneeringu ülevaatamine](file:///C:/Users/kemagi/Downloads/MVP-st+välja+jäävad+teemad.doc%23MVPstväljajäävadteemad-KL45Üldplaneerin)
- [Planeeringu menetlemine](file:///C:/Users/kemagi/Downloads/MVP-st+välja+jäävad+teemad.doc%23MVPstväljajäävadteemad-Planeeringumenet)
	- o [Kehtestatud planeeringute muudatused](file:///C:/Users/kemagi/Downloads/MVP-st+välja+jäävad+teemad.doc%23MVPstväljajäävadteemad-Kehtestatudplane)
	- o [KEP planeeringust tulenev DP-de ja KEP-de peatamine](file:///C:/Users/kemagi/Downloads/MVP-st+välja+jäävad+teemad.doc%23MVPstväljajäävadteemad-KEPplaneeringust)
	- o [Planeeringufailide muutmine keskkonnas](file:///C:/Users/kemagi/Downloads/MVP-st+välja+jäävad+teemad.doc%23MVPstväljajäävadteemad-Planeeringufaili)
- **[Kaardikomponent](file:///C:/Users/kemagi/Downloads/MVP-st+välja+jäävad+teemad.doc%23MVPstväljajäävadteemad-Kaardikomponent)** 
	- o [3D kaardikomponent](file:///C:/Users/kemagi/Downloads/MVP-st+välja+jäävad+teemad.doc%23MVPstväljajäävadteemad-3Dkaardikomponen)
	- o [Uute ruumiobjektide loomine pärast algatamise etappi](file:///C:/Users/kemagi/Downloads/MVP-st+välja+jäävad+teemad.doc%23MVPstväljajäävadteemad-Uuteruumiobjekti)
	- o [Kaardi abil arvamuse avaldamine](file:///C:/Users/kemagi/Downloads/MVP-st+välja+jäävad+teemad.doc%23MVPstväljajäävadteemad-Kaardiabilarvamu)
- [Dokumendid](file:///C:/Users/kemagi/Downloads/MVP-st+välja+jäävad+teemad.doc%23MVPstväljajäävadteemad-Dokumendid)
	- o [Kasutaja dokumendipagas](file:///C:/Users/kemagi/Downloads/MVP-st+välja+jäävad+teemad.doc%23MVPstväljajäävadteemad-Kasutajadokumend)
- [Avaleht](file:///C:/Users/kemagi/Downloads/MVP-st+välja+jäävad+teemad.doc%23MVPstväljajäävadteemad-Avaleht)
	- o [Uudisvoog](file:///C:/Users/kemagi/Downloads/MVP-st+välja+jäävad+teemad.doc%23MVPstväljajäävadteemad-Uudisvoog)
- [Üldised teemad](file:///C:/Users/kemagi/Downloads/MVP-st+välja+jäävad+teemad.doc%23MVPstväljajäävadteemad-Üldisedteemad)
	- o [Planeeringu märkmik](file:///C:/Users/kemagi/Downloads/MVP-st+välja+jäävad+teemad.doc%23MVPstväljajäävadteemad-Planeeringumärkm)
	- o [SMS teavitused](file:///C:/Users/kemagi/Downloads/MVP-st+välja+jäävad+teemad.doc%23MVPstväljajäävadteemad-SMSteavitused)
	- o [KOV-ile info, kes on konkreetse piirkonna kohta teavitusi tellinud](file:///C:/Users/kemagi/Downloads/MVP-st+välja+jäävad+teemad.doc%23MVPstväljajäävadteemad-KOV-ileinfo,keso)
	- o [Planeerimismenetluse käigus esitatud andmete ja failide kustutamine](file:///C:/Users/kemagi/Downloads/MVP-st+välja+jäävad+teemad.doc%23MVPstväljajäävadteemad-Planeerimismenet)
- [Kasutajakontod ja rollide haldus](file:///C:/Users/kemagi/Downloads/MVP-st+välja+jäävad+teemad.doc%23MVPstväljajäävadteemad-Kasutajakontodja)
- [Liidesed](file:///C:/Users/kemagi/Downloads/MVP-st+välja+jäävad+teemad.doc%23MVPstväljajäävadteemad-Liidesed)
- o [KOTKAS](file:///C:/Users/kemagi/Downloads/MVP-st+välja+jäävad+teemad.doc%23MVPstväljajäävadteemad-KOTKAS)
- o [3D kaksik](file:///C:/Users/kemagi/Downloads/MVP-st+välja+jäävad+teemad.doc%23MVPstväljajäävadteemad-3Dkaksik)
- o [TEET](file:///C:/Users/kemagi/Downloads/MVP-st+välja+jäävad+teemad.doc%23MVPstväljajäävadteemad-TEET)
- o [Kutsekoda/kutseregister](file:///C:/Users/kemagi/Downloads/MVP-st+välja+jäävad+teemad.doc%23MVPstväljajäävadteemad-Kutsekoda/kutser)
- o [Füüsiliste kirjade saatmine läbi süsteemi](file:///C:/Users/kemagi/Downloads/MVP-st+välja+jäävad+teemad.doc%23MVPstväljajäävadteemad-Füüsilistekirjad)
- o [Juriidiliste isikute andmete automaatne uuendamine isikute halduses](file:///C:/Users/kemagi/Downloads/MVP-st+välja+jäävad+teemad.doc%23MVPstväljajäävadteemad-Juriidilisteisik)
- o [Füüsiliste isikute andmete automaatne uuendamine isikute halduses](file:///C:/Users/kemagi/Downloads/MVP-st+välja+jäävad+teemad.doc%23MVPstväljajäävadteemad-Füüsilisteisikut)
- [Päringud](file:///C:/Users/kemagi/Downloads/MVP-st+välja+jäävad+teemad.doc%23MVPstväljajäävadteemad-Päringud)
	- o [Kehtetute planeeringute kuvamine](file:///C:/Users/kemagi/Downloads/MVP-st+välja+jäävad+teemad.doc%23MVPstväljajäävadteemad-Kehtetuteplaneer)

Järgnevates peatükkides on pealiskaudselt välja toodud teemad, mis ei ole MVP koosseisus, kuna analüüsi käigus toimunud töörühmades otsustati, et nende teemade kasutamine/kaasamine ei ole PLANIS-e esmases lahenduses hädavajalik. See tähendab, et PLANIS süsteemi saaks kasutada ka ilma kõnealuse kasutusloota/funktsionaalsuseta või ilma selleta kasutamine ei oleks ülemäära ebamugav. MVP skoobi minimaalsena hoidmine loob eeldused projekti kiiremaks ning vähem kulukamaks arendamiseks.

PLANIS süsteemi hilisemates täiendustes/jätkuarendustes tuleb uuesti läbi analüüsida, milliseid allolevatest teemadest ja millisel kujul on tarvis realiseerida.

## Kasutuslood

## KL1 Volituse andmine

MVP on lahendatud selliselt, et kõik võivad esitada taotluseid (ka teiste eest). Hilisematesse jätkuarenduste etappidesse jääb (vajaduse korral) volituse andmise funktsionaalsuse arendamine süsteemis.

Täpsemat kirjeldust vaata CGI analüüsist [\(https://planeerimine.blogi.fin.ee/wp](https://planeerimine.blogi.fin.ee/wp-content/uploads/2021/05/mkm_rm_planeeringud_menetlus_arianalyys_l6pparuanne.pdf)[content/uploads/2021/05/mkm\\_rm\\_planeeringud\\_menetlus\\_arianalyys\\_l6pparuanne.pdf\)](https://planeerimine.blogi.fin.ee/wp-content/uploads/2021/05/mkm_rm_planeeringud_menetlus_arianalyys_l6pparuanne.pdf), lk 138.

KL2 Olemasoleva volituse muutmine

Täpsemat kirjeldust vaata CGI analüüsist, lk 140.

KL16 KSH eelhinnangu koostamine

MVP-s on sees väljaspool Planeeringute menetluskeskkonda loodud vastava dokumendi/faili üleslaadimise võimalus. Hilisematesse jätkuarenduste etappidesse jääb (vajaduse korral) sellise dokumendi koostamine süsteemis sees.

Täpsemat kirjeldust vaata CGI analüüsist, lk 164.

KL17 Algatamistingimuste koostamine

MVP-s on sees väljaspool Planeeringute menetluskeskkonda loodud vastava dokumendi/faili üleslaadimise võimalus. Hilisematesse jätkuarenduste etappidesse jääb (vajaduse korral) sellise dokumendi koostamine süsteemis sees.

Täpsemat kirjeldust vaata CGI analüüsist, lk 165.

KL19 Lähteseisukohtade koostamine

MVP-s on sees väljaspool Planeeringute menetluskeskkonda loodud vastava dokumendi/faili üleslaadimise võimalus. Hilisematesse jätkuarenduste etappidesse jääb (vajaduse korral) sellise dokumendi koostamine süsteemis sees.

Täpsemat kirjeldust vaata CGI analüüsist, lk 167.

KL23 Planeeringu eskiisi etapi joonise loomine

MVP-s on sees eskiisi etapi olemasolu, kuid selles etapis piirdutakse väljaspool menetluskeskkonda loodud faili üleslaadimisega. Hilisemates jätkuarenduste etappides tuleb välja selgitada, kas menetluskeskkonnas on üldse mõistlik eskiisi joonise loomise võimekuse arendamine, kui on juba olemas mitmeid selle valdkonna tarkvaralahendusi, mis on väga võimekad.

Täpsemat kirjeldust vaata CGI analüüsist, lk 173.

KL24 Planeeringu eskiisi etapi joonisest muudetava versiooni loomine

Täpsemat kirjeldust vaata CGI analüüsist, lk 176.

KL25 Planeeringu eskiisi etapi joonise täiendamine/muutmine

Täpsemat kirjeldust vaata CGI analüüsist, lk 177.

KL26 Planeeringu eskiisist planeeringulahenduse koostamine

Täpsemat kirjeldust vaata CGI analüüsist, lk 179.

KL45 Üldplaneeringu ülevaatamine

Täpsemat kirjeldust vaata CGI analüüsist, lk 210.

Planeeringu menetlemine Kehtestatud planeeringute muudatused

Kehtestatud planeeringutel võib olla vajalik mingis ulatuses muudatusi teha või osaliselt või täielikult kehtetuks muuta. Käesolevas teemas on tarvis läbi mõelda, millise keskkonna teema see üldse peaks olema (kas peaks olema Planeeringute menetluskeskkonnas võimalik või oleks see PLANK keskkonna teema).

Haldusmenetluse seadus fikseerib kehtestamise järgsed uuendamise võimalused. Tagasimineku puhul ütleb haldusmenetluse seadus, et asjasse mitte puutuvaid menetlustoiminguid ei pea kordama (st on võimalik, et mingeid etappe peaks saama vahele jätta).

Kui muutmine/uuendamine teha menetluskeskkonnas, siis üldjoontes võiks KOV-ile näidata uuendamise nuppu, millele vajutamisel tuleks sisestada põhjendus ja vajadusel laadida üles dokument või mitu (nt taotlus). Kasutaja valib, millisesse etappi ta soovib tagasi minna.

Kuna antud teema oli CGI analüüsis käsitlemata, siis vajab see analüüsi PLANIS jätkuarenduste etappides.

#### KEP planeeringust tulenev DP-de ja KEP-de peatamine

Kohaliku omavalitsuse eriplaneering peatab planeerimisseaduse mõttes kõik selle alaga hõlmatud varem kehtestatud detailplaneeringud ja kohaliku omavalitsuse eriplaneeringud. See peatamine oleks planeeringu "kehtestatud" seisundist "peatatud" seisundiks muutumine. Kui seda KEP viie aasta jooksul ellu ei viida, siis võib alumisi planeeringuid ellu viia. MVP kontekstis sellist peatamist ei arendata.

#### Planeeringufailide muutmine keskkonnas

## Tulevikuvajadus:

Näiteolukord - planeeringufailid on menetluskeskkonda üles laaditud, valideeritud, andmebaasi salvestatud. Pärast seda tekib vajadus mõningaid andmeid muuta (nt kõrguseandmed). Kasutaja võiks saada vajalikke andmeid muuta otse menetluskeskkonnas, selle asemel, et muuta andmeid väljaspool menetluskeskkonda mõnes programmis, sealt failid alla laadida ja menetluskeskkonnas uuesti üles laadida. Menetluskeskkonnas andmete muutmine tähendaks muuhulgas, et pärast muutmist tuleks genereerida uued planeeringufailid muudetud andmete pealt.

PLANIS jätkuarenduste etappides tuleb analüüsida kirjeldatud funktsionaalsuse väljaarendamise vajadusi ja võimalusi.

Kaardikomponent 3D kaardikomponent

Järgnevates etappides võtta kasutusele 3D kaksiku rakendus planeeringute ruumiliseks visualiseerimiseks. 3D kaksiku kohta saab lugeda lähemat infot CGI analüüsist peatükkidest "9.1.2 3D kaksik" (lk 215) ja "9.2.1.1 Kasutajaliides" (lk 218), kus on olemas viited ka teema algallikatele.

Uute ruumiobjektide loomine pärast algatamise etappi

Vajab analüüsi, kas ja millistel tingimustel on vajalik/võimalik luua uusi ruumiobjekte pärast planeeringu algatamise etappi.

#### Kaardi abil arvamuse avaldamine

Planeeringulahendusele arvamuse avaldamisel tasub tulevikus mõelda variandile, kus kasutaja saab kaardil märkida täpse kohta, mille kohta ta soovib arvamust avaldada.

# Dokumendid Kasutaja dokumendipagas

Vajab analüüsi, kas kasutajatel võiks menetluskeskkonnas olla dokumendipagasi laadne funktsionaalsus, kuhu kasutaja saaks lisada oma korduvkasutatavaid dokumente (cv, tehtud tööd (failid, lingid)), mis planeeringute jaoks vajalikud on. Siis ei peaks ta planeeringule vajaliku dokumendi lisamiseks iga kord hakkama otsima, kus tal see dokument oma arvutis/välisel andmekandjal/vm asub, vaid ta saaks Planeeringute menetluskeskkonna enda dokumendipagasist selle võtta ja planeeringu juurde lisada.

## Avaleht Uudisvoog

Tulevikuidee: PLANIS süsteemi jätkuarendustes analüüsida avalehel uudisvoo kuvamise vajadust ja võimalusi. Uudisvoo eesmärgiks oleks kuvada süsteemiga või planeerimisvaldkonnaga seotud olulisi sündmuseid või teavet.

# Üldised teemad Planeeringu märkmik

EHR-is arendatakse menetlusega seotud märkmikku, mis on menetluse omanikule erinevate meeles pidamist vajavate asjade talletamiseks. Menetluse üle andmisel teisele menetlejale on ka temale märkmiku sisu nähtav, seega saab oma tööd teisele isikule üle andes juba süsteemis sees vajalikku infot jagada.

## Planeeringute menetluskeskkonna jätkuarenduste käigus tuleks analüüsida sellise funktsionaalsuse taaskasutamist.

## SMS teavitused

Tulevikus võib üles kerkida soov saata teavitusi ka SMS-de kaudu. SMS-de saatmise võimaluse kohta läbi eesti.ee keskkonna X-tee teenuste kaudu loe siit kommentaarist: [Re: 2022-02-10 Liidesed \(ÄR, RR, KR\) 2.](https://confluence.rmit.ee/pages/viewpage.action?pageId=219043045&focusedCommentId=219045499#comment-219045499)

## KOV-ile info, kes on konkreetse piirkonna kohta teavitusi tellinud

Käesoleva teema all on mõeldud funktsionaalsust, mille abil saaksid KOV ametnikud näha, kes on mingi piirkonna kohta huvi üles näidanud, ehk piirkonna kohta teavitusi tellinud. PLANIS süsteemi jätkuarenduste jooksul on vaja analüüsida, kuidas see täpselt välja näeks - kas huvi üles näidanud isikutest oleks nimekiri koos piirkonna nimetustega pluss otsimise ja filtreerimise võimalusega. Või oleks vajalik neid kaardil kuvada ja otsida. Idee pärineb käesoleva eelanalüüsi analüüsikoosoleku protokollist [2022-02-21 Kasutuslood](file:///C:/display/RA0059/2022-02-21+Kasutuslood+1)  [1.](file:///C:/display/RA0059/2022-02-21+Kasutuslood+1)

## Planeerimismenetluse käigus esitatud andmete ja failide kustutamine

Järgnevates etappides on vaja välja selgitada, millisel hetkel võib PLANIS süsteemist ära kustutada kehtestatud ja lõpetatud planeeringud ning nendega seotud andmed ja failid.

## Kasutajakontod ja rollide haldus

Analüüsida, kas oleks vaja edasi arendada EHR rollide ja õiguste loogikat, et juriidilisi isikuid ja nendega seotud kasutajaid loodaks automaatselt Äriregistrist päritavate esindusõiguste alusel (kui EHR vastav komponent pole juba selleks hetkeks niikaugele jõudnud).

Liidesed KOTKAS

<https://kotkas.envir.ee/>

Sellest süsteemist saab taustainfo, mis on vajalik keskkonnamõju hindamiseks. Kuna PLANIS süsteemi esmases lahenduses ei koostata keskkonnamõju strateegilise hindamise dokumenti süsteemis sees, vaid väljaspool, siis ei peetud analüüsi töörühmas toimunu arutelu tulemusena vajalikuks KOTKAS süsteemiga liidestamist MVP kontekstis.

Kui tulevikus selgub, millises süsteemis KSH-d koostama hakatakse, saab otsustada, kas PLANIS süsteemiga liides on vajalik või mitte. Võimalik, et tulevikus koondatakse KOTKAS süsteemi ka keskkonnaobjektide andmed, mis hetkel asuvad EELIS-es. Sellisel juhul peaks PLANIS süsteem küsima vajalikke andmeid EELIS-e asemel hoopis sellest süsteemist.

#### 3D kaksik

3D kaksiku kasutusele võtmist PLANIS süsteemi esmases lahenduses ei peetud töörühmade arutelude tulemusena hädavajalikuks, kuna planeeringute taotlusettepanekuid ja planeeringute menetlusi saab teha/läbi viia ka 2D kaardi olemasolu korral. 3D kaart tuleks kasutusele võtta hilisemates jätkuarenduste etappides.

3D kaksiku uuringu kohta saab infot lehelt [https://eehitus.ee/timeline-post/3d-kaksiku-uuring/.](https://eehitus.ee/timeline-post/3d-kaksiku-uuring/)

### TEET

### <https://eehitus.ee/timeline-post/teet/>

Kuna TEET süsteem oli käesoleva projekti teostamise ajal veel arendusjärgus ning ei olnud teada, milliseid konkreetseid teenuseid või andmeid süsteem välja pakuks, ei hakatud selle süsteemi liidestamisega MVP raames arvestama. Hilisemates PLANIS jätkuarenduste etappides tuleks uuesti analüüsida TEET süsteemiga liidestamise vajadusi.

## Kutsekoda/kutseregister

### <https://www.kutseregister.ee/>

Sellest registrist tuleb kontrollida planeerijate kutse olemasolu. Kutseregistri x-tee teenused on loetletud lehel [https://x](https://x-tee.ee/catalogue/EE/NGO/90006414/kutseregister)[tee.ee/catalogue/EE/NGO/90006414/kutseregister](https://x-tee.ee/catalogue/EE/NGO/90006414/kutseregister)

Käesoleva analüüsi raames läbiviidud töörühmades otsustati, et PLANIS-e esmases lahenduses ei ole hädavajalik PLANIS-e kaudu Kutseregistrist planeerijate kutsete olemasolu kontrollida, kuna seda saab ametnik lihtsalt kontrollida ka Kutseregistri lehelt ning see ei ole liiga sagedane tegevus, et sellest võiks tulla suur tööajakaotus. Hilisemates jätkuarenduste etappides võtta Kutseregistriga liidestamine uuesti arutluse alla.

#### Füüsiliste kirjade saatmine läbi süsteemi

Jätkuarenduste etappides kaaluda võimalust füüsiliste kirjade kättetoimetamiseks PLANIS keskkonnast. Idee oleks selline, et kui ametnikul on vajalik saata planeeringu menetluse asjaosalistele füüsilisi e-kirju, siis ta moodustaks nende kirjade sisud PLANIS-es, mispeale süsteem saadaks kirjad elektrooniliselt kirju laialikandvale ettevõttele. Vastava ettevõtte töötaja prindiks kirjad välja ja postiljon toimetaks saajale kätte.

## Näiteks Omniva vastav lahendus: [https://www.omniva.ee/ari/kiri/elektrooniline\\_uleandmine\\_juhend](https://www.omniva.ee/ari/kiri/elektrooniline_uleandmine_juhend)

Juriidiliste isikute andmete automaatne uuendamine isikute halduses

Jätkuarenduste käigus tuleb välja selgitada, kas e-ehituse keskkonda oleks vajalik lisada taustatöö, mis regulaarselt (kord päevas/nädalas/muu sagedus) uuendab juriidiliste isikute nime ja kehtivuse tunnuseid EHR-i isikute halduses (EHR-i isikute haldust on peetud silmas seetõttu, kuna käesoleva eelanalüüsi käigus tuli välja, et PLANIS süsteemi jaoks oleks mõistlik kasutada EHR-i isikute ja kasutajate andmebaasi). Vajadusel, nt andmete puudumisel vm tingimustel, päritaks e-maili ja aadressi andmeid. Siinjuures on oluline välja tuua, et kasutajate poolt sisestatud kontaktandmeid ei peaks regulaarne taustatöö üle kirjutama.

### Füüsiliste isikute andmete automaatne uuendamine isikute halduses

Jätkuarenduste käigus tuleb välja selgitada, kas e-ehituse keskkonda oleks vajalik lisada taustatöö, mis regulaarselt (kord päevas/nädalas/muu sagedus) uuendab füüsiliste isikute nime ja kehtivuse tunnuseid EHR-i isikute halduses (EHR-i isikute haldust on peetud silmas seetõttu, kuna käesoleva eelanalüüsi käigus tuli välja, et PLANIS süsteemi jaoks oleks mõistlik kasutada EHR-i isikute ja kasutajate andmebaasi). Vajadusel, nt andmete puudumisel vm tingimustel, päritaks e-maili ja aadressi andmeid. Siinjuures on oluline välja tuua, et kasutajate poolt sisestatud kontaktandmeid ei peaks regulaarne taustatöö üle kirjutama.

# Päringud Kehtetute planeeringute kuvamine

Tulevikus käsitleda teemat kas, kus, millal ja kuidas on vaja pärida/kuvada kehtetuid planeeringuid. Teema hõlmab ka osaliselt kehtetuks tunnistatud planeeringuid.

# **II. Lühendid ja mõisted**

• Märkus: Planeeringute liikide selgitusi loe peatükist "**Planeeringute liigid**".

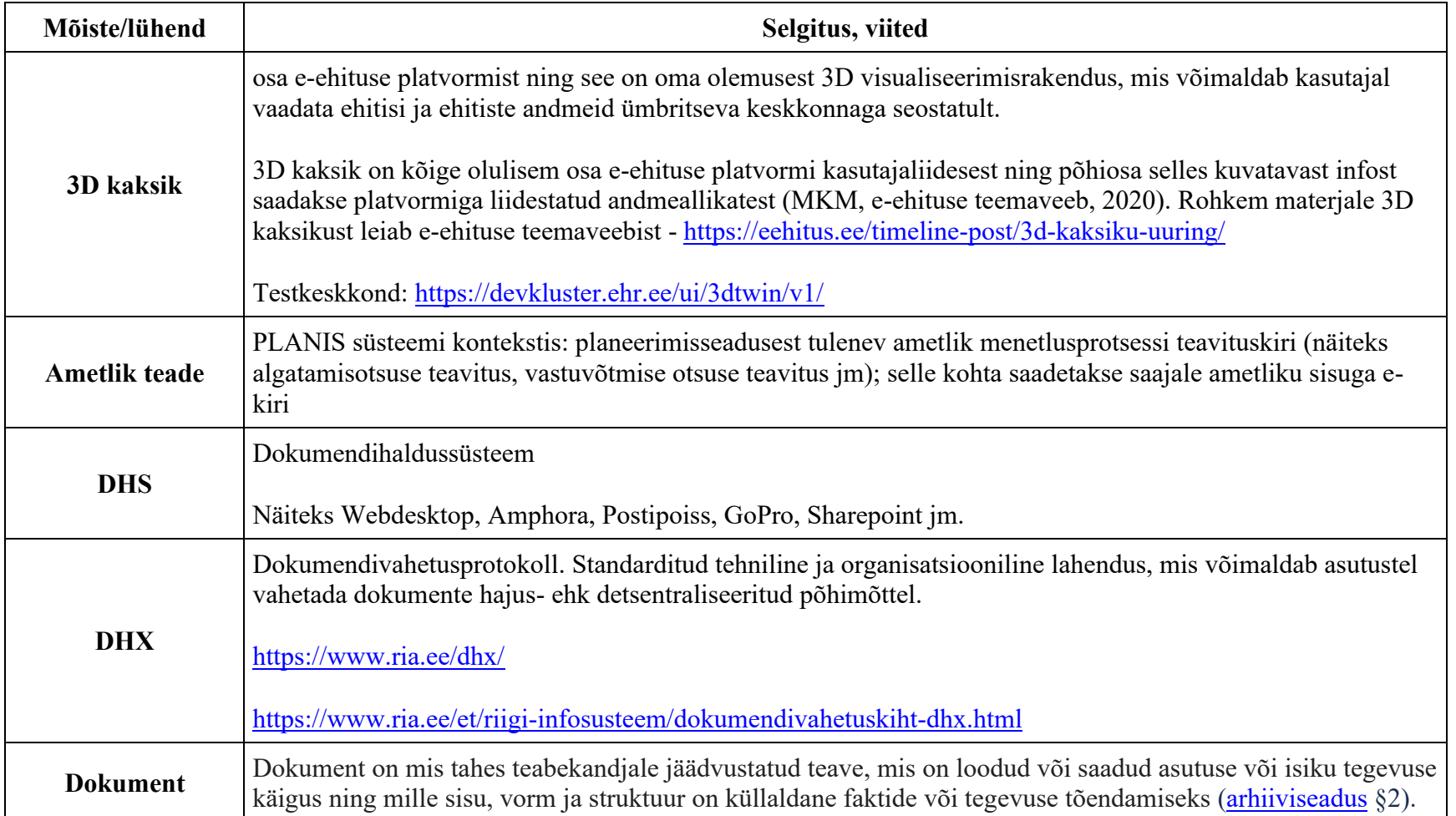

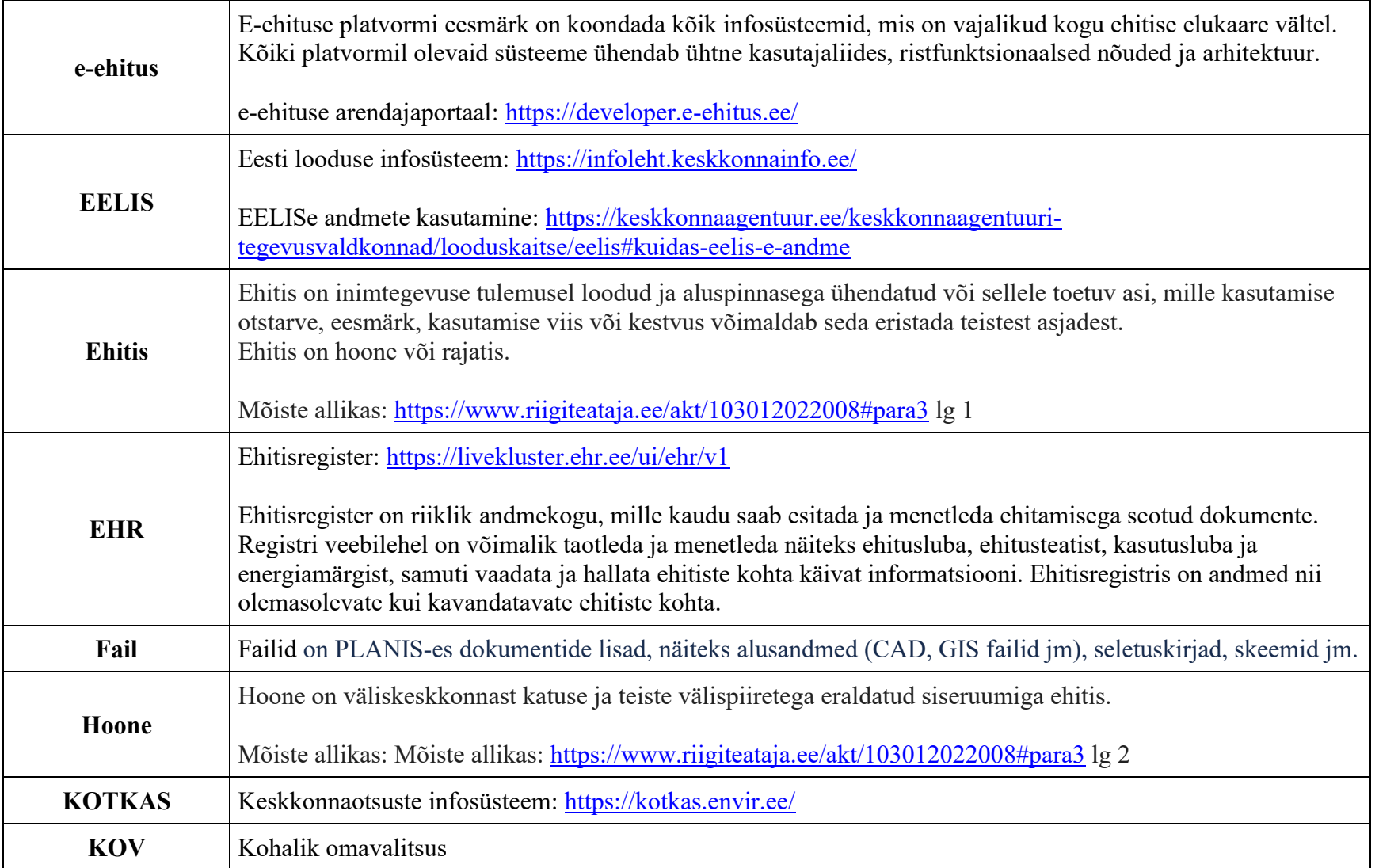

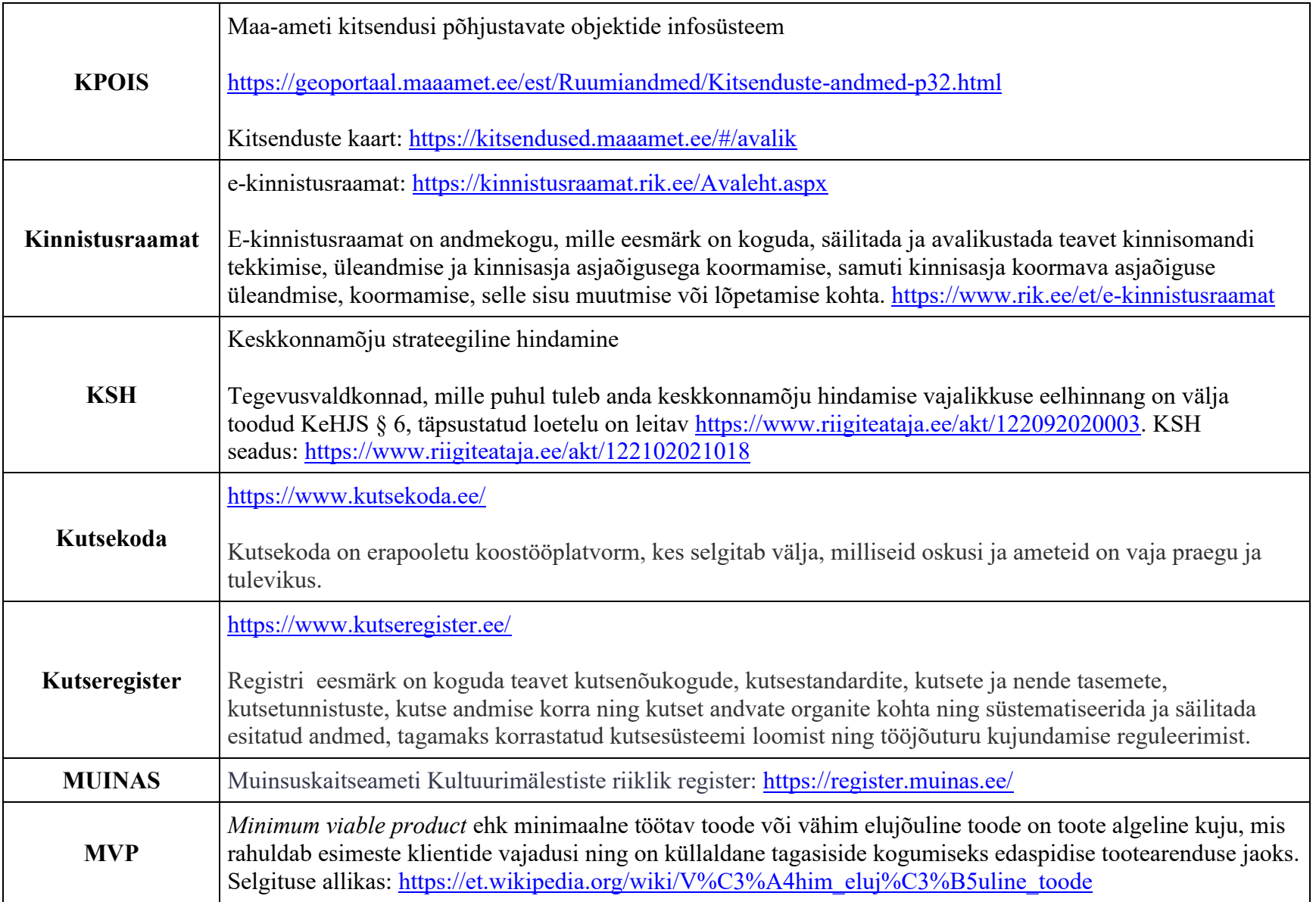

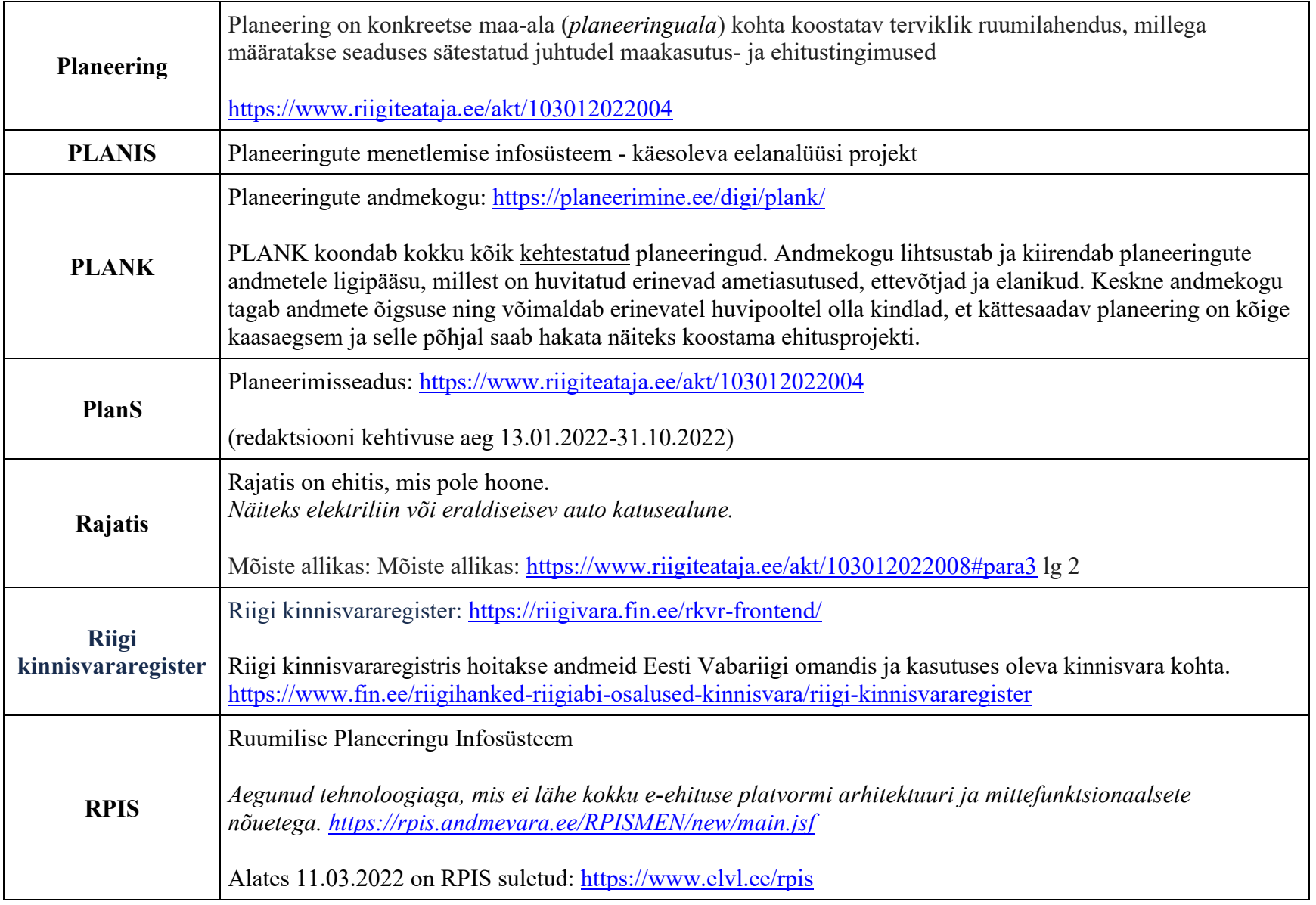

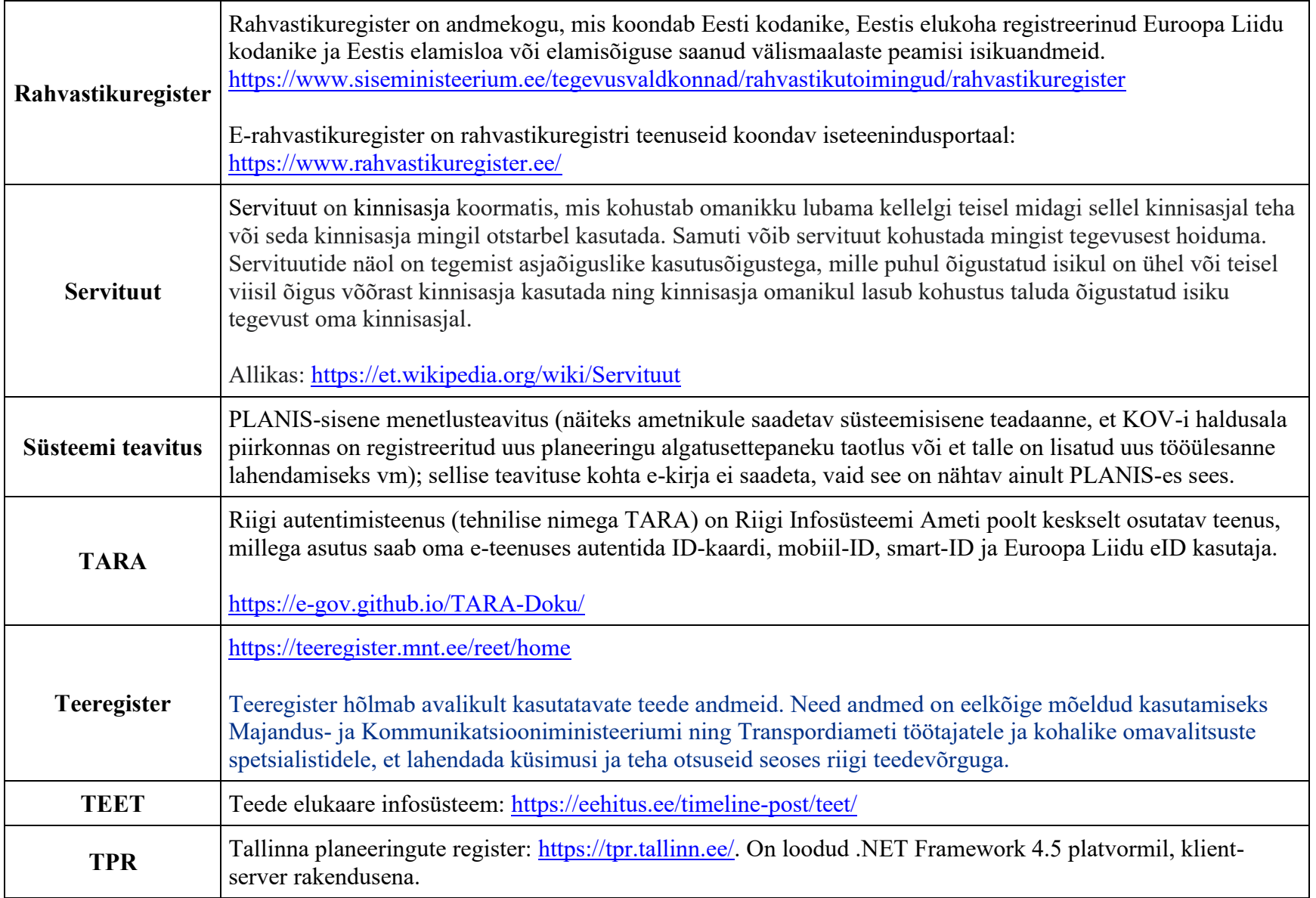

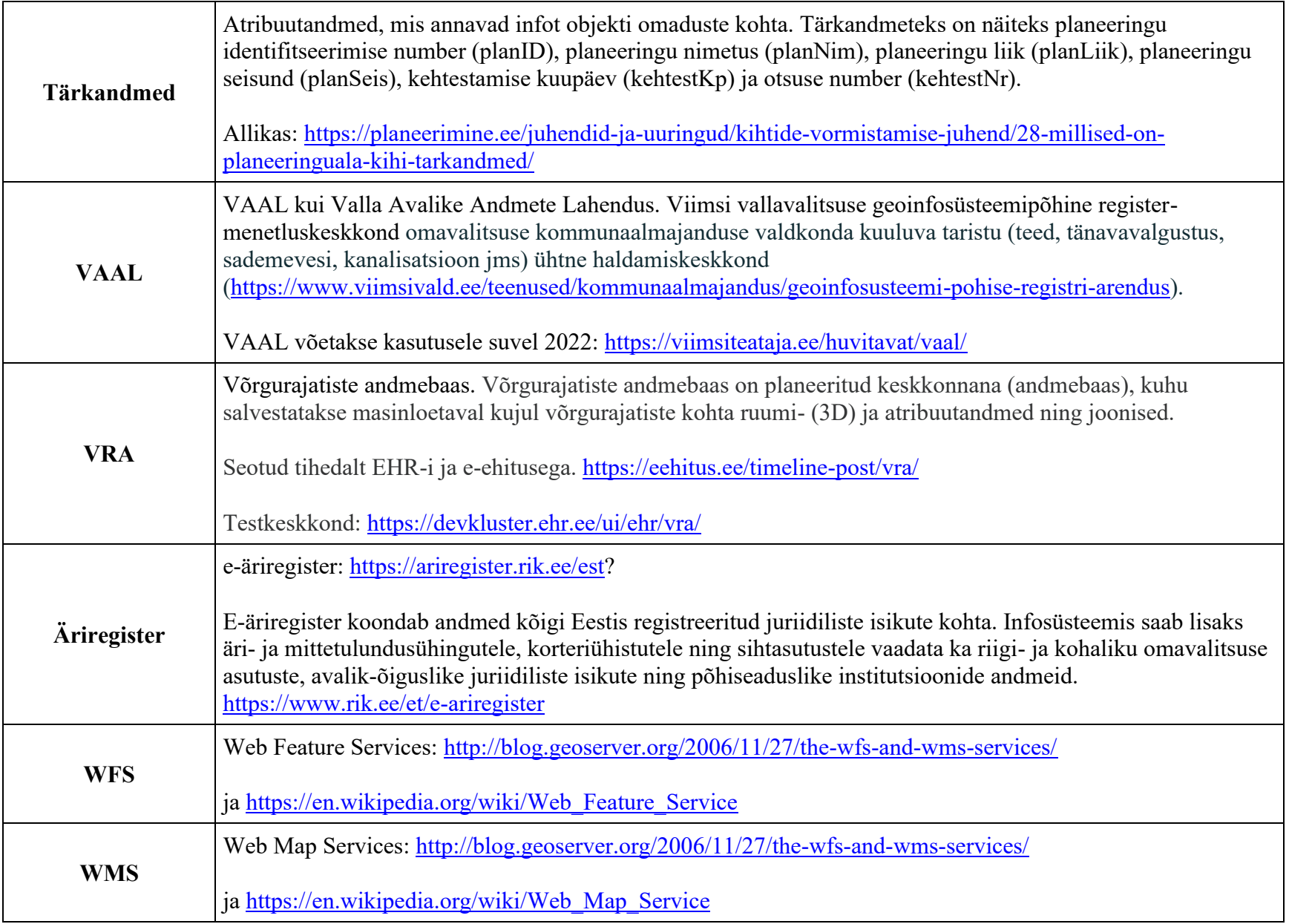

# **Planeeringute liigid**

Planeeringute liigid vastavalt planeerimisseadusele (PlanS) on järgnevad:

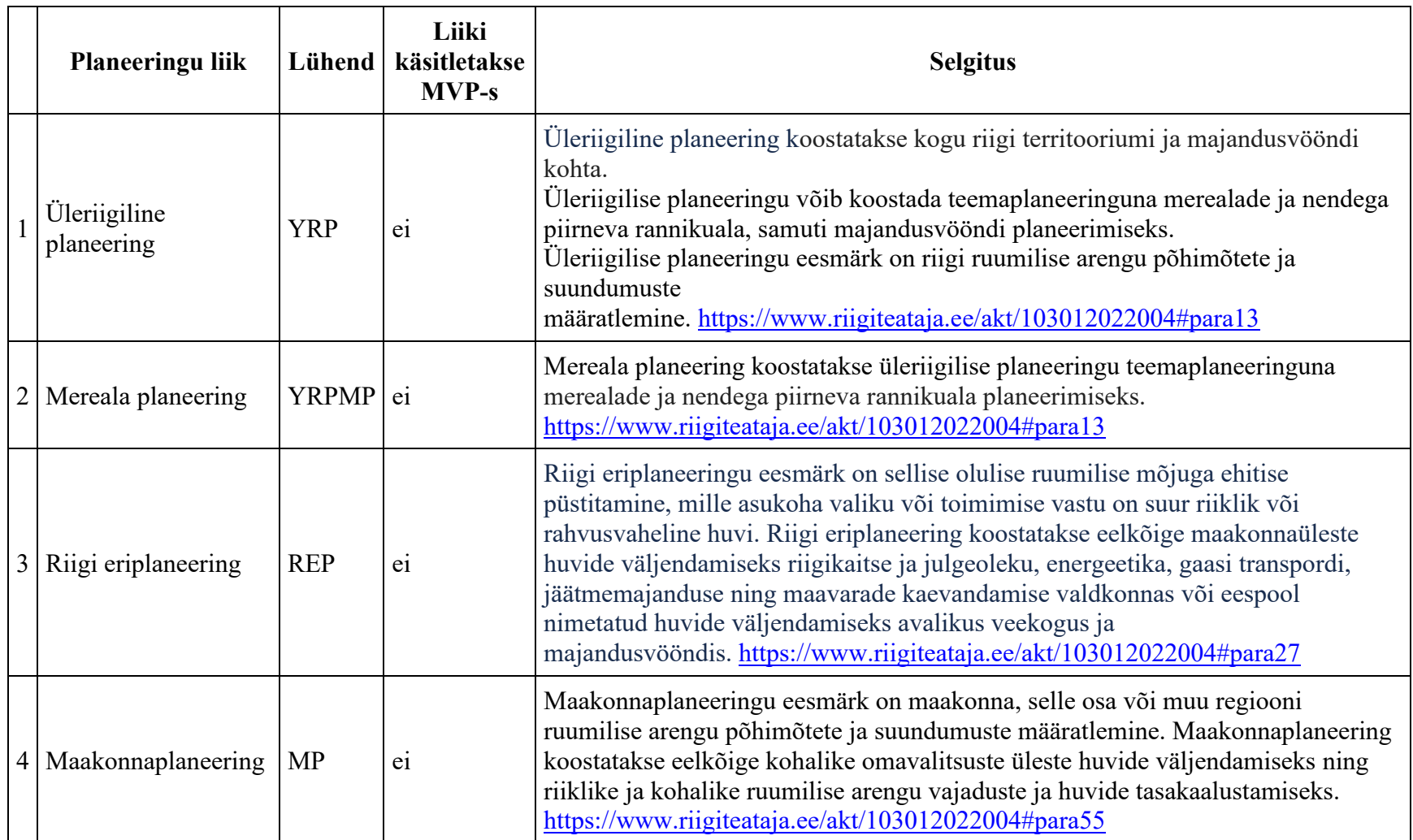

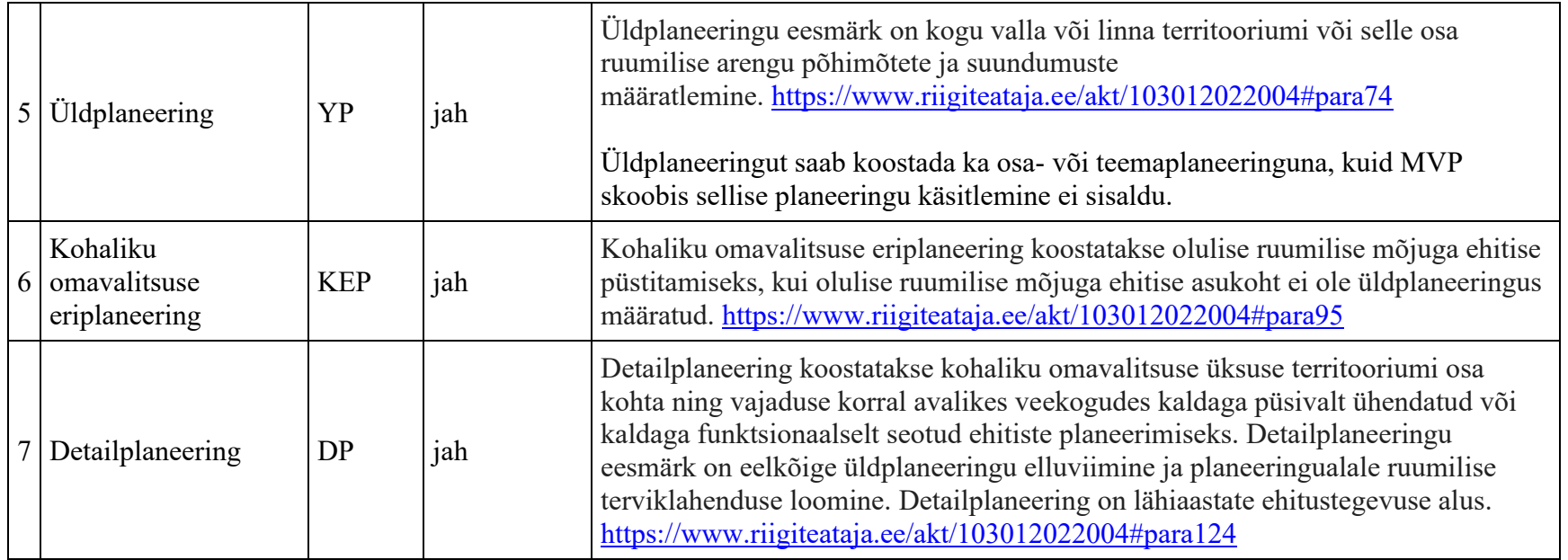

# **Planeeringute omavahelised seosed:**

Lähtuvalt PlanS-ist koostati käesoleva eelanalüüsi käigus illustreeriv joonis planeeringute liikidest, nende hierarhiast ning omavahelistest seostest.
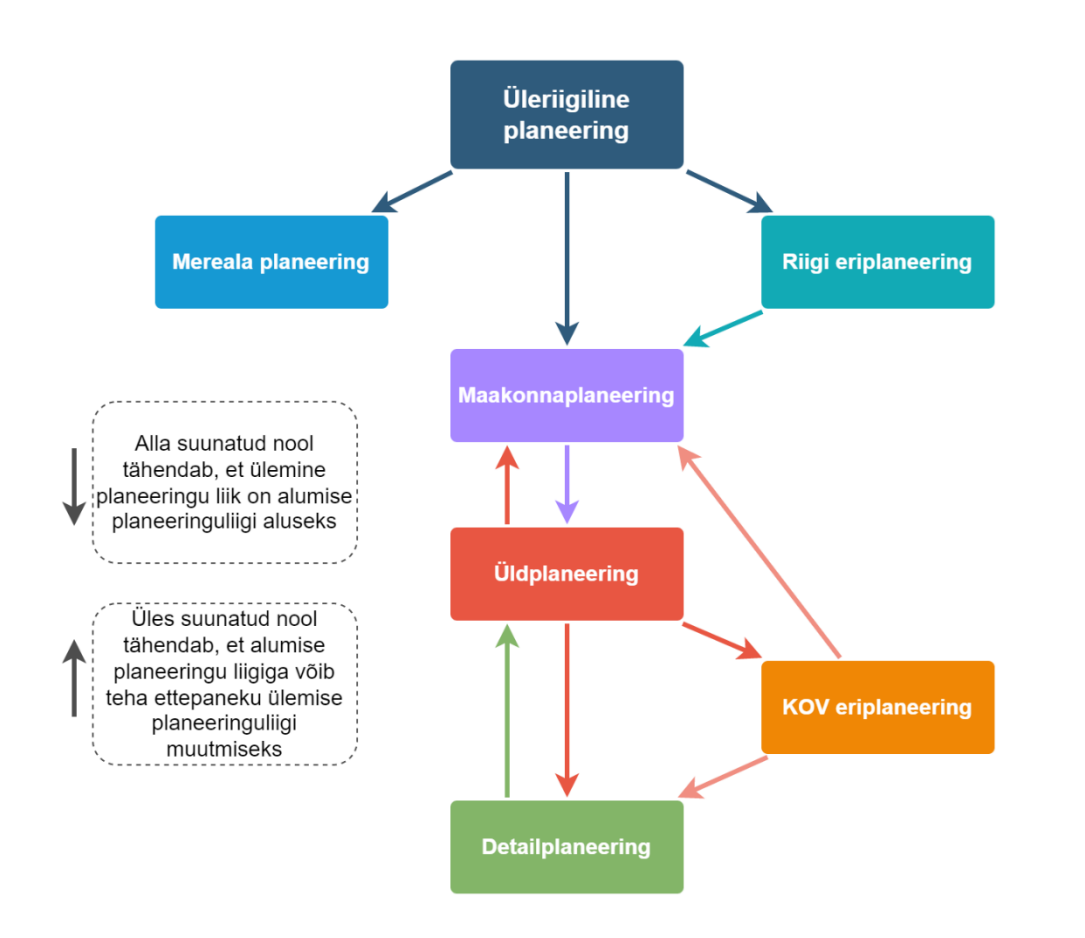

Joonis II.1. Planeeringute omavahelised seosed

# **III. Kasutuslood**

# • [Kasutuslugude märkuseid](file:///C:/Users/kemagi/Downloads/III.+Kasutuslood.doc%23III.Kasutuslood-Kasutuslugudemärkuseid)

- o [Etappide ülesed kasutuslood](file:///C:/Users/kemagi/Downloads/III.+Kasutuslood.doc%23III.Kasutuslood-Etappideülesedkasutuslo)
- o [Planeeringu algatamise etapi kasutuslood](file:///C:/Users/kemagi/Downloads/III.+Kasutuslood.doc%23III.Kasutuslood-Planeeringualgatamiseet)
- o [Planeeringu koostamise etapi kasutuslood](file:///C:/Users/kemagi/Downloads/III.+Kasutuslood.doc%23III.Kasutuslood-Planeeringukoostamiseet)
- o [Planeeringu vastuvõtmise etapi kasutuslood](file:///C:/Users/kemagi/Downloads/III.+Kasutuslood.doc%23III.Kasutuslood-Planeeringuvastuvõtmise)
- o [Planeeringu avalikustamise etapi kasutuslood](file:///C:/Users/kemagi/Downloads/III.+Kasutuslood.doc%23III.Kasutuslood-Planeeringuavalikustami)
- o [Planeeringu heakskiitmise etapi kasutuslood](file:///C:/Users/kemagi/Downloads/III.+Kasutuslood.doc%23III.Kasutuslood-Planeeringuheakskiitmis)
- o [Planeeringu kehtestamise etapi kasutuslood](file:///C:/Users/kemagi/Downloads/III.+Kasutuslood.doc%23III.Kasutuslood-Planeeringukehtestamise)
- o [Planeeringu kehtestamise järgsed kasutuslood](file:///C:/Users/kemagi/Downloads/III.+Kasutuslood.doc%23III.Kasutuslood-Planeeringukehtestamise)

# **Kasutuslugude märkuseid**

Järgnevalt on välja toodud märkuseid, täiendusi või nõudeid, mis selgitati eelanalüüsi käigus välja, käies üle CGI ärianalüüsis [\(https://planeerimine.blogi.fin.ee/wp-content/uploads/2021/05/mkm\\_rm\\_planeeringud\\_menetlus\\_arianalyys\\_l6pparuanne.pdf\)](https://planeerimine.blogi.fin.ee/wp-content/uploads/2021/05/mkm_rm_planeeringud_menetlus_arianalyys_l6pparuanne.pdf) defineeritud kasutuslugusid. Neid tuleks lugeda selliselt, et aluseks võtta vastava kasutusloo kirjeldus CGI ärianalüüsis ning arvestada siin dokumendis kirjeldatud täpsustuste või täiendustega.

# Etappide ülesed kasutuslood

KL1 Volituse andmine

Ärianalüüsi dokument lk 138. Kasutuslugu ei ole kaasatud MVP-sse.

Süsteem on MPV-s lahendatud selliselt, et kõik süsteemi sisse loginud kasutajad võivad esitada planeeringu algatusettepaneku taotluseid. Seda võib teha ka teiste eest - näiteks planeerimiskonsultant esitab taotluse kellegi teise palvel. Ei tule piira kontrollidega, et volituse puudumisel võib ainult katastriüksuse omanik taotlust esitada. Taotluse esitaja vastutusele jääb, et ta lisab vajaduse korral taotlusele vajaliku volituse faili juurde (standardse faili üleslaadimise funktsionaalsuse abil). Ametniku vastutusele jääb, et ta peab kontrollima volituste olemasolu (mis on avaldusele failide kujul juurde lisatud).

KL2 Olemasoleva volituse muutmine

Ärianalüüsi dokument lk 140. Kasutuslugu ei ole kaasatud MVP-sse.

Kuna volituste koostamisi ja andmisi MVP raames läbi süsteemi ei koostata, siis käesoleva kasutusloo kohta täpsustusi ei ole.

KL3 Esitatud sisendile seisukoha andmine

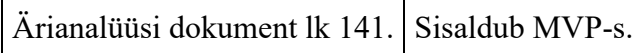

Antud kasutuslugu peab toimima, nagu ärianalüüsi dokumendis on kirjeldatud. Käesoleva eelanalüüsi käigus teema ülevaatamisel lisandusid mõningad täpsustused ja selgitused.

- 1. Algatamise etapp
	- 1. Kui KOV ametnik vaatab temale laekunud algatusettepaneku taotluse läbi, siis ta annab taotlusele omapoolse seisukoha. See ei oleks algatamise otsus, vaid hinnang/arvamus/kommentaar algatusettepaneku juures, kas taotlusel on kõik vajalikud andmed olemas või on tarvis midagi täiendada.
	- 2. Täiendamisvajaduse korral liigub taotlus tagasi taotluse esitaja töölauale, ning taotluse esitaja peab tegema vajalikke korrektuure. Siinkohal on oluline märkida, et muudetakse/parandatakse esialgset taotlust, mitte ei tehta uut taotlust. Paranduste tegemise järel esitatakse taotlus uuesti ning ametnik vaatab jälle taotluse läbi. Ka nüüd annab ta taotlusele oma seisukoha, mis võib olla jällegi parandusettepanek. Sisuliselt võib seisukohtade andmisi ja parandamisi olla mitu ringi.
	- 3. Seisukohad ja parandused peavad olema ajaloost nähtavad.
		- 1. Hetketeadmiste põhjal hinnati, et seisukohtade ajalugu võiks olla avalikkusele nähtav, kuid detailanalüüsis tuleks see kindlasti üle täpsustada.
- 2. Planeeringulahenduse koostamise etapp
	- 1. Siin etapis antakse seisukoht esitatud planeeringulahendusele ning vajaduse korral muudetakse selle tulemusena planeeringulahendust. Ka siin etapis võib seisukohtade andmiste ja parandamiste ringe olla palju. Ning muudatuste ajalugu peab olema talletatud.
- 3. Avalikustamise etapp
	- 1. Kooskõlastustele ja esitatud arvamustele KOV-i poolse seisukoha andmisel võib olla vajadus eelnevalt arvamusi grupeerida ja siis neile korraga vastata.
- 2. Kui arvamusele vastamisel on vaja mitme ametniku seisukohta, siis peab planeeringuga tegelev ametnik saama luua sellest eraldi tööülesanded teistele vajalikele ametnikele. Tööülesande loomisel peaks saama valida/linnutada konkreetseid arvamusi, mida selle tööülesandega siduda, ehk mille kohta soovitakse ametnike arvamusi saada.
	- 1. Detailanalüüsi jooksul tuleks välja selgitada, kas arhitektuuriliselt oleks mõistlikult lahendatav, et arvamuse juures näidataks tööülesannete tulemusena kogunenud sisendeid, mis oleks KOV vastuse koostamise aluseks.
- 3. Avalike arvamuste esitamisel antakse esitajatele automaatsete vastusteadete abil teada, millal ametnik neile eeldatavalt vastab (vt kasutuslugu "KL37 Planeeringu kohta arvamuse avaldamine"). Kui vastamise tähtaeg hakkab lähenema ja ametnik ei ole ikka veel arvamusele vastanud, siis saadetakse ametnikule meeldetuletus vastamise vajalikkuse kohta.
	- 1. Ametnik saab vajadusel saata arvamuse avaldajale vastamise pikendusteate koos põhjendusega.

## KL4 Dokumendi eelnõu koostamine

Ärianalüüsi dokument lk 143. Sisaldub MVP-s.

Antud kasutuslugu peab toimima, nagu ärianalüüsi dokumendis on kirjeldatud. Käesoleva eelanalüüsi käigus teema ülevaatamisel lisandusid mõningad täpsustused ja selgitused.

- 1. Taaskasutada võimaluse korral EHR-s olevat tekstiredaktori komponenti (loe peatükist "IV. E-ehituse platvorm" → "E-ehituse olemasolevad komponendid").
- 2. Eelnõu dokumendis peavad sisalduma konkreetsed seadusest tulenevad lõigud, mille vahele tuleb ametnikul ise kirjutada käesolevast planeeringust lähtuvat teksti.
	- 1. Eeldefineeritud tekstide haldus toimub tõlkefailide kaudu.
- 3. Detailanalüüsi faasis tuleb kokku leppida, millised dokumendi osised oleksid taaskasutatavad ka teistes dokumentides näiteks seletuskirja mingid täidetud osad oleksid nähtavad ja muudetavad vastuvõtmise või kehtestamise otsustes jm.
- 4. Sisestatavad tekstid võivad olla pikad, seega oleks parem, kui neil ei oleks tähemärkide piirangut peal või see peaks siis olema piisavalt suur (nt CLOB andmetüüp andmebaasis).
- 5. **Detailanalüüsis tuleks luua käesoleva kasutusloo jaoks prototüübi vaade**, et oleks selgelt arusaadav, milline vastav kuva peaks välja nägema.

1. Üks võimalik näide süsteemis dokumentide koostamisest:

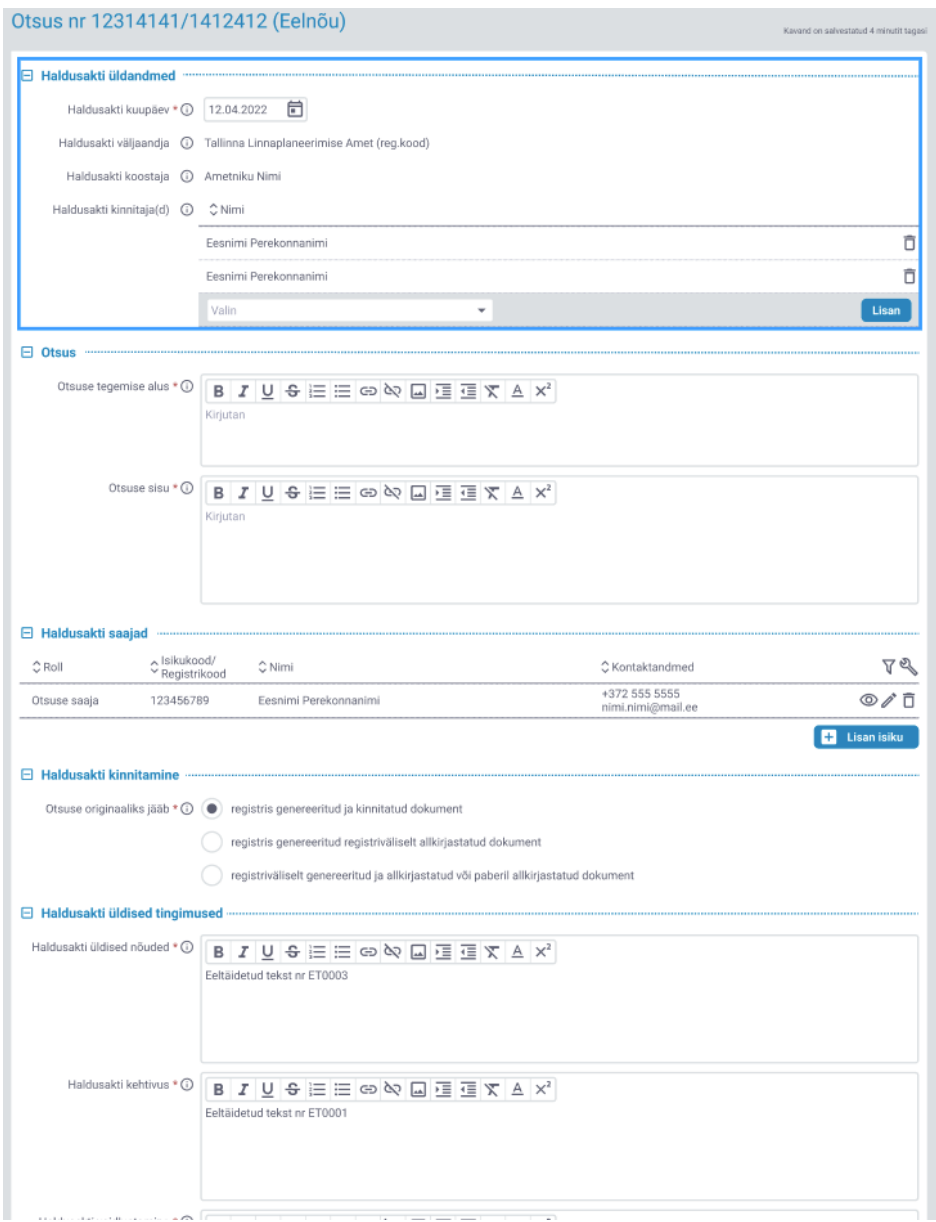

Joonis III.1. Dokumendi koostamine

- 6. Sõltuvalt KOV-ist lisatakse eelnõule juurde täiendavat infot erinevat liiki faile. Näiteks lähteseisukohtade fail. Seega peab eelnõu koostamise juures olema kindlasti ka standardne failide üleslaadimise funktsionaalsus (vt kasutuslugu "KL10 Planeeringuga seotud failide üleslaadimine").
- 7. Kõik planeeringu juures moodustatud dokumendid peavad olema planeeringu (kokkuvõtte lehe) dokumentide vaatest nähtavad:
	- 1. olemasoleva prototüübi näide, kokkuvõtte sakk/alamleht:

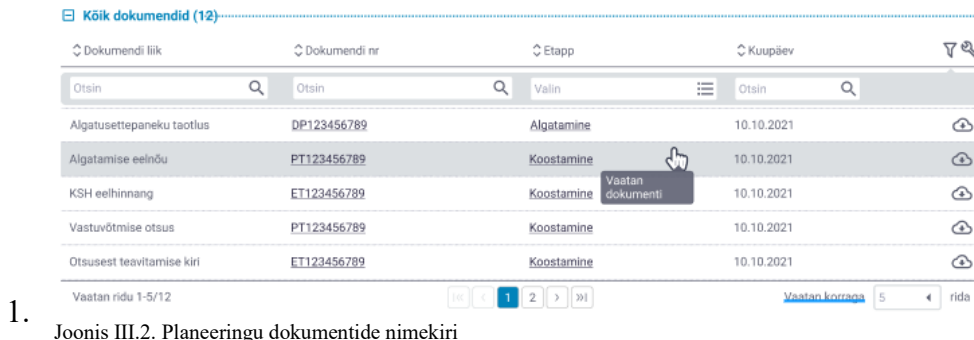

2. Dokument ja temaga seotud failid peaksid olema hierarhiliselt kuvatud, et visuaalselt oleks aru saada, millised failid käesoleva dokumendi koosseisus on.

## 1. **Prototüüpi tuleb täiendada hierarhilise vaate näitega**.

- 3. Kui dokumendi koosseisus on vähemalt üks lisafail, siis dokumendi rea lõpus allalaadimise ikoonile vajutamisel moodustatakse nendest alla laadimiseks üks zip-konteiner.
- 4. Dokumente ja faile peab saama sellest nimekirjast otsida (nt dokumendi liigi, numbri, etapi jm järgi).
	- 1. Detailanalüüsis tuleb täpsustada, kas dokumentidele ja failidele peaks saama lisada märksõnu/tag'e, et nende järgi oleks võimalik hiljem otsinguid teha.

# 8. **PDF-de koostamine**

- 1. Süsteemis koostatud dokumente peab olema võimalik pdf formaadis alla laadida.
- 2. Pdf-de moodustamisel soovisid KOV-d, et neile saaks lisada logosid, päiseid ja jaluseid. See tähendab, et tuleks luua eraldi haldus iga KOV-i logode, päiste, jaluste halduse jaoks.
	- 1. Siin tuleb ära märkida, et nende piltide ja tunnuste mõõdud peavad olema ühtsed. Näiteks igal KOV-il võib olla erineva pildiga logo, aga kõik logod peavad mahtuma pdf-l selleks ettenähtud piiridesse.

3. Pdf-de genereerimine on vajalik ka selleks, et kasutajad saaksid dokumente **allkirjastada** (loe ka peatükki "Dokumentide allkirjastamine").

## KL5 Konkreetse piirkonna planeeringute kohta teavituste tellimine

Ärianalüüsi dokument lk 144. Sisaldub MVP-s.

Üldjuhul peab kasutuslugu funktsioneerima selliselt, nagu ärianalüüsi dokumendis on kirjas. Kuid erisuseks on, et kasutaja ei saa teavituse tellimisel määrata menetlusprotsessi etappe, mille kohta soovib teavitusi saada. Sest PlanS-i kohaselt peab isiku kaasama planeeringu menetluse kõikides etappides, kui ta oli avaldanud soovi olla kaasatud. Sama märkus kehtib ka järgmise kasutusloo kohta.

Soovitud piirkonna määramisel aadressiotsingu kaudu peab olema võimalik sisestada nii täpset aadressi kui ka üldisemat (näiteks küla, omavalitsuse või terve Eesti). EHR-i ja/või VRA analoogsete komponentide ja teenuste taaskasutamise kohta käesoleva kasutusloo jaoks kirjeldatud peatüki "IV. E-ehituse platvorm" alamjaotustes.

Tellitud teavitusi saab kasutaja hallata enda teavituste komponendist. Selle komponendi kohta loe allpool olevast peatükist "Minu teavituste tellimused".

## KL6 Konkreetse planeeringu kohta teavituste tellimine

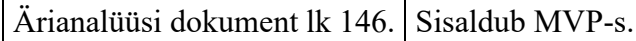

Siin kasutusloos kehtib sama tähelepanek, mis eelmises kasutusloos - nimelt ei saa kasutaja määrata menetlusprotsessi etappe, mille kohta soovib teavitusi saada. Kui ta teavitust soovib, siis saab ta teavitusi planeeringu kõikide etappide kohta. Analoogselt kehtivad ka märkus "Minu teavituste tellimused".

### KL7 Registrite andmete põhjal konkreetse planeeringuga mõjutatud isikute pärimine

Ärianalüüsi dokument lk 146. Sisaldub MVP-s.

Antud kasutusloo ülevaatamisel käesoleva analüüsi käigus lisandusid allpool loetletud täiendused.

1. Mõjutatud isikute teadasaamiseks tuleb teha päringuid lisaks kinnistusraamatule ja rahvastikuregistrile ka riigi kinnisvararegistrisse ja äriregistrisse. Riigi kinnisvararegistrist saab teada selliste katastriüksuste valitsejate ja volitatute andmed, mille omanikuks on Eesti Vabariik. Äriregistrist saab teada juriidilise isiku andmed, kes on katastriüksuse omanikuks (kuna omanik võib füüsilise isiku asemel olla ka juriidiline isik). Planeerimisseaduse kohaselt võib korteri omanikke ükshaaval teavitamise asemel teavitada läbi korteriühistu.

- 2. Leidub selliseid kohti, mis pole katastriüksustena registreeritud. Selliste maa-alade omanikuks on Eesti riik, omaniku esindajaks on Maa-amet või Riigi Kinnisvara. Kui katastriüksuse tunnuseta maa-ala jääb mõjuala piirkonda, siis on vaja saata teavitus omaniku esindajale.
	- 1. Märkus: detailanalüüsi käigus tuleb täpsustada, kuidas tuvastada sellised maa-alad ja õige esindaja.
- 3. Salvestatud mõjuala ruumikuju peab ametnik saama hiljem vajadusel muuta. Põhjuseks võib olla asjaolu, et mõni inimene ei taha enam teavitusi saada või keegi uus vastupidi soovib teavitusi saada.
	- 1. Mõjuala muudatused peavad talletuma planeeringu ajalukku, sest kõikide etappide teavitused on menetlusdokumendid ja need peavad säilima ning peab olema võimalik välja selgitada, millistel alustel teavitatavaid leiti.
- 4. Detailanalüüsis tuleb täpsustada, kas andmete uuendamine peaks olema perioodiline või peaks ametnikul olema uuendamise nupp, sest teavituste saatmise eel on oluline, et võetakse arvesse kõige uuem andmete seis.
	- 1. Automaatse uuendamise korral tuleks täpsustada uuendamise sagedust. Automaatse uuendamise probleemiks võib tekkida asjaolu, kui näiteks piirinaaber on avaldanud soovi teavitusi mitte saada, kui automaatse uuendamise käigus on isik jällegi teavitatavate nimekirjas. Sellise olukorra vältimiseks peaks teavitatavate isikute juurde saama lisada märke, et tema ei soovi teavitusi saada.
- 5. Planeeringuga seotud isikute nimekirja juurde tuleks tekitada lisaveerg, kus saaks märkida füüsiliselt saadetud kirja aja jm vajaliku (nt DHS-s registreeritud numbri või märge, et kiri tuli tagasi).
- 6. Lisaks peaks teavitatava isiku juurde olema võimalik faile üles laadida.
- 7. Järgneval pildil on käesoleva analüüsi raames joonistatud üks võimalik näidis, kuidas võiks manused olla teavitatava isiku juures kajastatud. Ja kui mõnda teavituse e-kirja ei olnud võimalik saata adressaadile, siis võiks see olla eraldi tähistatud. *Pildi saamiseks tehti prototüübi vastavast kuvast ekraanitõmmis ning täiendati seda pilditöötlusprogrammiga*. **Detailanalüüsi käigus on vajalik käesoleva komponendi prototüübi täiendamine**.

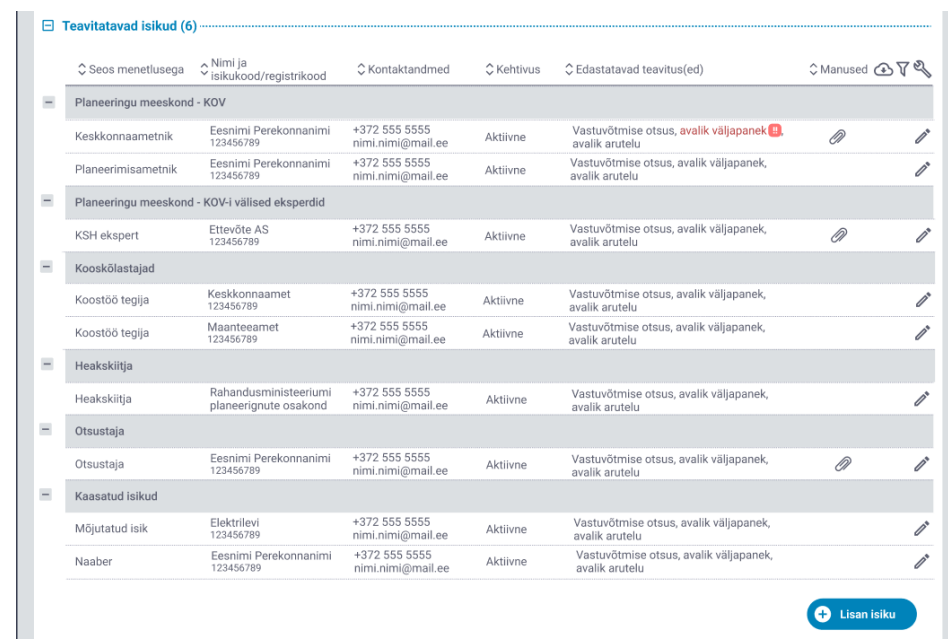

1.

Joonis III.3. Teavitatavate isikute nimekirja täiendused

- 2. Märkus: kui kasutaja on endale planeeringu kohta teavitusi tellinud, siis ta saab teavitusi planeeringu kõikide etappide kohta. See tähendab, et ta ei saa teavitusi tellida ainult mõningate etappide/teavituse liikide kohta.
	- 1. Kõigil kasutajatel ei pruugi olla sama komplekt välja saadetud teavitusi, kuna teavitatavaid võib aja jooksul juurde lisanduda või isik võib igal ajal otsustada, et ta ei soovi enam teavitusi saada (vt sama kasutusloo punkte 8 ja 9).
- 8. Planeerimisametnik peab saama teavitatavaid isikuid juurde lisada ja eemaldada
	- 1. Ametnik peab saama isikutele täiendavaid e-posti aadresse juurde lisada (isiklik, tööaadress jne). MVP kontekstis võiks see olla lahendatud lihtsamal kujul - ühte e-posti aadressi välja sisestatakse näiteks komaga eraldatult mitu aadressi.
	- 2. KOV ametnikud saavad planeeringu juures kontaktisikuid juurde lisada ja neile planeeringu kaudu täiendavaid e-maili aadresse lisada, aga nad ei saaks isikute haldusesse minna ja suvaliste isikute andmeid muuta.
- 9. Uue täiendusena peaks teavituste saajatele tekitama võimaluse teavitustest loobumiseks. Näiteks peaks selleks kasutaja otsima konkreetse planeeringu üles ning seal teavitatavate isikute hulgast leidma enda isiku ja vajutama seal nupule/lingile, millega avaldab ta soovi edaspidistest konkreetse planeeringu teavitustest loobumiseks. Süsteem salvestaks isiku juurde märke, et temale enam teavitusi ei saadetaks. Detailanalüüsis tuleb otsustada, kas isik eemaldataks seejärel ka planeeringu juurest või mitte (et ei tekiks konflikte eespool kirjeldatud automaatse mõjutatud isikute päringuga).

# 1. Ametnik peaks ka saama isikutele juurde märkida, et nemad enam vaadeldava planeeringu teavitusi saada ei soovi.

## KL8 Planeeringuga seotud teavituste automaatne eelkoostamine, redigeerimine ja saatmine

Ärianalüüsi dokument lk 148. Sisaldub MVP-s.

Käesoleva analüüsi käigus antud kasutuslugu üle vaadates lisandusid järgnevad täiendused ja märkused.

- 1. Ärianalüüsi dokumendis on räägitud üldistavalt "teavitustest". Käesoleva analüüsi käigus aga nähti vajadust sellist üldist mõistet täpsustada. Nimelt peaksid PLANIS süsteemist saadetavad teavitused jagunema kaheks:
	- 1. **ametlik teade** see on planeerimisseadusest tulenev ametlik menetlusprotsessi teavituskiri (näiteks algatamisotsuse teavitus, vastuvõtmise otsuse teavitus jm); selle kohta saadetakse saajale ametliku sisuga e-kiri;
	- 2. **süsteemi teavitus**  süsteemisisene menetlusteavitus (näiteks ametnikule saadetav süsteemisisene teadaanne, et talle on lisatud uus tööülesanne lahendamiseks vm); sellise teavituse kohta käesoleva analüüsi kohaselt e-kirja ei saadeta, vaid see on nähtav ainult PLANIS-es sees. Detailanalüüsi käigus on vaja täpsustada, milliste tegevuste peale sellised teavitused tekkima peaksid ning kas ikkagi oleks tarvis ka nende teavituste kohta saajatele e-kirju saata (stiilis "Teile on saabunud uus tööülesanne. Selle lugemiseks vajutage siia lingile.").
- 2. SMS teavitusi (vähemalt MVP raames) PLANIS süsteemis välja ei saadeta, kuna saadetavad ametlikud teated ei ole nii ajakriitilised, et peaksid kindlasti SMS kujul saajani jõudma.
- 3. Füüsiliste kirjade saatmine MVP raames ei ole samuti skoobis. Kui isik soovib saada füüsilist kirja e-kirja asemel, siis peab ametnik selle eest ise hoolitsema ning ta ei saa seda teha läbi PLANIS süsteemi.
- 4. E-kirjad saadetakse välja saaja isiku juures olevale e-posti aadressile. Süsteem ei hakka iseseisvalt saatma dubleerivaid kirju lisaks ka isikukood@eesti.ee aadressile.
	- 1. Kui isikul oli (planeeringu juures) mitu e-posti aadressi kirjas, siis saadab süsteem e-kirja kõikidele nendele aadressidele. Mitut e-posti aadressi võib isikule lisada ametnik kasutusloo "KL21 Kasutajale planeeringu tööruumile ligipääsu andmine" abil.
- 5. Ametnik peab teavituste väljasaatmisel alati valida, kellele ta teavitusi saadab. Süsteem pakuks ametnikule teavitatavate nimekirja, kelle hulgast siis ametnik saab sobivad valida. Kui sobivat isikut/ametit pole nimekirjas, siis peab ametnik saama teda lisada ning see isik/amet lisataks planeeringu teavitatavate nimekirja.
- 6. Vastavalt eelmises kasutusloos mainitud erandjuhtumile, peaks süsteem välistama teavituste saatmise isikutele, kes on avaldanud soovi teavitusi mitte saada.

## KL9 Planeeringuga seotud automaatsete teavituste haldamine

Ärianalüüsi dokument lk 151. Sisaldub MVP-s.

Lähtuvalt ärianalüüsi dokumendis kirjeldatust, täpsustati käesoleva analüüsi käigus vastavat kasutuslugu järgmiste nõuetega:

- 1. Teavitustena tuleb käsitleda kahte liiki teadaandeid: ametlikke teateid ja süsteemi teavitusi (loe kasutusloo "KL8 Planeeringuga seotud teavituste automaatne eelkoostamine, redigeerimine ja saatmine" juurest).
- 2. **Süsteemi teavituste mallid** sõltuvad teavituse liigist, ehk siis iga liigi jaoks saab olla eraldi mall (nt uue ülesande saabumise mall vm).
	- 1. Korraga saab kehtiv olla ainult üks mall liigi kohta.
- 3. **Ametlike teadete mallid** sõltuvad teavituse liigist, saajast ja saatjast.
	- 1. Ametlike teadete liigid on loetletud ärianalüüsi dokumendis vastavas kasutusloos.
	- 2. Saatjast lähtuv mall tähendab, et KOV-idel peab olema võimalik logo importida. Jaluses kasutataks placeholdereid, mis võimaldab igal KOV-il oma seadistustes üks kord kontaktandmeid määrata.
	- 3. Saajast lähtuvat malli näitlikustab see, et sama liigiga teavituse sisu pikkus on erinev piirinaabrite ja ajalehe korral ajalehele saadetakse lühema sisuga teavitusi.
	- 4. Mallide põhjal välja saadetavad e-kirjad võivad olla pdf või html formaadis, sõltuvalt sellest, milline lahendus on tehniliselt kõige mõistlikum.
- 4. MVP kontekstis saadetaks teavitusi üks kord. Ehk siis kasutusloos mainitud teavituse saatmise sageduse määramine ei oleks vajalik funktsionaalsus.

# KL10 Planeeringuga seotud failide üleslaadimine

Ärianalüüsi dokument lk 153. Sisaldub MVP-s.

Täiendusena ärianalüüsis kirjeldatule tehti käesoleva analüüsi arutelude käigus ettepanekuid:

- 1. võimaldada faile planeeringu juurde lisamiseks ka sobivasse alasse lohistada. Vastav lohistamise funktsionaalsus on EHR-s olemas, ning selle komponendi taaskasutamisel PLANIS süsteemis oleks soovitud eesmärk täidetud.
- 2. Teine ettepanek oli mitme faili korraga üleslaadimise võimekus. Eeskujuks saaks võtta PLANK süsteemi, kus see on võimalik. Pärast faili üleslaadimist määrab kasutaja failidele metaandmed juurde (klassifikaatori, pealkirja/nimetuse).

1. Näide PLANK süsteemis failide üleslaadimise komponendist:

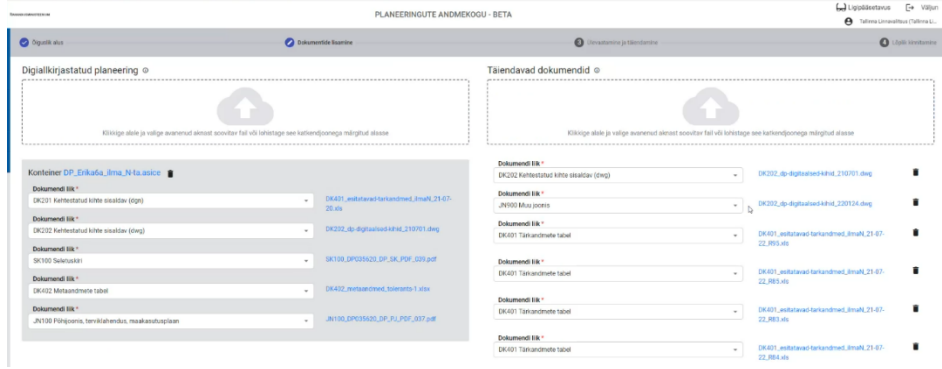

Joonis III.4. PLANK süsteemi failide üleslaadimise komponent

## 2. **Detailanalüüsi käigus on vajalik käesoleva komponendi jaoks prototüübi vaate loomine**.

- 3. Failide üleslaadimisele tuleks MVP raames lisada faili suuruse ülempiir. Maksimaalse suuruse kokkuleppimine toimuks detailanalüüsi käigus.
- 4. MVP kontekstis ei tegeleta videofailide (3D tutvustavad videod, koosolekute videod jm) esitlemisega menetluskeskkonnas. Videofaili vaatamiseks peab kasutaja selle PLANIS süsteemist alla laadima ning siis sobiva rakenduse abil avama.
- 5. Sama liiki dokumendi korduval üleslaadimisel planeeringu juurde tekivad sellest dokumendist erinevad versioonid. Vaikimisi peab planeeringu juures nähtav olema viimane dokumendi versioon, kuid versioonide ajaloost peab olema võimalik näha ka vanemaid versioone.
- 6. Üleslaaditaval failil peab olema võimalik märkida, et see fail ei ole avalikult nähtav.
- 7. Fail peab olema seotud planeeringu etapiga.
- 8. Failide üleslaadimine on tihedalt seotud ka dokumendihalduse liidestusega (loe peatükist "V. Liidesed" → "Dokumendihaldussüsteem"). See tähendab, et failide üleslaadimisel peaksid olema alternatiivid:
	- 1. üheks variandiks oleks dokumendihalduse liidese kaudu vajalike failide saatmine konkreetse planeeringu juurde (selleks võiks planeeringu dokumentide all olla näiteks mingi eraldi kindel sektsioon) ning siis peaks ametnik valima planeeringu juurest sobivad failid ning siduma need eelnõuga;
	- 2. teine variant oleks, et ametnik lisab eelnõu juurde hoopis veebiaadressi, kust seotud dokument kättesaadav on.
- 9. Üles laaditud failidele peab tekkima unikaalne URL, et nad oleksid viidatavad ka väljaspool PLANIS süsteemi.

## KL11 Menetlusega seotud isikutele ülesannete loomine

Ärianalüüsi dokument lk 154. Sisaldub MVP-s.

Ülesande loomise kasutusloo kohta tehti käesoleva analüüsi käigus kaks märkust. Esiteks võiks ülesandele saada ka tähtaega juurde märkida. See oleks vabatahtlikult täidetav, kuna planeerimisseadus ei reguleeri neid tähtaegu. Kuid see aitab menetlusprotsessil paremini ajakavas püsida.

Teiseks peaks ülesande loomise järel ülesande saajale saatma süsteemi teavituse.

KL12 Planeeringute kohta ruumiandmete pärimine

 $\text{Arianalüüsi dokument}$  lk 156. Sisaldub MVP-s.

Käesoleva analüüsi käigus antud kasutuslugu üle vaadates lisandusid järgnevad täpsustused.

- 1. Ruumiandmete päringut on vaja teha juba taotluse koostamisel ning ka hiljem, näiteks ametniku poolt taotlust üle vaadates. Detailanalüüsi käigus tuleb ruumipäringute tegemise kohad kokku leppida. Näiteks kas see peaks automaatselt toimuma enne kooskõlastamist, enne lahenduse koostamist jne. Või peaks ametnikul olema selleks eraldi nupp ja ta saab ise otsustada, millal on vaja ruumipäringut teha).
- 2. Ruumipäringu käivitamisel tuvastab süsteem:
	- 1. üldplaneeringute korral kitsenduste ja piirangute alad teostatakse päringud KPOIS-i (Maa-ameti Kitsenduste infosüsteem (KPOIS)), EELIS-esse ja kultuurimälestiste registrisse;
	- 2. KOV eriplaneeringu korral kattuvuse kehtestatud üldplaneeringutega (päring PLANK-i); lisaks teostatakse päringud KPOIS-i, EELIS-esse ja kultuurimälestiste registrisse kitsenduste ja piirangute tuvastamiseks;
	- 3. detailplaneeringute korral kattuvuse kehtestatud üldplaneeringutega, kehtestatud KOV eriplaneeringutega ja kehtestatud detailplaneeringutega (päring PLANK-i); lisaks teostatakse päringud KPOIS-i, EELIS-esse ja kultuurimälestiste registrisse kitsenduste ja piirangute tuvastamiseks.
- 3. MVP raames tuleb KOV-i ruumiandmed käsitsi juurde laadida. Samuti tuleb käsitsi juurde laadida planeeringu koostamiseks loodud andmed.
- 4. MVP raames tuleb kaardil näidata riiklikest andmebaasidest päritud alusandmeid ja kehtestatavaid kihte (kehtestatav kiht peab olema klassifitseeritud). Kuivõrd MVP-s esitatakse planeeringulahendust ka pdf-failina, siis selliseid andmeid kaardil näidata ei saa.
- 5. Käesoleva eelanalüüsi käigus arvati, et päritud ruumiandmed ning nende pärimise hetk tuleb andmebaasi salvestada (nt taotluse esitamisel või vastuvõtmisel; täpsustada detailanalüüsis), et vajadusel saaks alati kontrollida, mis hetkel mingid ruumiandmed kehtisid. Samas leiti, et detailanalüüsis tasuks uurida liidestatud registritest, kas nad salvestavad oma andmete versioone ning kas need versioonid on ka kättesaadavad. Kui versioonid on kättesaadavad, siis võib kaaluda mõtet, et PLANIS süsteemis ei pea (kõiki) ruumiandmete päringute tulemusi maha salvestama.
- 6. Ruumiandmetes toimunud muudatuste süsteemset võrdlemist MVP raames ei realiseerida.
	- 1. Kuna iga ruumipäring salvestuks eraldi versioonina, siis versioonide ajalugu saab visuaalselt kaardil välja näidata (prototüübis toodud näide, kus kaardikomponent on jaotatud pooleks).
- 7. Planeerimiskonsultantidel ja võrguvaldajatel (täpsustada kasutajaid detailanalüüsi käigus) peab olema võimalik **ruumiandmeid alla laadida**.
	- 1. Detailanalüüsis tuleb kokku leppida piirangud, kes milliseid ruumiandmeid alla tohib laadida (näiteks I ja II kaitsekategooria andmed ei ole avalikud).
	- 2. Ruumiandmeid saaks alla laadida GeoJSON formaadis.
	- 3. GeoJSON formaati toetab ESRI ArcGIS tarkvara (kasutab üldiselt shp formaati).
	- 4. AutoCAD (dwg formaat), MicroStation (dgn formaat) ja MapInfo (tab formaat) aga ei toeta GeoJSON formaati ning nende tarkvarade kasutamisel peab kasutaja ise allalaaditud faili oma tarkvara jaoks sobivasse formaati konverteerima. Näiteks siin veebilehel<https://mygeodata.cloud/converter/geojson-to-mapinfo> pakutakse võimalust konverteerida GeoJSON formaat dgn ja tab formaati. Siit lehelt [https://www.reaconverter.com/convert/geojson\\_to\\_dwg.html](https://www.reaconverter.com/convert/geojson_to_dwg.html) allalaaditav tarkvara võimaldab GeoJSON faili konverteerida dwg formaati.

## Dokumentide allkirjastamine

Ärianalüüsi dokumendis ei ole "Dokumentide allkirjastamist" kasutusloona ega ka muul kujul käsitletud. Sisaldub MVP-s.

Käesoleva eelanalüüsi käigus otsustati teemat lähemalt kajastada.

- 1. Planeeringu menetlemise käigus on vajalik menetluse etappide jooksul planeeringu otsuseid allkirjastada.
- 2. Kui vajadus on allkirjastada süsteemis koostatud dokumenti, siis peab süsteem genereerima sellest dokumendist pdf-formaadis faili (vt kasutuslugu "KL4 Dokumendi eelnõu koostamine") ja siis moodustama allkirjastamiseks vajaliku konteineri.
	- 1. Kasutajal peab olema võimalik valida ka mitut dokumenti, mida soovib allkirjastamisele saata.
	- 2. Kui kasutajal on vajadus allkirjastada planeeringu juurde üles laaditud faile, siis peab ta valima sobivad failid ning süsteem moodustab neist allkirjastamiseks vajaliku konteineri.
- 3. Ametnikul peab olema võimalik saata dokumente allkirjastamiseks kellelegi teisele, nt abivallavanemale. Selle jaoks koostaks süsteem teavituse allkirjastajale, kus teavituse sees oleks link, mis suunaks kasutaja süsteemis otse allkirja andmiseks õigesse kohta.
- 4. Allkirjastatud konteinerile peab olema võimalik allkirju juurde lisada. Eeldab liidest riigi allkirjastamisteenusega SiGa:
	- 1. <https://www.ria.ee/et/riigi-infosusteem/eid/partnerile.html#allkirjastamisteenus>
	- 2. <https://github.com/open-eid/SiGa/wiki>

## Avaleht

Ärianalüüsi dokumendis ei ole avalehte kasutusloona ega ka muul kujul käsitletud, kuid prototüübis on avalehe vaade olemas. Sisaldub MVPs.

Käesoleva eelanalüüsi käigus otsustati teemat lähemalt kajastada. Planeeringute menetluskeskkonna avalehel peaks olema kaart otsinguribaga.

Kuna PLANIS peab olema üks osa e-ehituse keskkonnast, ehk paiknema e-ehituse üldise raami sees, siis planeeringute avaleht saaks avaneda, kui vajutada menüüst "Planeeringud".

# **Kaart**

- 1. Kaardil peaksid olema pooleliolevad menetlused näha (need oleksid sellised planeeringud, millel on olemas algatamise otsus). Planeeringud võiksid olla jaotatud etappide kaupa kihtideks, et kasutaja saaks soovi korral kaardil mõningates etappides olevaid planeeringuid välja filtreerida. Kaardirakendusel erinevate kihtide näitamine/peitmine on standardne 2D kaardikomponendi funktsionaalsus.
- 2. Planeeringute staatuseid võiks eristada värvidega (nt avalikul väljapanekul planeeringud on roosad). Kasutatavate värvide tähendusi selgitaks kaardi legend.
- 3. Avalikul väljapanekul olevatel planeeringutel peab olema juures märge või link, mille kaudu saab asuda planeeringule arvamust avaldama.
- 4. Vaikimisi vaates oleks avalehe kaardil kogu Eesti kaart ees. Detailplaneeringuid saaks sellises mõõtkavas näidata täppidena, mis siis piisava täpsusastmeni lähemale liikudes muutuks planeeringule vastava kujuga alaks. Üldplaneeringuid seevastu saaks üleriigilises vaates väga hästi õige kujuga välja näidata.
- 5. EHR kaardikomponendis on olemas oma asukoha lokaliseerimise funktsionaalsus seda funktsionaalsust oleks vaja kasutada ka planeeringute menetluskeskkonnas.
- 6. Avalehe kaarti saavad näha ja selle abil otsinguid teha kõik kasutajad nii sisse logitud kui ka sisse logimata kasutajad.

## **Otsinguriba**

- 1. Otsinguriba abil peab saama avalehel planeeringuid otsida planeeringu nime, menetluskeskkonna id, piirkonna ja katastriüksuse numbri järgi. Lisaks peab olema võimalik otsida ka kehtestatud planeeringuid nime, PLANK id, piirkonna ja katastriüksuse numbri järgi. Kehtestatud planeeringute andmeid tuleb pärida Planeeringute andmekogust, kasutades vastavat teenust (kirjeldatud peatükis Planeeringute andmekogu (PLANK)).
- 2. Kuna lühikese või laialt kasutatava otsisõna järgi päringut tehes võib tulemusi olla liiga palju avalehel väljakuvamiseks, siis tuleks leitud tulemuste hulka mingil viisil piirata. Üheks võimaluseks oleks kasutada Maa-ameti kaardirakendustes [\(https://xgis.maaamet.ee/xgis2/page/app/maainfo\)](https://xgis.maaamet.ee/xgis2/page/app/maainfo) kasutatavat loogikat, kus kuvatakse 5 kõige tõenäolisemat vastust võimalusega laiendada otsingutulemusi viie kaupa.

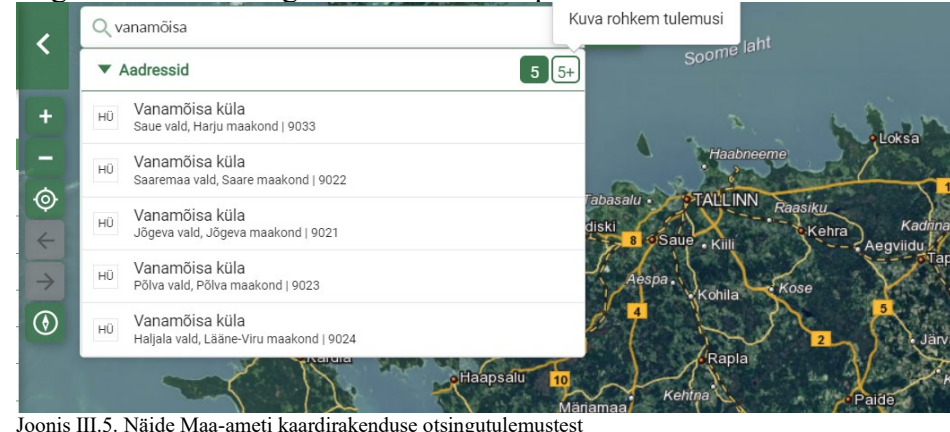

2. Detailanalüüsis pannakse paika täpsed otsingutele kehtivad reeglid, nagu näiteks otsisõna minimaalne pikkus, leitud tulemuste (vaikimisi kuvatav) maksimaalne arv, rohkemate tulemuste kuvamise viis jm seonduv.

## **Detailanalüüsi käigus on vajalik käesoleva komponendi prototüübi vaate täiendamine**.

#### Töölaud

1.

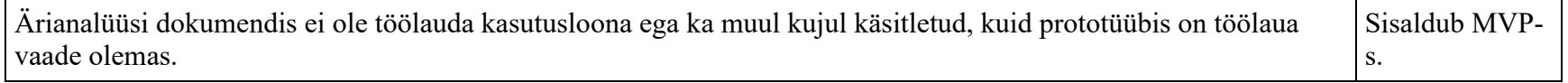

Käesoleva eelanalüüsi käigus otsustati teemat lähemalt kajastada.

- 1. Töölaual peaksid olema:
	- 1. kasutajale ja kasutajaga seotud asutusele suunatud tööülesanded
	- 2. kasutajaga seotud planeeringud
	- 3. kasutajaga seotud taotlused
	- 4. nupp uue algatusettepaneku taotluse esitamiseks
	- 5. nupp uue planeeringu algatamiseks ametnikule
- 2. Prototüübis joonistatud menüüpunkt "Minu asjad" nimetada ümber uus nimi "Minu töölaud".
- 3. Prototüübi menüüpunkt "Kiirvaade" ei oleks vajalik, kuna see dubleeriks kasutaja töölaua sisu.
- 4. Detailanalüüsis täpsustada, kas töölaual võiks olla ka kiirlingid näiteks kasutaja teavitustele, teavituste seadistustele (sellised teavitused, mille kohta kasutaja oli ise tellimusi teinud), kasutaja arvamustele (võimalik, et see andmeplokk võiks olla ka töölaua osa).
- 5. **Detailanalüüsi käigus on vajalik käesoleva komponendi prototüübi vaate täiendamine**.

Prototüübis toodud "Planeeringud" ikoon/nupp viiks lehele, kus kaardirakenduse all (vt eelnevat peatükki "Avaleht") oleks kõikide planeeringute nimekiri välja toodud. Sealt saaks otsida planeeringuid erinevate parameetrite järgi. Nt saaks otsida avalikustamisel planeeringuid mingis KOV-is. Kindlasti sõltub otsitavate-kuvatavate planeeringute hulk kasutaja õigustest.

Avalikustamisel planeeringutel oodatakse kõiki planeeringuga tutvuma ning planeeringu kohta arvamust avaldama. Seetõttu peaksid sellises seisundis planeeringud olema mingil viisil rõhutatud või lihtsamalt leitavad, et teemast huvitatud isikud neid kindlasti märkaksid.

Menüüpunkt "Infoportaal" on statistika jaoks (nt kui palju on kehtestatud planeeringuid viimase poole aasta jooksul, kui palju on YPsid muutvaid jne). Võimalik, et ka avaandmete jaoks. MVP kontekstis ei ole statistika ja seega ka infoportaal vajalik, aga hiljem, kui süsteemi koguneb juba planeeringuid, siis on kindlasti vajalik - jätkuarenduste teema. Kui teemat analüüsida, siis teha seda koos PLANK-i ja EHR-iga, eesmärgiga välja selgitada, kas saab midagi koos teha või taaskasutada.

## Minu teavitused

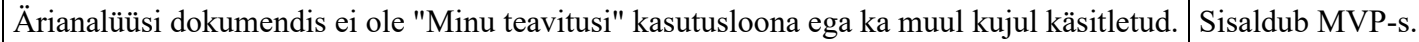

Käesoleva eelanalüüsi käigus otsustati teemat lähemalt kajastada.

- 1. Minu teavituste lehel peaks näitama kasutajale saadetud süsteemi teavitusi. Loe teavituste jaotuste kohta eelpool olevast peatükist "KL8 Planeeringuga seotud teavituste automaatne eelkoostamine, redigeerimine ja saatmine".
- 2. Süsteemi teavitused oleksid lihtsa html vormindusega märguanded ja/või meeldetuletused kasutajale. Nende teavitustel ei ole logosid, päiseid ega jaluseid.
- 3. Teavituse lugemise järgselt tuleb näidata lugemise aega.
- 4. Kasutada EHR-i olemasolevat teavituste komponenti.
	- 1. Näide EHR-s olevast teavituste nimekirjast:

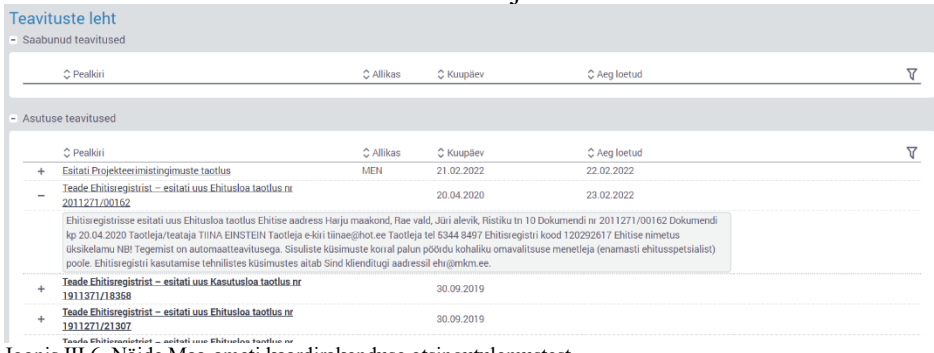

#### Joonis III.6. Näide Maa-ameti kaardirakenduse otsingutulemustest

#### Minu teavituste tellimused

Ärianalüüsi dokumendis ei ole "Minu teavituste tellimused" kasutusloona ega ka muul kujul käsitletud. Sisaldub MVP-s.

Käesoleva eelanalüüsi käigus otsustati teemat lähemalt kajastada.

- 1. Minu teavituste tellimuse leht oleks koht, kus kasutaja saaks hallata oma tellitud planeeringute teavitusi. Teavitusi saab tellida kasutuslugude "KL5 Konkreetse piirkonna planeeringute kohta teavituste tellimine" ja "KL6 Konkreetse planeeringu kohta teavituste tellimine".
- 2. Juba tehtud tellimused oleks tabelis välja toodud. Igal tellimusel oleks näidatud:
	- 1. tellimuse algusaeg
	- 2. kehtivus
	- 3. lõpuaeg
	- 4. piirkond või planeering
	- 5. staatus
- 6. e-posti aadress, kuhu teavitus saadetaks.
- 3. Tellimusi saaks tühistada või nende kehtivust pikendada.
- 4. **Detailanalüüsi käigus on vajalik käesoleva komponendi jaoks prototüübi vaate loomine**.

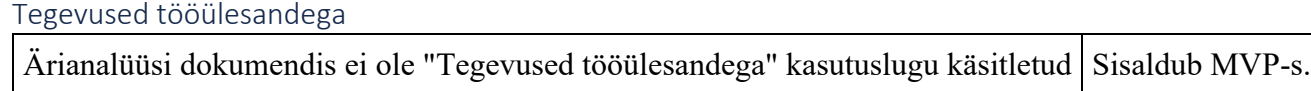

Ärianalüüsi dokumendis oli kajastatud ülesande loomise kasutuslugu ('KL11 Menetlusega seotud isikutele ülesannete loomine"), kuid katmata oli, mis selle ülesandega edasi peaks juhtuma. Käesoleva analüüsi raames täpsustati juba loodud ülesandega järgnevad tegevused. **Detailanalüüsi käigus on vajalik käesoleva komponendi jaoks prototüübi vaate loomine**.

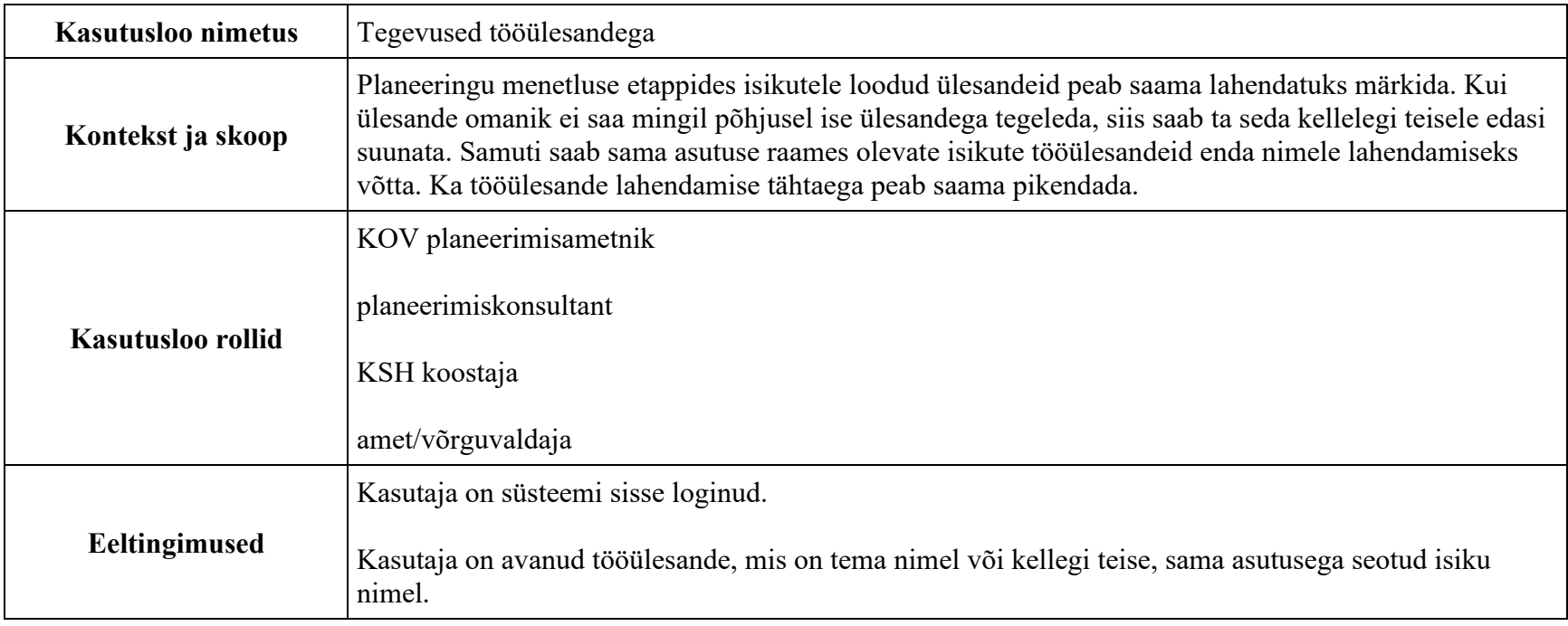

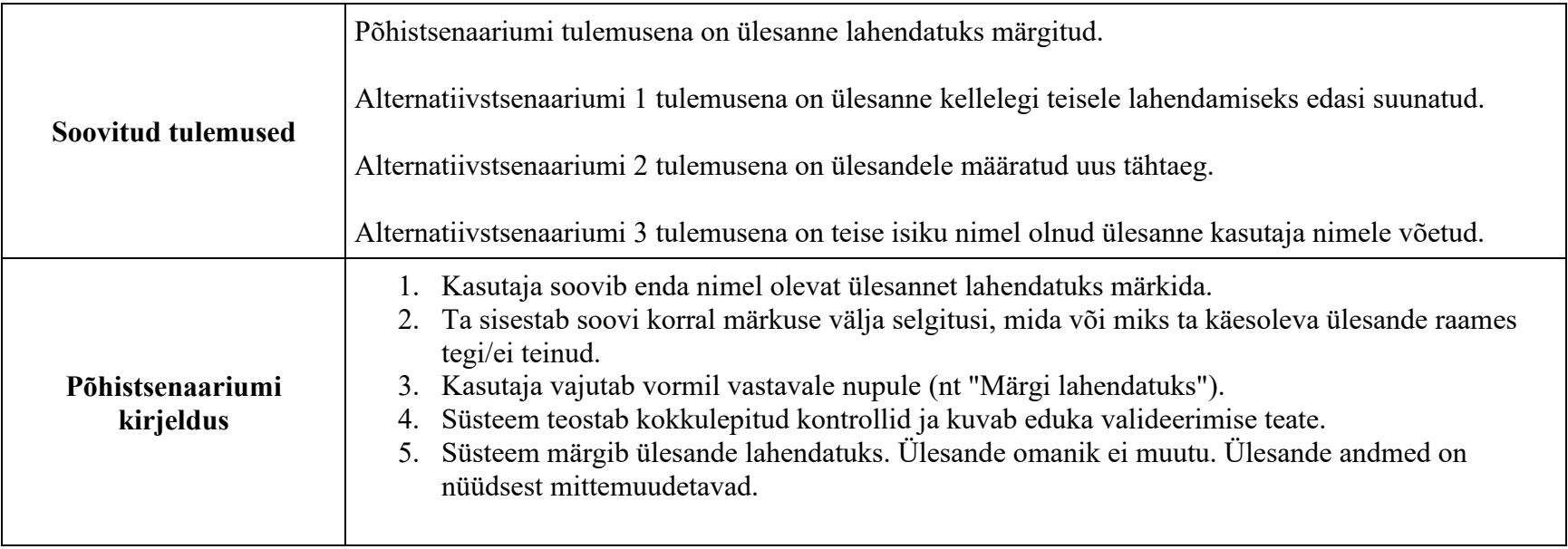

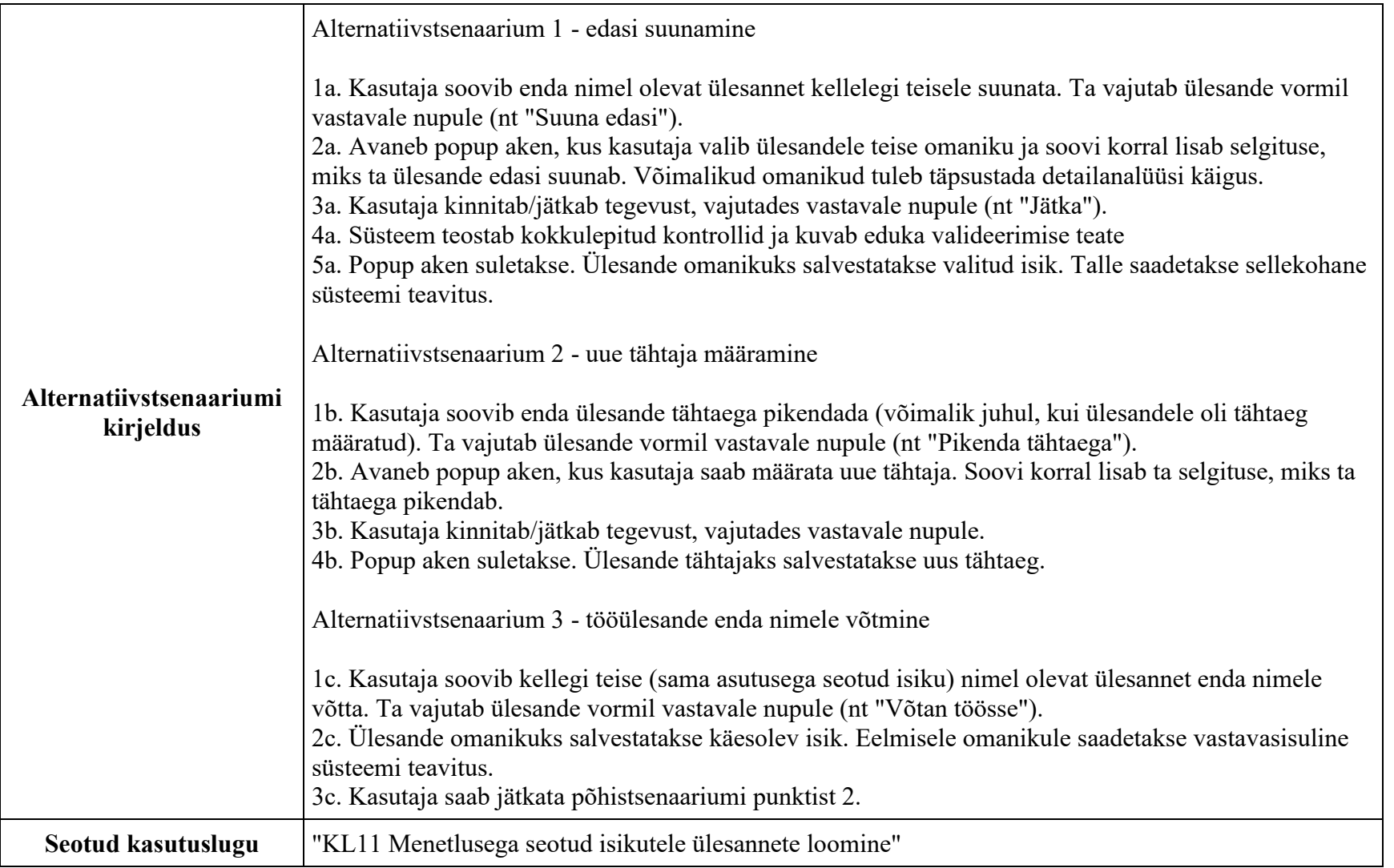

## Planeeringu menetlemise peatamine/taastamine

Ärianalüüsi dokumendis ei ole "Planeeringu menetlemise peatamine/taastamine" kasutuslugu käsitletud Sisaldub MVP-s.

Käesoleva analüüsi tegemise ajal ei toetanud planeerimisseadus menetluse peatamist, kuid sellist funktsionaalsust sooviti huvigruppide poolt näiteks olukordadeks, kus planeeringu menetlus on aastateks seiskunud arendajate vaidluste vms tõttu. Seega sõltub planeeringu menetluse peatamise/taastamise kasutusloo analüüs ja arendus õigusloomest ning seda pole mõtet teostada, kui puudub vastav õigusakt.

Teostamise korral tuleb detailanalüüsi käigus täpsustada kas ja kuidas saaks peatatud menetlusest lõpetatud menetlus. Lisaks vajab väljaselgitamist, kas on hetki, kus ei saa peatamist teha, nt kui kooskõlastamine on pooleli. **Käesoleva komponendi jaoks oleks prototüüpi vastava vaate loomine vajalik**.

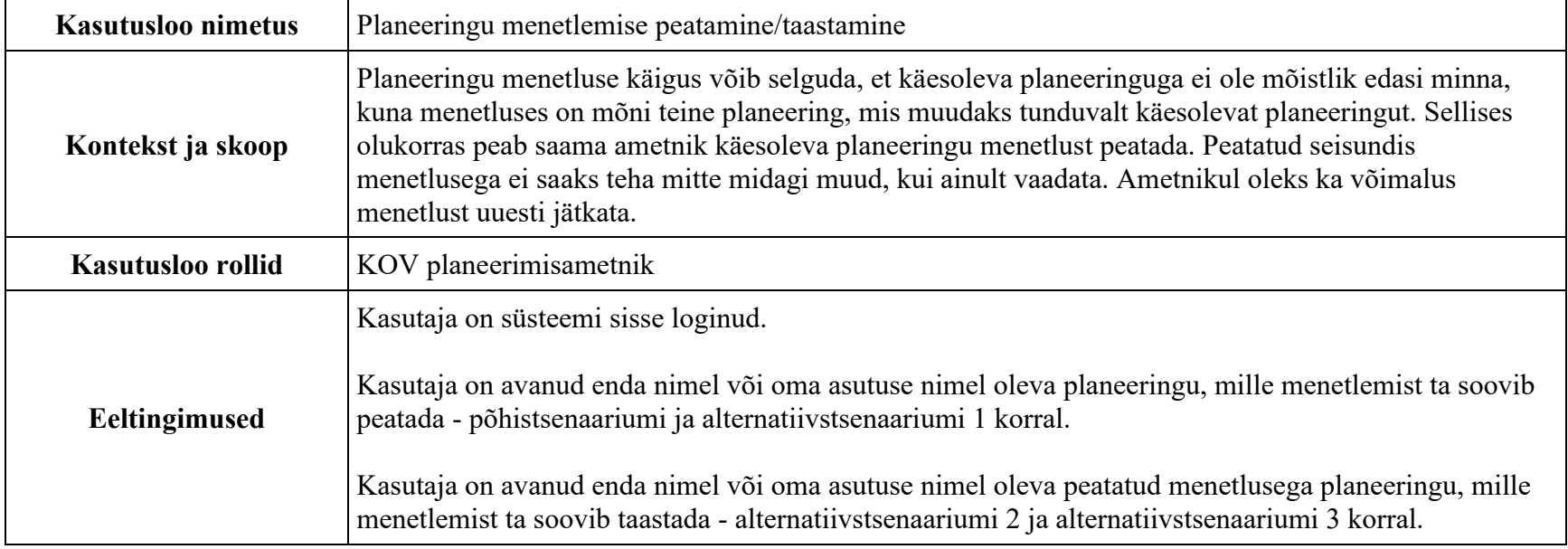

Märkus: menetluse peatamine ei saa pärineda kohtute poolt, kuna kohtus saab vaidlustada alles planeeringu kehtestamise otsust.

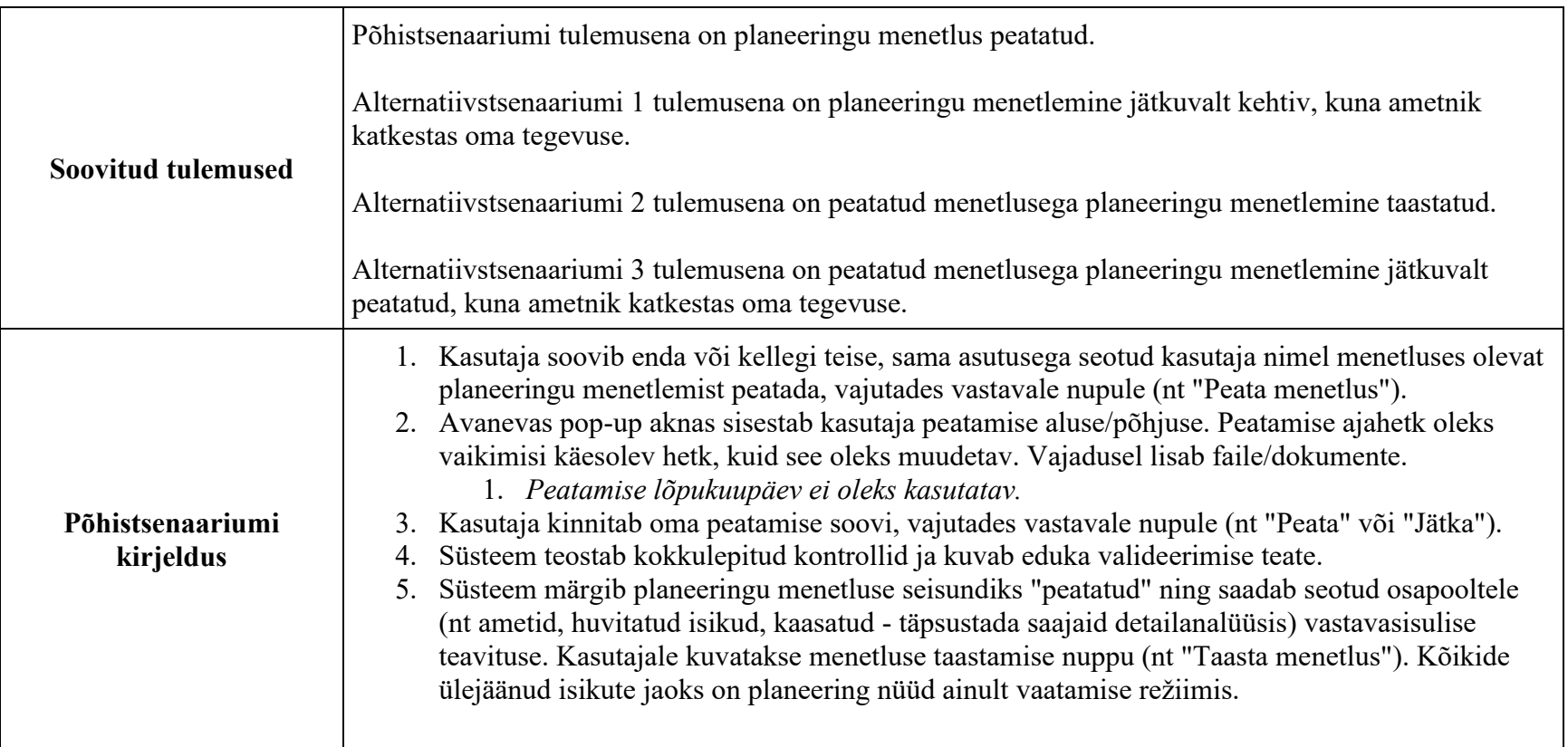

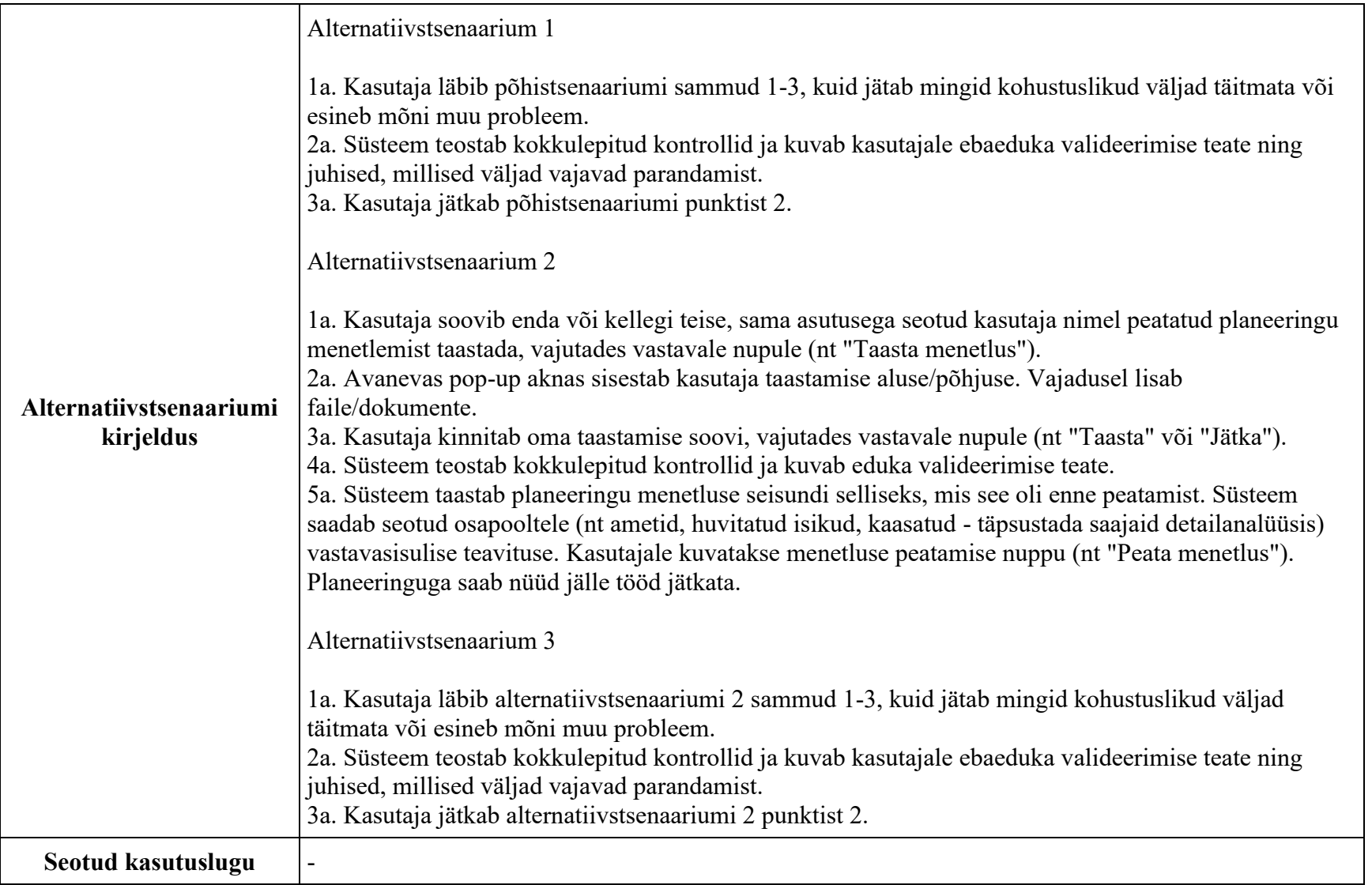

Planeeringu menetlustoimingute paneel

Käesoleva analüüsi käigus leiti, et planeeringu vaates võiks üle kõikide etappide olla üks ühtne koht, kust saaks planeeringu menetlustoiminguid alustada ja lõpetada. See võiks olla näiteks paremal küljel asetsev riba, mis kuva kerides kaasa liiguks. Muidugi peaks see arvestama ekraani mõõtusid ning näiteks mobiilivaates mitte kinni katma kuva vajalikke osasid. Mainitud paneeli (või mõne muu alternatiivi) väljatöötamisel detailanalüüsi faasis tuleks kindlasti kaasata UI/UX spetsialiste ja teha näide prototüüpi.

Planeeringu algatamise etapi kasutuslood

KL13 Planeeringu algatusettepaneku taotluse esitamine

Ärianalüüsi dokument lk 158. Sisaldub MVP-s.

Käesoleva analüüsi käigus vaadeldavat kasutuslugu üle valideerides said kirja järgmised märkused ja nõuded:

- 1. Erinevalt ärianalüüsis kirjapandule otsustati eelanalüüsi käigus, et MVP skoobis ei hakka süsteem kontrollima kasutajate volitusi. See tähendab, et kõik kasutajad võivad taotluseid lisada. Vajadusel laaditakse taotluse juurde väljaspool PLANIS süsteemi koostatud volituse fail.
- 2. Taotlusele peab saama täiendavaid lisadokumente/faile juurde laadida.
- 3. Taotluse lisamist saab algatada töölaualt, kui kasutaja on süsteemi sisse loginud.
- 4. Taotlusel võib olla mitu taotlejat. Taotluse mõttes on nad kõik võrdsed.
- 5. Kui taotluse esitab planeerimiskonsultant, siis tema peab taotlusel olema esindaja vormis ning taotlejaks tuleb märkida tegelik isik, kelle palvel ta taotlust PLANIS süsteemi lisab.
- 6. Katastriüksusel võib olla mitu omanikku. Taotluse mõttes on nad kõik võrdsed.
- 7. Üldplaneeringuga seatavaid tingimusi MVP raames süsteem ei arvesta, kuna need ei ole masinloetavad. Taotluse koostamisel näidata kaardil või kuvada loeteluna kaardikomponendi kõrval seal piirkonnas kehtivaid planeeringuid (YP, DP jm). Kuidas seda täpsemalt teha, selgitada välja detailanalüüsi käigus.
- 8. Kehtestatud planeeringute andmeid päritakse Planeeringute andmekogust (PLANK). Teada soovitakse planeeringu nime, liiki, planeeringu ID'd/linki PLANK-is ja seoseid teiste planeeringutega linkide kujul.
	- 1. Tagastatud planeeringud peaksid olema grupeeritud planeeringu liikide kaupa.
- 9. Ärianalüüsis kirjeldatud nõue, et algatustaotluse vorm erineb sõltuvalt sellest, kas taotlus esitatakse linna- või maapiirkonna kohta, ei kehti.
- 10. Taotlust peab saama pärast esitamist täiendada. Näiteks vaatab KOV ametnik taotluse üle ning leiab sealt puuduseid ja saadab siis taotluse esitajale tagasi täiendamiseks.
- 1. Täiendused peavad olema versioneeritud.
- 11. Taotluse koostamise/täiendamise ajal tehtud ruumiandmete päringute tulemusi PLANIS süsteemi maha ei salvestata, vaid päritud andmeid kuvatakse kasutajale ainult kaardil.
- 12. DP algatamise vajadust KOV-i kui huvitatud isiku poolt esineb harva. Sellest tulenevalt kasutakse PLANIS süsteemis KOV-i poolse DP algatamise jaoks ikkagi planeeringu algatamise taotlust, kus oleks märge juures, et kui huvitatud isikuks on KOV, siis tuleb täita ainult põhjus ja planeeritav ala.
- 13. YP korral kasutataks ka taotluse vormi, kuid detailanalüüsis tuleb sõnastust täpsustada, nt "algatamise eelne info" vm. Põhjuseks asjaolu, et juriidiliselt pole korrektne öelda selle kohta taotlus, kuid sisuliselt on vaja sarnaseid andmeid ikkagi koguda, mida taotlusele sisestatakse.
- 14. **Detailanalüüsis tuleb käesoleva kasutusloo jaoks luua prototüüpi sellekohane vaade**.

# KL14 Genereeritud planeeringu algatamise skeemi muutmine

Ärianalüüsi dokument lk 161. Sisaldub MVP-s.

Antud kasutusloo ülevaatamisel käesoleva analüüsi käigus lisandusid allpool loetletud täiendused/märkused.

- 1. Vaikimisi moodustatud skeemi (vt "KL15 Genereeritud planeeringu algatamise skeemi joonistamine") peab saama kasutaja muuta.
- 2. Kasutaja enda poolt joonistatud skeemi peab saama kasutaja muuta.
- 3. Taotluse hilisemal täiendamisel (kui KOV ametnik on saatnud taotluse täiendamisele) peab ka saama joonistatud ala muuta väiksemaks või suuremaks.
	- 1. Ka KOV ametnikul peab olema võimalus planeeringuala muuta.
- 4. *Kasutusloo nimetus võiks olla pigem "joonistatud", mitte "genereeritud"*.

# KL15 Genereeritud planeeringu algatamise skeemi joonistamine

Ärianalüüsi dokument lk 162. Sisaldub MVP-s.

Antud kasutusloo ülevaatamisel käesoleva analüüsi käigus lisandusid allpool loetletud täiendused/märkused.

1. Tavakasutajal pole alati teadmisi, kuidas täpset skeemi joonistada. Tema joonistaks väga lihtsa kujundi, klikkides kaardil soovitud asukohtades, misläbi joonistamise tööriist moodustab geomeetria otspunktid. Funktsionaalsus peab olema lihtne - võtta katastriüksuse tunnuste järgi punktid ja kasutaja saab punkte hiljem vastavalt vajadusele liigutada. Taotluse faasis ei pea planeeritav ala olema ülitäpne.

- 1. Planeeringualale võib joonistada ka mitu kujundit, mis ei pea omavahel kokku puutuma.
- 2. Kujund joonistatakse kahemõõtmeline. Kõrguse info sisestatakse taotluse juurde vastavasse andmevälja.
	- 1. Kaardil kolmemõõtmelist kujundit ei moodustata.
- 3. Aadressiandmete või katastriüksuse järgi peaks süsteem moodustama vaikimisi planeeringuala.
	- 1. Võimaluse korral võiks saada valida ka mitut katastriüksust.
	- 2. Vaikimisi ala peab saama kasutaja muuta.
- 4. EHR-s on kaardile kahemõõtmelise lihtsa kujundi joonistamine realiseeritud (kasutaja klikkab kaardil punkte ning nendest moodustatakse üks kujund). Võimaluse korral taaskasutada seda funktsionaalsust.
	- 1. Näide: EHR-s skeemi joonistamine kaardile

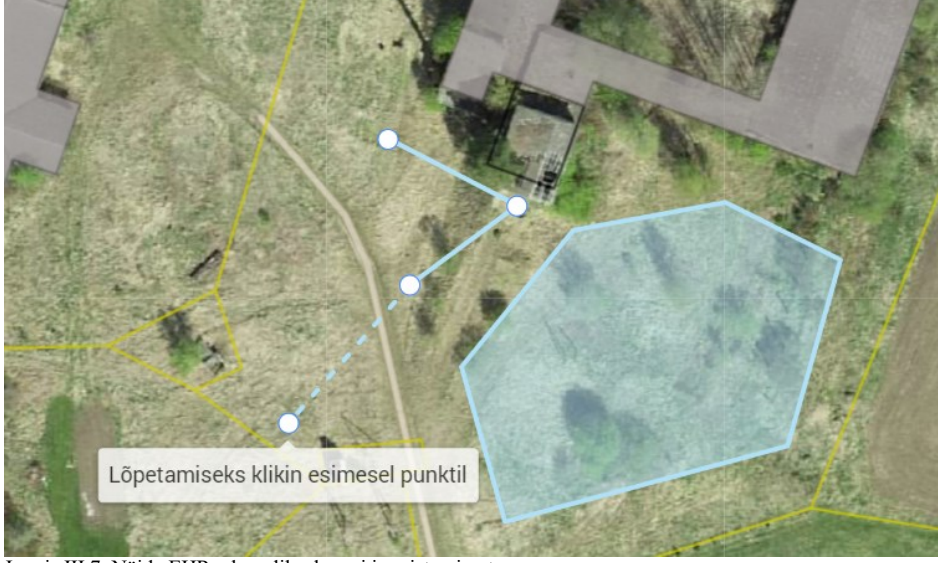

Joonis III.7. Näide EHR-s kaardile skeemi joonistamisest

KL16 KSH eelhinnangu koostamine

Ärianalüüsi dokument lk 164. Kasutuslugu ei ole kaasatud MVP-sse.

Läbi keskkonna ei koosta seda dokumenti MVP-s, aga asjakohaste dokumentide/failide üleslaadimine peab olema võimalik.

Kui tulevikus luuakse eraldi KSH register, mis hakkab eelhinnanguid koondama, siis tuleb KSH registrisse viitamise lahendamisel teha koostööd.

KL17 Algatamistingimuste koostamine

 $\text{Arianalüüsi dokument}$ lk 165. Kasutuslugu ei ole kaasatud MVP-sse.

Läbi keskkonna ei koosta seda dokumenti MVP-s, aga asjakohaste dokumentide/failide üleslaadimine peab olema võimalik.

## KL18 Kaasatavate ja koostöö tegijate määramine

Ärianalüüsi dokument lk 166. Sisaldub MPV-s.

- 1. Käesolev kasutuslugu on vajalik mitte ainult üldplaneeringute korral [\(PlanS § 81 lg 3\)](https://www.riigiteataja.ee/akt/103012022004#para81), vaid ka üldplaneeringuid muutvate detailplaneeringute korral [\(PlanS § 142\)](https://www.riigiteataja.ee/akt/103012022004#para142).
- 2. Lisaks isikutele peab saama lisada/kaasata ka **asutusi**. Ja nad peaksid olema nähtavad samas nimekirjas koos kaasatud isikutega.

## 1. Näide:

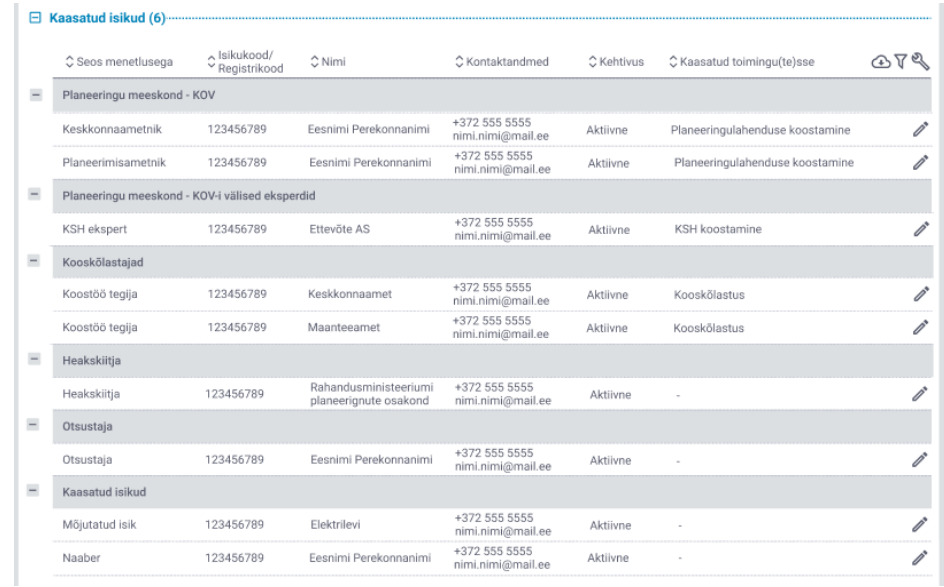

Joonis III.8. Näide PLANIS olemasolevast prototüübist kaasatud isikute sektsioonist

3. MVP skoobis nimekirjades veergude seadistamisi ei teotata.

## KL19 Lähteseisukohtade koostamine

Ärianalüüsi dokument lk 167. Kasutuslugu ei ole kaasatud MVP-sse.

Läbi keskkonna ei koosta seda dokumenti MVP-s, aga asjakohaste dokumentide/failide üleslaadimine peab olema võimalik.

KL20 Planeeringu algatamise otsuse vormi täitmine

Ärianalüüsi dokument lk 168. Sisaldub MPV-s.

Antud kasutusloo ülevaatamisel käesoleva analüüsi käigus lisandusid allpool loetletud märkused.

1. Kasutuslugu lahendada tekstiredaktori vormiga ning failide üleslaadimise võimekusega (nagu "KL4 Dokumendi eelnõu koostamine").

2. Käesoleva analüüsi käigus (valideerimisseminaril) selgus, et otsustest ja muudest tekstiredaktori vormi abil moodustatud dokumentidest/-lisadest peab süsteem olema võimeline vajadusel genereerima PDF väljavõtteid.

Ärianalüüsi dokumendis ei olnud otseselt eraldi kasutuslugu juhtumiteks, kui KOV ametnik soovib algatada uut planeeringut KOV-i otsuse tõttu. Selle jaoks tuleks luua kas eraldi kasutuslugu või siis laiendada käesolevat kasutuslugu, tuues sisse planeeringuala skeemi joonistamise, ruumipäringute teostamise, planeeringu juurde vajalike failide lisamise funktsionaalsusega. Otsus tuleb vastu võtta detailanalüüsi käigus, kuna sõltub loodavate komponentide võimekusest.

## Planeeringu koostamise etapi kasutuslood

KL21 Kasutajale planeeringu tööruumile ligipääsu andmine

 $\text{Arianalüüsi dokument}$  lk 170. Sisaldub MPV-s.

Antud kasutusloo ülevaatamisel käesoleva analüüsi käigus lisandusid allpool loetletud täiendused ja märkused.

- 1. Ärianalüüsi dokumendis ei ole tööruumi mõistet lähemalt lahti seletatud, kuid seda võib mõista kui täiendavat ligipääsuõigust ja muudatusõigust konkreetsele planeeringule.
- 2. Käesoleva kasutusloo raames on mõiste "isik" all mõeldud nii füüsilisi isikuid kui ka juriidilisi isikuid. Kui on olnud vajadus neid eristada, siis on erisus välja toodud.
- 3. Füüsiliste isikute otsimisel Eesti isikukoodi järgi võiks süsteem enne rahvastikuregistri teenuse kasutamist valideerida isikukoodi korrektsust [\(https://et.wikipedia.org/wiki/Isikukood\)](https://et.wikipedia.org/wiki/Isikukood). EHR-s on näiteks selline valideerimine teostatud.
- 4. Isikul võib ühe planeeringu raames olla mitu rolli.
- 5. KOV ametnik peab saama isikuid lisada ja eemaldada ning isikutele täiendavaid rolle lisada või eemaldada kõikides planeeringu etappides. Ärianalüüsi dokumendis oli viidatud ainult ühele protsessile iga planeeringu liigi kohta, kuid tegelik vajadus on ulatuslikum.
- 6. Eemaldatud isikuid peab olema võimalik vajaduse korral näha. Näiteks võiks olla selleks eraldi ajaloo nägemise funktsionaalsus, kus oleks välja toodud täpsemad detailid - millal isik lisati planeeringu juurde millise rolliga, millal eemaldati isikult roll planeeringu juurest.
- 7. Pärast planeeringu kehtestamist, lõpetamist või peatamist läheb tööruum kinni. See tähendab, et isikute (välja arvatud vastutava menetleva ametniku) rollid selle planeeringu juures lõppevad. Peale seda on nendel isikutel selle planeeringu raames avaliku kasutaja õigused.
- 8. **Detailanalüüsi käigus on vajalik käesoleva komponendi prototüübi vaate täiendamine**.

## KL22 Planeeringuala kohta täiendavate ruumiandmete küsimine

Ärianalüüsi dokument lk 172. Sisaldub MPV-s.

Antud kasutusloo ülevaatamisel käesoleva analüüsi käigus märkuseid ei lisandunud.

### KL23 Planeeringu eskiisi etapi joonise loomine

MVP-s teostatakse eskiisi etapp, aga EI TEOSTATA kasutuslugusid KL23 - KL26.

Ärianalüüsi dokument lk 173. Kasutuslugu ei ole kaasatud MVP-sse.

Käesoleva analüüsi käigus antud kasutuslugu valideerides ilmnesid järgmised täpsustused:

- 1. Käesolevat kasutuslugu MVP raames ei teostata.
- 2. Kuid planeeringu menetlemises peab eskiisi etapp kui etapp siiski eksisteerima. Eskiisi etapis saaks faile (eskiisilahendust, seletuskirja jm) üles laadida.
	- 1. Kui algatamise etapis oli lisatud väga detailne eskiis, siis saaks seda siia kopeerida.
- 3. Kindlasti peaks nügima kasutajaid, et eskiis vastaks juba ruumilahenduse nõuetele. Planeeringulahenduse nõudeid taaskasutaks siin etapis. Siin vastutab kasutaja, et eskiis vastaks nõuetele.
- 4. Nagu allpool olevas peatükis "KL27 Planeeringu lõpplahenduse joonise üles laadimine" mainiti, siis võiks ka juba siin etapis kasutada PLANK-u failide valideerimisteenust. Eeldusel, et PLANK-u on loodud sobiv teenus, milles poleks nii rangeid kontrolle nagu lõpplahenduse joonise puhul.

## KL24 Planeeringu eskiisi etapi joonisest muudetava versiooni loomine

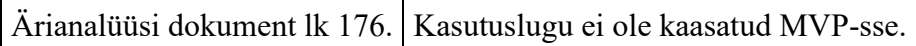

KL25 Planeeringu eskiisi etapi joonise täiendamine/muutmine

Ärianalüüsi dokument lk 177. Kasutuslugu ei ole kaasatud MVP-sse.

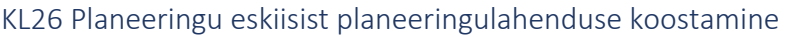

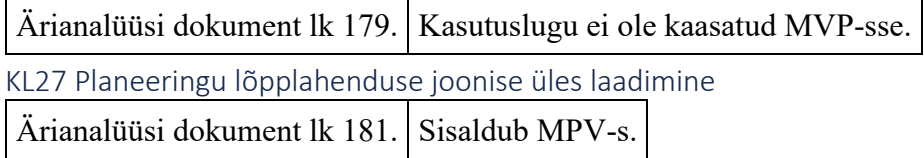

Käesoleva analüüsi käigus antud kasutuslugu valideerides ilmnesid järgmised täpsustused:

- 1. FME tarkvara ei võetud PLANK-us kasutusele (kulukas tasuline tarkvara). Selle asemel arendati PLANK-us ise failide valideerimise teenus välja. PLANIS peaks kasutama PLANK-u failide valideerimisteenust.
- 2. Ruumiandmetele loodud nõuded on sarnased nii eskiisi kui lõpplahenduse joonise juures. Kuna aga eskiis ei pea olema nii detailne, siis mainitud valideerimisteenust olemasoleval kujul kasutada ei saaks. Selle teenuse kõrvale tuleks luua teenus, mis sobiks eskiisi etapi jaoks. Mõistlik oleks, et need teenused paikneksid ühes süsteemis - kui need jäävad PLANK-u, siis tuleks uus teenus luua ka PLANK-u poolt.
- 3. Halduri töölauda ei oleks kui teenus tagastab vead, siis kasutaja peab need mujal keskkonnas ära parandama.
- 4. Planeeringu kaardil tuleb välja kuvada kihte, mis on klassifitseeritud (klassifitseeritud on kehtestatavad kihid). Kui kiht on klassifitseerimata, siis selle kihi andmeid kaardil ei näidata.
- 5. MVP raames ei teostata digiallkirjastatud lõpplahenduse joonis(t)e konteinerist failide väljavõtmist. St et failid tuleb üles laadida eraldi, mitte konteinerisse pakituna.

# KL28 Planeeringu lõpplahenduse seletuskirja koostamine

Ärianalüüsi dokument lk 183. Sisaldub MPV-s.

Käesoleva analüüsi käigus antud kasutuslugu valideerides ilmnesid järgmised täpsustused:

- 1. Seletuskirjas peaksid olema eeldefineeritud peatükid koos tekstialadega. Edasi oleks võimalus lisada peatükke koos tekstialadega juurde.
	- 1. Alternatiivina võiksid peatükid olla kohe nähtavad, võimalusega ära peita a'la märkeruutudega "kasutan/ei kasuta".
- 2. Peatükid tulenevad [PlanS §126](https://www.riigiteataja.ee/akt/103012022004?leiaKehtiv#para126) detailplaneeringu ülesanded esimesed 5 on kohustuslikud. Kokku on punkte 22.
	- 1. Üldplaneeringu ülesanded [PlanS §75](https://www.riigiteataja.ee/akt/103012022004?leiaKehtiv#para75)
- 3. Kuna need ülesanded võivad ajas muutuda, siis tuleb arvestada võimalusega hiljem neid muuta/juurde lisada/eemaldada.
	- 1. Eeldefineeritud tekstide haldus toimub MVP skoobis tõlkefailide kaudu.
- 4. Lisaks peaks olema vaba tekstikast oma peatüki loomiseks.
- 5. **Detailanalüüsi käigus on vajalik käesoleva komponendi jaoks prototüübi vaate loomine**.

KL29 Planeeringulahendusele välise kooskõlastuse ja arvamuse küsimine

Ärianalüüsi dokument lk 185. Sisaldub MPV-s.

Käesoleva analüüsi käigus antud kasutuslugu valideerides ilmnesid järgmised täpsustused:

- 1. Kooskõlastajate valimist ei saa automatiseerida, vaid siinkohal on tarvis inimese kaalutlusotsust erinevate nüanssidega tegelemiseks (kes käesolevat planeeringut kooskõlastama peab). Süsteem saab ette anda vastamise tähtaja ja loetelu, kelle hulgast saab valida kooskõlastaja.
- 2. Kooskõlastamisele saatmisele peab ametnik saama juurde kirjutada asjakohase seaduseparagrahvi, mille alusel asutusele planeering kooskõlastamiseks saadetakse: väli "Alus" + väli "Põhjendus". Need väljad oleksid MVP raames kasutaja poolt täidetavad, mitte automaatselt, kuna erinevatele asutustele kehtivad erinevad kooskõlastamise seadusparagrahvi alampunktid.
	- 1. Tulevikus võiks "alus" olla automaatselt täidetav eeldusel, et igal asutusel on eraldi template.
- 3. Kooskõlastamisele saatmisel saadetakse kooskõlastajale vastavasisuline teavitus. Teavituse tekstis peaks olema link kohe õigele kohale, kus saab kooskõlastust anda. Sama kehtib ka arvamuse küsimise korral.
- 4. **Detailanalüüsi käigus on vajalik käesoleva komponendi jaoks prototüübi vaate loomine**.

Märkuseid EHR kooskõlastamise õiguste kohta: EHR-s saavad kooskõlastajad lisaks kooskõlastamistele ka arvamusi avaldada. Aga arvamuste avaldajad ei saa kooskõlastada.

KL30 Planeeringulahendusele sisese kooskõlastuse ja arvamuse küsimine (sisekommenteerijate ettepanekute küsimine)

Ärianalüüsi dokument lk 186. Sisaldub MPV-s.

Üldjuhul peab kasutuslugu funktsioneerima selliselt, nagu ärianalüüsi dokumendis on kirjas. Ainsaks täpsustuseks oleks see, et sisese kooskõlastuse/arvamuse küsimise loomise eelduseks on välise kooskõlastuse/arvamuse küsimise toiming. Välja arvatud juhul, kui planeerimisametnik teeb seda enda omavalitsuse-siseselt.

# **Detailanalüüsi käigus on vajalik käesoleva komponendi jaoks prototüübi vaate loomine**.

Käesoleva eelanalüüsi käigus soovitas Tellija nimetada seda EHR eeskujul "sisekommenteerijate ettepanekute küsimiseks".

KL31 Planeeringulahendusele sisese kooskõlastuse ja arvamuse andmine (sisekommenteerija ettepaneku esitamine) Ärianalüüsi dokument lk 188. Sisaldub MPV-s.

Sarnaselt eelmisele kasutusloole on soovitatavaks terminiks "sisekommenteerija ettepaneku esitamine".

Käesoleva analüüsi käigus antud kasutuslugu valideerides ilmnesid järgmised täpsustused:

- 1. Kui väliste kooskõlastuste/arvamuste andmise tulemusena tehti ettepanekuid planeeringulahenduse parandamiseks, siis pärast täienduste tegemist võidakse planeering saata uuele välisele kooskõlastusringile. Sellest tulenevalt võib tekkida ka uus sisekommentaaride ring. Antud olukorraga seondub tehtud muudatuste kuvamine. MVP raames peab süsteem suutma näidata seletuskirjas toimunud muudatusi ja vormil sisestatud andmete muudatusi.
	- 1. MVP-st väljas on muudatuste tuvastamine:
		- 1. digitaalsetes kihtides
		- 2. tärkandmetes
		- 3. muude andmete võrdlemine
	- 2. KSH aruande muudatuste tuvastamine oleks MPV-s sees, kui erinevusi saaks tuvastada pdf-de võrdlemise teel. PDF-de võrdluse tarkvara pakuvad erinevad ettevõtted erinevate võimaluste ning hindadega. Mõned näited koos hindadega on välja toodud peatükis "Tulu-kulu analüüs".
- 2. **Detailanalüüsi käigus on vajalik käesoleva komponendi prototüübi vaate täiendamine**.

KL32 Siseste kooskõlastuste/arvamuste haldamine - asutuse ametliku seisukoha vormistamine (sisekommenteerijate ettepanekute haldamine)

Ärianalüüsi dokument lk 190. Sisaldub MPV-s.

Sarnaselt eelmisele kasutusloole on soovitatavaks terminiks "sisekommenteerijate ettepanekute haldamine".

Antud kasutuslugu peab funktsioneerima selliselt, nagu ärianalüüsi dokumendis on kirjas. Ainsaks täpsustuseks on, et sisekommenteerija ettepanek väljaspool asutust ei pruugi olla nähtav. Sellega on mõeldud, et näiteks vaikimisi oleks sisekommentaar avalikult nähtav, kuid sisekommenteerija saab selle avalikult mittenähtavaks muuta. Seeläbi nügib süsteem suurema läbipaistvuse poole.

Asutuse koondarvamus/-kooskõlastus on avalikult nähtav.

# **Detailanalüüsi käigus on vajalik käesoleva komponendi jaoks prototüübi vaate loomine**.

## KL33 Planeeringulahendusele välise kooskõlastuse ja arvamuse andmine

Ärianalüüsi dokument lk 192. Sisaldub MPV-s.

Käesoleva analüüsi käigus antud kasutuslugu valideerides ilmnesid järgmised täpsustused:

- 1. nagu ka sisemise kooskõlastuse/arvamuse puhul, siis peab ka antud kasutusloos olema vajadusel võimalik kooskõlastuse/arvamuse juurde faile üles laadida.
- 2. Tingimuslikku kooskõlastust ei saa anda lahendus kas kooskõlastatakse või siis keeldutakse kooskõlastusest, kuna lahendust on vaja mingis ulatuses muuta. See tähendab, et kui antakse kooskõlastus, siis ei saa kasutaja märkuseid juurde lisada. Ja kui keeldutakse kooskõlastusest, saab ja peab märkuseid juurde lisama.
- 3. Kooskõlastamisele vastamisel on seadusest tulenev tähtaeg ja selleks on 30 päeva kooskõlastuse küsimisest. Arvamuse avaldamiseks on samuti seadusest tulenevalt aega 30 päeva. Kui selle aja jooksul kooskõlastust/arvamust ei anta, kooskõlastamisest ei keelduta ega tähtaja pikendamist ei taotleta, siis loetakse planeering vaikimisi kooskõlastatuks või eeldatakse, et arvamuse andja ei soovi planeeringu kohta arvamust avaldada.
- 4. Tähtaja pikendamise taotlemine peab käima läbi süsteemi. Näiteks võiks kooskõlastuse/arvamuse andmise üheks võimalikuks lahenduseks olla "pikendamise taotlemine".
	- 1. Pikendamise taotlemisel määrab kooskõlastaja/arvamuse avaldaja ettepanekuna pikendamise kuupäeva ning lisab põhjenduse. Ametnik vaatab soovi üle ja määrab sobiva kuupäeva kooskõlastusele.
	- 2. Tähtaja ennistamine saab toimuda ainult põhjendatud juhtudel, nt uute asjaolude ilmnemine vm. See on kooskõlas haldusmenetluse üldiste põhimõtetega.
- 5. Planeeringuga seotud isikute nimekirjas võiks ka olla isikud ja nende kontaktandmed, kes olid reaalselt kooskõlastajate esindajad või arvamuse avaldajate esindajad. Hetkel on prototüübis ainult asutused olemas.
- 6. **Detailanalüüsi käigus on vajalik käesoleva komponendi prototüübi vaate täiendamine**.

Märkuseid EHR kooskõlastamise komponendi kohta:

- 1. EHR-s toimib kooskõlastuse komponent selliselt, et kui kooskõlastaja võtab kooskõlastuse ülesande endale töösse, siis ametnik näeb, et on töösse võetud, aga isikut ei näe. Pärast kooskõlastuse andmist on näha kooskõlastaja isiku andmeid.
	- 1. PLANIS süsteemis võiks näha isiku nime juba kooskõlastamisele võtmisel.
- 2. EHR-s on kooskõlastuskutse ja arvamuse avaldamise kutse erinevad toimingud. Kui on saadetud kooskõlastamisele, siis ei saa arvamust avaldada. Peab kooskõlastuse tagasi lükkama ja paluma ametnikul arvamuse avaldamise toiming teha.
1. PLANIS süsteemis võiks olla nii, et arvamust saab alati iseseisvalt anda. Aga planeerimisametnikul peab sellest hoolimata olema võimalus planeeringut võrguvaldajale arvamuse avaldamiseks saata.

KL34 Kooskõlastuste ja arvamuste märkuste haldamine

Ärianalüüsi dokument lk 194. Sisaldub MPV-s.

Käesoleva analüüsi käigus antud kasutuslugu valideerides ilmnesid järgmised täpsustused:

- 1. kui kooskõlastuste/arvamuste avaldamiste tulemusena keelduti kooskõlastusest või sisestati parandusi eeldavaid arvamusi, siis teeb KOV planeerijale vastava ülesande. Märkuste haldamise tulemusena lõpetatakse kooskõlastusring ja asutakse vajadusel planeeringulahendust täiendama. Pärast täiendamist saadetakse vajadusel uuele kooskõlastusringile, kusjuures kõigile ei pea seekord enam saatma.
	- 1. Nagu prototüübis oli välja toodud, siis iga kooskõlastuse ja arvamuse küsimise puhul on näha selle staatust, mis näitab, kas see on juba lahendatud või mitte.
- 2. Kui kooskõlastuste märkuste haldamise komponent oleks arvamuste haldamisega sama komponent (vt kasutuslugu "KL38 Esitatud arvamuste haldamine - sarnaste arvamuste grupeerimine") ja arvamuste puhul kasutataks grupeerimiseks täägimise/märksõnade lisamise lahendust, siis võiks ka kooskõlastuste puhul täägimist kasutada.
- 3. **Detailanalüüsi käigus on vajalik käesoleva komponendi jaoks prototüübi vaate loomine**.

Planeeringu vastuvõtmise etapi kasutuslood

KL35 Planeeringu vastuvõtmise otsuse vormi täitmine

Ärianalüüsi dokument lk 196. Sisaldub MPV-s.

Käesoleva analüüsi käigus toodi välja et, antud kasutuslugu tuleks lahendada tekstiredaktori vormiga ning failide üleslaadimise võimekusega nagu "KL4 Dokumendi eelnõu koostamine".

Planeeringu avalikustamise etapi kasutuslood KL36 Planeeringu saatmine arvamuse avaldamiseks Ärianalüüsi dokument lk 198. Sisaldub MPV-s.

Antud kasutuslugu käesoleva analüüsi raames valideerides täpsustati, et enne arvamuse avaldamise teadete väljasaatmist peab ametnik märkima, millistes keskkondades planeeringu avalikustamise info avaldatakse (ajaleheteated, KOV koduleht jm). Lisaks ei teostata MVP skoobis järgmist CGI kasutusloos kirja pandud lauset: "Seotud isikutele tehtud menetlustoimingud koondab ja kuvab süsteem ühe toimingu kirjena".

KL37 Planeeringu kohta arvamuse avaldamine

Ärianalüüsi dokument lk 200. Sisaldub MPV-s.

Lähtuvalt ärianalüüsi dokumendis kirjeldatust, täpsustati käesoleva analüüsi käigus vastavat kasutuslugu järgmiste nõuetega ja soovitustega:

- 1. arvamust peab saama sisestada ka kasutaja, kes pole süsteemi sisse loginud. Sellisel juhul peab ta kindlasti oma e-posti aadressi ka arvamuse andmisel sisestama (e-posti aadress oleks nähtav ainult ametnikule/vastajale).
	- 1. Lisaks ei saaks sellist kasutajat lisada planeeringuga seotud isikute hulka. Vajaduse korral saaks talle kuvad infot, et kui ta soovib olla planeeringu menetlusse kaasatud, siis peaks ta süsteemi sisse logima.
- 2. Arvamust peab saama sisestada ka ametnik kellegi teise eest näiteks olukorras, kus arvamus saadeti omavalitsusse tavakirja või e-kirja teel.
	- 1. Kirjeldatud olukorras peab ametnik lisama tegeliku arvamuse avaldaja kontaktid arvamuse juurde: e-posti aadressi või isikukoodi või telefoninumbri või aadressi. Isikukoodi sisestamise korral otsiks süsteem seda isikut kasutajate andmebaasist (EHR kasutajate baas) ning leidmise korral seoks arvamuse selle konkreetse isikuga.
- 3. Arvamuse avaldajatele tasuks kuvada selgitust, et isik ei sisestaks arvamuse välja tundlikku infot.
- 4. Avalikkuse esindajale, kes arvamust avaldas, saadetakse automaatne vastus stiilis, mis ajaks ta võib oma arvamusele vastust oodata.

KL38 Esitatud arvamuste haldamine - sarnaste arvamuste grupeerimine

Ärianalüüsi dokument lk 202. Sisaldub MPV-s.

Käesoleva analüüsi käigus antud kasutuslugu valideerides toodi välja järgmised märkused:

- 1. grupeerimise võimalikud viisid:
	- 1. linnutamine nagu kasutusloos kirjas oli, siis uue teemagrupi loomine ja seejärel selliste arvamuste linnutamine, mis võiksid kuuluda antud gruppi;
	- 2. täägimine arvamuse läbilugemisel märksõna(de) lisamine. Märksõnade lisamisel pakkuda kasutajale variante. MVP kontekstis peaksid tag'id kehtima ühe planeeringu raames. Ning nad peaksid olema tõstutundetud (ei eristata suur- ja väiketähti). Tag'ide haldamine - kui tag ei ole ühegi arvamuse küljes, siis see ei kehti - sisuliselt oleks see märksõna kustutamine.
- 2. Üks arvamus võib kuuluda mitmesse gruppi.
- 3. Arvamuste koondvaates peavad teemagrupid või märksõnad olema avalikult nähtavad. Nende järgi peab saama arvamusi filtreerida (mitmikvaliku abil).
- 4. Kui kooskõlastuste komponent oleks sarnane arvamuste komponendiga ja täägimine kooskõlastuste komponendile juurde lisamine ei oleks lisatöö, siis võimaldada ka kooskõlastustel märksõnada lisamisi/grupeerimisi.
	- 1. EHR-s grupeerimise funktsionaalsust ei ole.
- 5. Grupeerimine võib toimuna enne arvamusele vastamist. Aga toimuks pärast anonümiseerimist ja avalikustamist. Sõltuvalt grupeerimise loogikast, võib seda saada teha juba arvamuse läbilugemisel/anonüümseks muutmisel (märksõnade lisamisel).

#### KL39 Esitatud arvamuste haldamine - arvamuse sisu anonümiseerimine

 $\text{Arianalüüsi dokument}$  lk 203. Sisaldub MPV-s.

Antud kasutusloo kohta tehti käesoleva analüüsi raames järgmiseid märkuseid:

- 1. anonümiseerimine ja avalikustamine võib mõningatel juhtudel olla üks samm (või vähemalt kasutajale lisavõimalus teha seda koos).
- 2. Anonüümseks muutmine võib välja näha ka selliselt, et ametnik teeb avalikust arvamusest koopia ning redigeerib seda teksti ja lõpuks avalikustab. Järelevalvele ja ametnikele peab originaaltekst olema vajadusel nähtav.

#### KL40 Esitatud arvamuste haldamine - arvamuste avalikustamine

Ärianalüüsi dokument lk 204. Sisaldub MPV-s.

Käesoleva analüüsi raames tehti kasutusloo kohta järgmiseid märkuseid:

- 1. kõik arvamused avalikustatakse.
- 2. Kasutaja peab saama arvamuse avalikustamisel valida, milliseid arvamusega seotud faile ta avalikustab. Näiteks Kaitseministeerium lisab arvamusele faile, mida ei tohi avalikustada.
- 3. Kooskõlastusi planeeringute avalikustamise etapis ei anta see on CGI kasutusloos valesti kirja pandud.

### KL41 Planeeringule esitatud ettepanekust loobumise kinnitamine

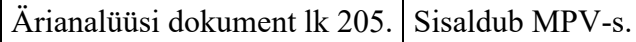

Käesoleva analüüsi raames tehti kasutusloo kohta järgmiseid märkuseid:

- 1. Sisse loginud kasutajal võiks töölaual olla eraldi sektsioon "Minu arvamused", kust ta saaks liikuda arvamuste ja nende vastuste vaatamisse ning ka arvamustest loobuda.
- 2. Olukorras, kus ametnik sisestas arvamuse kellegi teise eest, peaks ametnik saama lisada märke ja/või faili, et arvamusest on loobutud.
	- 1. Märkus: isik peab arvamusest loobuma kirjalikku taasesitamist võimaldavas vormis ehk siis saatma ametnikule kasvõi e-kirja vastava sisuga, mille siis ametnik saab arvamuse juurde üles laadida.
- 3. Kasutajad, kes avaldasid arvamust süsteemi sisse logimata, peavad arvamusest loobumiseks ühendust võtma KOV-iga. KOV ametnik sisestab siis isiku eest süsteemi arvamusest loobumise.
- 4. Taustainfo kui KOV vastab arvamusele ja arvamuse avaldaja ei ole rahul vastusega (ei loobu oma arvamusest), siis planeering liigub RM-i vaidluse lahendamisele (heakskiitmise etappi).

#### Planeeringu heakskiitmise etapi kasutuslood

KL42 Vahekirja koostamine

Ärianalüüsi dokument lk 207. Sisaldub MPV-s.

Käesoleva analüüsi raames tehti kasutusloo kohta järgmiseid märkuseid:

- 1. Heakskiitmise etapp esineb:
	- 1. üldplaneeringukohasel detailplaneeringul siis, kui esineb vaideid
- 1. antud juhul kui üks heakskiitmise etapp toimus ja selle käigus soovitati teha mõningaid parandusi, siis pärast paranduste tegemisi tuleb heakskiitmise etappi korrata
- 2. üldplaneeringut muutval detailplaneeringul alati
- 3. üldplaneeringul alati
- 4. KOV eriplaneeringul alati
- 2. Antud kasutuslugu tuleks lahendada tekstiredaktori vormiga ning failide üleslaadimise võimekusega nagu "KL4 Dokumendi eelnõu koostamine".

KL43 Heakskiidu andmine

Ärianalüüsi dokument lk 208. Sisaldub MPV-s.

Käesoleva analüüsi raames antud kasutusloo kohta täiendused puudusid, aga planeeringute järelevalvega tegelevate ametnike poolt toodi välja, et praktikas ei ole heakskiidu andmise etapis otseselt heakskiitmisest keeldutud, aga mõnikord on tehtud KOV-ile märkuseid, millest tulenevalt on KOV mõistnud, et planeeringu menetlemine sellisel kujul ei ole otstarbekas.

#### Planeeringu kehtestamise etapi kasutuslood

KL44 Planeeringu kehtestamise otsuse vormi täitmine

Ärianalüüsi dokument lk 209. Sisaldub MPV-s.

Käesoleva analüüsi raames tehti kasutusloo kohta järgmiseid märkuseid:

- 1. PLANIS süsteemis tuleks välistada planeeringu kehtestamise võimalus juhtudel, kui heakskiidu saamine on vajalik, aga seda pole kas küsitud või saadud. Heakskiitmise etapi kohustuslikkus on kirjeldatud käesoleva analüüsi peatükis "KL42 Vahekirja koostamine".
- 2. Antud kasutuslugu tuleks lahendada tekstiredaktori vormiga ning failide üleslaadimise võimekusega nagu "KL4 Dokumendi eelnõu koostamine".
- 3. Planeeringu kehtestamisega muutub samal alal varem kehtinud sama liiki planeering kas osaliselt või täielikult kehtetuks. Selle varasema planeeringu (osaliselt) kehtetuks muutmise lahendamine ei ole MVP skoobis.

Planeeringu kehtetuks tunnistamise taotluse esitamine

Ärianalüüsi dokumendis ei ole "Planeeringu kehtetuks tunnistamise taotluse esitamine" kasutuslugu käsitletud Sisaldub MVP-s.

CGI ärianalüüsi dokumendis ei olnud planeeringu kehtetuks tunnistamise jaoks eraldi kasutuslugusid loodud, kuid kehtetuks tunnistamise töövood oli kajastatud. Käesoleva analüüsi raames on kirjeldatud kehtetuks tunnistamise taotluse esitamise ja kehtetuks tunnistamise kasutuslood. **Detailanalüüsis tuleks käesoleva kasutusloo jaoks luua prototüüpi vastavasisuline vaade**.

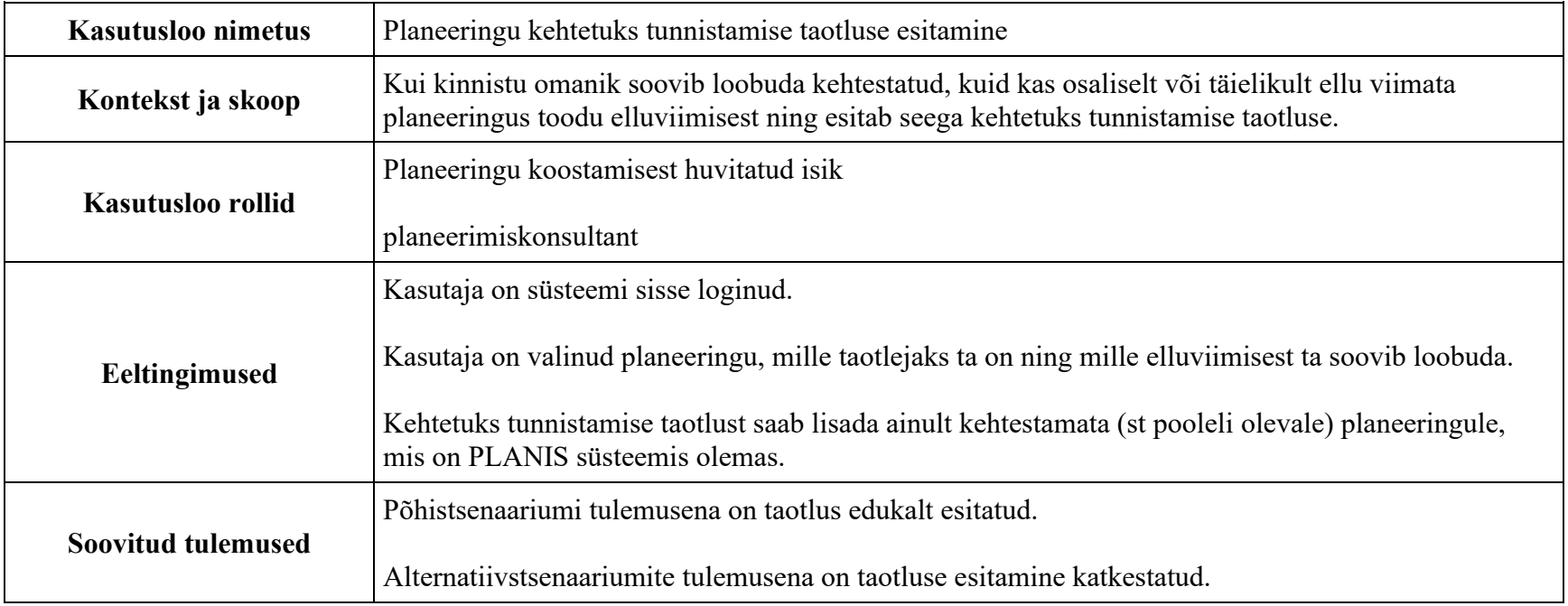

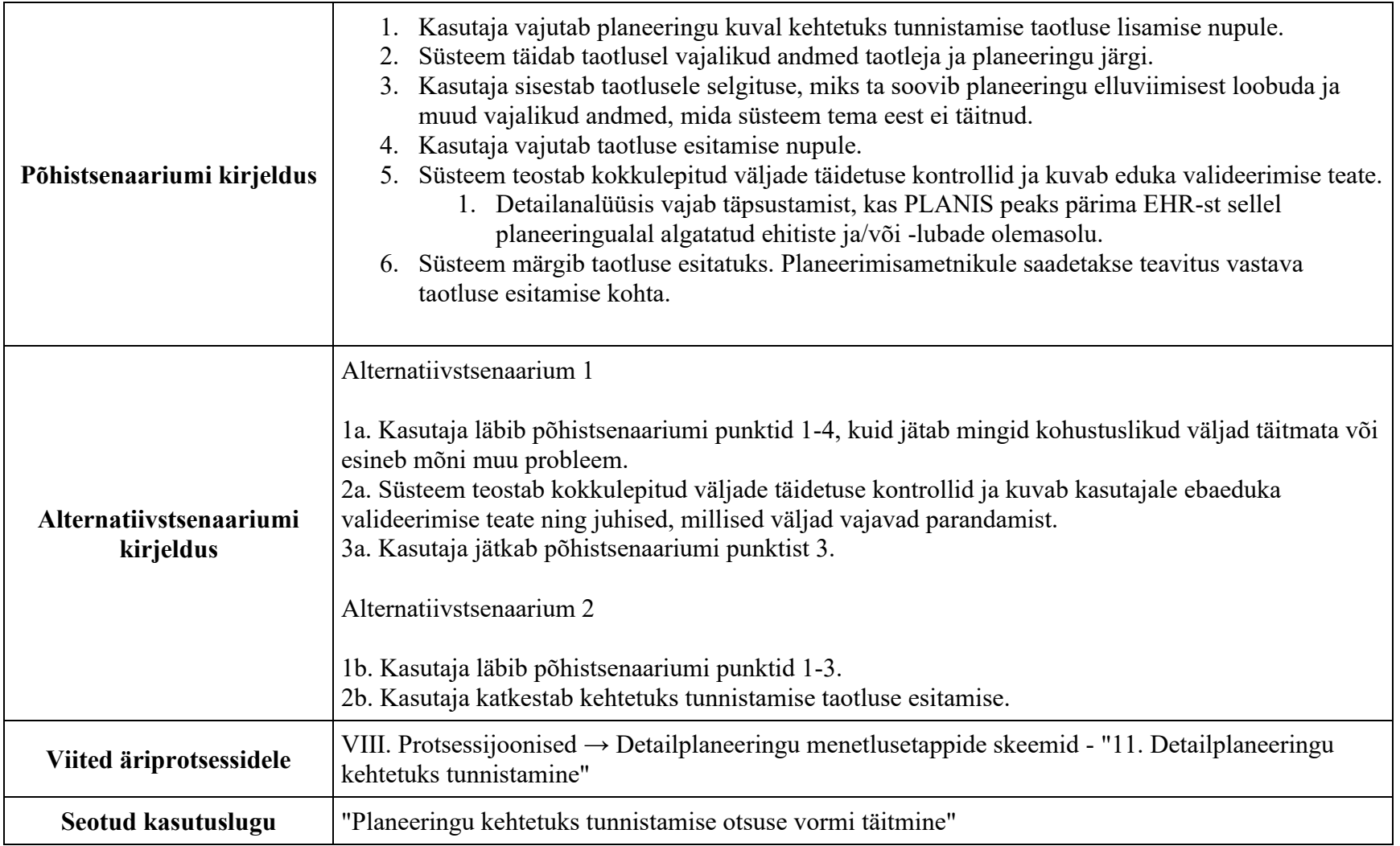

#### Planeeringu kehtetuks tunnistamise otsuse vormi täitmine

Ärianalüüsi dokumendis ei ole "Planeeringu kehtetuks tunnistamise otsuse vormi täitmine" kasutuslugu käsitletud Sisaldub MVP-s.

CGI ärianalüüsi dokumendis ei olnud planeeringu kehtetuks tunnistamise jaoks eraldi kasutuslugusid loodud, kuid kehtetuks tunnistamise töövood oli kajastatud. Käesoleva analüüsi raames on kirjeldatud kehtetuks tunnistamise taotluse esitamise ja kehtetuks tunnistamise kasutuslood.

**NB!** Käesoleva analüüsi käigus lepiti kokku, et MVP raames osaliselt kehtetuks tunnistamist ei realiseerita.

Käesoleva kasutusloo käigus tasuks ära kasutada kasutuslugu "KL44 Planeeringu kehtestamise otsuse vormi täitmine", kuna üldjoontes on tegevused sarnased:

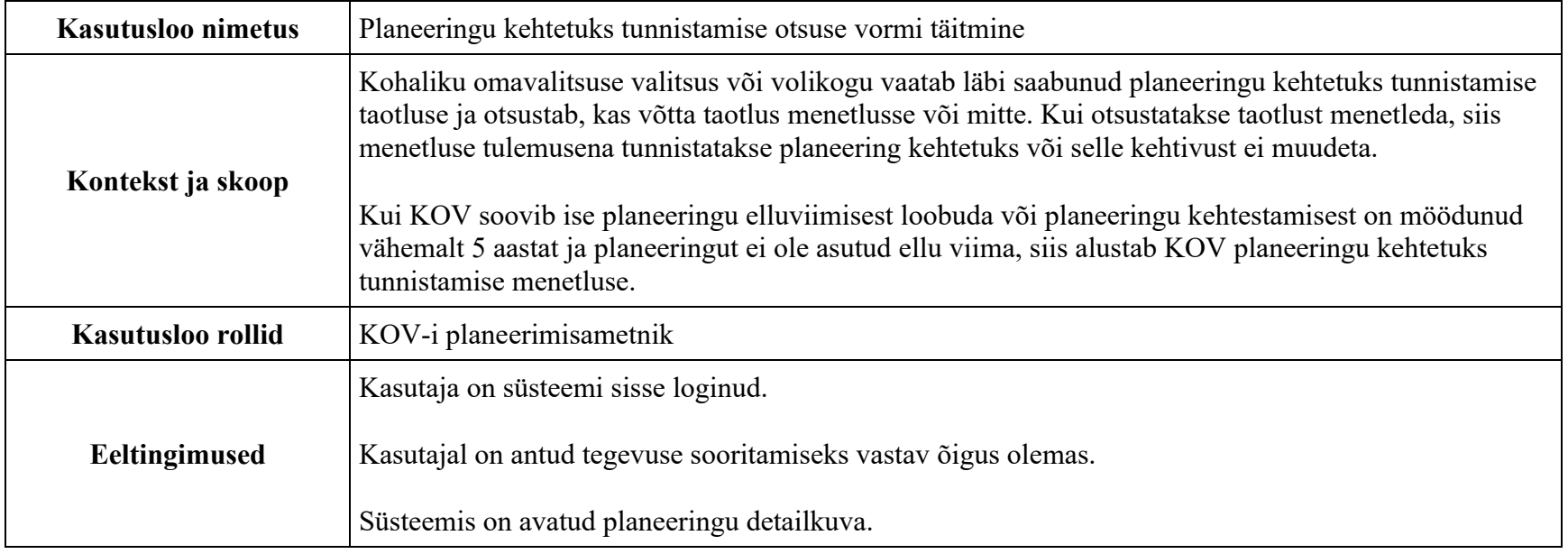

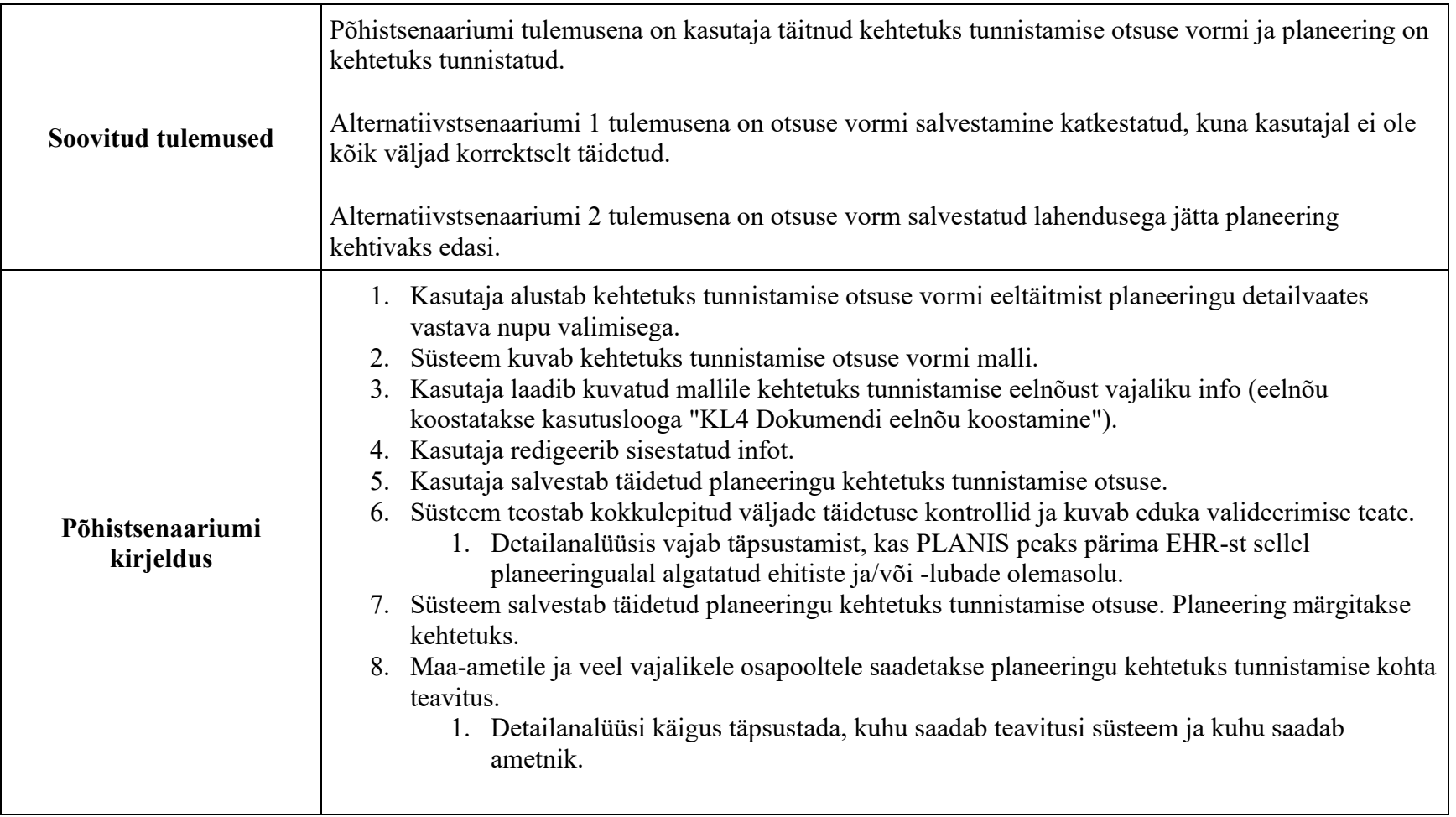

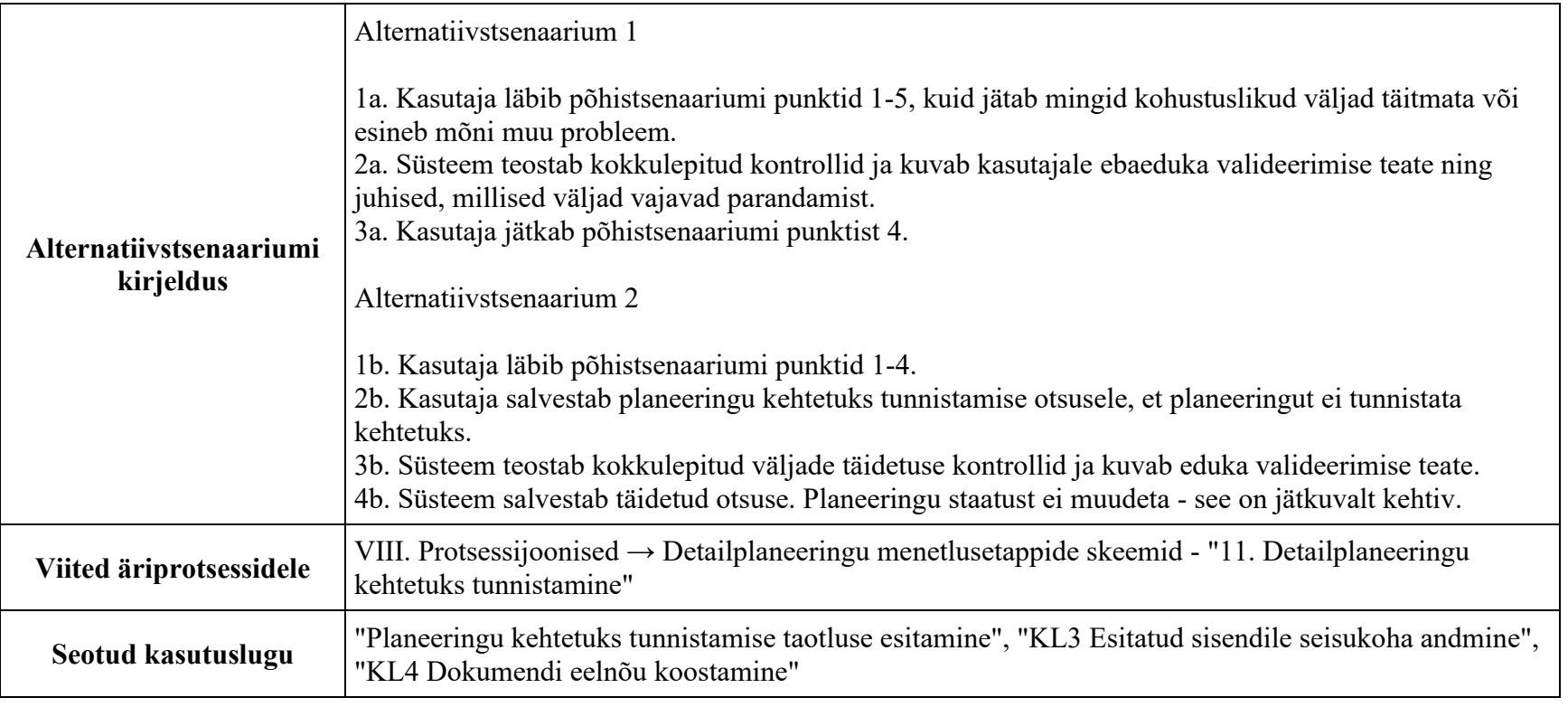

Planeeringu kehtestamise järgsed kasutuslood

KL45 Üldplaneeringu ülevaatamine

Ärianalüüsi dokument lk 210. Kasutuslugu ei ole kaasatud MVP-sse.

Antud kasutusloo kohta täpsustusi ei tehtud käesoleva analüüsi raames.

# **IV. E-ehituse platvorm**

### Eesmärk

Alused

Järgnevalt on kaardistatud e-ehituse platvormi teenused ja komponendid ning nende võimalikud muudatusvajadused lähtuvalt PLANIS süsteemi MVP nõuetest ja vajadustest. Analüüsiti, milliseid e-ehituse komponente saab taaskasutada MVP jaoks ja mida võiks olla mõistlikum luua ise algusest peale.

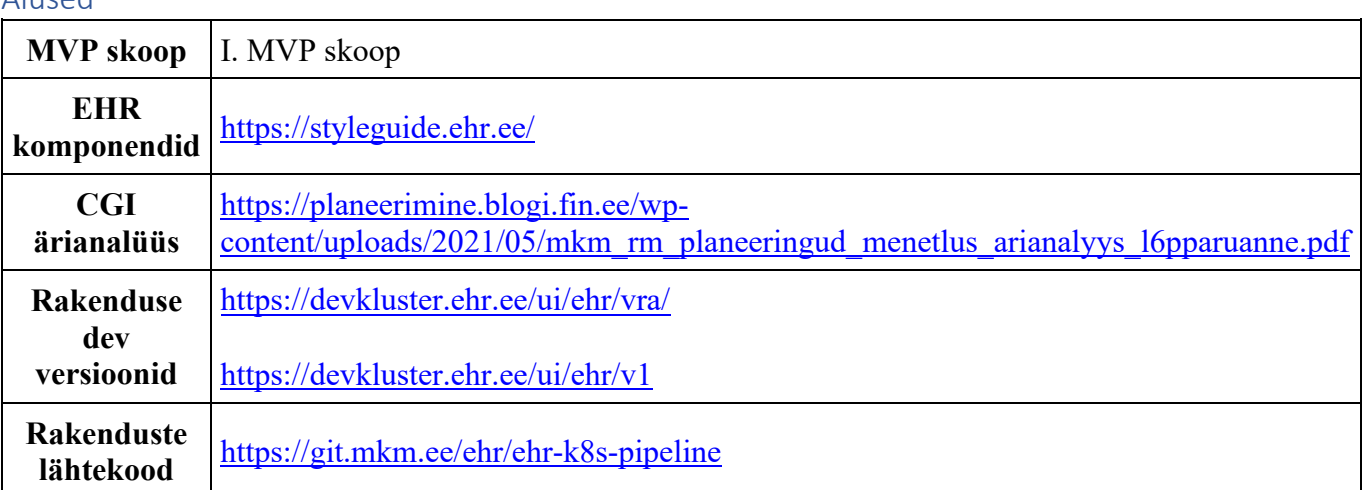

### Tulemused

Tulemused on jaotatud eraldi järgnevate peatükkide vahel:

- E-ehituse olemasolevate komponentide loend ja nende taaskasutamise võimaluste analüüs: peatükk "E-ehituse olemasolevad komponendid"
- E-ehituse olemasolevate teenuste loend ja nende taaskasutamise võimaluste analüüs: peatükk "E-ehituse olemasolevad teenused"
- E-ehituse autentimise ja autoriseerimise taaskasutamise võimaluste analüüs: peatükk "E-ehituse autentimine ja autoriseerimine"

• 2D kaardikomponendi taaskasutamise võimaluste analüüs: peatükk "2D kaardikomponent"

## **E-ehituse olemasolevad komponendid**

EHR-i projektis viidatud komponendid on leitud PLANIS-e kasutajalugude alusel ning on toodud välja võimalike taaskasutatavate komponentidena lähtudes rakendusest tuvastatud funktsionaalsusest. Leitud on sarnasus ja ühisosa vajalikul ja olemasoleval funktsionaalsusel. Lähtekoodi analüüsides, ilma detailidesse süvenemata, on enamus komponendid arendatud lähtuvalt ehitistega seotud vajadustest ja nende menetlemisest (s.t. andmemudeli spetsiifiline lähtekood, spetsiifiline äriloogika, hard-code'itud klassifikaatorid). Olemas olevaid komponente saab seega taaskasutada erinevalt lähenedes:

a) lisada PLANIS spetsiifiline funktsionaalsus olemasolevatesse komponentidesse ja vastavatesse teenustesse juurde

b) kopeerida olemasolev kood ja seda taaskasutada ning eemaldada ehitiste spetsiifika

Antud dokumendis kirjeldatakse hetke olukorda ning milline funktsionaalsus eksisteerib juba olemasolevates e-ehituse rakendustes, kuivõrd sarnane see on, ning mil viisil oleks seda võimalik taaskasutada. Kuidas on kõige ratsionaalsem ja tulevikuvaates optimaalsem komponente taaskasutada hinnatakse arhitektuurilahenduse loomisel.

Kuna EHR-i rakendust arendatakse, siis võib muutuda ka nende komponentide funktsionaalsus, samuti selguvad konkreetsed nõuded PLANIS-e jaoks detailanalüüsis.

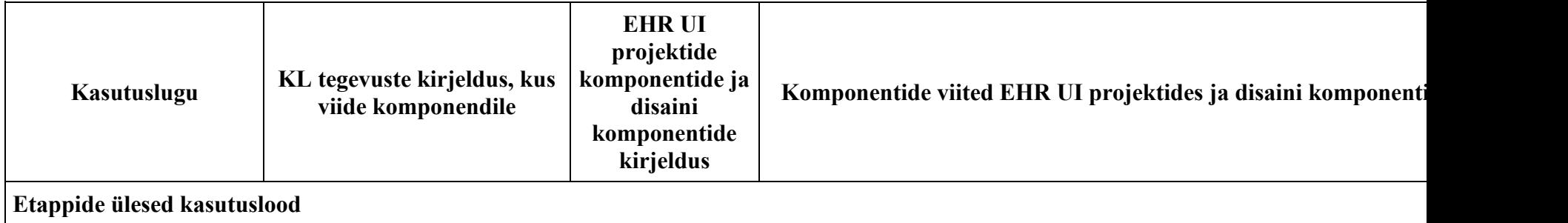

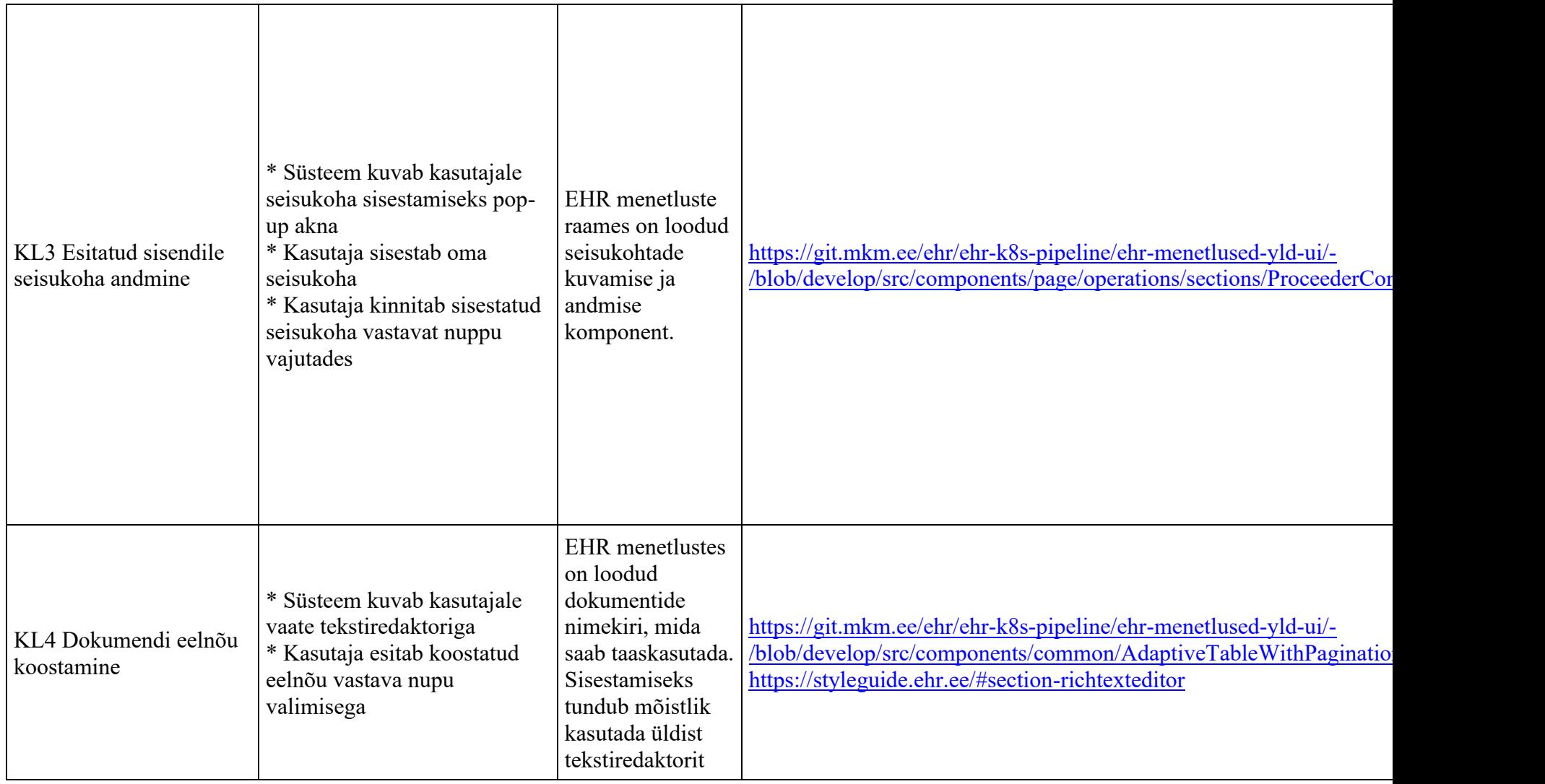

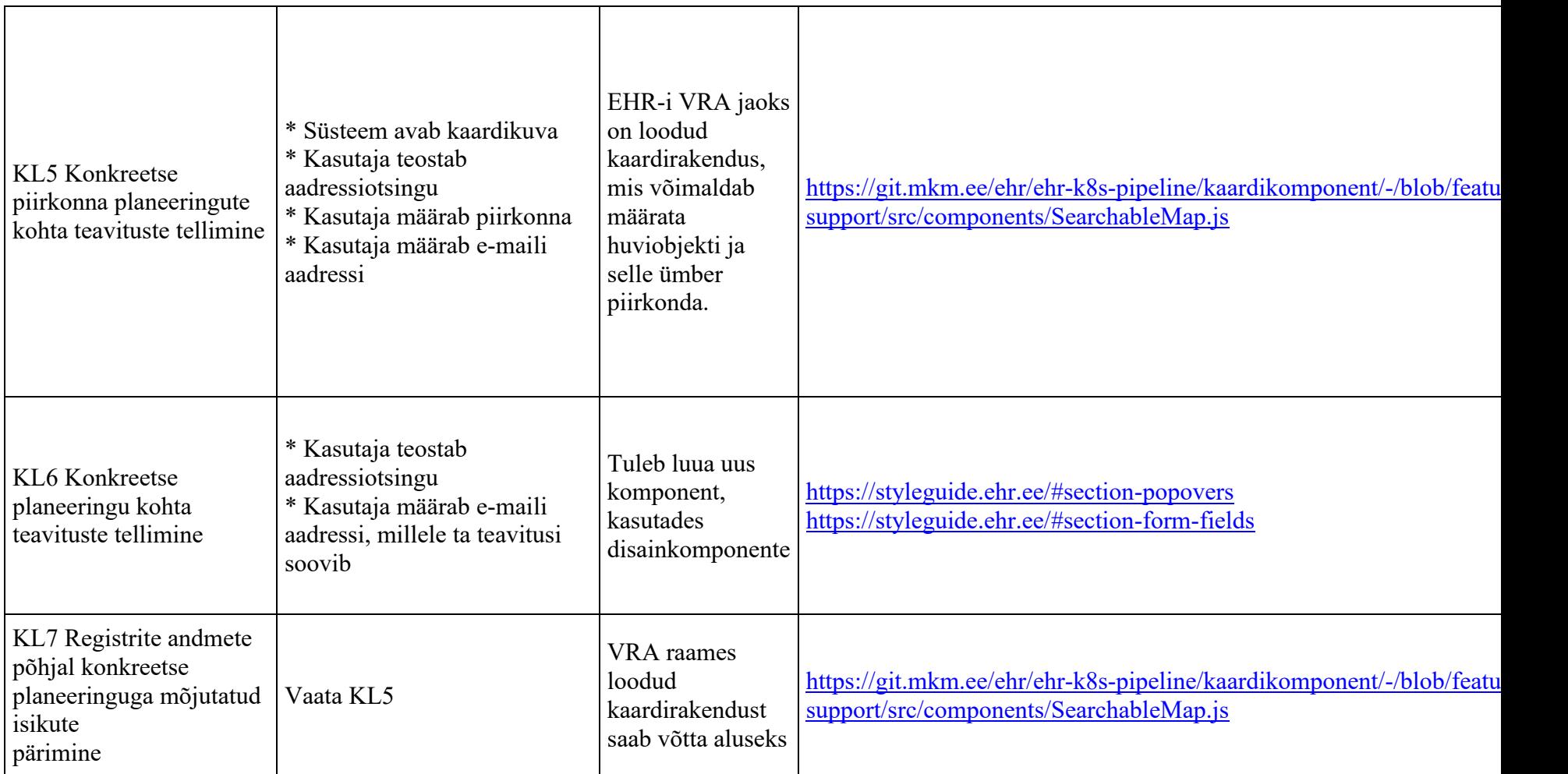

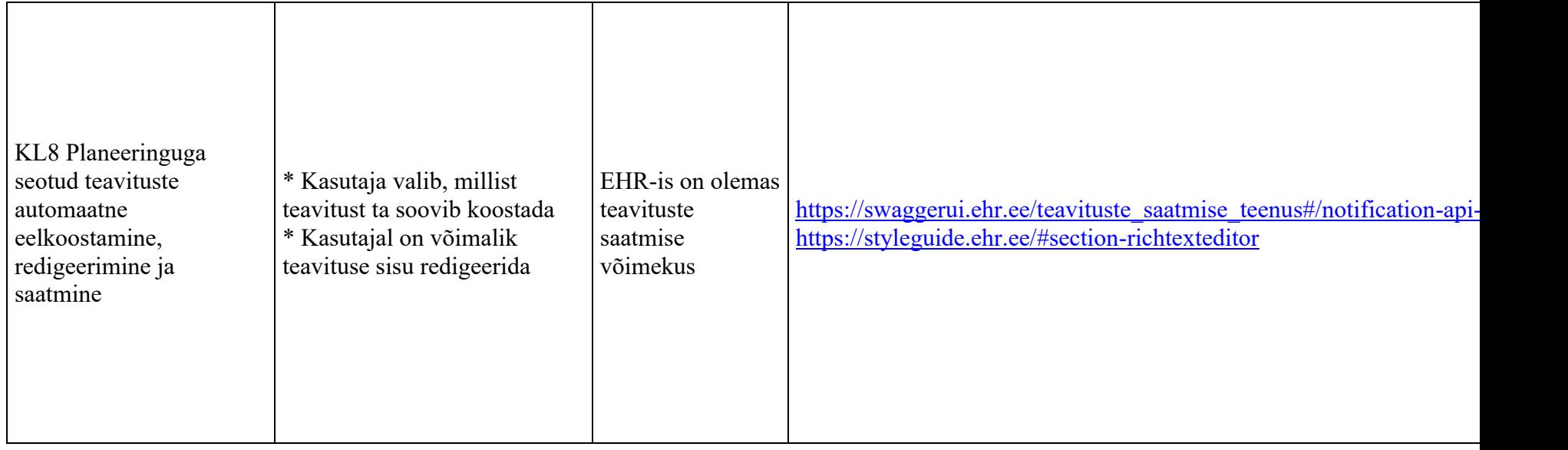

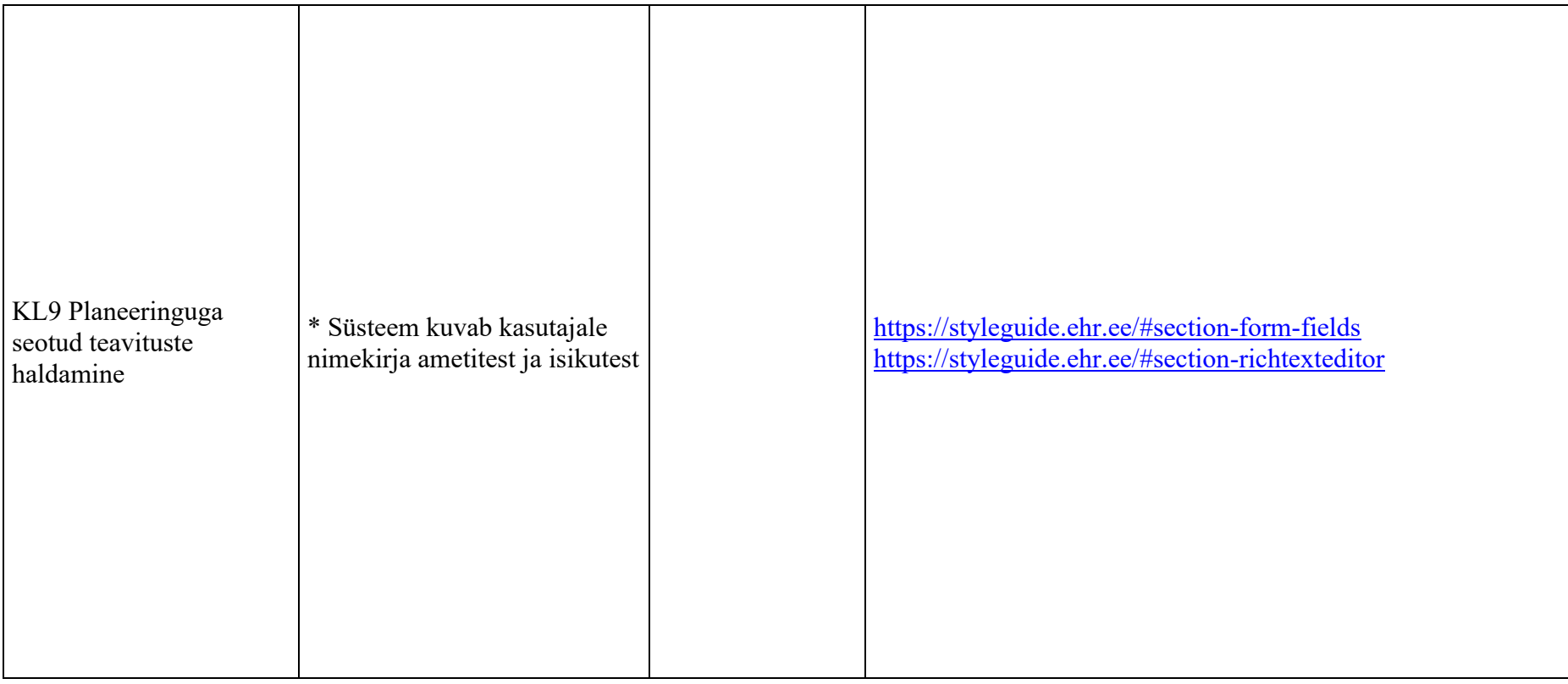

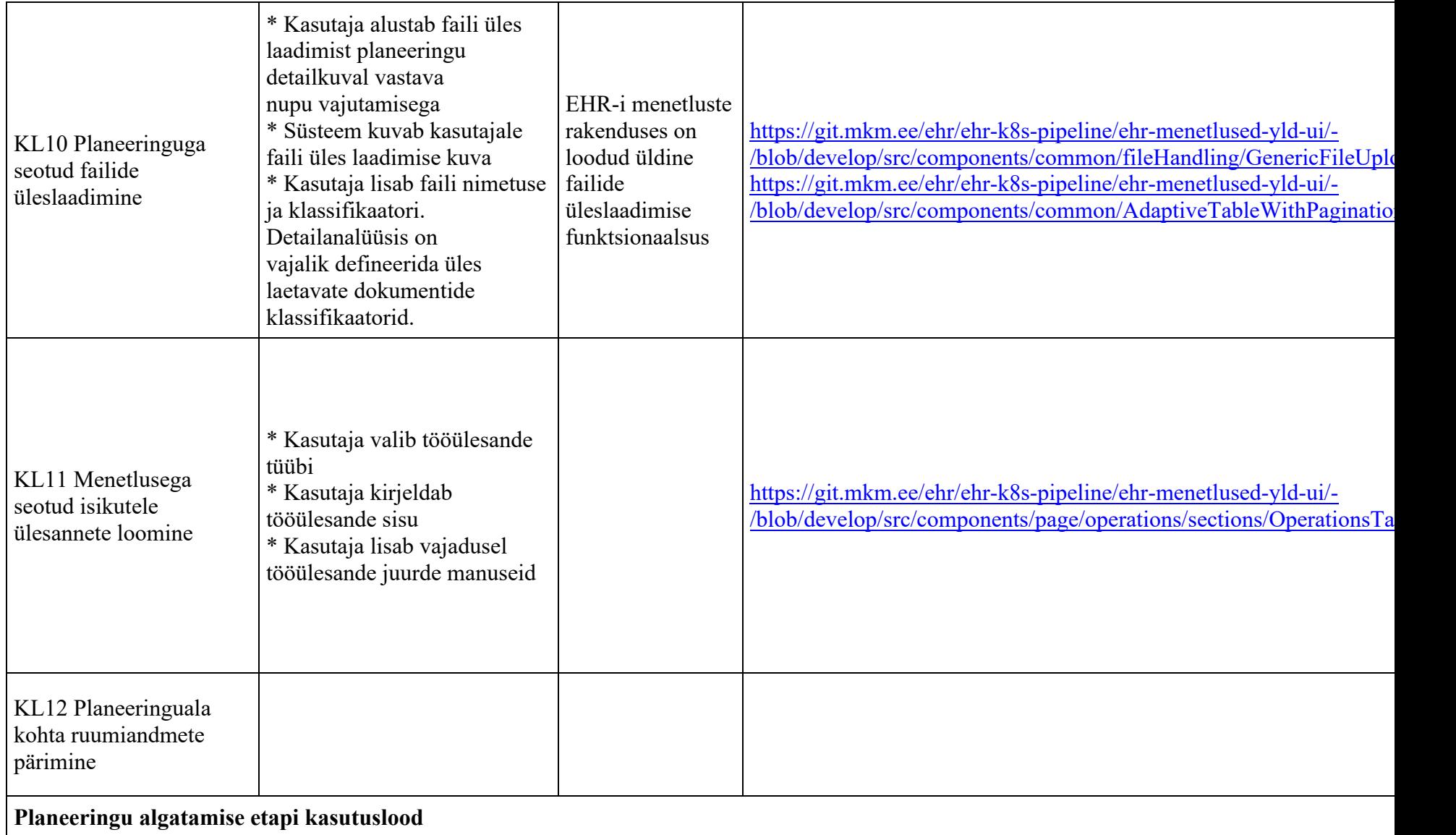

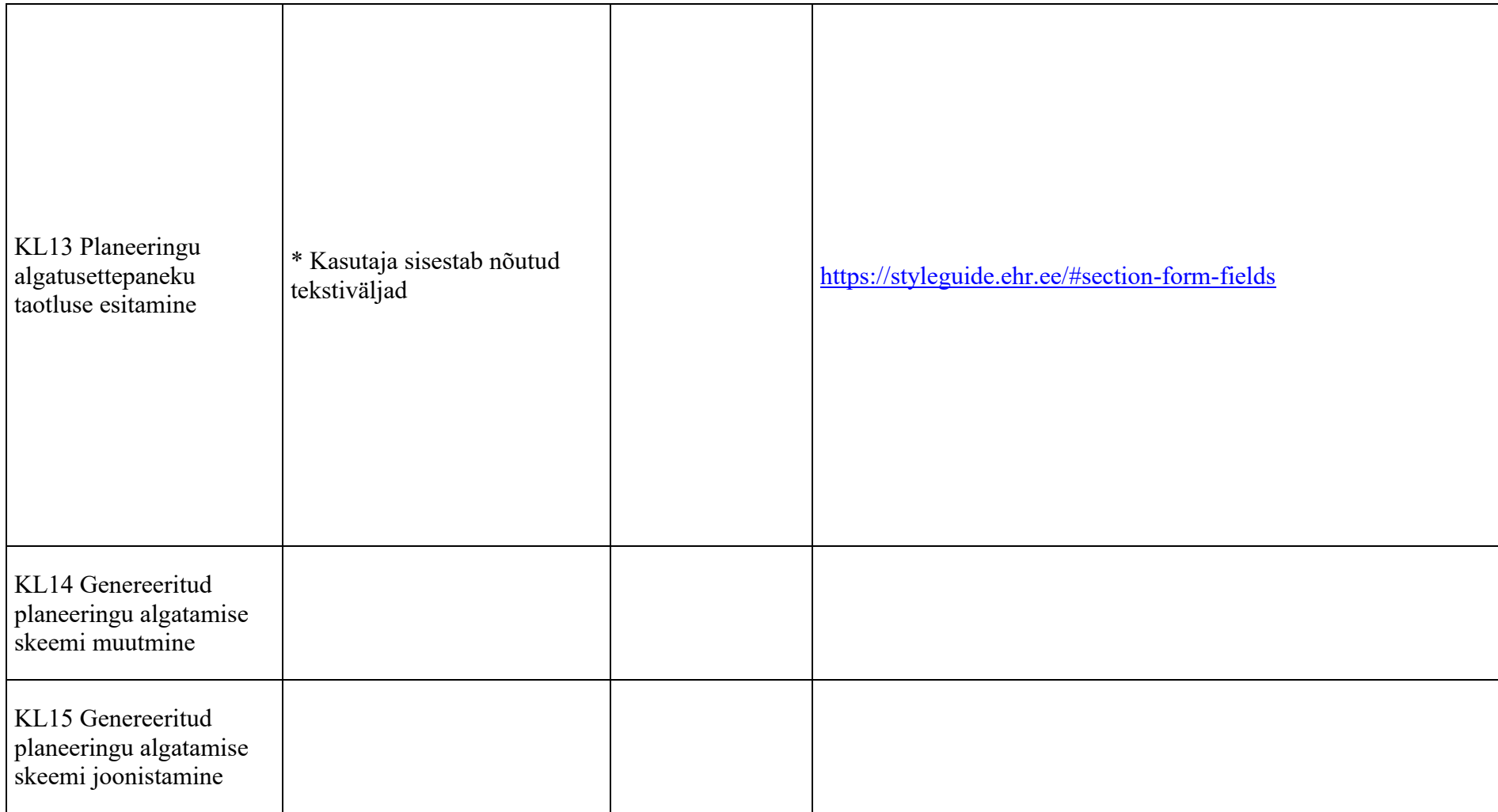

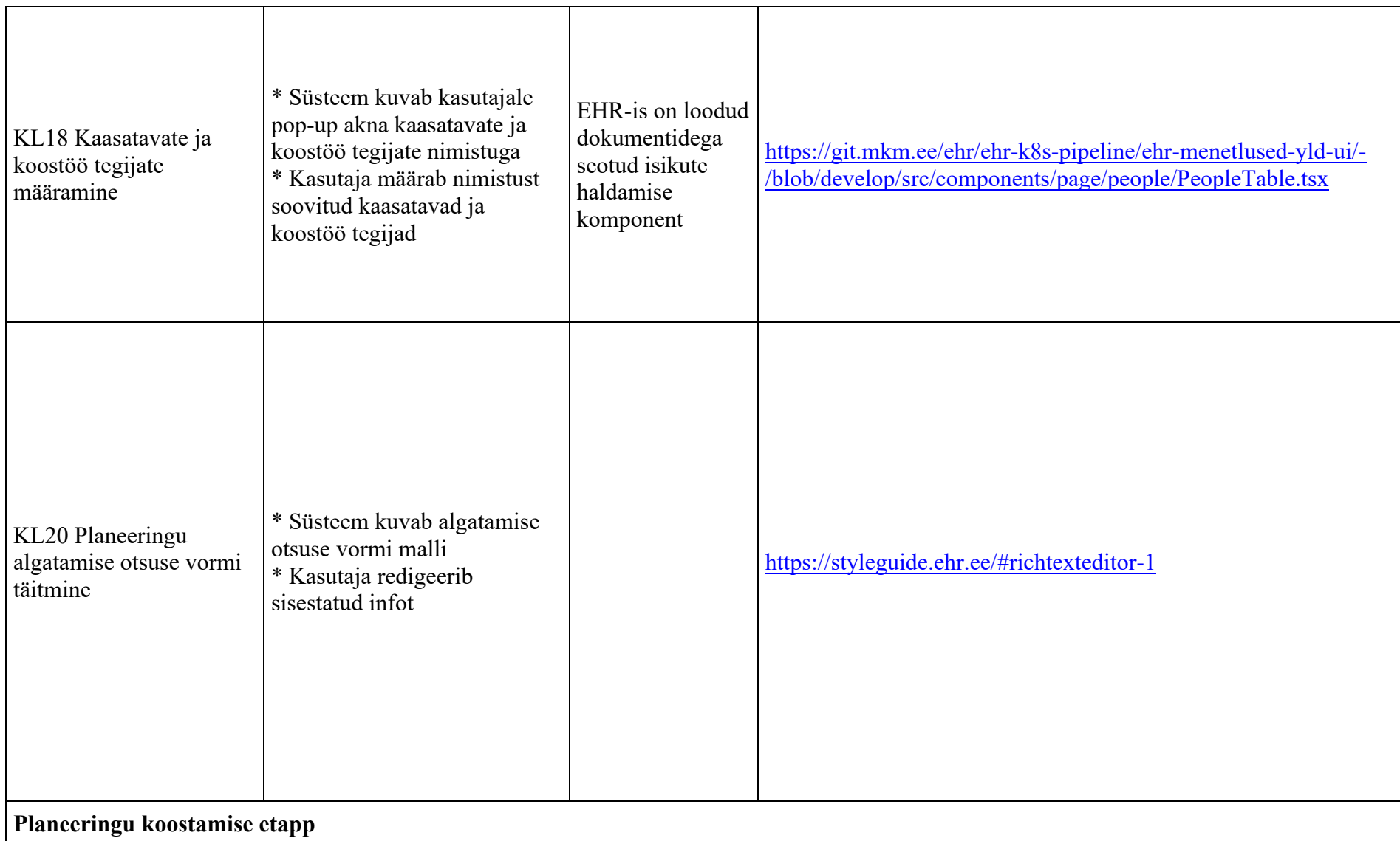

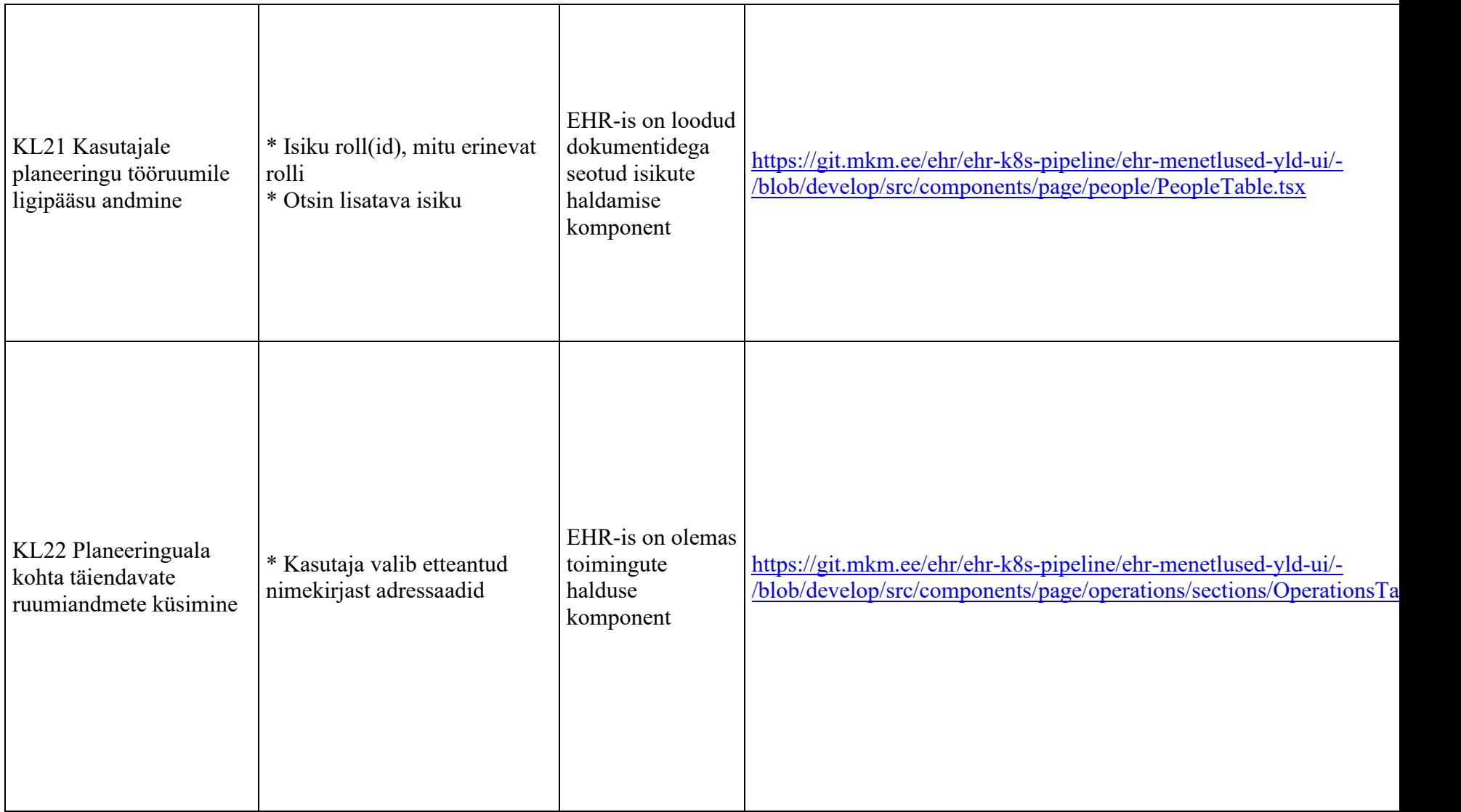

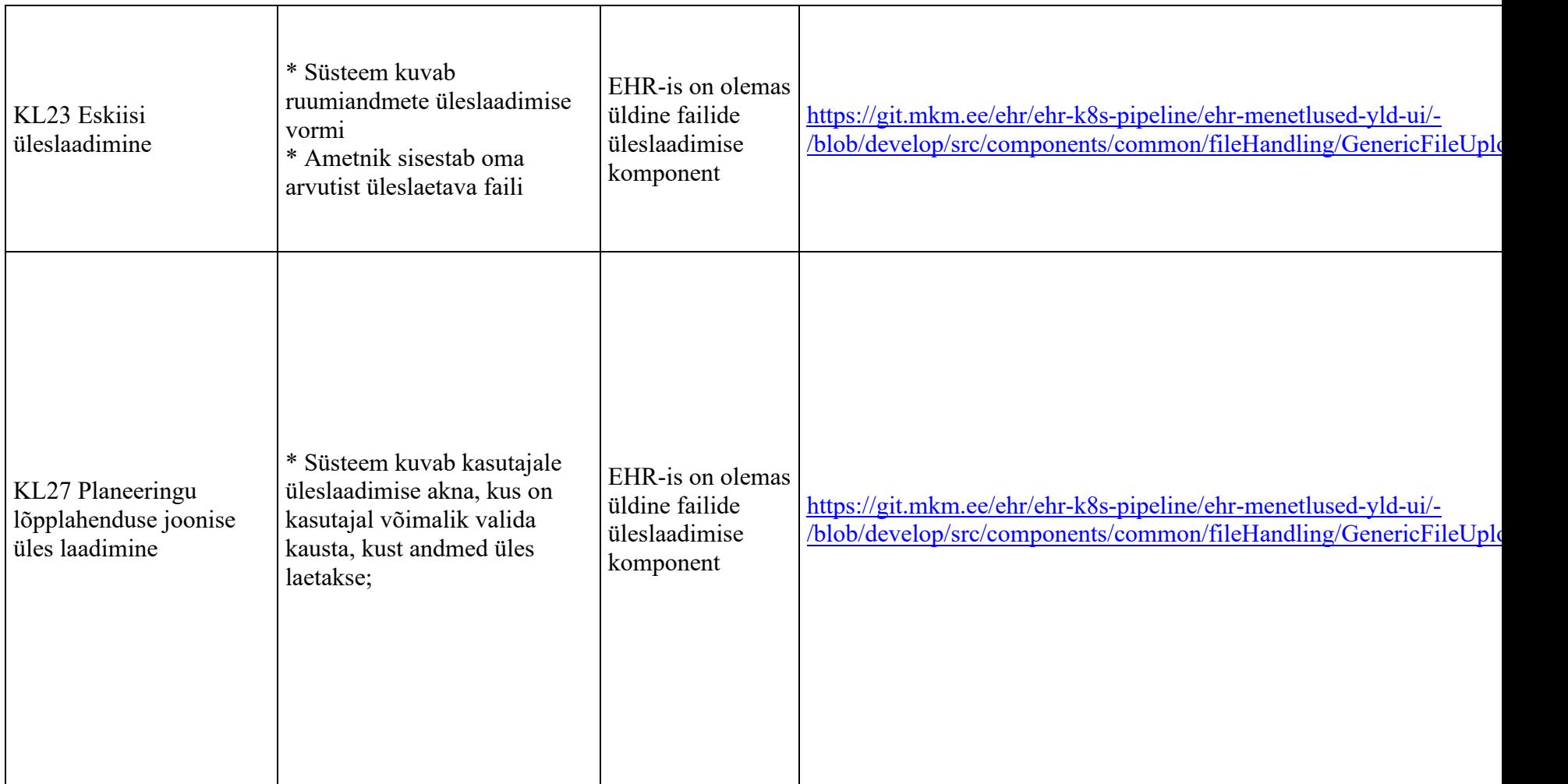

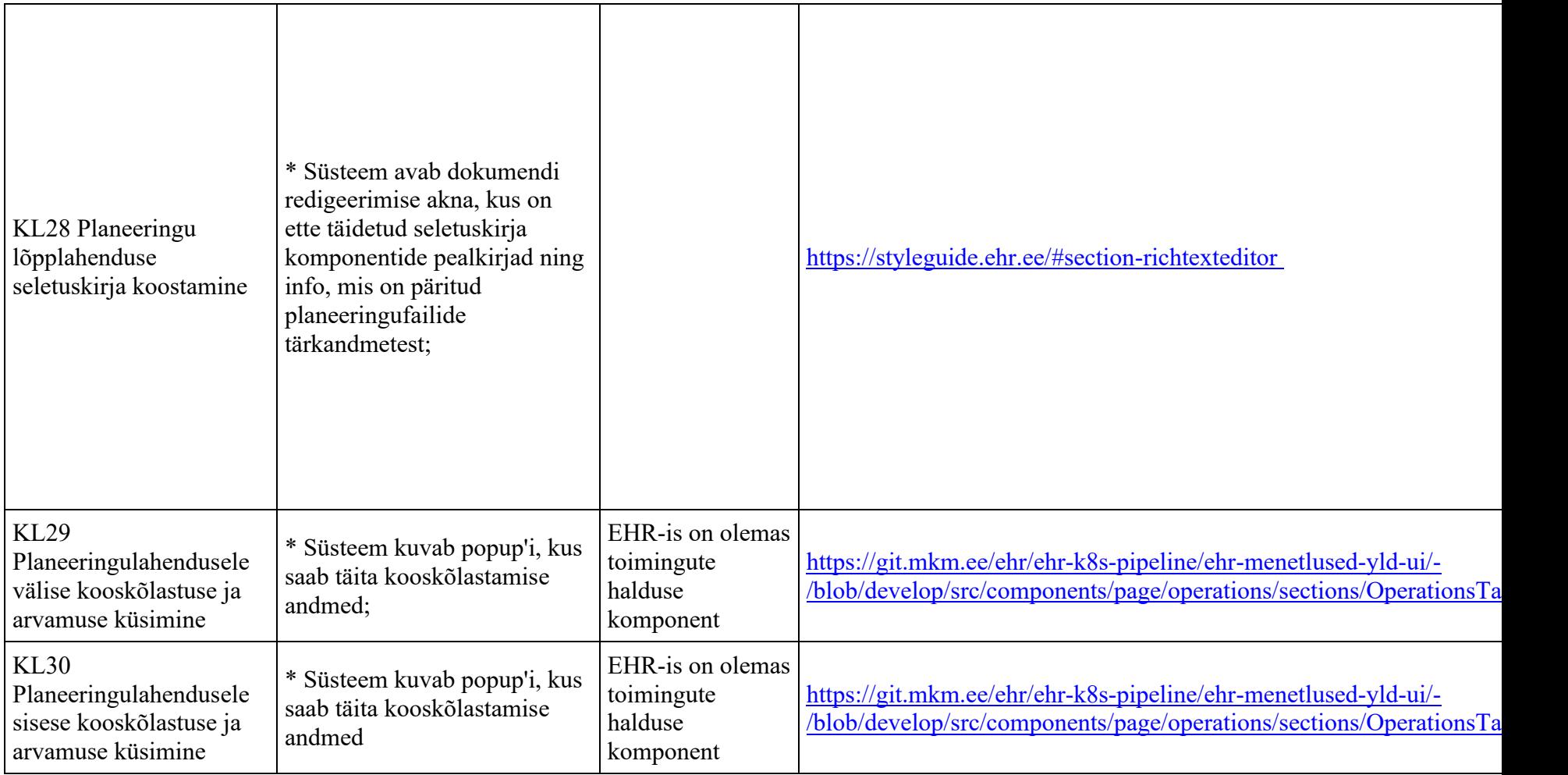

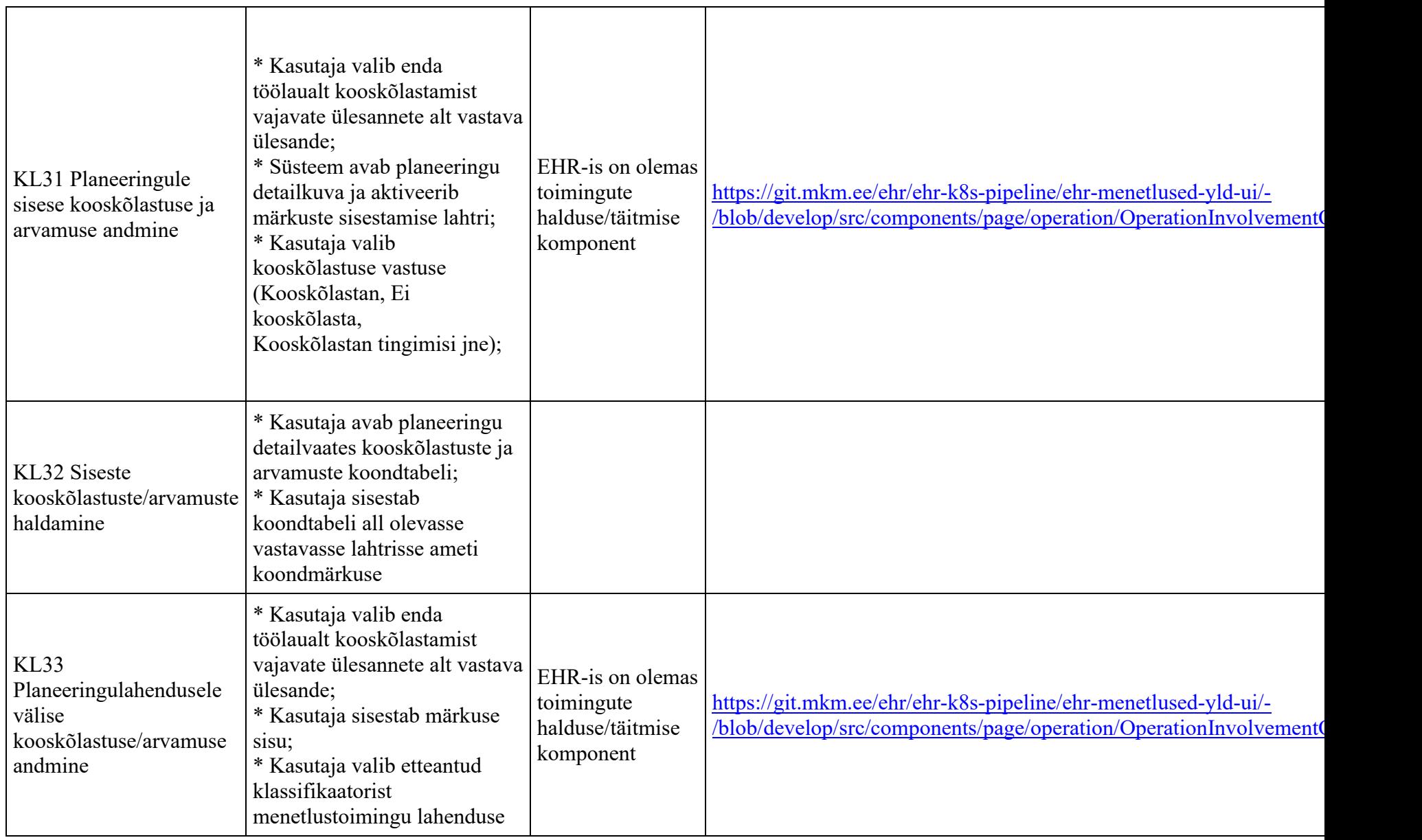

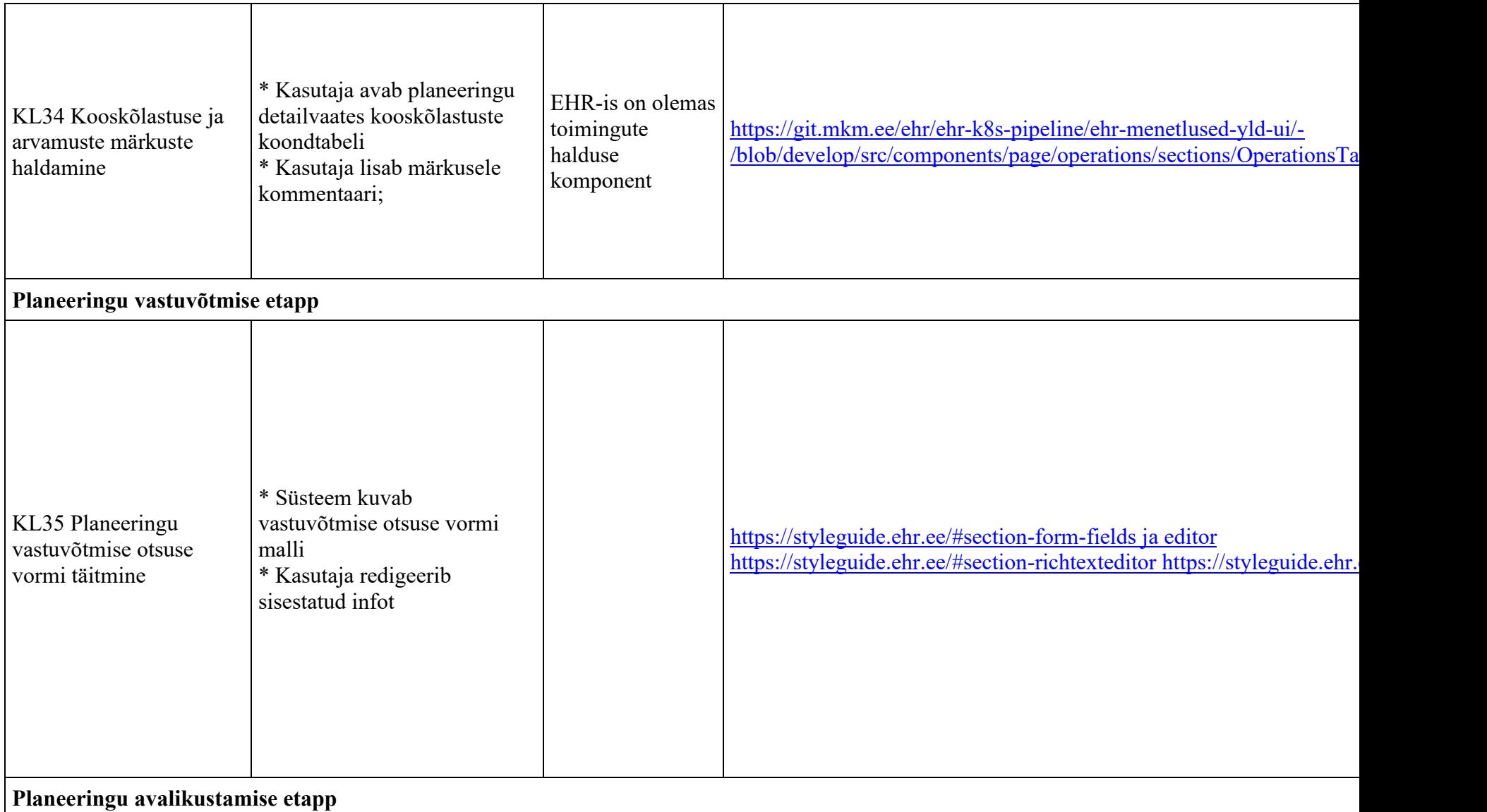

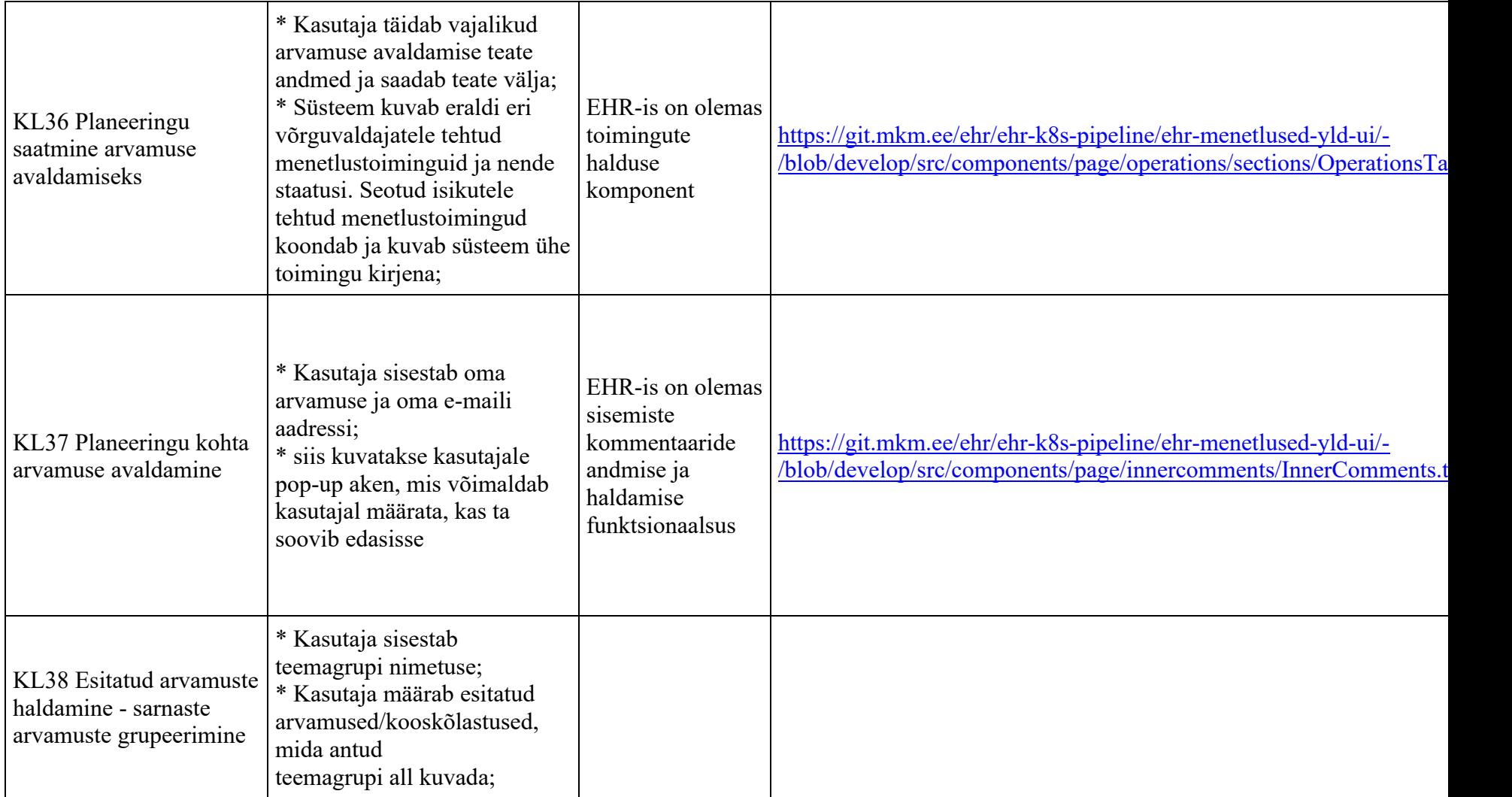

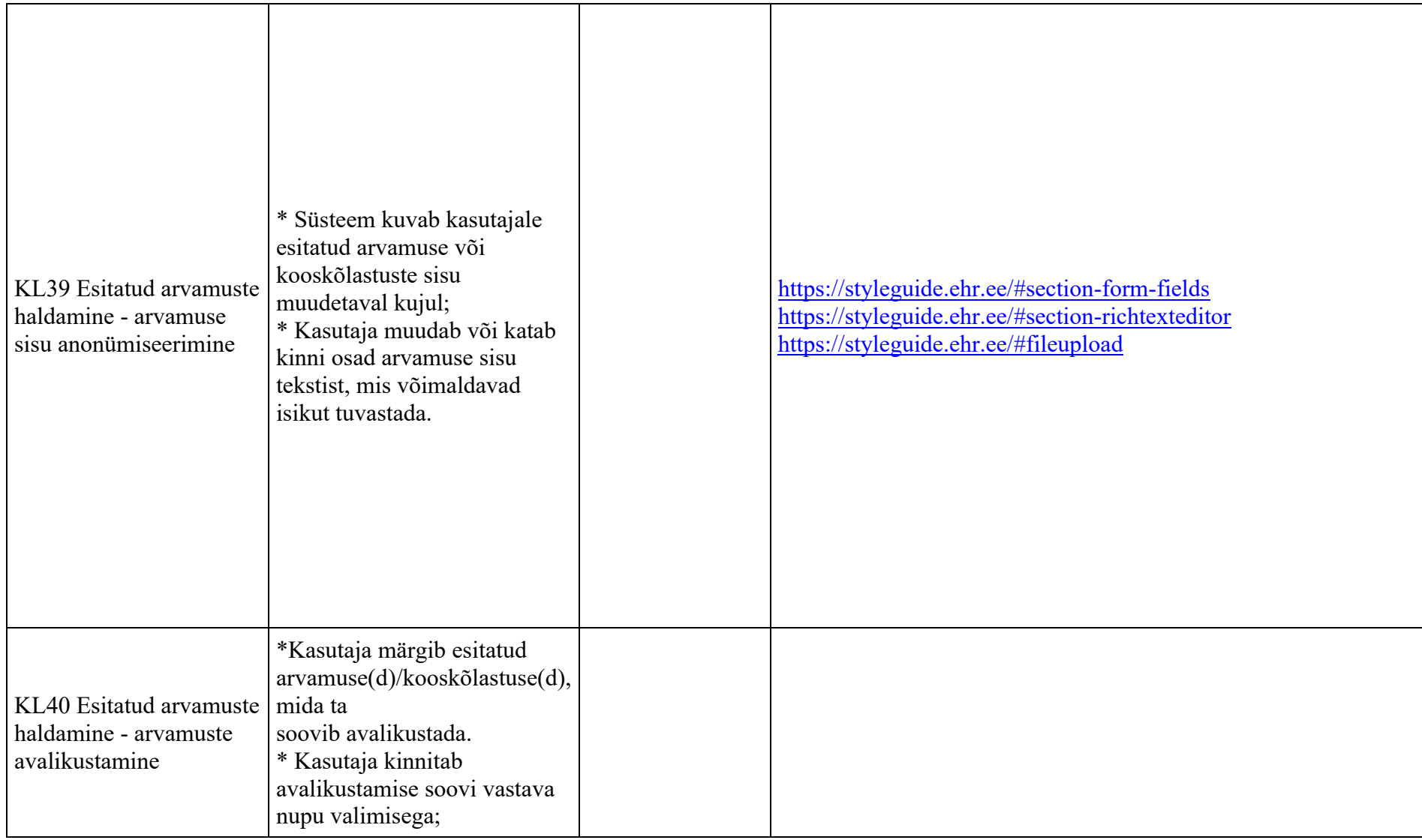

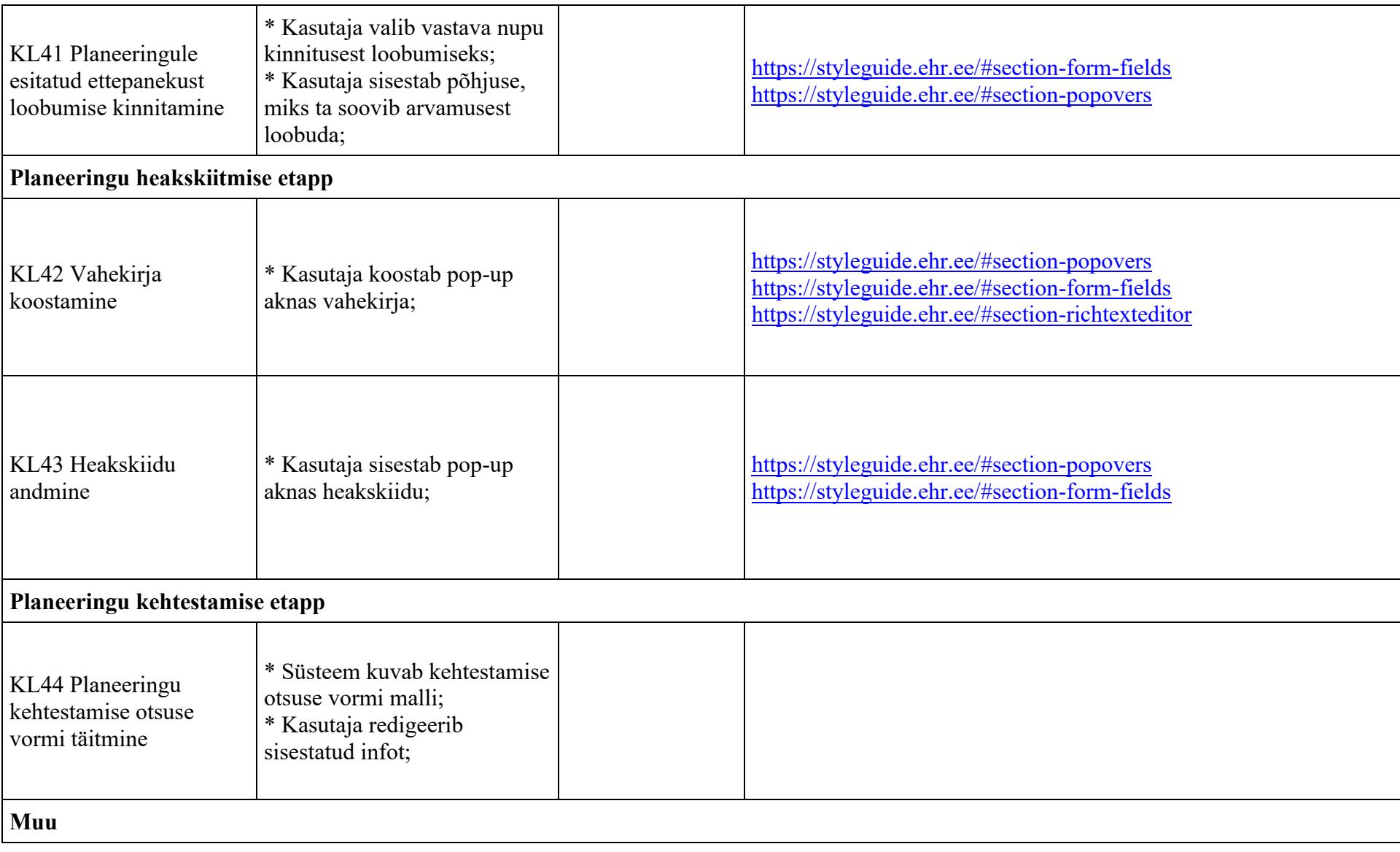

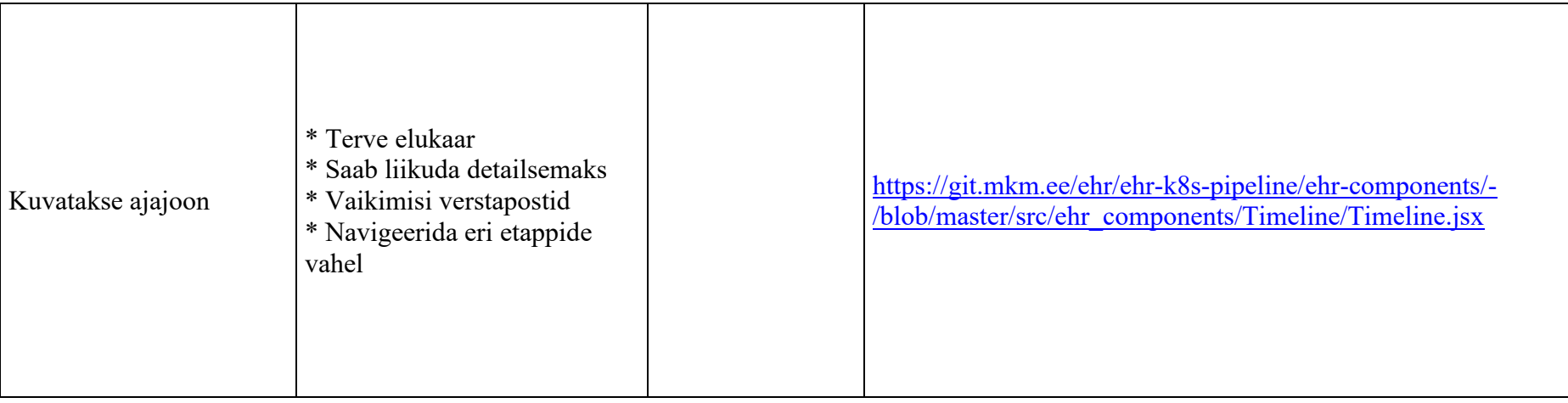

\* Taaskasutatavuse hinnangu skaala

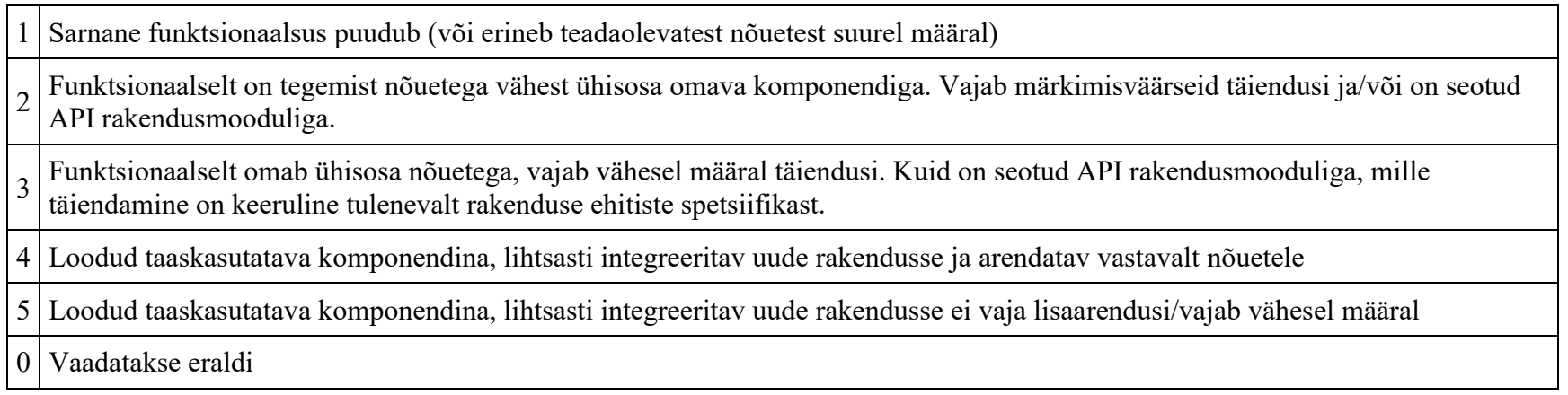

### Kokkuvõte

Lõpptulemina võib väita, et peamiselt saab ja on mõistlik taaskasutada toetavat ja üldist funktsionaalsust nagu teavituste saatmine, autoriseerimine, kasutajatesüsteem, klassifikaatorid, failide üleslaadimine. Mis ei välista siiski seda, et olemasolevaid teenuseid ja komponente peab mõningal määral täiendama. Analüüsiti ka menetluste rakendust ja selle taaskasutatavust, mille järelduseks oli, et menetluste rakenduse taaskasutamiseks peaks PLANIS olema osa menetluste rakendusest. Lõpptulemusena ei tundu see otstarbekas lähtuvalt järgmistest põhjustest:

- 1. planeeringute menetlemine erineb ehitisega seotud menetlustest ning nende erisuste haldamine ja kirjeldamine lähtekoodis teeb lõpptulemusena menetluste rakenduse arendamise keeruliseks;
- 2. planeeringute menetlemise lisamiseks tuleks menetluse rakenduse arhitektuur ümber kirjutada; oli näha, et arenduse käigus on üritatud luua abstraktset ja laiendatavat lahendust, kuid paraku seda pole tehtud piisavalt või pole lõpuni järgitud seda põhimõtet. Rakenduse täiendamine/ümberkirjutamine tähendaks ka äsja tootestatud menetluste rakenduse uuesti testimist.

Nendest põhjustest lähtuvalt on mõistlikum arendada planeeringute menetlemist eraldi PLANIS rakenduses.

# **E-ehituse olemasolevad teenused**

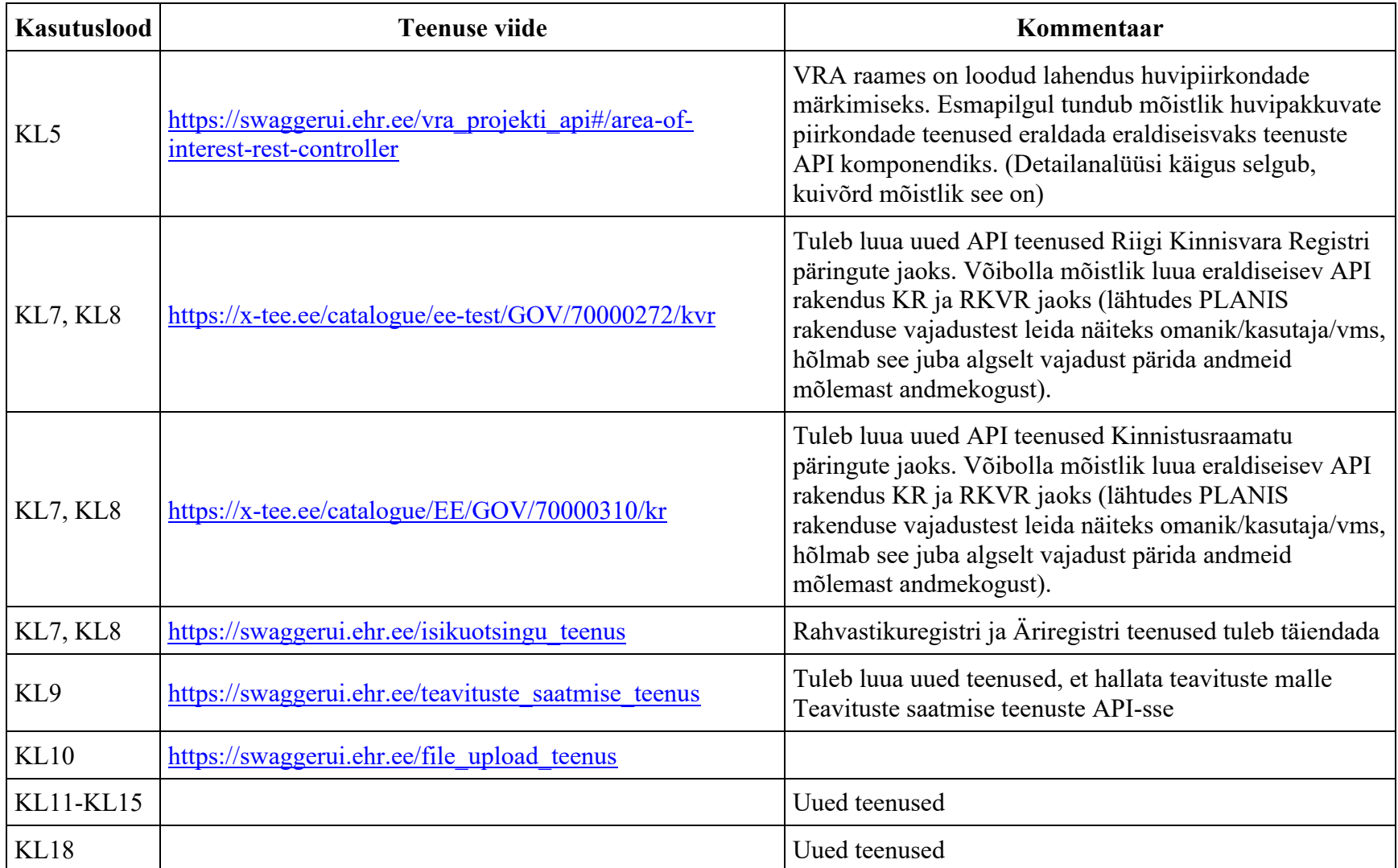

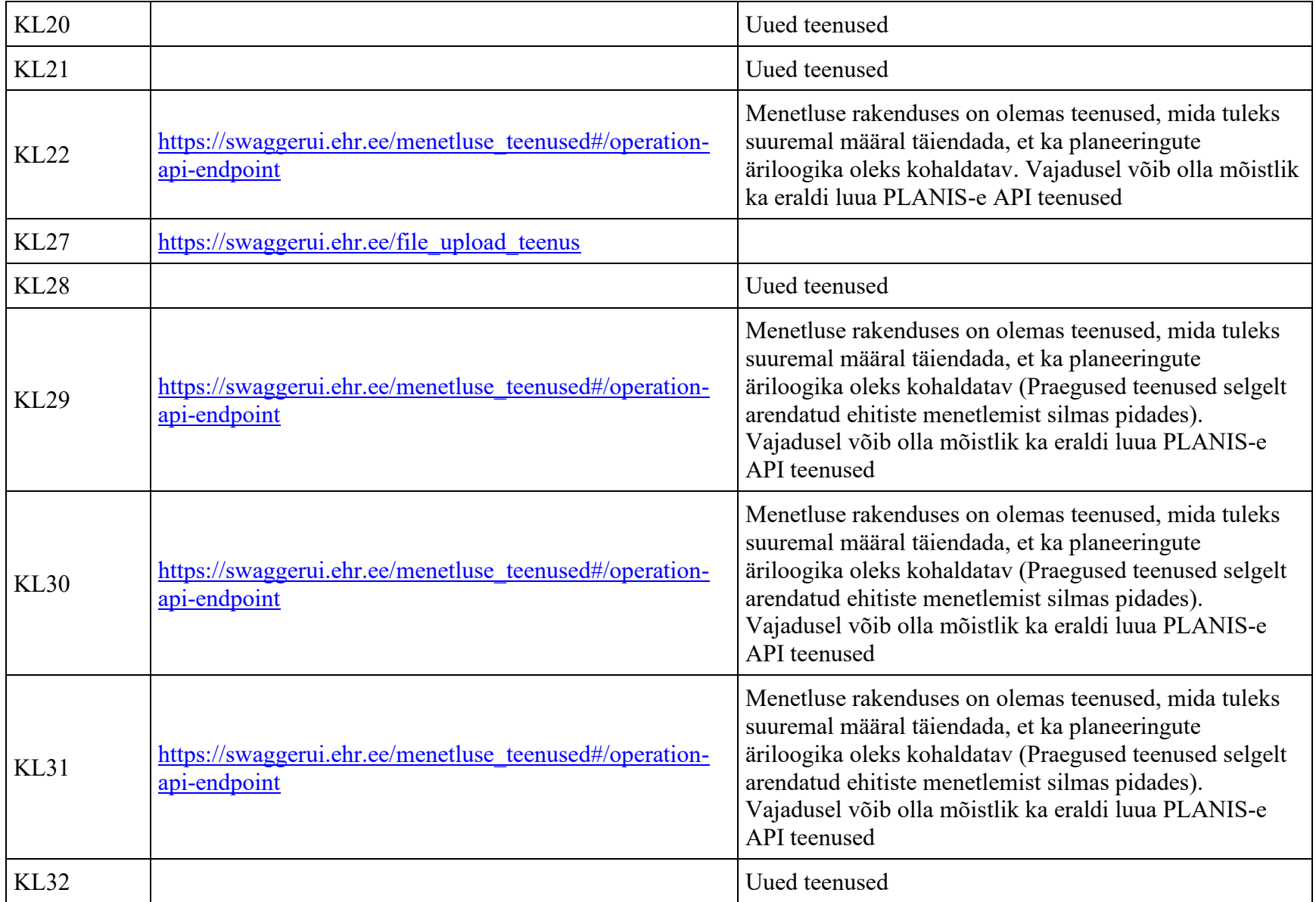

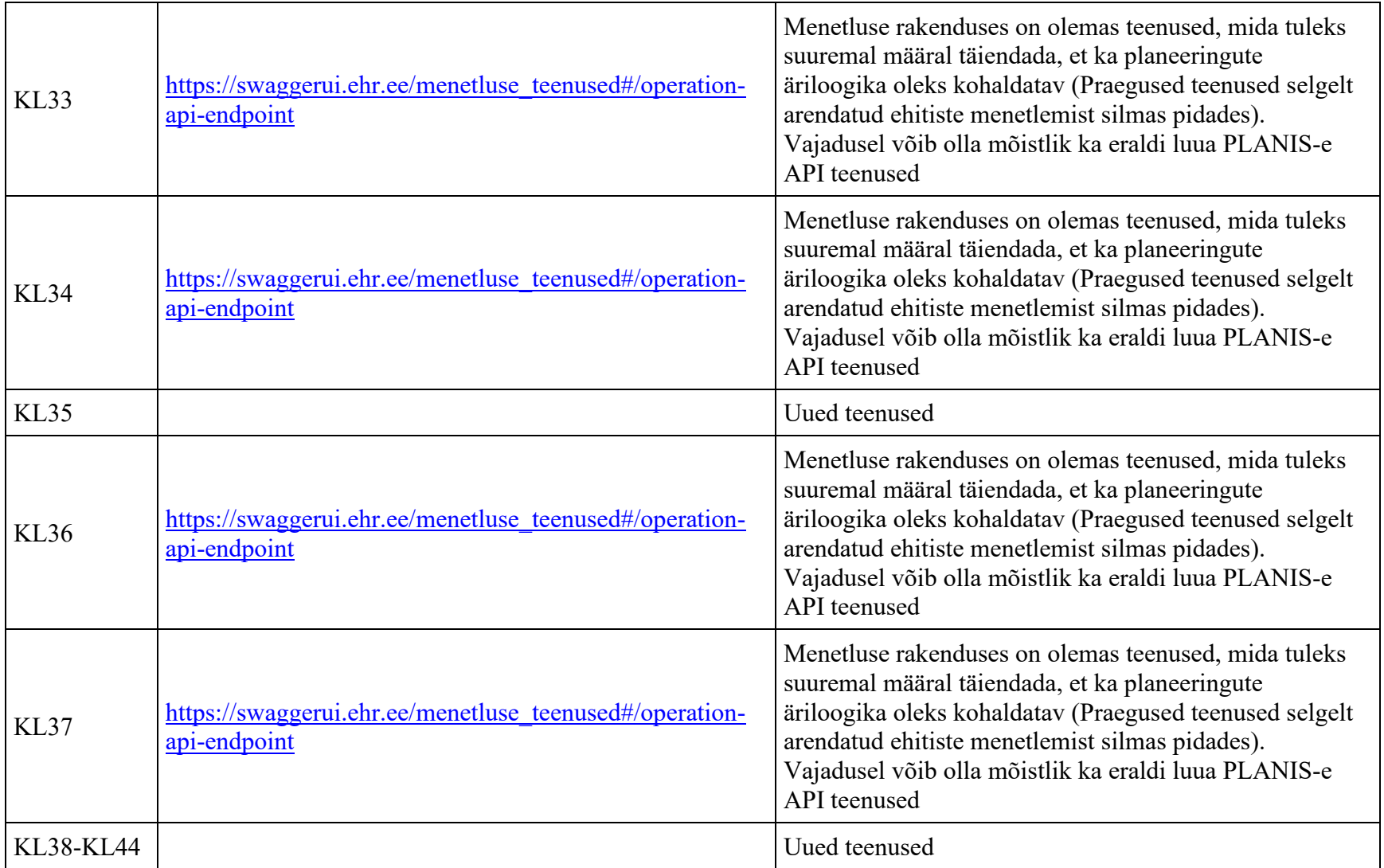

# **E-ehituse autentimine ja autoriseerimine**

Käesoleval lehel on kajastatud E-ehituse platvormi ja EHR-i autentimis- ja autoriseerimissüsteemi hetkeseisu ja võimalusi Planeeringute menetluskeskkonnas kasutamiseks.

## **Autentimine**

E-ehituse platvormile sisselogimine käib läbi TARA autentimisteenuse. Tänu sellele on võimalik kasutajatel ennast autentida IDkaardi, mobiil-ID, smart-ID ja Euroopa Liidu eID abil.

Kuna e-ehituse platvorm on mõeldud ehitise elukaarega seotud infosüsteemide koondamiseks, siis on mõistlik kasutada e-ehituse autentimissüsteemi Planeeringute menetluskeskkonna jaoks. Sellisel juhul ei peaks kasutajad erinevate süsteemide kasutamisel korduvalt sisselogimisega tegelema, vaid saaks piirduda ühekordse taolise tegevusega ning üldmulje oleks ühtlasem ja koondatum. Kokkuhoid oleks ka arenduse osas, kuna ei peaks eraldi autentimissüsteemi arendama.

# **Autoriseerimine, kasutajad ja rollid**

## EHR-i hetkeseis

## **Kasutajate tüübid**

Ehitisregistris (EHR) on järgmist tüüpi kasutajad:

- avalikud, ehk autentimata kasutajad
- autenditud kasutajad

Autenditud kasutajad võivad olla seotud juriidiliste isikutega. Viimased on riiklikud asutused ja eraettevõtted. Igal asutusel peab olema vähemalt üks füüsilisest isikust esindaja registris.

Autenditud kasutaja saab süsteemis tegevusi teostada kas enda nimel või siis mõne ettevõtte nimel, kellega ta on seotud ning **esindatavaks** valis. Näiteks kui kasutaja ei vali endale kedagi esindatavaks, siis ta tegutseb süsteemis eraisikuna. Kui kasutaja valib endale esindatavaks näiteks MKM-i, siis ta tegutseb süsteemis MKM-i ametnikuna.

Juriidilistele isikutele määratakse asutuse tüüp. Asutuse tüübist sõltub, milliseid rolle saab selle asutuse esindajatele määrata.

### **Asutuse tüübid on**:

- 1. Energiamärgise ettevõte
- 2. Juriidiline isik need on ülejäänud asutused/ettevõtted, keda pole käesolevas loetelus mainitud
- 3. Kinnisvarahaldaja
- 4. Kohalik omavalitsus (KOV)
- 5. Kohtutäitur
- 6. Majandus- ja Kommunikatsiooniministeerium (MKM)
- 7. Notar
- 8. Tehnilise Järelevalve Amet (TJA)  $\left(\leftarrow$  vana aja jäänuk, mis kaob kasutusest)
- 9. Tehnovõrgu valdaja

Asutusele saab panna täiendavaid tunnuseid:

- erimenetluse õigus
- kooskõlastaja sellise tunnuse korral saab süsteemis nii kooskõlastusi kui ka arvamusi anda
- arvamuse avaldaja sellise tunnuse korral saab süsteemis arvamusi anda; kooskõlastada ei saa

## **Õigused**

EHR-s kasutatakse Keycloak-i õiguste süsteemi jaoks. Süsteemis puuduvad privileegid, õigused on lahendatud rollide tasandil. Ning teatud juhtudel ka dokumendipõhiselt - see tähendab, et iga kasutaja rolli ja dokumendi liigi korral (ehitusteatis, kasutusteatis, ehitusloa taotlus jne) on ära määratud, mida teha tohib (vaadata, muuta jne).

Igale kasutajale võib olla määratud üks või mitu rolli. Rollid võivad kasutajal kehtida üheaegselt, täiendades üksteise õiguseid. Nagu eelnevalt mainitud, siis kasutajale rolli määramine sõltub asutuse tüübist.

### **Kasutaja rollid on**:

- 1. Tavakasutaja vaikimisi omistatud roll sisse loginud kasutajale. Tavakasutajana saab esitada taotluseid ja teatiseid, vaadata endaga seotud dokumente ning saadetud teavitusi. Tellida endale teavitusi ning määrata huvi pakkuvaid piirkondi. Kasutajale, kellele kuulub vallasvara, saab vaadata oma vallasvara andmeid.
- 2. Esindaja esindajal on õigus vaadata oma asutuse/ettevõttega seotud dokumente ja menetlusi ning vallasvara andmeid. Sõltuvalt asutuse tüübist saab asutuse esindaja ka esitada ja muuta asutuse/ettevõtte nimel dokumente ja teha muid tegevusi.
- 3. Tugiisik tugiisikul on lisaks esindaja õigustele õigus ning kohustus hallata oma asutuse/ettevõtte ja selle kasutajate andmeid.
- 4. Kooskõlastaja kooskõlastajal on kooskõlastamise õigus; seda rolli saab määrata kasutajale, kui kasutaja asutus/ettevõte on määratud kooskõlastavaks asutuseks.
- 5. Menetleja menetlejal on dokumentide menetlemise õigused; seda rolli saab määrata kasutajale, kui kasutaja asutuse/ettevõtte tüüp on menetlev (asutused KOV, TJA). Sellise rolliga kasutaja menetlustele ligipääs on piiratud omavalitsusega.
- 6. Peakasutaja peakasutaja rolli saab määrata ainult MKM tüübiga asutuse kasutajatele. Peakasutajal on õigus hallata kõigi registri kasutajate ja asutuste/ettevõtete andmeid, lisada uusi kasutajaid ning asutusi/ettevõtteid.
- 7. Allkirjastaja ei ole olemuselt roll, vaid õigus. Saab määrata asutuste MKM, KOV ja TJA Esindaja ja Menetleja rollis kasutajatele. Selle õigusega kasutaja saab allkirjastada dokumente (nt otsus, ehitusluba).

#### **Kasutajate loomine**

Füüsilised isikud saavad endale kasutaja luua iseseisvalt - logides süsteemi läbi TARA sisse ongi neile tavakasutaja loodud. Välismaised kasutajad, kellel ei ole Eesti autentimisvahendeid ega Euroopa Liidu eID'd, peavad kasutaja loomiseks pöörduma EHR klienditoe poole.

Juriidilised isikud peavad kasutaja tekitamiseks esitama EHR kasutajatoele vastavasisulise taotluse. Taotluse alusel lisab kasutajatoe töötaja süsteemi juriidilise isiku ning seob temaga ühe füüsilisest isikust kasutaja, kes saab siis hiljem ise järgnevaid kasutajaid selle juriidilise isikuga seostada. Hetkel võtab selline käsitöö ligikaudu 2-5 minutit kasutaja kohta. EHR-i tulevikuvisiooni kohaselt saaks juriidilise isiku B-kaardil olev esindaja ise juriidilise isiku EHR süsteemi lisada.

### **Kasutajate API teenused**

E-ehituse platvormile on loodud EHR kasutajate teenused: [https://swaggerui.ehr.ee/kasutaja\\_teenused,](https://swaggerui.ehr.ee/kasutaja_teenused) mida saaks vajaduse korral taaskasutada Planeeringute menetluskeskkonna jaoks.
### Planeeringute menetluskeskkonna vajadused

Kuigi EHR-i kasutajate ja rollide süsteem on üles ehitatud väga EHR-spetsiifiliselt, on seal siiski mitmeid kattuvusi Planeeringute menetluskeskkonna vajadustega. EHR kasutajate andmebaas on väga suur ning mõlema süsteemi kasutajaskond kattuks suures ulatuses.

EHR-i rollid Tavakasutaja, Esindaja, Tugiisik, Kooskõlastaja, Menetleja, Peakasutaja ja Allkirjastaja sobiksid ka Planeeringute menetluskeskkonna jaoks.

[CGI analüüsis](https://planeerimine.blogi.fin.ee/wp-content/uploads/2021/05/mkm_rm_planeeringud_menetlus_arianalyys_l6pparuanne.pdf) kaardistati järgnevas tabelis loetletud menetluskeskkonna jaoks vajalikud rollid ning käesoleva analüüsi raames teostati nende võrdlus EHR rollidega:

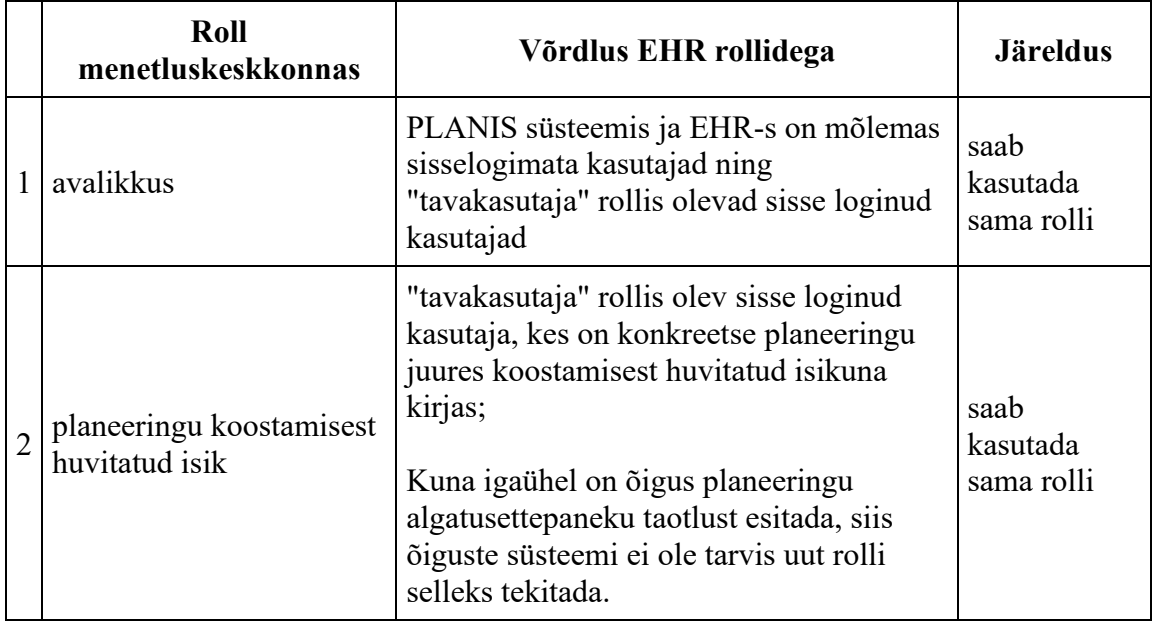

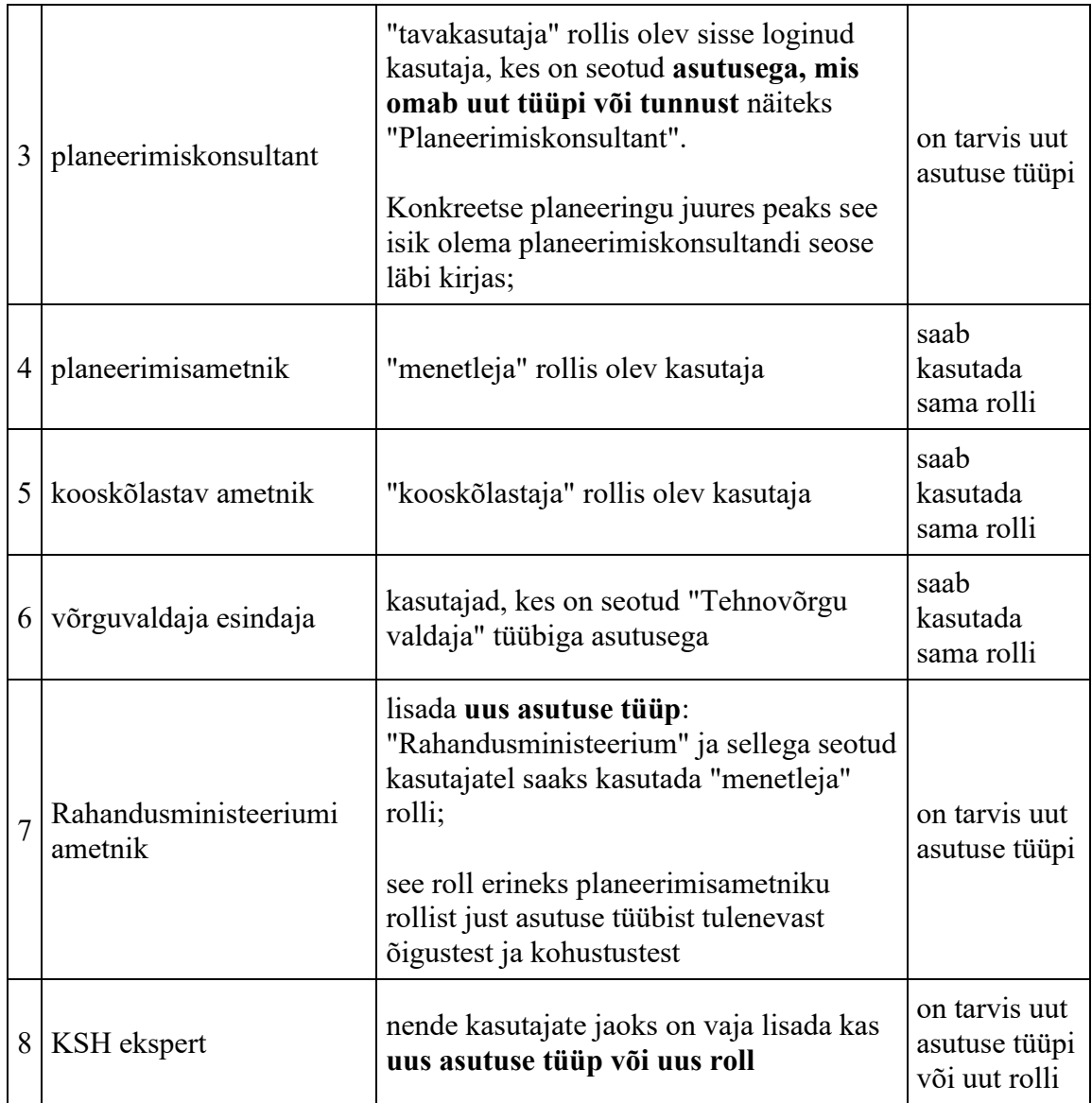

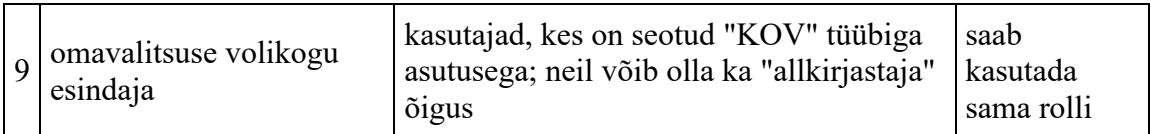

CGI analüüsis on mainitud ka rolle "Kaasatud" ja "Arvamuse avaldaja".

- kaasatud tähendab planeeringu menetlusse kaasatud isikut, kes võib planeeringust olla otseselt mõjutatud (näiteks piirinaabrid) või siis asutust, kellelt oodatakse ametlikke seisukohti menetluse teatud etappides;
- arvamuse avaldaja isik, kes avaldab enda isiklikku arvamust planeeringu kohta; ruumiliste planeeringute korral peab igaühel olema võimalus planeeringu kohta arvamust avaldada, sh ka süsteemi sisse logimata kasutajatel.

Eelnevast tulenevalt ei ole vajadust kaasatute ja arvamuse avaldajate jaoks luua uusi rolle õigustesüsteemi, vaid need võiksid olla nimetused/tunnused, kuidas üks isik on seotud konkreetse planeeringuga.

### Järeldus

PLANIS-es oleks igati mõistlik võtta EHR-i autentimis- ja autoriseerimissüsteem ning kasutajate baas kasutusele. Kasu oleks sellest nii süsteemi lõppkasutajatele kui ka arenduskulude kokkuhoidmisel. Lõppkasutajate jaoks oleks PLANIS niimoodi visuaalselt üks osa ehitise elukaarest ning nende jaoks oleks üks sisenemiskoht ehitistega seotud tegevusteks.

Lisaks jääks ära suure hulga uute kasutajate loomise vajadus. See oleks mugav lõppkasutajatele (nad ei peaks endile jälle uusi kasutajakontosid looma) ning kasutajate baasi haldurile - halduskoormus oleks marginaalne. Samuti kattuvad EHR-s kasutusel olevad rollid suuresti PLANIS vajadustega, ainult väiksemaid täiendusi võib olla vajalik rakendada.

## **2D kaardikomponent**

### Olemasoleva kaardikomponendi ja vajaliku funktsionaalsuse võrdluse alused

Aluseks on võetud olemasolev 2D kaardikomponendi lähtekoodi versioon (seisuga 17.03.2022) [https://git.mkm.ee/ehr/ehr-k8s](https://git.mkm.ee/ehr/ehr-k8s-pipeline/kaardikomponent/-/tree/develop_tieto)[pipeline/kaardikomponent/-/tree/develop\\_tieto](https://git.mkm.ee/ehr/ehr-k8s-pipeline/kaardikomponent/-/tree/develop_tieto) 

CGI ärianalüüs [https://planeerimine.blogi.fin.ee/wp](https://planeerimine.blogi.fin.ee/wp-content/uploads/2021/05/mkm_rm_planeeringud_menetlus_arianalyys_l6pparuanne.pdf)[content/uploads/2021/05/mkm\\_rm\\_planeeringud\\_menetlus\\_arianalyys\\_l6pparuanne.pdf](https://planeerimine.blogi.fin.ee/wp-content/uploads/2021/05/mkm_rm_planeeringud_menetlus_arianalyys_l6pparuanne.pdf)

ja käesoleva eelanalüüsi koosolekutel arutatud 2D kaardi nõuded ja vajadused.

#### 2D kaardikomponendi tehniline kirjeldus

2D Kaardikomponendil on 2 erinevat funktsionaalset komponenti

#### **Põhikaart - CustomMap**

Põhikaardil on ka aluskaart, millega saab määrata, mis kihti Maa-ameti kaarditeenustest kuvatakse.

Sisendina võimalik määrata:

- GeoJSON objektid, mida kuvatakse kaardil
- Erinevad kontrolli parameetrid (zoom, laius, kõrgus, algpositsioon, spinneri kuvamine, stiilid jne)
- Erinevad sisendid
	- o GeoJSON objektid, mida kuvatakse kaardil
	- o Valitud objekt
	- o Kaardi juhtfunktsionaalsused
- o Kaardi seadistused
- o Kihtide nimetused ja hierarhia
- o Joonistatud objektid
- Väljundid
	- •
	- o Klikk kaardil sündmus
	- o Joonistatud objekti muutmine
	- o Kihi valimise sündmus
	- o Salvestamise sündmus
	- o Joonistatud objektide lisamise sündmus

### **Otsinguga kaart – SearchableMap**

Baseerub põhikaardil ning sisaldab VRA ja EHR spetsiifilist funktsionaalsust

### Kasutuslugudest tuvastatud vajalik funktsionaalsus võrdlus olemasolevaga

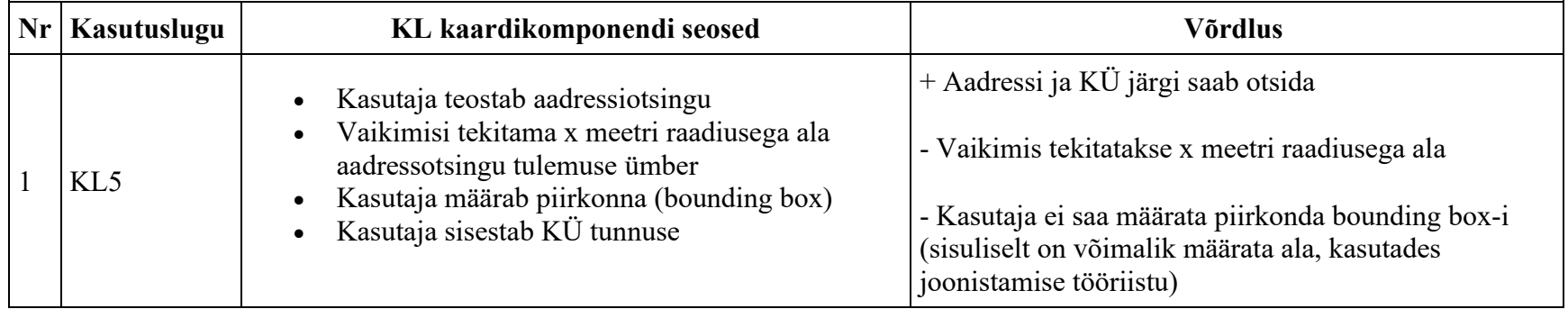

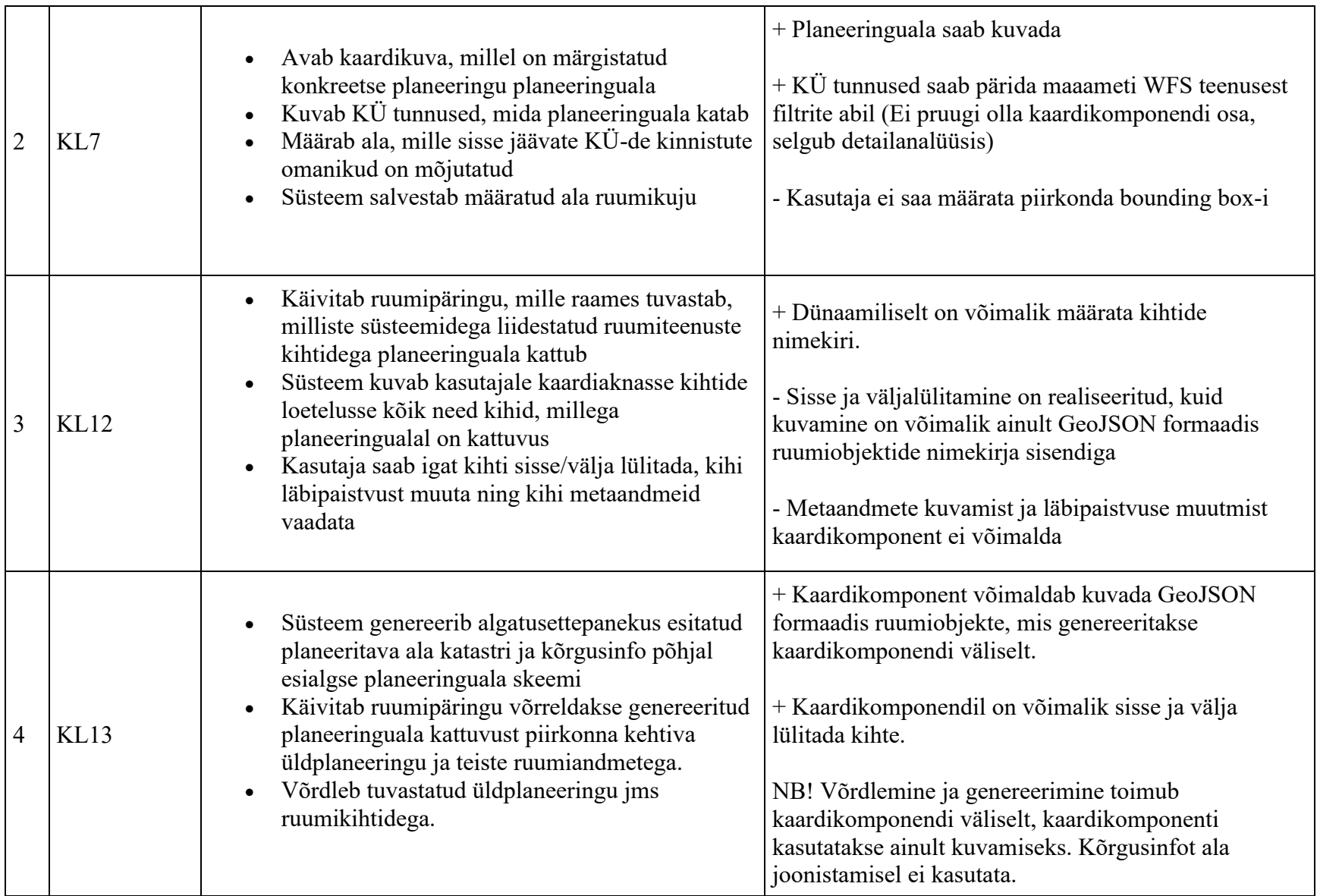

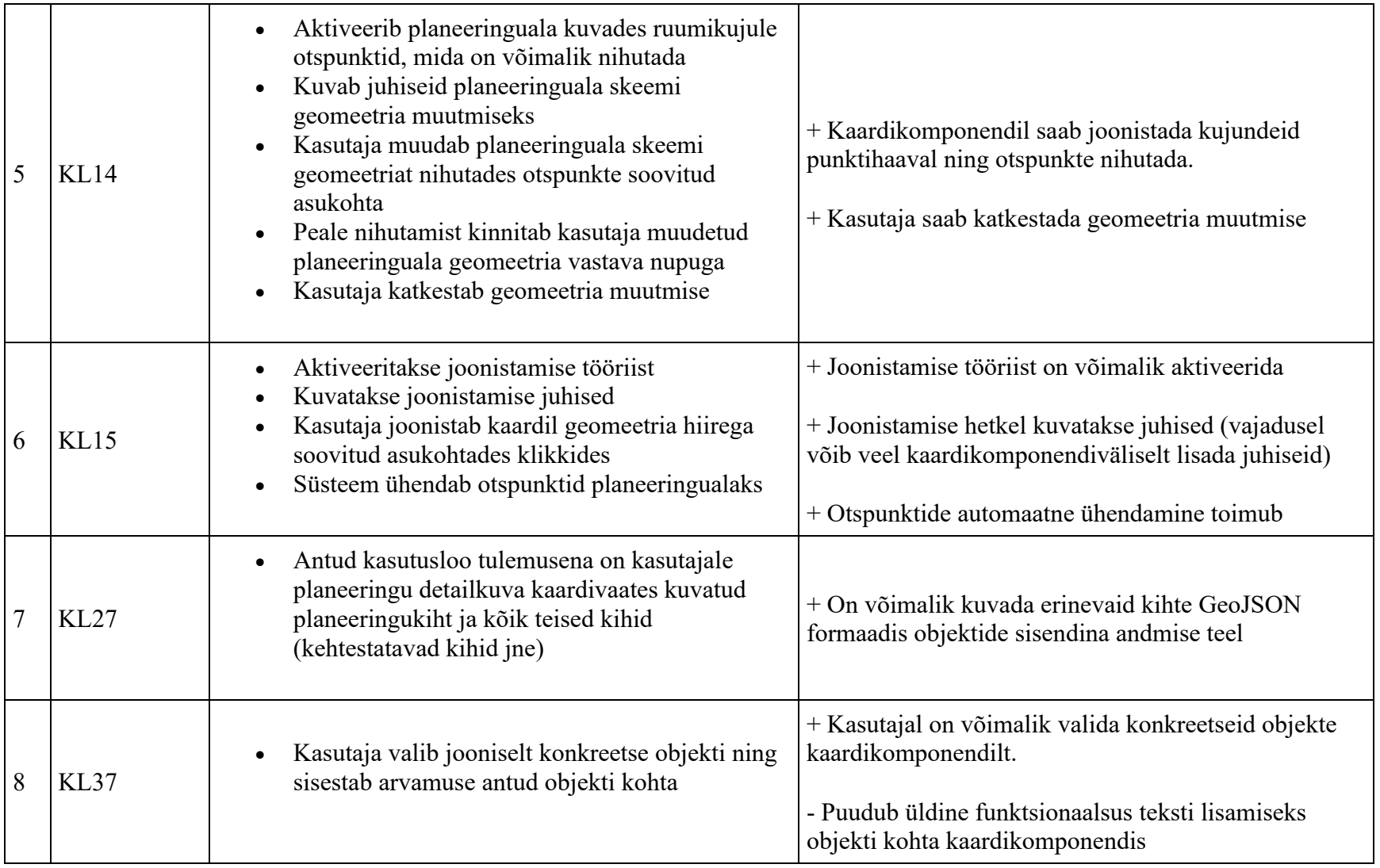

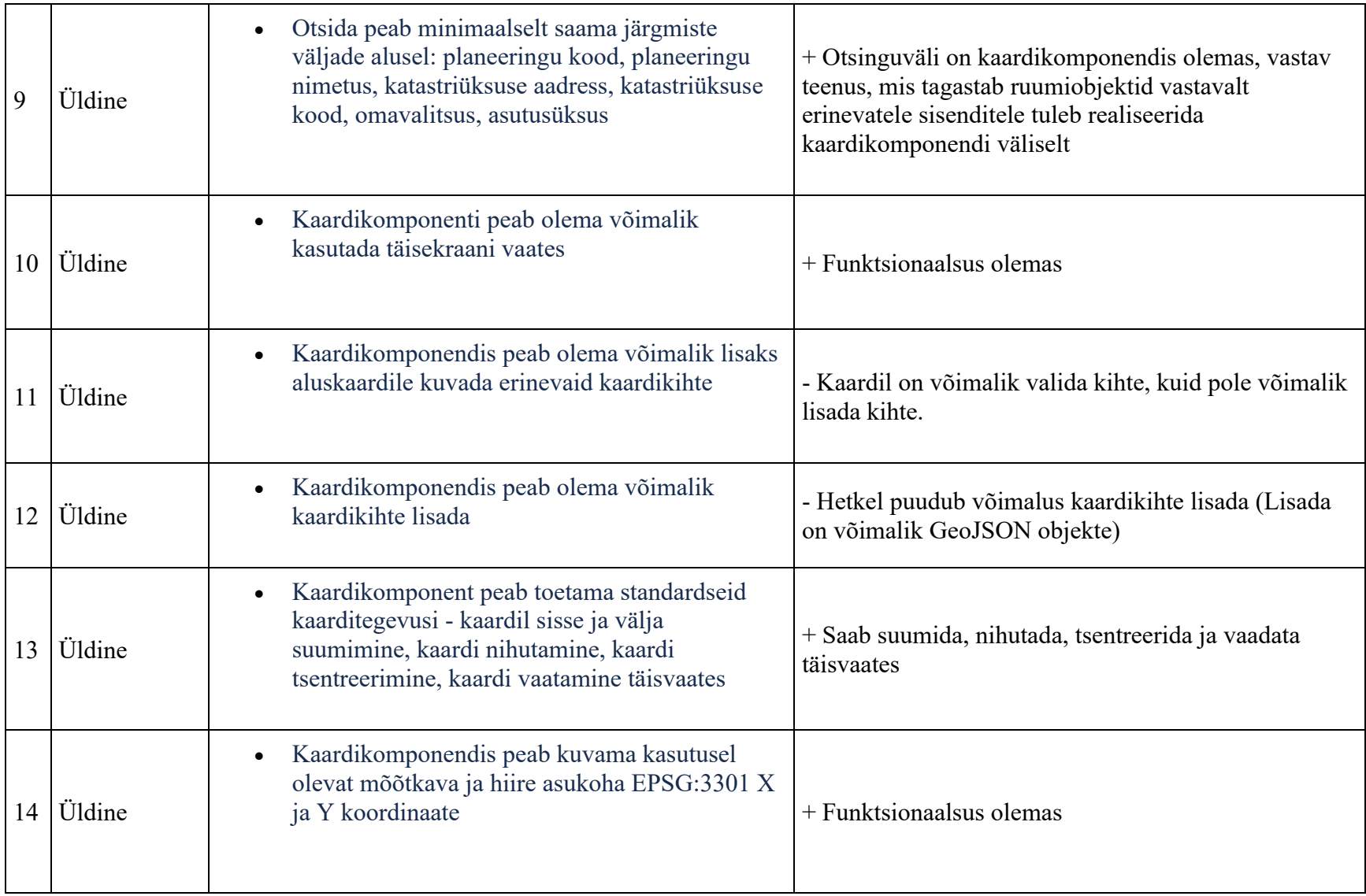

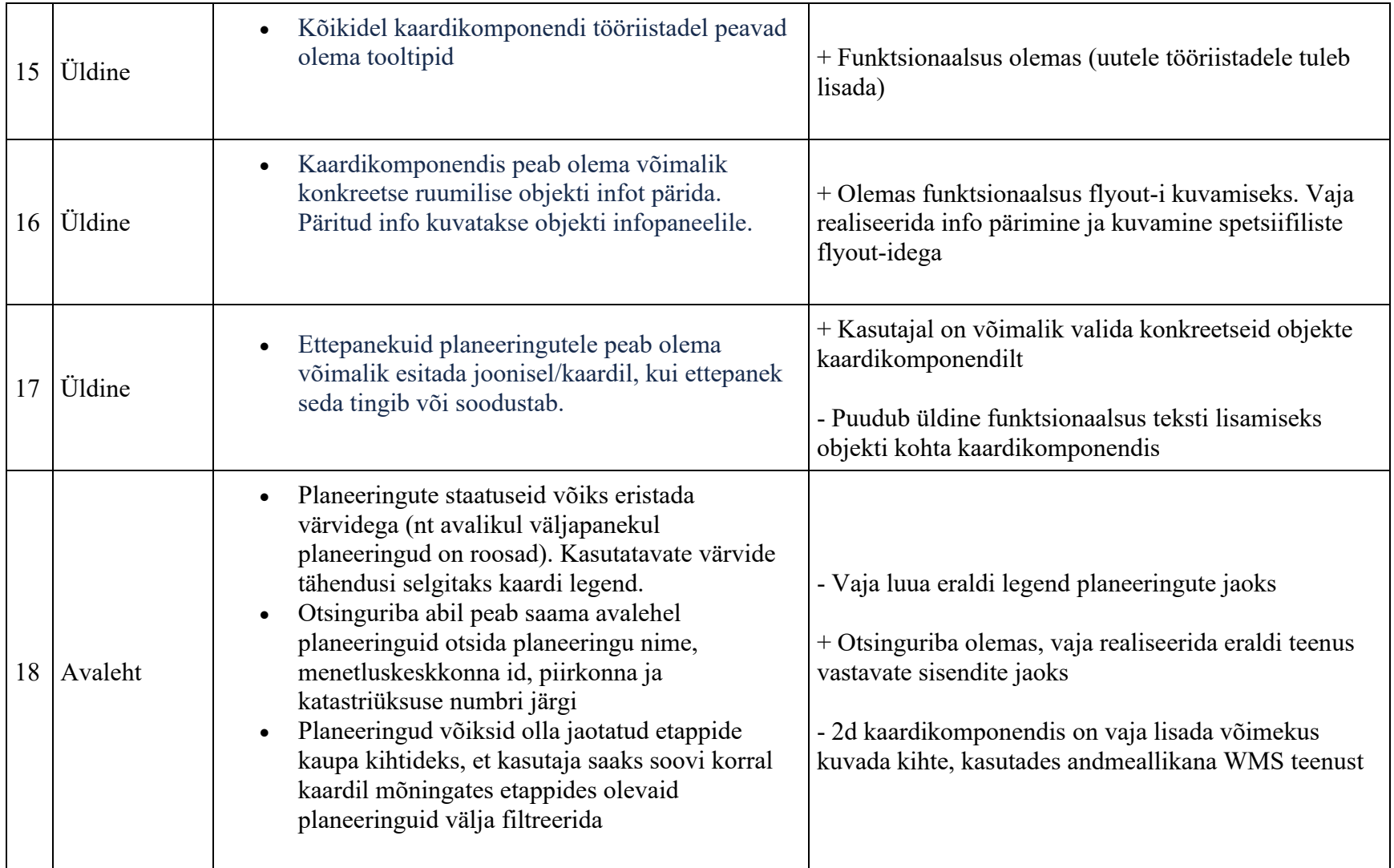

Vajalikud täiendused tulenevalt PLANIS nõuetest

1. Vaja lisada funktsionaalsus, et oleks võimalik määrata kastiga (bounding box) ala ja anda väljund

- 2. Vaja lisada funktsionaalsus, millega oleks võimalik anda dünaamilise sisendina kihid mille andmeallikaks võivad olla erinevad formaadid ja teenused - ntks WMS teenused, WMST teenused ja GeoJSON-it tagastavad teenused
- 3. Kihtide läbipaistvuse muutmine
- 4. Kihi metaandmete kuvamine

Muud võimalikud täiendused, mida lahendada kas 2d kaardikomponendil või selle väliselt

- Lisada kaardile võimalus anda objekti kohta tekstiline sisend (kommentaar)
- Lisada joonistamistööriistale juurde teisi tööriistu ntks ringi ja ristküliku joonistamine (ristkülik oleks relevantne ka bounding-box'iga ala määratlemisel)

### Kokkuvõte

Suuremas osas on kogu funktsionaalsus 2d kaardikomponendis olemas. S.t. võimalik seadistada erinevatele kasutuslugudele sobiv kaardikomponent. Peamine funktsionaalsus, mis on puudu, on seotud erinevate kihtide kuvamise ja nende algallikaks olevate teenuste etteandmisega.

Võimalik lahendus PLANIS vaatest:

Võtta kasutusele 3-e erineva seadistusega 2d kaardikomponenti:

- 1. Planeeringuala skeemi joonistamine
- 2. Planeeringute otsimine ja huvipiirkonna märkimine
- 3. Planeeringu versiooni kuvamine

Detailanalüüsi raames selgub, kas on mõistlik ja võimalik neid osaliselt ühildada, või tekib vajadus veel mõne erineva seadistusega kaardikomponendi lisamiseks.

## **Mittefunktsionaalsed nõuded**

## **Sissejuhatus**

Valideeritakse, kas kõik E-ehituse platvormi mittefunktsionaalsed nõuded (48 tk,) on asjakohased MVP jaoks.

## **PLANIS mittefunktsionaalsed nõuded**

Alljärgnevas tabelis on E-ehituse platvormi mittefunktsionaalsed nõuded (leitavad siit [https://developer.e](https://developer.e-ehitus.ee/documentation/mittefunktsionaalsed-nouded/)[ehitus.ee/documentation/mittefunktsionaalsed-nouded/\)](https://developer.e-ehitus.ee/documentation/mittefunktsionaalsed-nouded/), selgelt on väljatoodud, millised nõuded ei kehti PLANIS (punasega läbikriipsutatud) või on muudetud sõnastust vastavalt kokkuleppele (sõnastuse muudatused on **rasvase rohelisega**).

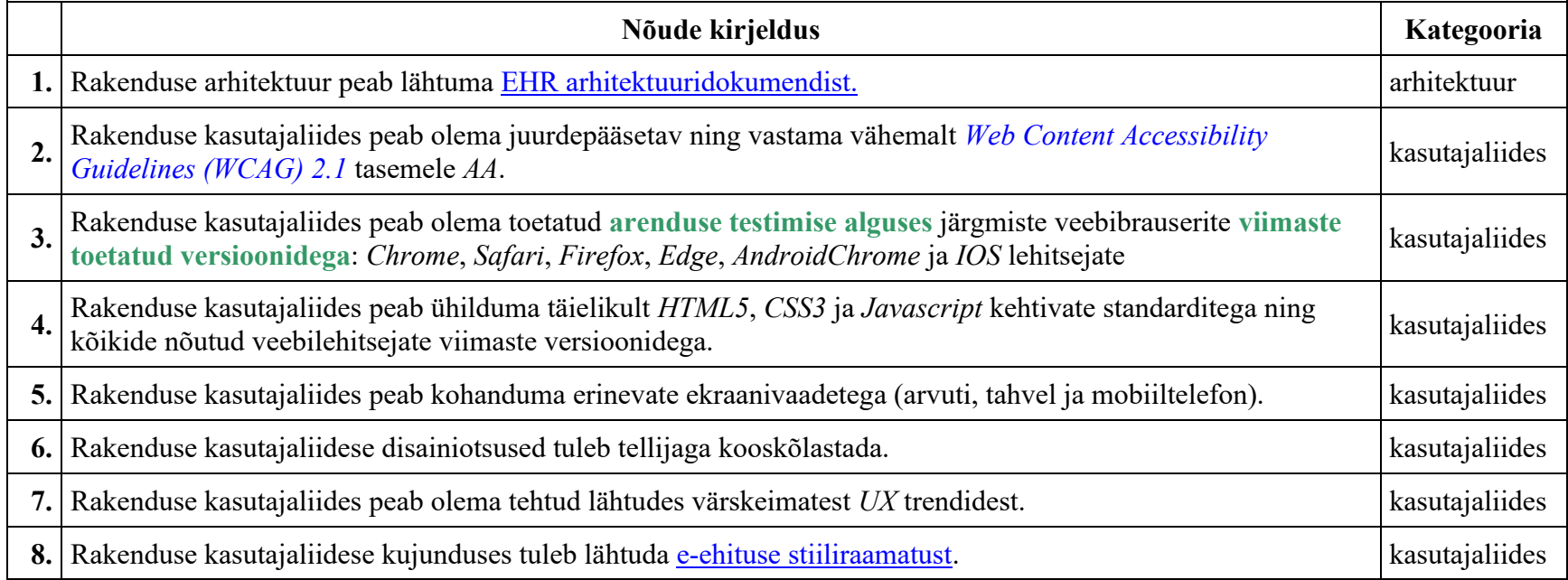

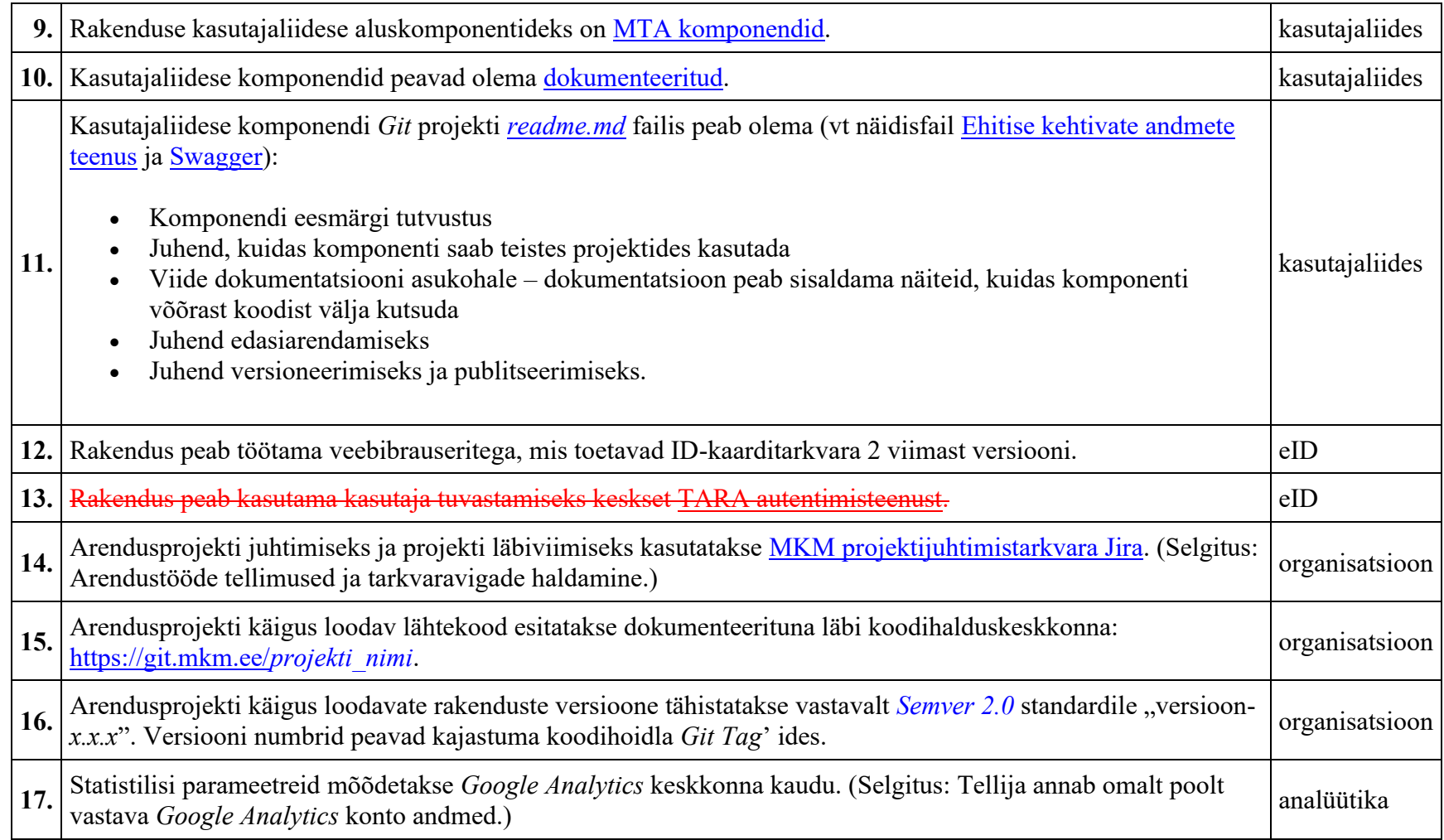

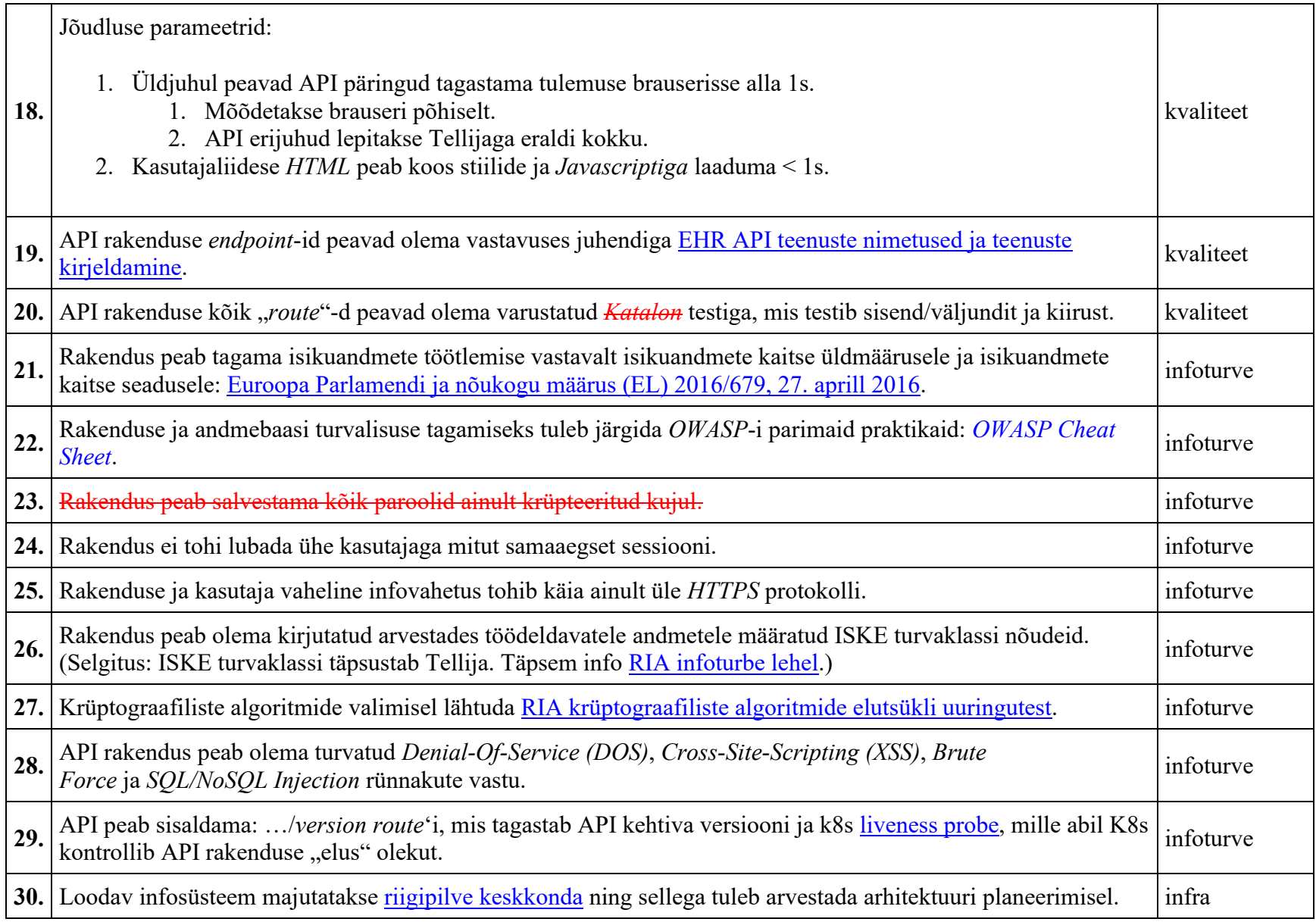

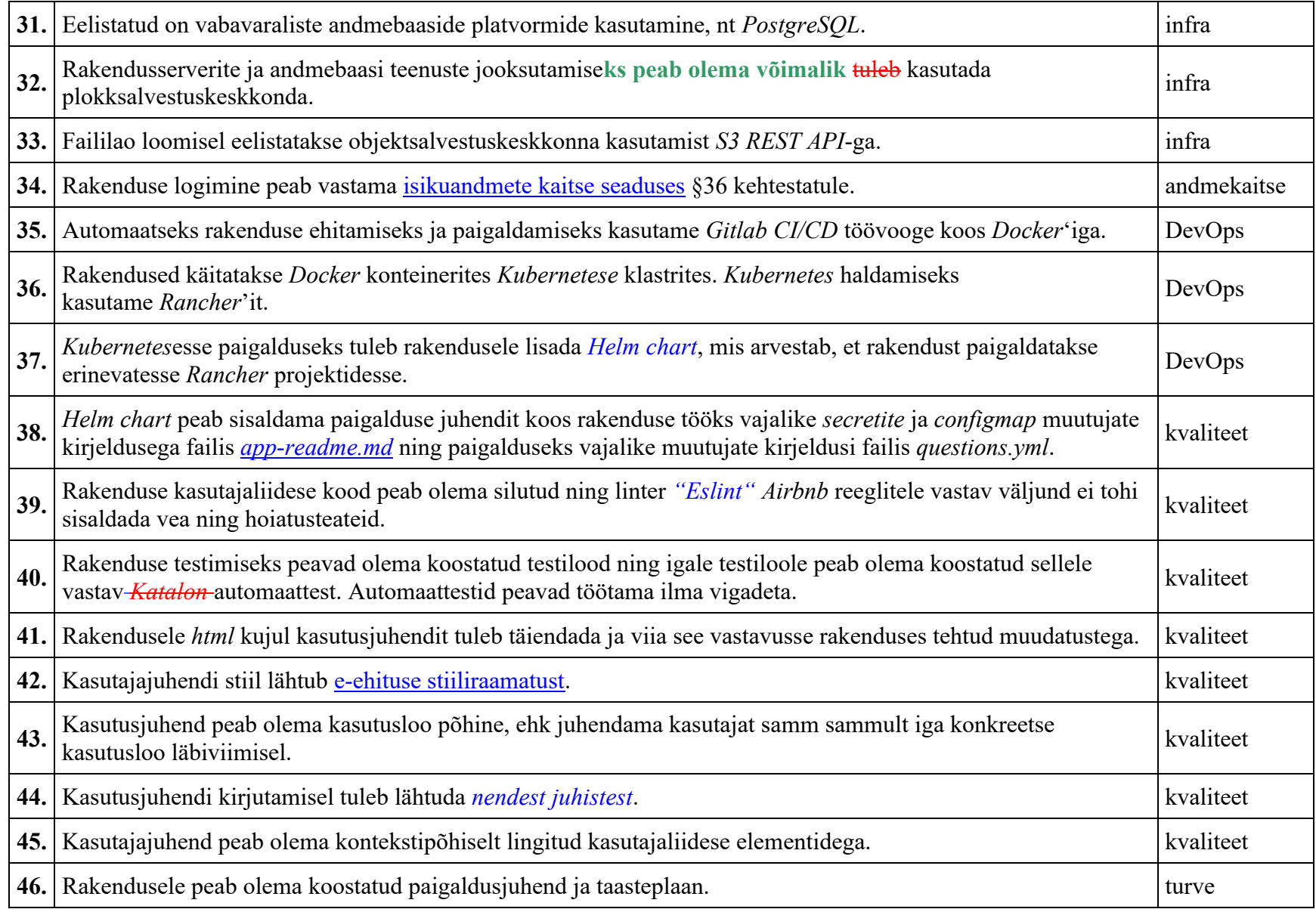

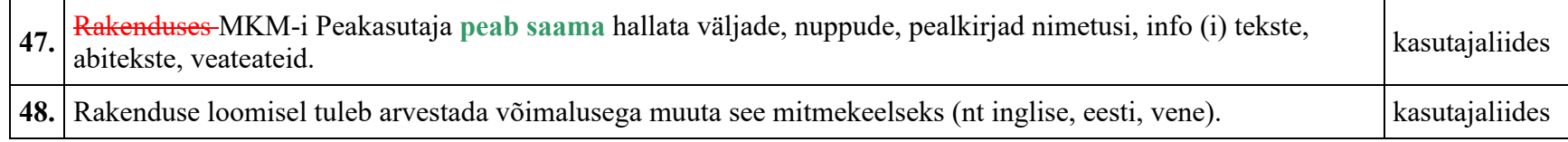

## **V. Liidesed**

## **MPV-sse kaasatud liidesed**

MVP-sse kaastatud liidesed on loeteluna välja toodud peatükis "**I. MVP skoop**" → "**MVP liidesed**". MVP-st välja jäävad liidesed on loetletud peatükis "**I. MVP skoop**" → "**MVP-st välja jäävad teemad**".

Järgnevates peatükkides on iga MVP-sse kaasatud liidestatava registri korral rohkem lahti kirjutatud CGI analüüsis lühidalt mainitud liidestuste vajadusi. Ehk siis kirjeldatud on vajadused (milliseid andmeid on vaja), kasutuskohad (millisel hetkel on sellest registrist andmeid vaja) ning kasutusvõimalused PLANIS süsteemi jaoks (milliseid olemasolevaid registri teenuseid saaks kasutada). Kui EHRs on loodud mõni teenus, mida võiks saada kasutada mainitud registritest andmete pärimiseks, siis on kirjeldatud, kas taaskasutamine on võimalik olemasoleval kujul või oleks vajalik teha mõningaid täiendusi. Või oleks tarvis kasutusele võtta täiendavaid teenuseid. Uute teenuste kasutusele võtmisel tuleks lähtuda sellisest teenuse ülesehitusest, et ka teised e-ehituse platvormi süsteemid saaksid neid vajaduse korral kasutada.

Registrite ametlikke aadresse ja registrite kirjeldusi loe peatükist "**II. Lühendid ja mõisted**".

# **Äriregister**

E-äriregister koondab andmed kõigi Eestis registreeritud juriidiliste isikute kohta. Infosüsteemis saab lisaks äri- ja mittetulundusühingutele, korteriühistutele ning sihtasutustele vaadata ka riigi- ja kohaliku omavalitsuse asutuste, avalik-õiguslike juriidiliste isikute ning põhiseaduslike institutsioonide andmeid.

Planeeringute menetluskeskkonnal on erinevatel hetkedel tarvis infot juriidiliste isikute kohta. Üheks selliseks olukorraks on näiteks planeeringuga mõjutatud isikute pärimine, kus on vaja välja selgitada planeeringu mõjualas olevad juriidilised isikud ning saata neile infot planeeringu kohta. Selleks tuleks kasutada erinevaid äriregistri X-tee päringuid.

## **Nõuded**

Vajadus on teada saada juriidilise isiku:

- 1. nime
- 2. registrikoodi
- 3. tegutsemiskoha aadressi
- 4. e-maili
	- 1. *telefoni numbri pärimiseks võib tekkida vajadus kunagi tulevikus, kui otsustatakse SMS teavitused kasutusele võtta*
- 5. fakti, kas juriidiline isik on jätkuvalt tegutsev/kehtiv või mitte (nt on likvideeritud, ühinenud vm)

Eelpool mainitud andmeid (erinevas komplektis) on vaja järgmistel juhtudel:

- kasutuslugu "KL7 Registrite andmete põhjal konkreetse planeeringuga mõjutatud isikute pärimine"
	- o käesolevas kasutusloos otsitakse juriidilisi isikuid kahel viisil:
		- kinnistusraamatust päritakse mõjualasse jäävate kinnistute juriidilisest isikust omanikke
		- ja äriregistrist päritakse mõjualasse jäävate aadressidega seotud juriidilisi isikuid (sh korteri-, suvila-, aiandusja garaažiühistuid);
	- o tulemusena on tarvis teada juriidilise isiku nime, e-maili ja kehtivuse tunnust;
- kasutuslugu "KL8 Planeeringuga seotud teavituste automaatne eelkoostamine, redigeerimine ja saatmine"
- o siin on enne teavituste koostamist ja väljasaatmist vaja kontrollida, kas planeeringuga seotud ja teavitatavate kinnistute omanikud on jätkuvalt samad (kinnistusraamatu päring) ja kas need juriidilised isikud on kehtivad;
- o samasugust jätkuvat omanikuks olemise ja kehtivuse kontrolli võib olla tarvis rakendada ka planeeringu menetluses ühest etapist teise liikudes või etapis sees mõne toimingu tegemisel;
- o kuivõrd aja jooksul võib lisanduda juurde uusi isikuid, kes on ka vaadeldavast planeeringualast mõjutatud, siis saaks käesoleval juhul kasutada eelmise kasutusloo raames kirjeldatud päringut;
- kasutuslugu "KL13 Planeeringu algatusettepaneku taotluse esitamine"
	- o eelduseks on, et kinnistusraamatu andmetel on planeeringuala kinnistu(te) omanik(ud) juriidiline(sed) isik(ud); kinnistusraamatust saadud registrikoodi(de) põhjal tuleb leida ühe või mitme isiku nimi, e-mail ja kehtivuse tunnus;
- kasutuslugu "KL21 Kasutajale planeeringu tööruumile ligipääsu andmine"
	- o planeerimisametnik saab lisada inimesi, kellele soovib tööruumile ligipääsu anda. Juriidilise isiku lisamisel peab ametnik sisestama registrikoodi, mille alusel tehakse päring äriregistrisse.
	- o Detailanalüüsis võib olla vajadus täpsustada, kas isikut peaks saama otsida ka osalise registrikoodi järgi.

## **Kasutatavad teenused**

- 1. Kui on teada juriidilise isiku täielik registrikood, siis nõuete punktidele 1, 2, 3 ja 5 saab vastused, kasutades teenust **GET /ar/findbyregcode/{regcode}**
	- 1. Teenuse kohta detailsemalt loe peatükist GET /ar/findbyregcode/{regcode}.
- 2. Kui on teada juriidilise isiku täielik või osaline nimi, siis nõuete punktidele 1, 2, 3 ja 5 saab vastused, kasutades teenuseid **GET /ar/findbyname/{name}** või **GET /ar/db/findbyname/{name}**
	- 1. Teenuse kohta detailsemalt loe peatükkidest GET /ar/findbyname/{name}
	- 2. ja GET /ar/db/findbyname/{name}
- 3. Kui on tarvis otsida juriidilisi isikuid aadressi järgi või on tarvis teada juriidilise isiku e-maili, siis tuleks kasutada äriregistri Xtee teenust **arireg.detailandmed\_v3**
	- 1. Antud teenuse kasutamise juures ei ole selge, millist juriidilise isiku aadressi teenus otsimiseks kasutab. Võimalikud elemendid on:
		- $\blacksquare$   $\leq$ ns1:aadressid $\geq$
		- $\blacksquare$  <ns1:juhatuse asukoha aadressid/>
		- <ns1:kontaktisiku aadressid/>
		- $\blacksquare$  <ns1:ky asukoha aadressid/>

 $\bullet$  <ns1:kinnisasjad/>

Vajab täpsustamist detailanalüüsis.

2. Teenuse kohta detailsemalt loe peatükist arireg.detailandmed\_v3

## Lihtandmete päring registrikoodi järgi 1. GET /ar/findbyregcode/{regcode}

Tegemist on e-ehituse platvormi API teenusega, mis võimaldab otsida juriidilisi isikuid täieliku registrikoodi järgi.

Kirjelduse põhjal tehakse päring kõigepealt EHR baasi vastu; kui seal pole vastet, siis tehakse päring äriregistri vastu. Õnnestumise korral tagastatakse vastus (leitud isikud) ja vea korral tagastatakse vea kirjeldus ja staatuskood.

Teenus ise kasutab äriregistri X-tee teenust **arireg.lihtandmed\_v1**.

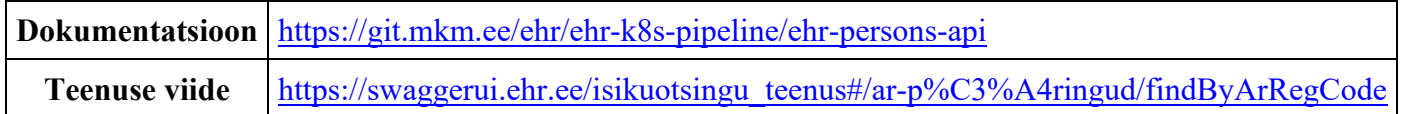

### **Sisend**

1. regcode - registrikood

## **Väljund**

- 1. state staatus
- 2. value juriidilise isiku nimi
- 3. code juriidilise isiku registrikood
- 4. address aadress
- 5. oldNames juriidilise isiku kehtetud ärinimed

Päringu näidet saab vaadata failist [GET findByArRegCode.txt](file:///C:/download/attachments/219036472/GET%20findByArRegCode.txt)

### Lihtandmete päring täieliku või osalise nime järgi 2a. GET /ar/findbyname/{name}

Tegemist on e-ehituse platvormi API teenusega, mis võimaldab otsida juriidilisi isikuid täieliku või osalise nime järgi.

Kirjelduse järgi tehakse päring äriregistrisse juriidilise isiku nime järgi. Õnnestumise korral tagastatakse vastus (leitud isikud) ja vea korral tagastatakse vea kirjeldus ja staatuskood.

Selleks kasutatakse äriregistri X-tee teenust **arireg.lihtandmed\_v1**.

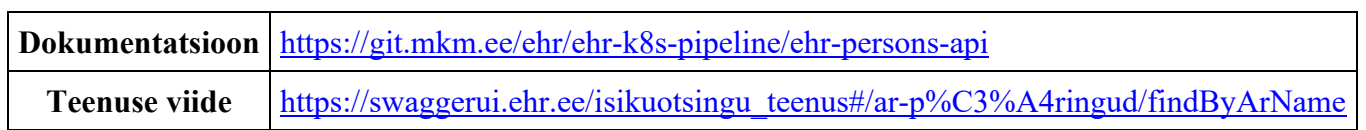

### **Sisend**

1. name - juriidilise isiku (osaline) nimi

### **Väljund**

- 1. state juriidilise isiku staatus
- 2. name juriidilise isiku nimi
- 3. code juriidilise isiku registrikood
- 4. address aadress
- 5. oldNames juriidilise isiku kehtetud ärinimed

Päringu näidet saab vaadata failist [GET findByArName.txt](file:///C:/download/attachments/219036472/GET%20findByArName.txt)

### Lihtandmete päring täieliku või osalise nime järgi EHR baasist 2b. GET /ar/db/findbyname/{name}

Tegemist on e-ehituse platvormi API teenusega, mis võimaldab otsida juriidilisi isikuid täieliku või osalise nime järgi EHR andmebaasist.

Tehakse päring EHR baasi juriidilise isiku nime järgi. Õnnestumise korral tagastatakse vastus (leitud isikud) ja vea korral tagastatakse vea kirjeldus ja staatuskood.

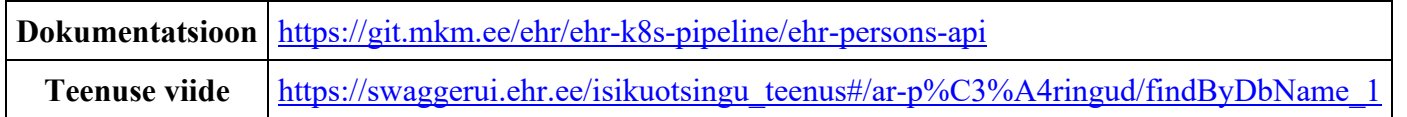

### **Sisend:**

1. name - juriidilise isiku (osaline) nimi

### **Väljund:**

- 1. id
- 2. state juriidilise isiku staatus
- 3. name juriidilise isiku nimi
- 4. code juriidilise isiku registrikood
- 5. address aadress
- 6. oldNames juriidilise isiku kehtetud ärinimed

Päringu näidet saab vaadata failist [GET findByDbName.txt](file:///C:/download/attachments/219036472/GET%20findByDbName.txt)

## Detailandmete päringud

3. arireg.detailandmed\_v3

Tegemist on äriregistri X-tee teenusega, mis võimaldab juriidiliste isikute detailandmeid pärida, otsides isikut erinevate parameetrite järgi.

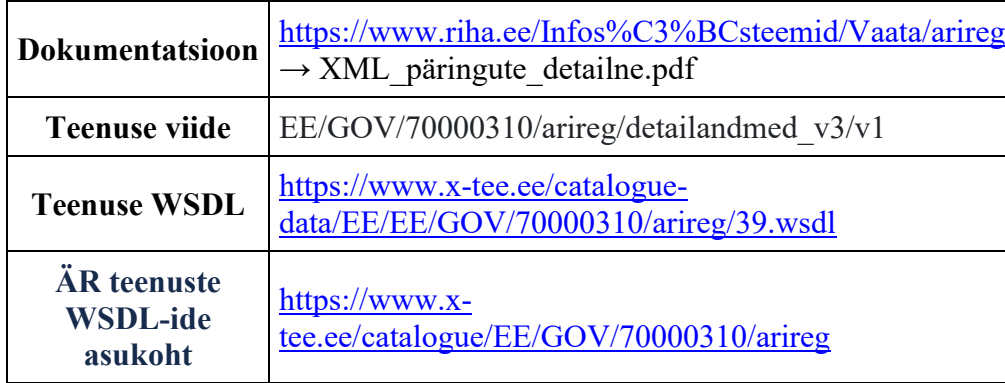

### **Sisend**

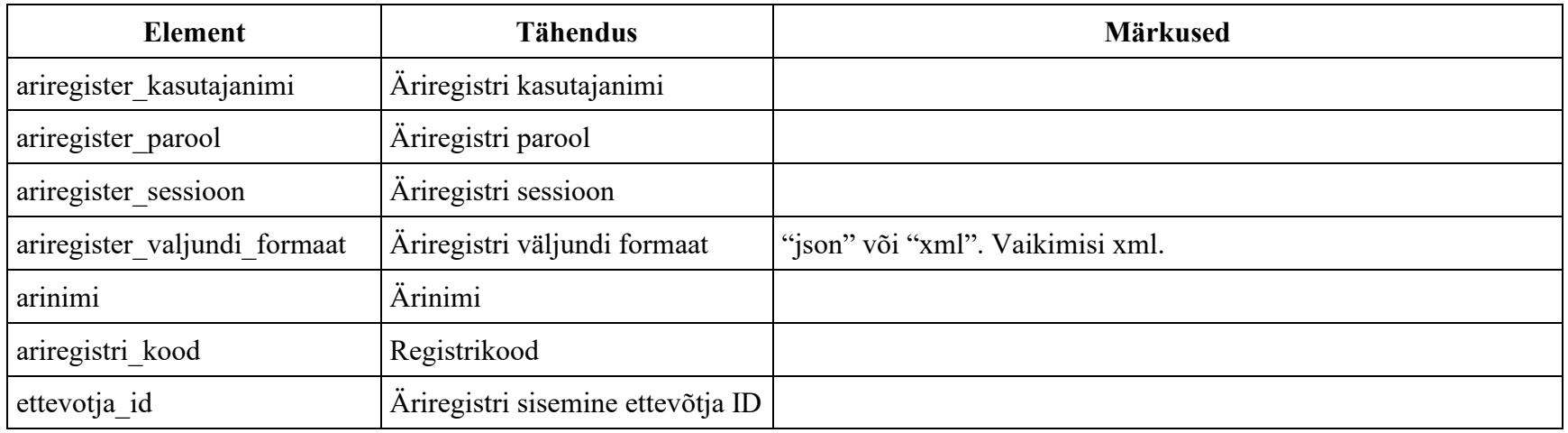

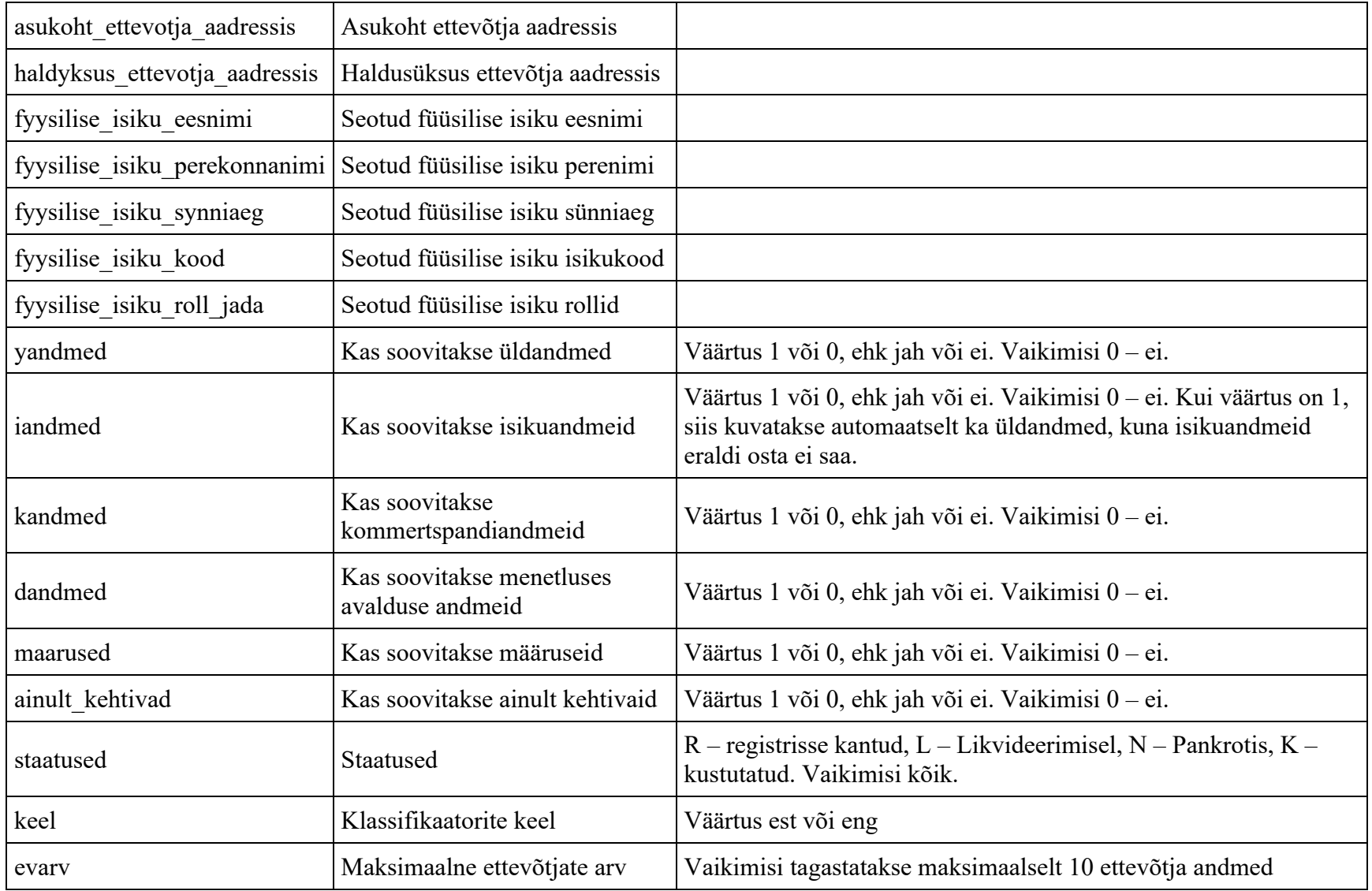

## **Väljund**

- 1. Ettevõtja registrikood ja ärinimi
- 2. Ettevõtja üldandmed
- 3. Ettevõtja isikuandmed
- 4. Ettevõtja kommertspandiandmed
- 5. Ettevõtja menetluses avaldused
- 6. Ettevõtja määrused
- 7. Ettevõtja registrikaardid

Päringu näidet saab vaadata failist arireg.detailandmed v3.txt

## **Dokumendihaldussüsteem**

Planeeringute menetluskeskkonna üheks eesmärgiks teiste hulgas on (menetluses oleva) planeeringuga seotud info koondamine ühte kohta, kuna tänasel hetkel on info laiali erinevates süsteemides ning ei ole hõlpsalt leitav. Iga kohalik omavalitsus (KOV) kasutab enda dokumendihaldussüsteemi (DHS) - nende hulgas on kümmekond erinevat DHS liiki nagu näiteks Amphora, GoPro, Webdesktop, Postipoiss jm. Selleks, et planeeringutega seotud dokumendid oleksid ühest kohast leitavad, tuleks neid hoida ainult ühes süsteemis või siis viidata dokumendi asukohale teises süsteemis. Teatud juhtudel võib tekkida vajadus saata dokumente ühest süsteemist teise. Et vältida olukorda, kus ametnikud/dokumentide haldajad peaksid dokumente ühest süsteemist alla laadima ja teises üles laadima, oleks mõistlik arendada välja / võtta kasutusele elektrooniline dokumentide vahetamise funktsionaalsus.

## **Nõuded**

- 1. Dokumente, mis on lisatud/loodud planeeringute menetluskeskkonnas ühe planeeringu juures võib olla vajadus dubleerida/saata KOV-de dokumendihaldussüsteemidesse (DHS) ja ka vastupidi.
	- 1. Menetluskeskkond  $\rightarrow$  DHS
		- 1. Menetluskeskkonnas koostatud dokumenti võib olla vajalik liigutada KOV dokumendihaldussüsteemi (DHS), kus seda kooskõlastatakse või allkirjastatakse. Näiteks planeeringu algatamise otsuse eelnõu koostatakse menetluskeskkonnas ja sellele on vaja KOV volikogu esimehe allkirja. Kui esimees ei ole nõus PLANIS süsteemis allkirja andma, vaid soovib seda teha KOV DHS-s, siis on vajalik, et see otsuse eelnõu jõuaks KOV DHS-i.
		- 2. Kuniks pole tehtud seadusemuudatust planeeringutega seotud haldusdokumentide säilitamise asukohas, on KOV-idel haldusmenetluse seadusest lähtuvalt kohustus säilitada haldusdokumente enda DHS-s.
	- 2. DHS  $\rightarrow$  menetluskeskkond
		- 1. KOV DHS-s registreeritud dokument/kiri/vastus kirjale/vm peab jõudma menetluskeskkonda, kuna see on oluline planeeringu menetlusega seotud dokument ning peaks olema planeeringu juurest leitav.
		- 2. Näiteks on tavakodanik kirjutanud KOV-ile ning avaldanud arvamust käsiloleva planeeringu kohta. KOV vastab sellele kirjale (võimalik, et vastus tuleb saata koguni linnapea allkirjaga). Ka selline kirjavahetus planeeringu kohta on oluline planeeringu kohta käiv info, mis peaks menetluskeskkonda jõudma.
- 2. Menetluskeskkonnast DHS-i liikuvad dokumendid peaksid jõudma õigesse kataloogi. Kui see päris nii pole võimalik, siis kasutajal oleks infot (nt planeeringu number), mille põhjal otsustada, kuhu dokument ise liigutada.
- 3. DHS-st menetluskeskkonda liikuvad dokumendid peaksid jõudma õige planeeringu juurde.
- 4. Kui DHS-st või DHS-i dokumentide liigutamine ei ole vajalik/otstarbekas, siis peab olema võimalik PLANIS-esse ja/või DHSi lisada linke dokumendi asukohaga.

## **Võimalik lahendus**

Suur hulk Eesti KOV-e, ministeeriume ja asutusi on juba liitunud elektroonilise dokumendivahetusprotokolli DHX-ga. Info pärineb DHX-ga liitunud asutuste nimekirjast: [https://www.ria.ee/dhx-aadressiraamat/.](https://www.ria.ee/dhx-aadressiraamat/)

DHX abil saavad asutused saata omavahel dokumente, hoolimata sellest, et asutustel võivad kasutusel olla erinevad DHS-d. Seega oleks üheks soovitatud variandiks arendada menetluskeskkonda võimekus DHX-i kaudu dokumente välja saata ja vastu võtta. Kuna asutustel on juba DHX-ga liidestumine välja arendatud, siis ei tähendaks see neile uue liidese arendust. Kuid võimalik on, et DHS-des on vaja teha mõningaid seadistusi välja saadetava dokumendi täiendavate metaandmete kasutamise osas, et menetluskeskkond oskaks saabunud dokumenti õige planeeringuga siduda. Eeldatavasti võiks DHS-s dokumendi välja saatmisel lisada kasutaja dokumendile juurde menetluskeskkonnas genereeritud planeeringu unikaalse numbri. Vastupidisel liikumisel on analoogne vajadus. Detailanalüüsis tuleks välja selgitada ja DHS-de kasutajatega kokku leppida, millist andmevälja selleks kasutada saaks. Üheks variandiks oleks metaandmete väli nr 31.4 "Välise osapoole dokumendi identifikaator" (vt [https://varamu.riha.ee/resources/Dokumendihalduse\\_metaandmed/v4.0/Dokumendihalduse\\_metaandmed\\_vers4\\_andmekirjeldus.pdf\)](https://varamu.riha.ee/resources/Dokumendihalduse_metaandmed/v4.0/Dokumendihalduse_metaandmed_vers4_andmekirjeldus.pdf).

Tartu linna kasutusel olevas GoPro DHS on Domino dokumendis OriginalIdentifier väli, sinna salvestatakse samanimelise xml tagi väärtus saabunud dokumendi kapsli LetterMetaData grupis. Tallinn ei ole oma DHS-s (Postipoiss) moodustanud iga planeeringu jaoks eraldi toimikuid, vaid on üks üldine planeeringualane kirjavahetus. Seega võib olla vajalik arvestada juhtudega, kus dokumentide PLANIS-est DHS-i saatmisel ei ole vaja lisavälja täita ning DHS-is maanduks selline dokument saabuvate kirjade kaustas. Sest iga DHS-i jaoks metaandmevälja erineva sisuga täitmine on keerukus teostamisel ja hilisemal haldamisel.

KOV-d/asutused, kes pole liitunud DHX-ga, ei saaks kirjeldatud funktsionaalsust kasutada. Nemad peaksid siis kas käsitsi dokumente ühest kohast teise kopeerima või lisama dokumentide linke emba kumba süsteemi või leidma viisi DHX-ga liitumiseks.

Viited

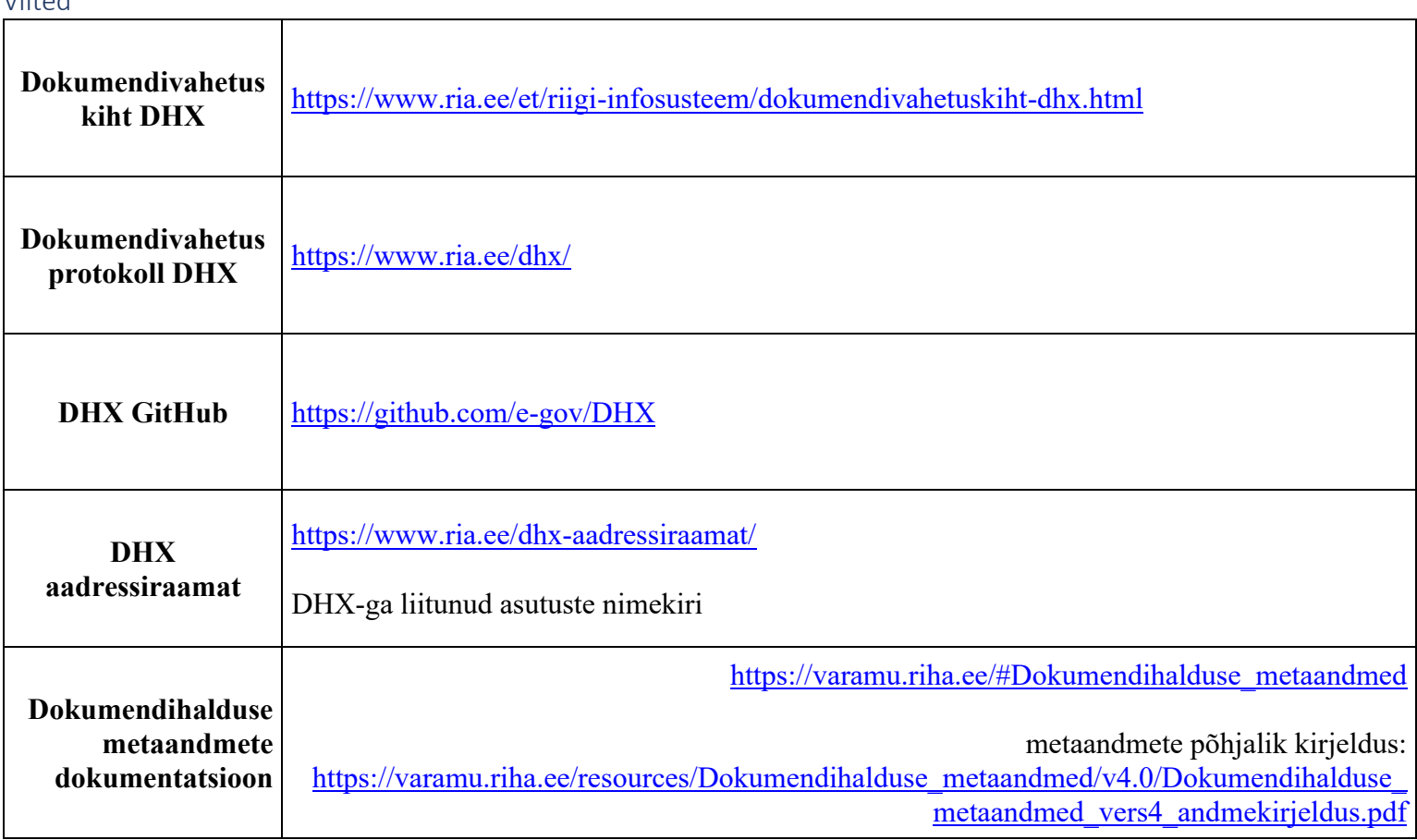

## **EELIS**

Eesti looduse infosüsteem ehk EELIS on andmekogu loodusandmete kogumiseks, haldamiseks ja kasutamiseks. Seda andmekogu haldab Keskkonnaagentuur.

EELIS-es leiduvad andmed on [https://keskkonnaagentuur.ee/keskkonnaagentuuri-tegevusvaldkonnad/looduskaitse/eelis#eelis-es](https://keskkonnaagentuur.ee/keskkonnaagentuuri-tegevusvaldkonnad/looduskaitse/eelis#eelis-es-leiduvad-an)[leiduvad-an](https://keskkonnaagentuur.ee/keskkonnaagentuuri-tegevusvaldkonnad/looduskaitse/eelis#eelis-es-leiduvad-an) kohaselt:

- Õigusaktide kohaseid regulatsioone või piiranguid tekitavad objektid:
	- o looduskaitsealused objektid, Natura alad, kaitsealuste- ja võõrliikide leiukohad
	- o seirejaamad
	- o vääriselupaigad
	- o jahipiirkonnad, jahitrofeed
	- o Natura 2000 toetusalade andmed (metsatoetus, poollooduslike koosluste hooldamise toetus)
	- o veega seotud objektid: veekogud, veekogumid, veelaskmed, puurkaevud, paisud jne
- Loodusväärtused:
	- o ürglooduse raamatu objektid
	- o pärandkultuuri objektid
	- o nimekiri Eesti liikidest ja nende ohustatusest.
	- o saared
	- o loodusvaatlused

**NB!** Avalikult ei ole kättesaadavad I ja II kaitsekategooria liikide ja püsielupaikade ning nende seirejaamade info.

Planeeringute menetluskeskkonnal on erinevatel hetkedel tarvis erinevatest allikastest pärida infot ruumiandmete kohta, et tuvastada võimalikke piiranguid planeeritava ala kohta. Üheks selliseks registriks, kust andmeid päritakse, on EELIS.

## **Nõuded**

Planeeringulahenduse väljatöötamisel on tarvis EELIS-es hoiustatavat loodusandmete infot, mis võivad planeeringulahendust mõjutada. Vajalik on teada vektorkujul ruumiandmeid ning ka visuaalseid andmeid kaardil kuvamiseks. Detailanalüüsis võib

päritavate andmete hulk muutuda, kuid praeguse analüüsi käigus selgus, et küsida tuleks kõiki andmeid ning kuvada saadud andmeid kaardil erinevate kihtidena.

Mainitud andmeid läheb vaja ruumiandmete päringute käigus (päringut ennast käivitatakse planeeringu menetlemise jooksul korduvalt) - kasutuslugu "KL12 Planeeringute kohta ruumiandmete pärimine".

Detailanalüüsis on vaja välja selgitada, kuidas täpsemalt ja millistel tingimustel saaks EELIS-est pärida I ja II kaitsekategooria liikide ja püsielupaikade ning nende seirejaamade infot. Eeldab erikokkuleppeid EELIS-e halduriga.

## **Kasutatavad teenused**

Nagu ka CGI analüüsis märgiti, on EELIS-el olemas avalikud WMS ja WFS teenused, mis vastavalt eelnevalt kirjeldatud nõuete täitmiseks tuleb kasutusele võtta. Teenuse aadress on [https://gsavalik.envir.ee/geoserver/eelis/ows?](https://gsavalik.envir.ee/geoserver/eelis/ows)

Info teenuste metaandmete kohta on kättesaadav siit: [https://metadata.geoportaal.ee/geonetwork/srv/est/catalog.search#/metadata/%7BCE73EE3F-A2E3-4DE2-A82A-](https://metadata.geoportaal.ee/geonetwork/srv/est/catalog.search#/metadata/%7BCE73EE3F-A2E3-4DE2-A82A-AB56FB166BD3%7D)[AB56FB166BD3%7D](https://metadata.geoportaal.ee/geonetwork/srv/est/catalog.search#/metadata/%7BCE73EE3F-A2E3-4DE2-A82A-AB56FB166BD3%7D)

Teenuse kaudu kättesaadavad avalike kihtide loetelu on ära mainitud dokumendis<https://keskkonnaagentuur.ee/media/521/download>

Eesti geoportaali ruumiandmete teenuste hulgas on olemas ka eraldi teenused:

- Eesti Natura 2000 alade nimistu [\(https://metadata.geoportaal.ee/geonetwork/srv/est/catalog.search#/metadata/KKM\\_Natura2000\)](https://metadata.geoportaal.ee/geonetwork/srv/est/catalog.search#/metadata/KKM_Natura2000),
- Eesti keskkonnaregistri kaitstavate loodusobjektide nimistu [\(https://metadata.geoportaal.ee/geonetwork/srv/est/catalog.search#/metadata/70009540-KKR](https://metadata.geoportaal.ee/geonetwork/srv/est/catalog.search#/metadata/70009540-KKR-kaitstavate_loodusobjektide_nimistu?tab=search)[kaitstavate\\_loodusobjektide\\_nimistu?tab=search\)](https://metadata.geoportaal.ee/geonetwork/srv/est/catalog.search#/metadata/70009540-KKR-kaitstavate_loodusobjektide_nimistu?tab=search)
- ja Eesti kaitsealuste kohtade jaoks [\(https://geoportaal.ee/est/INSPIRE/INSPIRE-teenused/PS-Kaitsealused-kohad-p691.html\)](https://geoportaal.ee/est/INSPIRE/INSPIRE-teenused/PS-Kaitsealused-kohad-p691.html),

kuid neid PLANIS süsteemis ei kasutataks, kuna need andmed dubleerivad kas EELIS-es olemasolevaid andmeid või siis koondavad erinevatest registritest päritavaid andmeid. Käesoleva analüüsi käigus otsustati, et PLANIS süsteem peaks pärima andmeid algallikatest, ehk EELIS-est, KPOIS-ist, Kultuurimälestiste registrist, et vältida võimalikku andmekadu dubleerivate või koondavate teenuste kasutamisel.

## **Ehitisregister (EHR)**

Ehitisregister (edaspidi EHR) on Majandus- ja Kommunikatsiooniministeeriumi poolt hallatav riiklik andmekogu ehitisega soetud dokumentide esitamiseks ja menetlemiseks ning ehitistega seotud informatsiooni vaatamiseks ja haldamiseks. Ehitiste all on registris mõeldud nii hooneid kui rajatisi.

Planeeringute menetluskeskkonnal on erinevatel hetkedel tarvis erinevatest allikastest pärida infot ruumiandmete kohta, et tuvastada võimalikke piiranguid planeeritava ala kohta. Üheks selliseks registriks, kust andmeid päritakse, on EHR.

## **Nõuded**

Planeeringulahenduse väljatöötamisel on EHR-st tarvis andmeid olemasolevate ehitiste (hoonete ja rajatiste) kohta, mis võivad planeeringulahendust mõjutada. Vajalik on teada vektorkujul ruumiandmeid ning ka visuaalseid andmeid kaardil kuvamiseks.

Ehitiste puhul oleks vaja teada:

- ehitise ID'd
- ehitisregistri koodi
- aadressi
- ruumiandmeid
- ehitise andmeid (suletud brutopind, katusekalded jne)

Mainitud loend võib detailanalüüsi käigus täpsustuda.

Ehitise unikaalse lingi abil saaks kasutaja liikuda EHR-i, kus ta saab vaadata hoonega seotud dokumente - see tähendab, et ehitisega seotud dokumente EHR-st pärima ei hakata.

Mainitud andmeid läheb vaja ruumiandmete päringute käigus (päringut ennast käivitatakse planeeringu menetlemise jooksul korduvalt) - kasutuslugu KL12 Planeeringute kohta ruumiandmete pärimine.

## **Kasutatavad teenused**

E-ehituse API-s on olemas teenused, mis võimaldavad otsida objekte aadressi ja GeoJSON-i alusel.

### Aadressi alusel objektide otsimine

Teenus **GET /getgeoobjectsbyaddress** võimaldab otsida objekte aadressi alusel. Objektideks on ehitise ruumikujud, ehk kui ehitisel on mitu ruumikuju, siis tagastatakse ühe EHR koodiga mitu objekti.

Teenus tagastab GeoJSON formaadis kuni 10 aadressiobjekti, mille aadressid sisaldavad sisendina saadud aadressi osa või ehitise ruumikujud, kui sisend on EHR kood. Koordinaadid XY on kas Lest või WGS84 formaadis. NB! teenus ei ole mõeldud kasutamiseks autocomplete päringuteks.

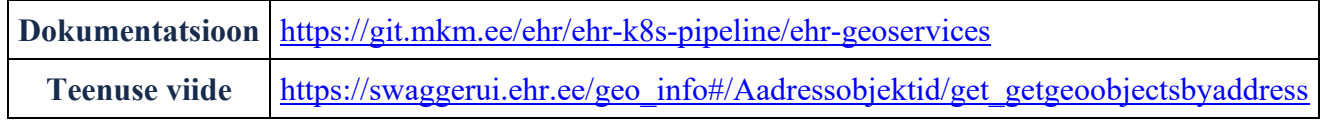

GeoJSON alusel objektide otsimine

### Teenus **GET /getgeoobjectsbygeojson** võimaldab GeoJSON formaadis koordinaatide järgi objekte otsida.

Teenus tagastab GeoJSON formaadis kuni 10 aadressiobjekti, mis sisalduvad ette antud objekti all või kõrval.

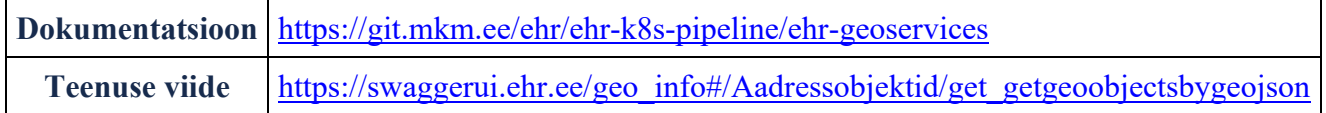

## **Kinnistusraamat**

E-kinnistusraamat on andmekogu, mille eesmärk on koguda, säilitada ja avalikustada teavet kinnisomandi tekkimise, üleandmise ja kinnisasja asjaõigusega koormamise, samuti kinnisasja koormava asjaõiguse üleandmise, koormamise, selle sisu muutmise või lõpetamise kohta.

Planeeringute menetluskeskkonnal on erinevatel hetkedel tarvis ametlikest allikastest pärit infot füüsiliste ja juriidiliste isikute ja nende kontaktandmete kohta. Üheks selliseks olukorraks on näiteks planeeringuga mõjutatud isikute pärimine, kus on vaja välja selgitada planeeringu mõjualas olevad isikud ning saata neile infot planeeringu kohta. Selleks tuleks kasutada erinevaid ekinnistusraamatu X-tee päringuid.

## **Nõuded**

Vajadus on tuvastada valitud katastriüksuste:

- 1. omanikud
	- 1. isiku tüüp (füüsiline, juriidiline, avalik-õiguslik)
	- 2. isikukood/registrikood
	- 3. omaniku nimi (vajalik juhul, kui omanikuks on Eesti Vabariik)
- 2. korteriühistu registrikood

Eelpool mainitud andmeid (erinevas komplektis) on vaja järgmistel juhtudel:

- kasutuslugu "KL7 Registrite andmete põhjal konkreetse planeeringuga mõjutatud isikute pärimine"
	- o käesolevas kasutusloos otsitakse mõjualasse jäävate katastriüksuste omanikke
	- o kortermajade korral tuleks eelistada korteriühistute andmeid (et teavitusi saadetaks korteriühistutele, mitte igale korteriomanikule)
	- o kui katastriüksuse omanikuks on Eesti Vabariik, siis tuleb riigi kinnisvararegistrist pärida katastriüksuse valitseja/volitatu andmeid (vt täpsemalt peatükist "Riigi kinnisvararegister")
- kasutuslugu "KL8 Planeeringuga seotud teavituste automaatne eelkoostamine, redigeerimine ja saatmine"
- o siin on enne teavituste koostamist ja väljasaatmist vaja kontrollida, kas planeeringuga seotud ja teavitatavate kinnistute omanikud on jätkuvalt samad (kinnistusraamatu päring, vajadusel ka riigi kinnivararegistri päring) ja kas need juriidilised isikud on kehtivad (äriregistri päring) ja/või füüsilised isikud on elus (rahvastikuregistri päring);
- o samasugust jätkuvat omanikuks olemise ja kehtivuse kontrolli võib olla tarvis rakendada ka planeeringu menetluses ühest etapist teise liikudes või etapis sees mõne toimingu tegemisel.

## **Kasutatavad teenused**

- 1. Katastriüksuse tunnuse järgi on võimalik teada saada katastriüksuse omanike andmed ja olemasolu korral korteriühistu registrikood. Selleks tuleb kasutada e-kinnistusraamatu X-tee teenust **Kinnistu\_Lihtandmed**.
	- 1. Teenuse kohta lähemalt loe peatükist Kinnistu\_Lihtandmed

### Kinnistu omanike andmete päring

### Kinnistu\_Lihtandmed

Kinnistu lihtandmete päring võimaldab saada informatsiooni kinnistuid puudutavate üldandmete kohta. Tagastatakse muuhulgas omanikust isiku tüübi, isikukoodi/registrikoodi, omaniku nime jm andmed. Kui katastriüksusel on korteriühistu registreeritud, siis tagastatakse korteriühistu registrikood.

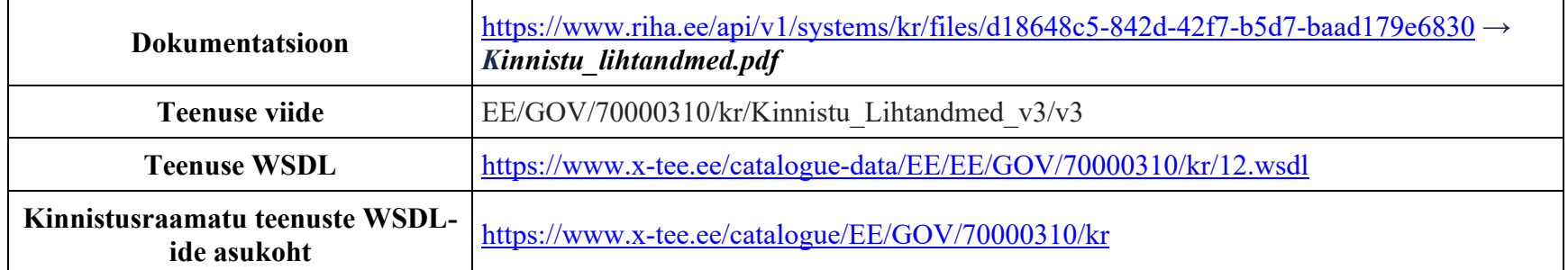

### **Sisend**

- 1. aadress
- 2. adr\_id ADR\_ID ADS süsteemis
- 3. ads\_oid ADS\_OID ADS süsteemis
- 4. eesnimi Otsitava füüsilise isiku eesnimi
- 5. kasutajanimi Kasutajanimi
- 6. katastritunnus Otsitava katastriüksuse tunnus
- 7. katastriyksus Kas vastuses soovitakse katastriüksuste (ja nendega seotud aadresside) infot
- 8. kehtetu omanik Vaikeväärtus false (otsitakse kehtivate omanike seast)
- 9. kinnistu\_kehtivus Kinnistu kehtivus **kohustuslik**
	- 1. 0 kehtetu
	- 2. 1 kehtiv
	- 3. 2 kehtiv ja kehtetu
- 10. kinnistu\_liik Otsitava kinnistu liik
	- 1. 1 kinnistu
	- 2. 2 hoonestusõigus
	- 3. 3 korteriomand
	- 4. 4 korterihoonestusõigus
- 11. kinnistu\_number Otsitava registriosa number
- 12. kinnistute\_arv\_lehel Maksimaalne kinnistute arv ühes päringus
- 13. kood Füüsilise isiku isikukood või juriidilise isiku registrikood
- 14. kood\_riik Isikukoodi või registrikoodi riik
- 15. koodaadress Koodaadress ADS süsteemis
- 16. kyhistu\_kood Korteriühistu registrikood
- 17. lehekylje\_nr Lehekülje number
- 18. nimi Otsitava füüsilise isiku perenimi või juriidilise isiku nimi
- 19. oigustatud\_isik Vaikeväärtus false (õigustatud isikuid ei otsita)
- 20. omandid Kas vastuses soovitakse omandite (ja nendega seotud isikute) infot
- 21. parool Parool
- 22. reaalosad Kas vastuses soovitakse reaalosade (ja nendega seotud aadresside) infot
- 23. synniaeg Füüsilise isiku sünniaeg
- 24. xtee paring avalik Kuva X-tee päringu info andmejälgijas

### **Reeglid:**

1. Väljundina võidakse tagastada 0-n kinnistut.

- 2. Väljund annab ainult kehtivaid omanike, isegi juhul kui otsitakse kehtetu omaniku järgi.
- 3. Kui otsitakse suletud kinnistut, siis aadressi ja omandiandmete väljad on tühjad.
- 4. Paringu tulemused on järjestatud registriosa numbri alusel kasvavalt
- 5. Vastuses kuvatakse kinnistu katastriüksused ja reaalosade tähised. Need saadakse ainult kehtivate kannete kaudu ja tulemuseks on korduvad kirjed.
- 6. Kõik sisendväljad (v.a kinnistu\_kehtivus) on vabatahtlikud, välja arvatud järgmised tingimuslikud erandid:
	- 1. füüsilise isiku eesnime väli peab olema täidetud, kui sünniaeg on täidetud
	- 2. füüsilise isiku perenimi peab olema täidetud, kui eesnimi ja/või sünniaeg on täidetud
	- 3. kood peab olema täidetud, kui registrikoodi riik on täidetud

## **Väljund**

### Vaata viidatud *Kinnistu\_lihtandmed.pdf* dokumendist.

Päringu näidet saab vaadata failist [kinnistu\\_lihtandmed.txt](file:///C:/download/attachments/223020979/kinnistu_lihtandmed.txt)

Sellise päringu näide, kus katastriüksuse omanikuks on Eesti Vabariik: [kinnistu\\_lihtandmed\\_omanik\\_EV.txt](file:///C:/download/attachments/223020979/kinnistu_lihtandmed_omanik_EV.txt)
### **Kultuurimälestiste register**

Kultuurimälestiste register on andmekogu, kuhu talletatakse Eesti Vabariigi kultuurimälestised ja nende kohta kogutud andmed.

Planeeringute menetluskeskkonnal on erinevatel hetkedel tarvis erinevatest allikastest pärida infot ruumiandmete kohta, et tuvastada võimalikke piiranguid planeeritava ala kohta. Üheks selliseks registriks, kust andmeid päritakse, on Kultuurimälestiste register.

### **Nõuded**

Planeeringulahenduse väljatöötamisel on tarvis infot kultuurimälestiste kohta, mis võivad planeeringulahendust mõjutada. Vajalik on teada vektorkujul ruumiandmeid ning ka visuaalseid andmeid kaardil kuvamiseks.

Mainitud andmeid läheb vaja ruumiandmete päringute käigus (päringut ennast käivitatakse planeeringu menetlemise jooksul korduvalt) - kasutuslugu "KL12 Planeeringute kohta ruumiandmete pärimine".

## **Kasutatavad teenused**

Kultuurimälestiste registril on olemas avalikud WMS ja WFS teenused, mis vastavalt eelnevalt kirjeldatud nõuete täitmiseks tuleb kasutusele võtta. Info teenuste kohta on kättesaadav siit: [https://metadata.geoportaal.ee/geonetwork/srv/est/catalog.search#/metadata/muinsuskaitseamet\\_muinas](https://metadata.geoportaal.ee/geonetwork/srv/est/catalog.search#/metadata/muinsuskaitseamet_muinas)

Register pakub ka võimalust laadida alla eelgenereeritud faile (allalaadimisteenus Atom). Kättesaadav lingilt [https://inspire.maaamet.ee/wss/service/tn\\_com\\_atom/httpauth/serviceatoma1.xml](https://inspire.maaamet.ee/wss/service/tn_com_atom/httpauth/serviceatoma1.xml)

## **Järeldus**

Kuna PLANIS süsteemis on kultuurimälestiste andmed vajalikud ruumiandmete võrdlemiseks ja kaardil näitamiseks, siis oleks kõige otstarbekam kasutada WMS ja WFS teenuseid. Nende teenuste kasutamise pooltargumentideks on asjaolu, et sama liiki teenuseid kasutataks ruumiandmete pärimiseks ka teistest riiklikest registritest nagu Eesti Looduse infosüsteem ja Kitsendusi põhjustavate

objektide infosüsteem. Ühtne kasutatavate teenuste struktuur hoiab süsteemi kompaktsemana, lihtsamini arendatavana ning hooldatavana. Samuti on erinevatest registritest suurte andmestike pidev allalaadimine (planeeringu menetluse käigus tehakse ruumiandmete päringuid korduvalt) ebaotstarbekas ning ressursikulukas.

### **Liidestusvõimalused 3 KOV-i näitel**

Planeeringute menetlemise infosüsteemi liidestamise eesmärgiks KOV-ide planeeringute menetluse (info)süsteemidega oleks kasutada PLANIS-e funktsionaalsust, kuid samas jätkata praegu olemasoleva süsteemi kasutust.

Liidestust analüüsiti käesoleva analüüsi käigus järgnevalt Tellija poolt pakutud 3 suure ning eriilmelise KOV-i menetlussüsteemidega:

- Viimsi
- Tartu
- Tallinn

Esmalt kaardistati eelnevalt mainitud KOV-ide praeguseid menetluse protsesse, et välja selgitada, kas ja millises mahus pakkuda PLANIS süsteemis teenuseid. Kohalike omavalitsuste esindajad tutvustasid oma keskkonnas praktiliselt, kuidas toimivad planeeringu taotluste registreerimine ja menetluse toimingud, eelnõude koostamine ja allkirjastamine, planeeringu failidega tehtavad erinevad toimingud, planeeringu kehtestamine ja teavitamine.

## **KOV-ide menetlussüsteemid**

#### Viimsi menetlussüsteem

Viimsi vallavalitsus hakkab alates juunist 2022 menetlema detailplaneeringuid uues infosüsteemis VAAL. Uus infosüsteem VAAL on valla erinevate avalike lahenduste haldamiseks (nt sadeveed, teed asumis jne).

VAAL-as on planeeringust huvitatud isikul võimalus esitada planeeringu algatamise taotlus, kus tuleb kasutajal täita mitmeid vormi välju, valida kaardilt maa-ala ning laadida üles eskiis. Menetleja saab infosüsteemis lihtsasti kaasata erinevaid osapooli, maaomaniku andmeid ja kontaktandmeid päritakse erinevatest riiklikest registritest. Süsteem toetab teadete saatmist huvitatud osapooltele, sealjuures ei dubleerita Viimsi vallavalitsuses seda kirjavahetust dokumendihaldussüsteemi. Planeerimiskonsultant saab laadida vajalikud failid infosüsteemi, nende koostamist süsteem ei toeta. Süsteemi üles laaditud dokumentide lihtsamaks haldamiseks on võimalik luua kaustasid, dokumente filtreerida ja otsida.

Menetleja töö lihtsustamiseks on infosüsteemis menetleja töölaud, mis annab kiiresti ülevaate töös olevatest planeeringutest. Planeeringute avalik väljapanek valla kodulehel on lahendatud lingiga VAAL infosüsteemi.

Kaardirakendus on GeoServeri baasil implementeeritud. Kaardil saab sisse-välja lülitada erinevaid kaardikihte, vaadata on võimalik kogu valla erinevaid andmeid (nt teed, tänavavalgustus, kanalisatsioon, kraavid jne). Kaardile saab visandada uusi objekte ning teha muudatusi olemasolevates (nt joonistada uus tee, planeering jne).

Kokkuvõtteks, VAAL süsteemi fookuses on algatamisele eelnev etapp, suures plaanis lõpeb menetluse protsess süsteemi siseselt algatamise või mitte algatamisega. Haldusakt tehakse dokumendiregistris Amphora.

#### Tartu menetlussüsteem

Tartu linnavalitsus kasutab planeeringute menetlemiseks peamiselt dokumendihaldussüsteemi lahendust GoPro. Lisaks on kasutusel ruumiandmekogu ArcGIS.

Dokumendihalduse tarkavara on palju täiustatud, et see toetaks planeeringute menetlemisel Tartu linnavalitsuse vajadusi. GoPro-s on eraldi dokumendipuu planeeringute menetluse etappide toetamiseks, see annab hea ülevaate menetluses planeeringutest, lisaks on võimalik jälgida planeeringuid menetleja järgi. Süsteem toetab kirjavahetuse registreerimist otse Outlookist. Menetlejal on võimalik ka süsteemi sees koostada erinevaid dokumente, neid saata kooskõlastamisele, allkirjastamisele ning e-mailile .

Kaardilahenduse jaoks kasutatakse ArcGIS-i. Kõik failid asuvad keskses failisüsteemis ning GoPro ja ArcGIS on liidestatud vastavalt, et failid salvestatakse otse failisüsteemi õigesse kausta.

Lisaks eelpool mainitule on Tartu linnavalitsusel eraldi süsteem, millega leida kaasatud inimesed ja nende kontaktandmed. Antud süsteem on liidestatud rahvastikuregistriga.

#### Tallinna menetlussüsteem

Kasutatakse [Tallinna planeeringute registrit \(TPR\),](https://tpr.tallinn.ee/) mis on avalik veebirakendus Tallinna detailplaneeringute, üldplaneeringute, teemaplaneeringute menetlemiseks ning nende menetlustega seotud teabe esitamiseks ja kuvamiseks.

TPR on ametnikule suunatud rakendus, kus on väga palju funktsionaalsust, mis toetab ametniku tööd. Detailplaneering on süsteemis jagatud mitmeks osaks: üldandmed, menetluse käik, dokumendid, osapooled, planeeringu maa-ala, seotud planeeringud. Lisaks on

kaardivaade, mis on tänaseks tehnoloogiliselt vananenud. CAD/GIS andmeid kaardile ei kuvata ega kasutata, need on ainult failidena (ametnik joonistab ise pdf-ist pärineva info põhjal kaardile planeeringuala).

Kliendi vaates on võimalik kasutajal jälgida enda planeeringute seisu, vaadata huvipakkuvaid planeeringuid ning tellida teavitusi huvipakkuva piirkonna kohta.

TPR-s on eraldi statistika moodul, kus on võimalik pärida erinevaid aruandeid, et jälgida planeeringute menetlusega seonduvat.

Lisaks on arendatud väga võimekas administreerimise komponent, mis võimaldab kasutajal hallata paljusid parameetreid (nt toimingu liike, sündmusi, ülesannete liike, dokumendi liike jne).

TPR ei ole liidestatud Tallinna linnavalitsuse dokumendihaldussüsteemiga Postipoiss ja seetõttu tuleb kasutajatel kirjavahetust ja teisi dokumente dubleerida.

### **Liidestusvõimaluste analüüs**

PLANIS-e liidestus KOV-ide olemasolevate süsteemidega on võimalik teha väga erinevatel viisidel. Viimsi vallavalitsuse süsteem on peamiselt suunatud algatamise faasile, seega oleks võimalik pakkuda neile kasutada PLANIS funktsionaalsust, mida kasutatakse järgnevates etappides ja hoida VAAL süsteemis menetluses planeeringu kohta staatust ja viidet PLANIS süsteemile. Samas Tallinna linnavalitsuse süsteem on väga rohke funktsionaalsusega toetamaks kogu menetlusprotsessi, kuid kaardirakenduse pool on aegunud. Tartu linnavalitsus leidis, et oleks ebamugav, kui menetleja peaks planeeringute menetlemise jaoks kasutama kahte erinevat süsteemi, kuid planeeringute avalikustamiseks võiks PLANIS süsteemi funktsionaalsust kaaluda.

Kui otsustada liidesed arendada, siis maksimaalselt on nende kasutusiga kuni Planeeringute menetlemise infosüsteem muudetakse kohustuslikuks, kuid see eeldab planeerimisseaduse muudatust (mida on võimalik ette valmistama asuda 2022. a lõpus, seega positiivse stsenaariumi korral jõustuks see mitte enne kui 2023. a lõpust või 2024. a algusest), väga tõenäoliselt muutub see kohustuslikuks samm-sammult, kõike kohe kohustuslikuks muuta ilmselt ei ole võimalik.

Sellest tulenevalt on võimalik lahendada käesolev teema kahel erineval viisil:

- MVP raames liideseid ei teostata
- MVP raames teostatakse väga lihtne liides

#### Liideseid ei teostata

MVP skoobis liideseid ei teostata, sest peamine eesmärk on viia kõik KOV-id üle PLANIS süsteemile ning liidestusvõimaluste pakkumine ainult pikendab ülemineku aega. Liideste arendus on ajamahukas ja kulukas ning hetkel on keeruline hinnata, kui suurt kasu tooks liideste arendamine. Seega on üks võimalus MVP skoobis mitte arendada liideseid ning kontakteeruda liideste teemal uuesti eelpool nimetatud kolme suurema KOV-iga siis, kui PLANIS detailanalüüs on valminud.

#### Teostatavad võimalikud liidesed

Teine võimalus on pakkuda MVP skoobis lihtsaid liideseid, mis võiks sobida mitmele KOV-ile.

#### Võimalikud liidesed:

- 1. PLANIS liides planeeringu menetlusandmete vastuvõtmiseks. Teenuse eesmärk on pakkuda võimalust alustada planeeringu menetlemist oma süsteemis ning jätkata menetlust sobivast etapist PLANIS süsteemis kuni planeeringu kehtestamiseni.
	- 1. Sisendid
		- 1. planeeringu detailandmed
		- 2. kaardiandmed (ainult juhul, kui need vastaksid kehtestatavate kihtide vormistusnõuete määrusele)
		- 3. tärkandmed
		- 4. failid
	- 2. Väljund
		- 1. Planeeringu ID/link PLANIS-es
- 2. KOV-id teevad oma liidesed, et PLANIS-est oleks võimalik pärida planeeringu staatuse infot. Teenuse eesmärk on pakkuda KOV-idel võimalust oma süsteemis kuvada planeeringu seisu ning linki, kust on võimalik näha kogu menetlusega seotud andmeid.
	- 1. Sisendid
		- 1. planeeringu id
	- 2. Väljund
		- 1. staatus
		- 2. link PLANIS süsteemis

Teenuse sisendid ja väljundid vajavad täpsustamist detailanalüüsis, kui teenustest huvitatud osapooltega täiendavalt välja selgitada vajadus.

Liideste olemasolu korral saaksid KOV-id oma süsteemide kasutamisest järk-järgult üle tulla ning nad saaksid oma süsteemis jätkuvalt välja näidata enda haldusalas olevaid planeeringute taotluseid, planeeringuid ja nende staatuseid. Planeeringu unikaalse lingi abil saaksid kasutajaid rohkem infot näha juba PLANIS süsteemist.

Puudustena saab välja tuua asjaolu, et liidestuste pakkumine võib tähendada PLANIS süsteemi kasutuselevõtu üleminekuaja edasilükkamist. Lisaks tähendaks liideste kasutuselevõtmine KOV-idele rahalisi lisakulutusi, kuna neil tuleb oma süsteemides sellekohaseid arendusi teha, et andmeid saata ja pärida. PLANIS süsteemi poolt liideste arendamise hulka ei arvestata KOV-ide poolseid liideste väljaarendamisi.

## **Maa-ameti Kitsenduste infosüsteem (KPOIS)**

Maa-ameti Kitsendusi põhjustavate objektide infosüsteemis (KPOIS) hallatakse katastriüksuste kasutamise kitsendusi põhjustavate objektide asukohti (piire) ning kitsenduste ulatusi. Kitsendusteks on näiteks veekogud, hüdrograafilised rajatised, transpordirajatised, tehnovõrgud, keskkonnakaitse nähtused ja administratiivsed nähtused. Katastriüksuse kasutamise kitsenduse ulatus arvutatakse kitsenduste kaardile kantud kitsenduse objekti ja mõjuala andmete alusel. <https://geoportaal.maaamet.ee/est/Ruumiandmed/Kitsenduste-andmed-p32.html>

Planeeringute menetluskeskkonnal on erinevatel hetkedel tarvis erinevatest allikastest pärida infot ruumiandmete kohta, et tuvastada võimalikke piiranguid planeeritava ala kohta. Üheks selliseks registriks, kust andmeid päritakse, on Eesti maakatastri kitsendusi põhjustavate objektide infosüsteem (KPOIS). Viimane pakub kitsenduste pärimiseks mitmeid võimalusi: X-tee teenuseid, kitsenduste mõjualade andmete erinevas failiformaadis allalaadimist, WMS ja WFS teenust.

### **Nõuded**

Vajadus on tuvastada valitud katastriüksustele/piirkondadele rakenduvaid:

- 1. kitsendusi põhjustavaid objekte ja nende vööndeid (vektorkujul, et oleks võimalik neid ka alla laadida)
- 2. ja kuvada neid kitsendusi kaardil

Mainitud andmeid on vaja järgmistel juhtudel:

- kasutuslugu "KL12 Planeeringute kohta ruumiandmete pärimine"
	- o käesolevas kasutusloos otsitakse planeeringualal kehtivaid kitsendusi, mis võivad planeeringut mõjutada

## **Võimalikud teenused**

Nagu eelnevalt mainitud, siis kitsendusi põhjustavate objektide andmeid on võimalik pärida erinevatel viisidel.

#### **1. WMS teenused**

WMS teenused on vajalikud andmete kuvamiseks kaardil. Kitsenduste WMS teenused vastavalt Eesti geoportaali ruumiandmete kataloogile [\(https://metadata.geoportaal.ee/geonetwork/srv/est/catalog.search#/metadata/maaamet\\_KPO\\_IS\)](https://metadata.geoportaal.ee/geonetwork/srv/est/catalog.search#/metadata/maaamet_KPO_IS) on järgnevad:

- Kitsendused KPO (objekt) WMS kitsendusi põhjustavate objektide WMS.
	- o Link: [https://gsavalik.envir.ee/geoserver/kpokitsendused/wms?](https://gsavalik.envir.ee/geoserver/kpokitsendused/wms)
- Kitsendused KMA (vöönd) WMS kitsenduste vööndid, jagatuna teemade kaupa kihtideks (nt asjaõigus, elekter, gaas jm).
	- o Link: [https://gsavalik.envir.ee/geoserver/kmakitsendused/wms?](https://gsavalik.envir.ee/geoserver/kmakitsendused/wms)

PLANIS süsteemi jaoks on olulised mõlemad andmestikud ning kaardil kuvamine on ka vajalik. Seega tuleb neid mõlemaid teenuseid kasutada.

#### **2. WFS teenused**

WFS teenused on vajalikud vektorkujul andmete saamiseks. Kitsenduste WMS teenused vastavalt Eesti geoportaali ruumiandmete kataloogile on järgnevad:

- Kitsendused KMA (vööndid) WFS kitsenduste vööndid vektorkujul
	- o Link: [https://gsavalik.envir.ee/geoserver/kmakitsendused/wfs?](https://gsavalik.envir.ee/geoserver/kmakitsendused/wfs)
- kitsenduste objektide WFS teenust käesoleva analüüsi tegemise ajal ei olnud

PLANIS süsteemil on tarvis kitsenduste andmeid vektorkujul. Seega tuleb olemasolevat teenust kasutada. Paraku aga käesoleval hetkel ei ole olemas objektide WFS teenust, seega tuleb detailanalüüsi tegemise ajal uuesti kontrollida, kas vastav teenus on loodud või kuidas neid andmeid oleks võimalik kätte saada.

#### **3. Failikujul allalaadimine**

Kitsenduste vööndite andmeid saab alla laadida shp ja dxf failiformaatides. Täpsem info asub lehel <https://geoportaal.maaamet.ee/est/Ruumiandmed/Kitsenduste-andmed/Kitsenduste-andmete-allalaadimine-p624.html>

Kuna samad andmed on kättesaadavad ka wfs teenusena, kus andmed uuenevad teenuse pakkuja poolt jooksvalt, siis on failide perioodiline allalaadimine pigem ebasoovitatav lahendusvariant.

#### **4. X-tee teenus**

Maa-amet pakub kitsenduste infot ka X-tee teenusena. Pakutavaid teenuseid on kaks:

- 1. kyKitsendused/v2
- 2. kyKitsendusedAvalik/v2

Teenused võimaldavad pärida kitsendusi nii katastriüksuse numbri kui ka enda antud geomeetria järgi. Lisaks on võimalik defineerida, mis kuupäeva seisuga andmeid soovitakse. X-tee teenuse dokumentatsioon on kättesaadav RIHA lehelt: <https://www.riha.ee/Infos%C3%BCsteemid/Vaata/acdcc922-877a-4791-8839-b644d1b9a79b> → *KPOIS X-Tee teenuste spetsifikatsioon* [\(https://geoportaal.maaamet.ee/docs/KPO/KPOIS\\_X-Tee\\_teenuste\\_spetsifikatsioon.pdf\)](https://geoportaal.maaamet.ee/docs/KPO/KPOIS_X-Tee_teenuste_spetsifikatsioon.pdf).

Kuivõrd X-tee teenusena saadavad andmed on xml kujul ning neid tuleks ruumiandmete võrdlemise jaoks sobivale kujule teisendada, siis selle teenuse kasutamine on ka pigem ebasoovitatav.

## **Järeldus**

Kuna PLANIS süsteemis on tarvis kitsenduste andmeid ruumiandmete võrdlemiseks ja kaardil näitamiseks, siis oleks kõige otstarbekam kasutada WMS ja WFS teenuseid. Põhjendused on samad, mis ka Kultuurimälestiste registri teenuste peatükis välja toodi, ehk ühtne kasutatavate teenuste struktuur hoiab süsteemi kompaktsemana, lihtsamini arendatavana ning hooldatavana.

### **Maa-ameti teenused**

Maa-amet on valitsusasutus Keskkonnaministeeriumi valitsemisalas. Maa-amet osaleb riigi maapoliitika arendamisel ja elluviimisel, varustab ühiskonda maa kohta kogutava infoga ning tagab riiklike ruumiandmete ajakohasuse, kättesaadavuse ja kasutuslihtsuse. <https://maaamet.ee/asutus-uudised-ja-kontakt/organisatsioon>

Maa-ameti tegevusvaldkondadeks muuhulgas on maakatastri pidamine ja geoinformaatika ehk ruumiandmete haldamine ja ruumiandmete teenuste pakkumine.

Planeeringute menetluskeskkonnal on erinevatel hetkedel tarvis erinevatest allikastest pärida infot ruumiandmete kohta, et tuvastada võimalikke piiranguid planeeritava ala kohta. Üheks selliseks kohaks, kust andmeid päritakse, on Maa-ameti erinevad teenused.

## **Nõuded**

Planeeringulahenduse väljatöötamisel on tarvis Maa-ametist erinevaid andmeid näiteks asustusüksuste, katastriüksuste, maardlate, aadressandmete kohta, mis abistaksid planeeringulahenduse koostamist. Vajalik on teada vektorkujul ruumiandmeid ning ka visuaalseid andmeid kaardil kuvamiseks.

Mainitud andmeid läheb erinevas komplektis vaja näiteks:

- avaandmete kaardil
- planeeringuga mõjutatud isikute pärimise jaoks kasutuslugudes "KL7 Registrite andmete põhjal konkreetse planeeringuga mõjutatud isikute pärimine" ja "KL8 Planeeringuga seotud teavituste automaatne eelkoostamine, redigeerimine ja saatmine" kirjeldatud tegevuste sooritamise eelduseks on vaja teada planeeringu mõjualasse jäävaid katastriüksuseid
- taotluse koostamisel planeeritava maa-ala visualiseerimiseks kasutuslugu "KL13 Planeeringu algatusettepaneku taotluse esitamine"
- ruumiandmete päringute käigus (päringut ennast käivitatakse planeeringu menetlemise jooksul korduvalt) kasutuslugu "KL12 Planeeringute kohta ruumiandmete pärimine"
- planeeringu menetluse käigus kaardirakenduse avamisel (planeeritavast maa-alast ülevaate saamiseks)

### **Kasutatavad teenused**

Maa-amet pakub hulka erinevaid teenuseid - kaarditeenuseid, aadressandmete veebiteenust ja X-tee teenuseid.

#### **1. WMS teenused**

WMS teenused on vajalikud andmete kuvamiseks kaardil. Vastavalt Geoportaali teenuste lehele [\(https://geoportaal.maaamet.ee/est/Teenused/WMSWFS-teenused-p65.html\)](https://geoportaal.maaamet.ee/est/Teenused/WMSWFS-teenused-p65.html) on olemas järgnevad teenused:

- [https://kaart.maaamet.ee/wms/alus?](https://kaart.maaamet.ee/wms/alus)
	- o aluskaart sisaldab muuhulgas katastrikaarti, asustusüksuseid, teede andmeid, põhikaarte; täielikku loendit vaata [eelpool](https://geoportaal.maaamet.ee/est/Teenused/WMSWFS-teenused-p65.html)  [viidatud ametlikult lehelt](https://geoportaal.maaamet.ee/est/Teenused/WMSWFS-teenused-p65.html)
- [https://kaart.maaamet.ee/wms/hallkaart?](https://kaart.maaamet.ee/wms/hallkaart)
	- o sisaldab halltoonides kaarti
- [https://teenus.maaamet.ee/ows/wms-geoloogia?](https://teenus.maaamet.ee/ows/wms-geoloogia)
	- o sisaldab Eesti geoloogilise baaskaardi, keskkonnaregstri maardlate nimistu ja Geoloogiafondi andmeid
- [https://kaart.maaamet.ee/wms/aadressid?](https://kaart.maaamet.ee/wms/aadressid)
	- o sisaldab aadressandmeid

PLANIS süsteemi jaoks on olulised kõikides nimetatud teenustes olevate andmestike kaardil kuvamine. Seega tuleb kõiki mainitud teenuseid kasutada. Detailanalüüsi käigus võib täpsustuda veel mõningate WMS teenuste kasutusvajadus.

#### **2. WFS teenused**

WFS teenused on vajalikud vektorkujul andmete saamiseks. Vastavalt ruumiandmete kataloogi teenuste lehele [\(https://metadata.geoportaal.ee/geonetwork/srv/est/catalog.search#/search?facet.q=type%2Fservice](https://metadata.geoportaal.ee/geonetwork/srv/est/catalog.search#/search?facet.q=type%2Fservice-download%26keyword%2FWFS&resultType=details&sortBy=changeDate&fast=index&_content_type=json&from=1&to=30)[download%26keyword%2FWFS&resultType=details&sortBy=changeDate&fast=index&\\_content\\_type=json&from=1&to=30\)](https://metadata.geoportaal.ee/geonetwork/srv/est/catalog.search#/search?facet.q=type%2Fservice-download%26keyword%2FWFS&resultType=details&sortBy=changeDate&fast=index&_content_type=json&from=1&to=30) on olemas järgnevad teenused:

• kehtiv haldus- ja asustusjaotus - sisaldab asustusüksuste, omavalitsuste, maakondade piire ja polügoone, samuti riigipiiri maismaal ja merepiiri; andmed sisaldavad EHAK koode ja nimesid

- o link: [https://metadata.geoportaal.ee/geonetwork/srv/est/catalog.search#/metadata/80339e73-3b67-4996-ad6f](https://metadata.geoportaal.ee/geonetwork/srv/est/catalog.search#/metadata/80339e73-3b67-4996-ad6f-b406df460424)[b406df460424\)](https://metadata.geoportaal.ee/geonetwork/srv/est/catalog.search#/metadata/80339e73-3b67-4996-ad6f-b406df460424)
- o WFS teenus: [https://teenus.maaamet.ee/ows/ajakohane](https://teenus.maaamet.ee/ows/ajakohane-haldusjaotus?service=wfs&version=2.0.0&request=GetCapabilities)[haldusjaotus?service=wfs&version=2.0.0&request=GetCapabilities](https://teenus.maaamet.ee/ows/ajakohane-haldusjaotus?service=wfs&version=2.0.0&request=GetCapabilities)
- ETAK andmed Eesti topograafia andmekogu (ETAK) vektorgraafikas ruumiandmete allalaadimise teenus. Andmed on teemade kaupa (kõlvikud, teed, veekogud, ehitised, pinnavormid) ja graafilise elemendi tüübi järgi (joon-, punkt-, pindobjektid) jaotatud 39-le (kaardi)kihile
	- o link: [https://metadata.geoportaal.ee/geonetwork/srv/est/catalog.search#/metadata/6510703f-1b13-4a7b-9c60-](https://metadata.geoportaal.ee/geonetwork/srv/est/catalog.search#/metadata/6510703f-1b13-4a7b-9c60-8fda7c4b080b) [8fda7c4b080b](https://metadata.geoportaal.ee/geonetwork/srv/est/catalog.search#/metadata/6510703f-1b13-4a7b-9c60-8fda7c4b080b)
	- o WFS teenus:<https://gsavalik.envir.ee/geoserver/etak/wfs?service=WFS&request=GetCapabilities>
- Eesti maakatastri katastriüksused hõlmab katastriüksuseid ning nende kohta registreeritavaid andmeid
	- link: [https://metadata.geoportaal.ee/geonetwork/srv/est/catalog.search#/metadata/maaamet\\_maaregister](https://metadata.geoportaal.ee/geonetwork/srv/est/catalog.search#/metadata/maaamet_maaregister)
	- o WFS teenus: https://inspire.geoportaal.ee/geoserver/CP\_katastrivksused/wfs?service=WFS&version=2.0.0&request=GetCapabilities

PLANIS süsteemil on tarvis loetletud andmeid vektorkujul. Seega tuleb mainitud teenuseid kasutada. Detailanalüüsi käigus võib täpsustuda veel mõningate WFS teenuste kasutusvajadus.

#### **3. In-ADS ehk integreeritav aadressiotsing**

In-ADS on integreeritav aadressiotsingu veebiteenus, mida saab paigutada veebipõhistesse süsteemidesse. In-ADS-is on täpsed ja ajakohased aadressid, need on tasuta kättesaadavad ning võimalik ka oma süsteemi salvestada. In-ADS sisaldab ka kaardikomponenti, kus aadressi ja objekti otsing võib olla nii teksti- kui ka kaardipõhine. Lisaks saab luua ka ilma otsinguta staatilist kaarti, näiteks asukoha kuvamiseks. Täpsem info In-ADS-ist ja selle kasutamisest on lehel [https://geoportaal.maaamet.ee/est/Teenused/Integreeritav](https://geoportaal.maaamet.ee/est/Teenused/Integreeritav-aadressiotsing-In-ADS-p504.html)[aadressiotsing-In-ADS-p504.html](https://geoportaal.maaamet.ee/est/Teenused/Integreeritav-aadressiotsing-In-ADS-p504.html)

Kuna PLANIS süsteemis on vajalik aadressandmeid kuvada ja võimaldada aadressi järgi otsinguid teha, siis In-ADS teenuse kasutamine on soovitatav. Aadressandmed on ka üheks võimalikuks kinnistusraamatu sisendparameetriks.

#### **4. X-tee teenused**

Maa-amet pakub ka X-tee teenuseid näiteks aadressiandmete, maakatastri, maardlate nimistu, Eesti topograafia andmekogu, geodeetiliste punktide andmekogu ja riigi kohanimeregistriga liidestumiseks: [https://geoportaal.maaamet.ee/est/Teenused/X-tee](https://geoportaal.maaamet.ee/est/Teenused/X-tee-teenused-p76.html)[teenused-p76.html](https://geoportaal.maaamet.ee/est/Teenused/X-tee-teenused-p76.html)

Kuna X-tee teenusena saadavad andmed on xml kujul ning neid tuleks ruumiandmete võrdlemise jaoks sobivale kujule teisendada, siis on X-tee teenuste kasutamine pigem ebasoovitatav.

## **Järeldus**

Kuna PLANIS süsteemis on tarvis Maa-ameti pakutavaid erinevaid andmeid ruumiandmete võrdlemiseks ja kaardil näitamiseks, siis oleks kõige otstarbekam kasutada WMS ja WFS teenuseid. Põhjendused on samad, mis ka Kultuurimälestiste registri teenuste peatükis välja toodi, ehk ühtne kasutatavate teenuste struktuur hoiab süsteemi kompaktsemana, lihtsamini arendatavana ning hooldatavana.

### **Planeeringute andmekogu (PLANK)**

Planeeringute andmekogu (edaspidi: PLANK) on üleriigiline ühtne planeeringute andmekogu, mis koondab üle riigi kokku kõik kehtestatud planeeringud. Andmekogu on avalik.

Seoses planeeringute menetlusega on PLANIS süsteemil tarvis PLANK-ist pärida kehtestatud planeeringute andmeid ja saata enda süsteemis kehtestatud planeeringute andmed PLANK-i.

## **Nõuded ja kasutatavad teenused**

#### $PLANIS \rightarrow PLANK$

Kehtestatud planeeringute kandmiseks PLANK-i on edastatavad andmed (täpsustuvad detailanalüüsi käigus):

- 1. seletuskiri
- 2. joonised
- 3. kehtestatud kihid koos metaandmetega
- 4. planeeringu unikaalne ID/link planeeringute menetluskeskkonnas

Detailanalüüsis täpsustada, kas on vaja edastada ka mõnda olulist ajahetke nagu algatamise kuupäev, vastuvõtmise kuupäev vm. Planeeringu menetlemise andmeid (taotlus, kooskõlastused, arvamused jm) PLANK-i ei edastata.

Planeeringu andmete edastamiseks saaks kasutada PLANK-i pakutavat X-tee teenust *plank:EsitaPlaneering* (vt PLANK-i spetsifikatsioonidokumenti plank Xtee (2).docx). Samas võib detailanalüüsi käigus selguda, et andmete edastamisel menetluskeskkonnast PLANK-i on mõni teine moodus/teenus otstarbekam.

#### $PLANK \rightarrow PLANIS$

PLANIS päriks/kasutaks järgmiseid PLANK-i andmeid ja teenuseid:

- 1. kehtestatud planeeringud, mis on PLANK-is registreeritud;
	- 1. kasutatavad andmed:
		- 1. planeeringu nimi
		- 2. planeeringu liik
		- 3. planeeringu unikaalne ID/link PLANK-is
		- 4. seosed teiste planeeringutega linkide kujul
		- 5. kehtestatud kihid
	- 2. andmeid peaks pärima kahe erineva teenuse kaudu:
		- 1. ruumiandmete päringu jaoks tuleks kasutada WMS/WFS teenust. Selle teenuse kaudu ei edastataks metaandmeid, seoseid teiste planeeringutega, faile, dokumente.
		- 2. Planeeringu andmete (v.a ruumikuju) jaoks tuleks kasutada JSON teenust, mille sisendiks oleks planeeringu ID. Selle teenuse kaudu edastatakse planeeringu üldandmed, seosed teiste planeeringutega, metaandmed, kehtestatud kihtidel olevad objektid koos tärkandmetega ja ilma ruumikujuta jm.
	- 3. PLANK-ist kehtestatud planeeringute andmete pärimist kasutataks menetluskeskkonnas korduvalt. Näiteks taotluse esitamise kasutusloos (KL13 Planeeringu algatusettepaneku taotluse esitamine) kuvataks taotlejale, mis vaadeldavas piirkonnas juba kehtestatud on. Algatamise etapis oleks menetlejal vaja teada kehtestatud planeeringuid kattuvate planeeringualade väljaselgitamiseks. Avakaardil päritaks kehtestatud planeeringuid. Kasutuskohti oleks teisigi.
- 2. Planeeringulahenduse failide valideerimise teenus
	- 1. menetluskeskkonnal oleks tarvis enne planeeringu vastuvõtmise otsuse tegemist valideerida, kas planeeringulahenduse failid (planeeringute kihid koos tärkandmetega: CAD/GIS, Excel failid) vastavad vormistusnõuetele. Selleks oleks mõistlik kasutada PLANK-is loodud valideerimise moodulit (loe ka [CGI ärianalüüsi,](https://planeerimine.blogi.fin.ee/wp-content/uploads/2021/05/mkm_rm_planeeringud_menetlus_arianalyys_l6pparuanne.pdf) kl 226).
	- 2. Mainitud teenust võidaks menetluskeskkonnas kasutada ka juba enne vastuvõtmise etappi, näiteks planeeringu koostamise etapis. Kuid sellisel juhul peaks teenuse kasutus mõningal määral erinema, kuna koostamise faasis ei ole veel kogu infot olemas. PLANK-i arendajatega teemat arutades käidi välja ideed, et PLANK teeks 2 eraldi teenust failide valideerimiseks, kus üks oleks kehtestatavate kihtide jaoks ja teine varasemate etappide jaoks. Või siis PLANIS (või mõni teine teenust kasutav süsteem) peaks ise otsustama, milliseid valideerimise vigu kasutajale väljastataks, kui teenust kasutataks varasemates etappides.
		- 1. Käesoleva eelanalüüsi tegemise hetkel ei olnud PLANK-is selline teenus API teenusena loodud, vaid teenus oli kättesaadav üle X-tee. Detailanalüüsi käigus tuleb välja selgitada, kas PLANIS ja PLANK peavad omavahel suhtlema üle X-tee või mitte. Hetkel töötab PLANK failide valideerimisteenus nii, et ühe X-tee teenuse kaudu registreeritakse, milliseid faile soovitakse esitada. Seejärel käivitub asünkroonne protsess ja laadib KOV avalikult veebilehelt/dokumendihaldusest failid alla. PLANK laadib KOV-ide failid enda FileTransferisse ja võtab sealt ning valideerib. Lõppkasutaja kasutab teist X-tee päringut, et saada teada valideerimise tulemus.

PLANIS-e jaoks võiks olla üheks lahenduseks, kus PLANIS paneb ise valideerimist vajavad failid PLANK FileTransferisse, kust siis PLANK saab neid asuda kontrollima.

- 3. Planeeringufailide valideerimisteenust võivad soovida kasutada ka KOV-id, kes ei hakkaks esmajärjekorras/täielikus mahus PLANIS süsteemi kasutama. Näiteks Tartu linn avaldas soovi valideerimisteenuse kasutamiseks (info selgus KOV-ide liidestusvõimaluste analüüsi käigus).
- 3. Kuna menetluskeskkonnal ja PLANK-il oleks kattuvaid klassifikaatoreid, siis topelt klassifikaatorite hoidmise ja sünkroniseerimise vältimiseks võiks olla üks keskne koht nende hoidmiseks ja API teenused haldamiseks ning pärimiseks. Käesoleva analüüsi tegemise hetkel selliseid teenuseid ei olnud olemas.
- 4. Kasutajamugavuse seisukohast oleks hea, kui kehtestatud planeeringutel oleks menetluskeskkonnas ja PLANK-is ühine ID, mille alusel saaks planeeringuid otsida kummastki süsteemist. Teema vajab täpsemat analüüsi detailanalüüsi käigus, kuidas oleks kõige otstarbekam seda lahendada, võttes arvesse menetluskeskkonna kasutuselevõtu üleminekuperioodi vs lõplikku seisu.

Üheks variandiks oleks kasutada PLANK-i poolt kavandatavat välja pakutavat teenust, mis võimaldab andmekogus broneerida uue planeeringu jaoks unikaalset id-d (maksimaalne pikkus: 8 kohta), et seda saaks kasutada juba planeeringu menetlemisel (vt dokumenti plank Xtee (2).docx). Puuduseks võib siinkohal kerkida asjaolu, et numbrit ei saa hetkel broneerida planeeringutele, mille koostamist korraldab riik, kuna vastava teenuse sisendiks on KOV kood.

### **Järeldus**

PLANIS süsteem peab suhtlema PLANK süsteemiga mitte ainult planeeringu menetlemise lõpus kehtestatud planeeringu edastamisel PLANK-i, vaid jooksvalt kogu menetluse vältel. Lisaks on vaja PLANK andmeid kasutada ka menetluseväliselt, näiteks avakaardil planeeringute välja kuvamisel. PLANIS süsteemis tuleb kasutusele võtta teenus, mille abil edastada kehtestatud planeeringute andmeid PLANK-i ja teenused, mille abil kehtestatud planeeringute andmeid pärida PLANK-ist.

PLANIS süsteemi detailanalüüsi käigus tuleb kokku leppida teenused, mille abil saaksid mõlemad süsteemid klassifikaatorite andmeid vahetada ning ühist planeeringute ID-d kasutada, ja kes neid teenuseid pakuks. Lisaks vajab täpsemat uurimist, kas PLANK peaks arendama juurde veel teise failide valideerimisteenuse, mida saaks kasutada menetluse varasemates etappides või saaks kasutada olemasolevat teenust ning PLANIS filtreerib ise välja failide valideerimisvead, mis käesolevas menetlusetapis ei oleks asjakohased.

### **Rahvastikuregister**

Rahvastikuregister on andmekogu, mis koondab Eesti kodanike, Eestis elukoha registreerinud Euroopa Liidu kodanike ja Eestis elamisloa või elamisõiguse saanud välismaalaste peamisi isikuandmeid.

Planeeringute menetluskeskkonnal on erinevatel hetkedel tarvis ametlikest allikastest pärit infot füüsiliste isikute ja nende kontaktandmete kohta. Üheks selliseks olukorraks on näiteks planeeringuga mõjutatud isikute pärimine, kus on vaja välja selgitada planeeringu mõjualas elavad isikud ning saata neile infot planeeringu kohta. Selleks tuleks kasutada erinevaid rahvastikuregistri X-tee päringuid.

## **Nõuded**

Vajadus on teada saada füüsilise isiku:

- 1. nime
- 2. isikukoodi
- 3. elukoha aadressi
- 4. e-maili
	- 1. *telefoni numbri pärimiseks võib tekkida vajadus kunagi tulevikus, kui otsustatakse SMS teavitused kasutusele võtta*
- 5. fakti, kas isik on elus või surnud

Eelpool mainitud andmeid (erinevas komplektis) on vaja järgmistel juhtudel:

- kasutuslugu "KL7 Registrite andmete põhjal konkreetse planeeringuga mõjutatud isikute pärimine"
	- o eelduseks on, et kinnistusraamatu andmetel on mõjualasse jääva kinnistu omanik füüsiline isik; selle füüsilise isiku isikukoodi põhjal tuleb leida isiku nimi, e-mail ja elusoleku tunnus;
- kasutuslugu "KL8 Planeeringuga seotud teavituste automaatne eelkoostamine, redigeerimine ja saatmine"
	- o siin on enne teavituste koostamist ja väljasaatmist vaja kontrollida, kas planeeringuga seotud ja teavitatavate kinnistute omanikud on jätkuvalt samad (kinnistusraamatu päring) ja kas need füüsilised isikud on elus;
	- o samasugust jätkuvat omanikuks olemise ja elusoleku kontrolli võib olla tarvis rakendada ka planeeringu menetluses ühest etapist teise liikudes või etapis sees mõne toimingu tegemisel;
- o kuivõrd aja jooksul võib lisanduda juurde uusi isikuid, kes on ka vaadeldavast planeeringualast mõjutatud, siis saaks käesoleval juhul kasutada eelmise kasutusloo raames kirjeldatud päringut;
- kasutuslugu "KL13 Planeeringu algatusettepaneku taotluse esitamine"
	- o eelduseks on, et kinnistusraamatu andmetel on planeeringuala kinnistu(te) omanik(ud) füüsiline(sed) isik(ud); kinnistusraamatust saadud isikukoodi(de) põhjal tuleb leida ühe või mitme isiku nimi, e-mail ja elusoleku tunnus;
- kasutuslugu "KL21 Kasutajale planeeringu tööruumile ligipääsu andmine"
	- o planeerimisametnik saab lisada inimesi, kellele soovib tööruumile ligipääsu anda. Füüsilise isiku lisamisel peab ametnik sisestama isikukoodi, mille alusel tehakse päring rahvastikuregistrisse.
	- o Detailanalüüsis võib olla vajadus täpsustada, kas füüsilist isikut peaks saama otsida ka osalise isikukoodi ja/või osalise nime järgi.

### **Kasutatavad teenused**

- 1. Kui on teada täielik isikukood, siis nõuete punktidele 1-5 saab vastused, kasutades teenust **RR404\_isik/v4** 1. Teenuse kohta lähemalt loe peatükist RR404\_isik/v4
- 2. Kui isikut on tarvis otsida täieliku või osalise isikukoodi järgi ning vastusena soovitakse ainult isikukoodi ja nime, siis selleks saab kasutada teenust **GET /rr/findbyidcode/{idCode}**
	- 1. Teenuse kohta lähemalt loe peatükist GET /rr/findbyidcode/{idCode}
- 3. Kui isikut on tarvis otsida osalise isikukoodi ja/või osalise nime järgi, siis selleks tuleb kasutada rahvastikuregistri X-tee teenust **RR41isikPõhiandmed/v2**
	- 1. Teenuse kohta lähemalt loe peatükist RR41isikPõhiandmed/v2

#### Isiku- ja kontaktandmete päring täieliku isikukoodi järgi

#### 1. RR404\_isik/v4

Vastavas rahvastikuregistri X-tee teenuses on võimalik täielike isikukoodide järgi pärida isikute põhiandmeid (isikukood, nimi), sünni- ja surmakuupäeva, isiku staatust, elukohta, e-maili, telefoni jm.

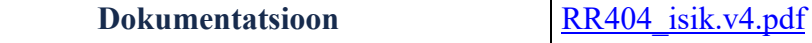

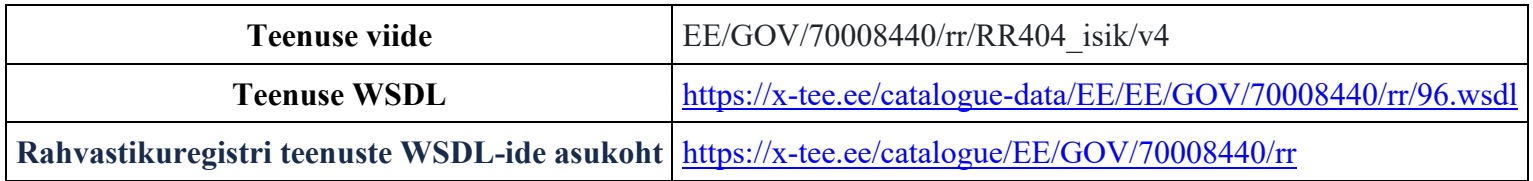

Teenuse sisendit, väljundit, veakoode, päringu xsd-d ja väljundi xsd-d vaata eelpool viidatud dokumendist.

- Isiku põhiandmete päring osalise isikukoodi järgi
- 2. GET /rr/findbyidcode/{idCode}

Tegemist on e-ehituse platvormi API teenusega, mis võimaldab otsida isikuid täieliku või osalise isikukoodi järgi.

Kirjelduse järgi otsitakse isikuid kõigepealt EHR andmebaasist. Kui sealt vastet ei leidunud, siis tehakse päring rahvastikuregistrisse vastu teenust **RR41isikPõhiandmed/v1**. Teenus tagastab leitud isikute isikukoodi ja nime.

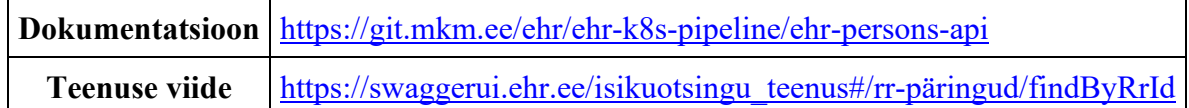

#### **Sisend**

1. idCode - füüsilise isiku isikukood või selle algusfragment

#### **Väljund**

Leitud isik või isikud. Igaühe kohta tagastatakse:

- 1. id isiku ID EHR andmebaasis
- 2. idCode füüsilise isiku isikukood
- 3. firstName isiku eesnimi/eesnimed

#### 4. lastName - isiku perekonnanimi

Päringu näidet saab vaadata failist [GET findByRrId.txt](file:///C:/download/attachments/219051253/GET%20findByRrId.txt)

#### Isiku- ja kontaktandmete päring osalise isikukoodi ja/või osalise nime järgi 3. RR41isikPõhiandmed/v2

Vastavas teenuses on võimalik täieliku või osalise isikukoodi ja täieliku või osalise nime järgi pärida isiku põhiandmeid (isikukood ja nimi), elukoha aadressi ning isiku staatust.

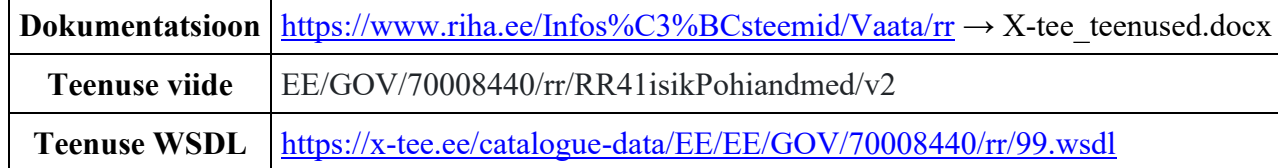

#### **Sisend**

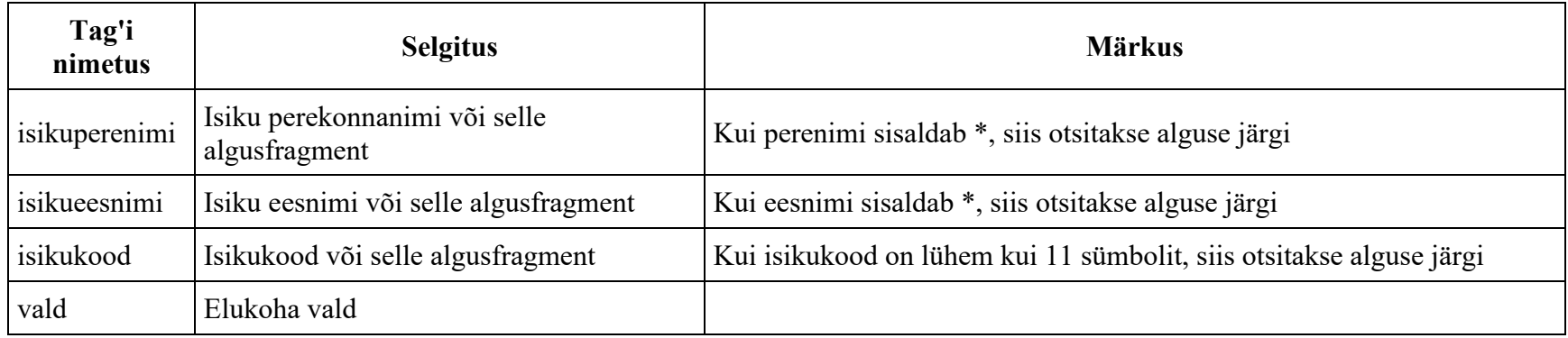

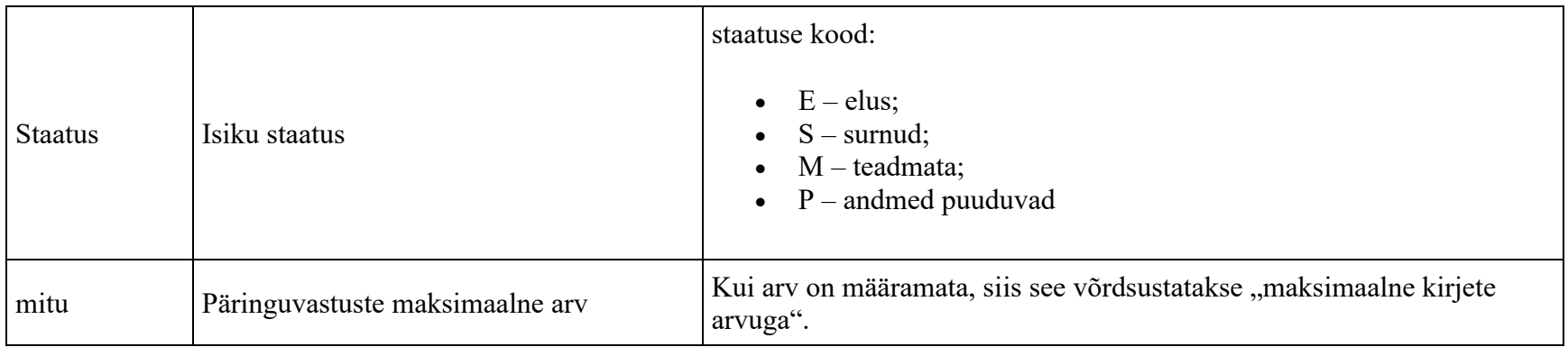

#### **Kohustuslikud sisendparameetrid**

- Perenimi või
- Ees- ja perenime algusfragment
- Isikukood või selle algusfragment

#### **Väljund**

Tulemusse tuuakse maksimaalselt sisendparameetris "mitu" näidatud kirjete arv.

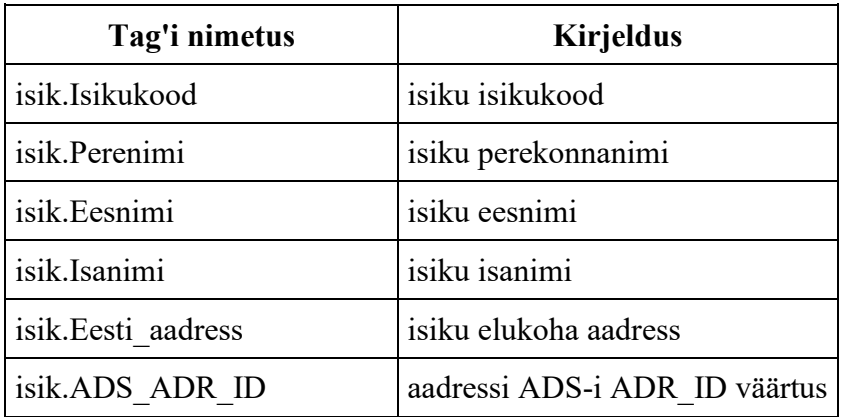

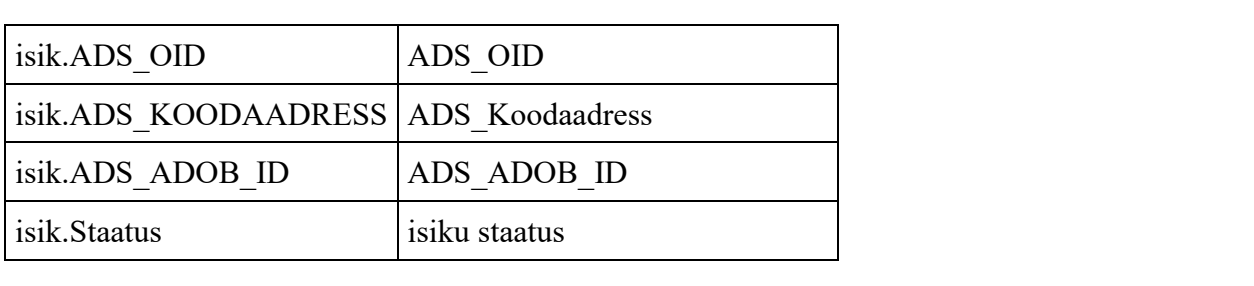

### **Riigi kinnisvararegister**

Riigi kinnisvararegistris hoitakse andmeid Eesti Vabariigi omandis ja kasutuses oleva kinnisvara kohta.

Riigivaral on omanik (valitseja) ning kasutaja (volitatud asutus). **Riigivara valitsejad** on vastavalt Riigivaraseadusele: Riigikogu kantselei, Vabariigi Kantselei, Vabariigi Presidendi kantselei, Riigikohus, Riigikantselei, Ministeerium. Erandjuhul võib riigivara valitseja ülesandeid täita ka maavalitsus või riigitulundusasutus.

**Volitatud asutus** on riigivara valitseja valitsusalas olev organisatsioon, kellele riigivara valitseja on volitanud õigused hallata riigivara. Riigivaral võib olla nii valitseja kui ka volitatud asutus. Kui olemas on mõlemad, siis on maamaksu mõistes maksumaksjaks volitatud asutus. Kui olemas on ainult valitseja, siis on maksumaksjaks valitseja.

Riigi kinnisvararegistri objektiks on riigile kuuluv kinnistu (maa koos ehitise, piirangute ja servituutidega) või kinnistamata katastriüksus (sh reformimata maaüksused) ja riigi poolt lepingu alusel kasutamiseks võetud kinnisvara (kasutusõigus).

Registris on andmed alates 1.jaanuarist 2011 riigivaraseaduse alusel algatatud ja lõpetatud menetluste kohta ja menetlusega seotud dokumentide, teadete ja lepingute kohta. [\(https://www.fin.ee/riigihanked-riigiabi-osalused-kinnisvara/riigi-kinnisvararegister/registri](https://www.fin.ee/riigihanked-riigiabi-osalused-kinnisvara/riigi-kinnisvararegister/registri-juhendid)[juhendid\)](https://www.fin.ee/riigihanked-riigiabi-osalused-kinnisvara/riigi-kinnisvararegister/registri-juhendid)

Planeeringute menetluskeskkonnal on erinevatel hetkedel tarvis ametlikest allikastest pärit infot füüsiliste ja juriidiliste isikute ja nende kontaktandmete kohta. Üheks selliseks olukorraks on näiteks planeeringuga mõjutatud isikute pärimine, kus on vaja välja selgitada planeeringu mõjualas olevad isikud ning saata neile infot planeeringu kohta. Kui kinnistusraamatu X-tee päringute järgi selgub, et mõjualas oleva katastriüksuse omanikuks on Eesti Vabariik, siis tuleb riigi kinnisvararegistrist pärida selle katastriüksuse valitseja ja volitatu andmeid, kasutades selleks sobivaid X-tee teenuseid.

### **Nõuded**

Vajadus on tuvastada valitud katastriüksuste:

1. omaniku ehk valitseja registrikood

2. kasutaja ehk volitatu registrikood

Mainitud andmeid on vaja järgmistel juhtudel:

- kasutuslugu "KL7 Registrite andmete põhjal konkreetse planeeringuga mõjutatud isikute pärimine"
	- o käesolevas kasutusloos otsitakse mõjualasse jäävate katastriüksuste omanikke;
	- o kui kinnisvararegistri andmetel on katastriüksuse omanikuks Eesti Vabariik, siis tuleb riigi kinnisvararegistrist pärida katastriüksuse valitseja ja volitatu andmeid;
- kasutuslugu "KL8 Planeeringuga seotud teavituste automaatne eelkoostamine, redigeerimine ja saatmine"
	- o siin on enne teavituste koostamist ja väljasaatmist vaja kontrollida, kas planeeringuga seotud ja teavitatavate kinnistute omanikud on jätkuvalt samad (kinnistusraamatu päring + riigi kinnisvararegistri päring) ja kas need juriidilised isikud on kehtivad (äriregistri päring);
	- o samasugust jätkuvat omanikuks olemise ja kehtivuse kontrolli võib olla tarvis rakendada ka planeeringu menetluses ühest etapist teise liikudes või etapis sees mõne toimingu tegemisel;

### **Kasutatavad teenused**

- 1. Katastriüksuse tunnuse järgi on võimalik pärida kinnisvararegistri objekti andmeid. Selleks tuleb kasutada teenust **kvr/kvrOtsing2/v1**.
	- 1. Teenuse kohta lähemalt loe peatükist kvr/kvrOtsing2/v1
	- 2. Riigi kinnisvararegistri objektiks on kinnistu või kinnistamata maaüksus koos kõigi oluliste osadega ja omadustega. Registri objektiks on ka riigi poolt kasutuslepingu alusel kasutusse võetud kinnisvara.

#### Kinnistu omanike andmete päring

#### kvr/kvrOtsing2/v1

Tegemist on riigi kinnisvararegistri X-tee teenusega.

Vastav varaobjekti päring väljastab massiivid seotud kinnistutest, katastriüksustest ning ehitistest. [https://www.fin.ee/riigihanked](https://www.fin.ee/riigihanked-riigiabi-osalused-kinnisvara/riigi-kinnisvararegister/teenused)[riigiabi-osalused-kinnisvara/riigi-kinnisvararegister/teenused](https://www.fin.ee/riigihanked-riigiabi-osalused-kinnisvara/riigi-kinnisvararegister/teenused)

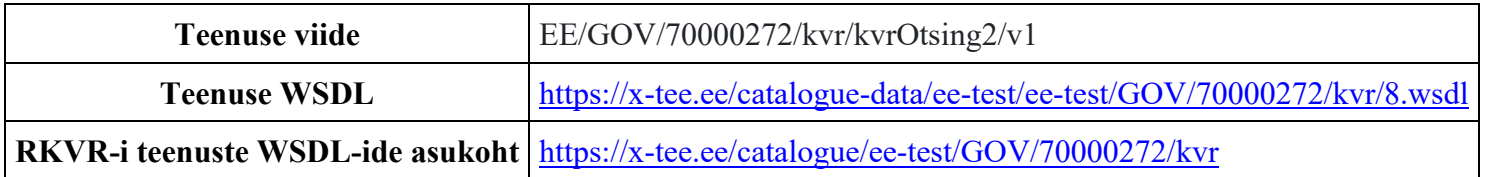

#### **Sisend**

- 1. objektiKood objekti KVR kood
- 2. kytunnus katastriüksuse tunnus
- 3. ehrKood Ehitisregistri kood
- 4. adsOid objekti ADS süsteemi kood, mida väljastab keskne ADS
- 5. aadress objekti aadress tekstina

#### **Reeglid:**

1. Sisendis peab olema täidetud vähemalt üks loetletud andmeväljadest.

#### **Väljund**

Teenus tagastab andmed ühe kuni mitme objekti kohta või siis veakoodi ja kirjelduse.

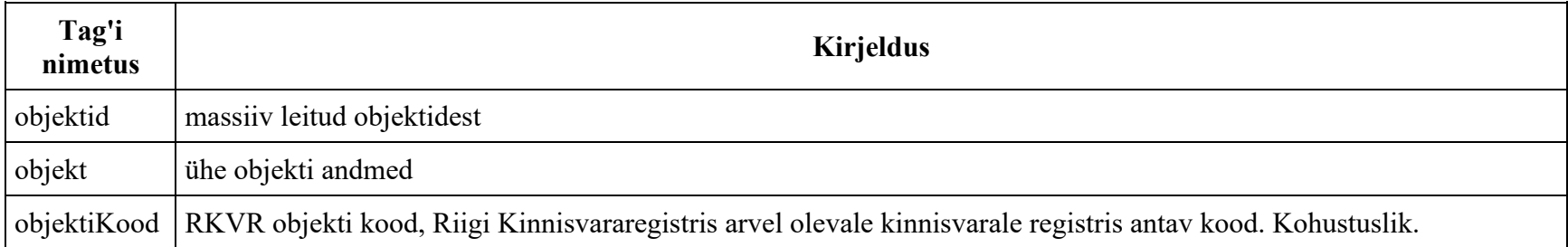

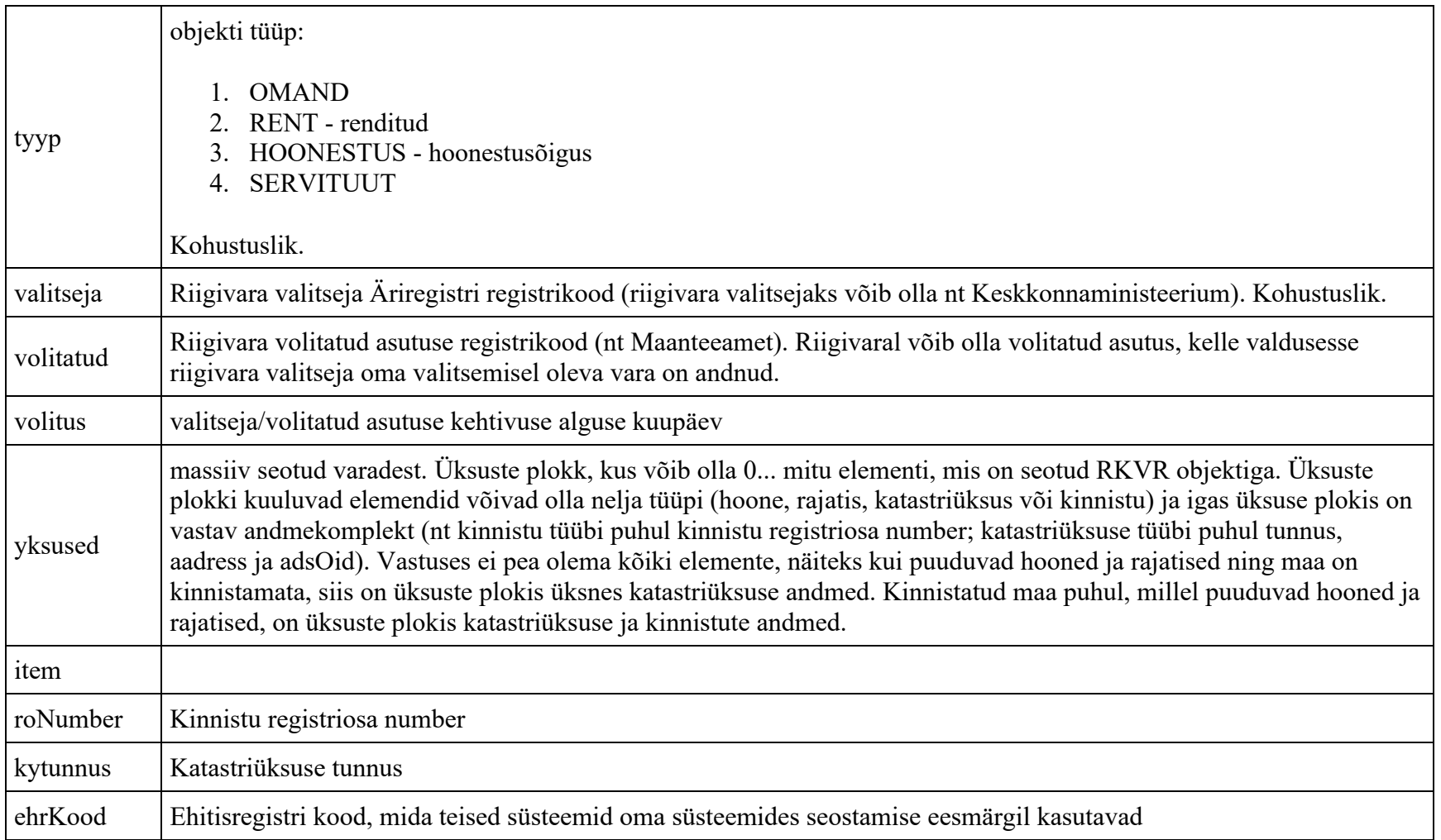

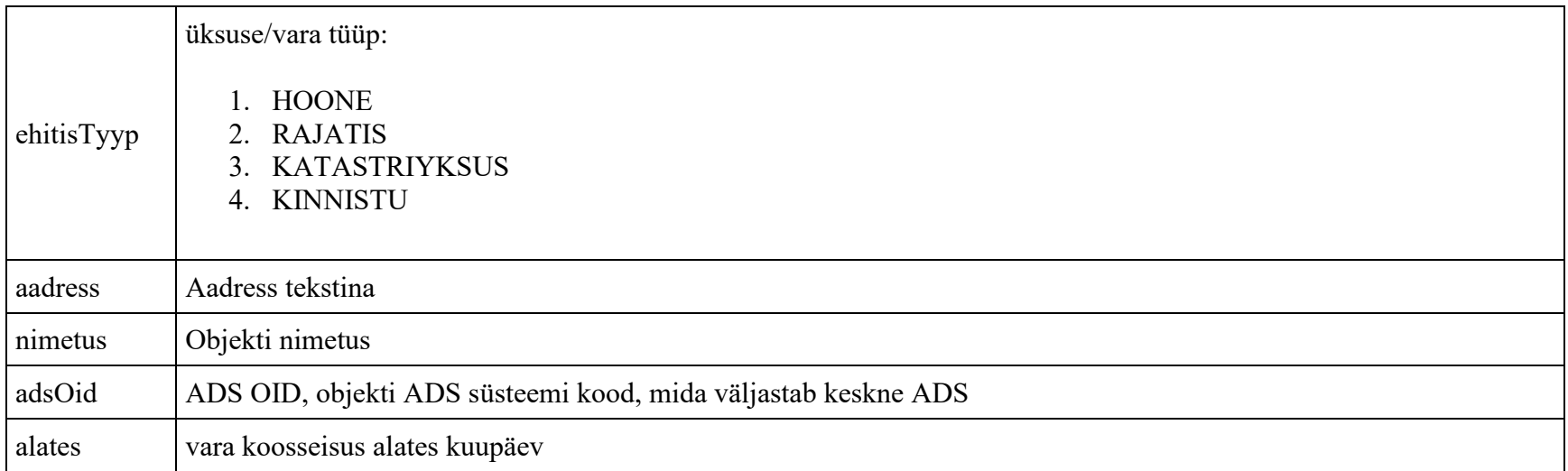

Päringu väljundi näidet saab vaadata failist **[kvr.kvrOtsing2\\_v1.txt](file:///C:/download/attachments/223021058/kvr.kvrOtsing2_v1.txt)** 

## **Teeregister**

Teeregister on Transpordiameti poolt hallatav register, mis hõlmab avalikult kasutatavate teede andmeid. Teeregistri kohta rohkem infot saab lugeda [https://www.transpordiamet.ee/maanteed-veeteed-ohuruum/eesti-teedevork/teeregister.](https://www.transpordiamet.ee/maanteed-veeteed-ohuruum/eesti-teedevork/teeregister)

## **Nõuded**

Planeeringulahenduse väljatöötamisel on tarvis Teeregistrist andmeid teede kohta, mis võivad planeeringulahendust mõjutada. Vajalik on teada vektorkujul ruumiandmeid ning ka visuaalseid andmeid kaardil kuvamiseks.

Mainitud andmeid läheb vaja ruumiandmete päringute käigus (päringut ennast käivitatakse planeeringu menetlemise jooksul korduvalt) - kasutuslugu "KL12 Planeeringute kohta ruumiandmete pärimine".

### **Kasutatavad teenused**

Teeregister pakub WMS ja WFS teenuseid:

- WMS teenus:<https://teeregister.mnt.ee/teenus/wms>
- WFS teenus:<https://teeregister.mnt.ee/290424/wfs>

Teenuste info pärineb ja WFS-teenuse juhendi saab lehelt<https://teeregister.mnt.ee/reet/wmsservices>

Register pakub ka shp vormingus teede ruumikujude allalaadimist, kuid nagu ka varasemates peatükkides on mainitud, siis PLANIS süsteemis ei ole otstarbekas kogu andmestiku allalaadimise lahendust kasutada. Selle asemel kasutada andmete pärimise teenust ning salvestada ainult planeeringu mõjupiirkonna andmestik (vastavalt ruumiandmete päringu kasutusloo nõuetele - loe peatükist "III. Kasutuslood" → "KL12 Planeeringute kohta ruumiandmete pärimine").

### **Väljapakutavad teenused**

## **Sissejuhatus**

Planeeringute menetlemise infosüsteemi väljapakutavad teenused pakuvad menetluses planeeringute ruumiandmeid ja tärkandmeid. Kolm eraldi teenust vastavalt

- WMS
- WFS
- ainult tärkandmed

Teenused on mõeldud kaartide reaalajas vaatamiseks või ruumiandmete allalaadimiseks, nende teenustega on tagatud, et kasutaja näeb ja saab kõige ajakohasema seisu planeeringute menetlemise infosüsteemi ruumiandmetest. Kehtestatud planeeringute andmeid PLANIS teenus ei paku, sest kehtestatud planeeringute andmed tuleb pärida PLANK süsteemist.

## **Teenuste kirjeldus**

Teenuse täpsed sisendid ja väljundid vajavad täpsustamist detailanalüüsis kui teenustest huvitatud osapoolte vajadused selguvad.

Teenuste sisend:

- Planeeringu unikaalne ID
- Liik
- Staatus
- KOV id
- Aadress id
- Krunt
- Ruumikuju
- Katastriüksus tunnus
- Ehitise ID

• Ehitisiregistri kood

WFS teenus tagastab vektorgraafikas ruumiandmed planeeringu viimase versiooni kohta:

- kaardiandmed
- tärkandmed
- planeeringu detailandmed
	- o Sh Planeeringu unikaalne ID, Liik, Staatus

WMS teenus tagastab kaardiandmed planeeringu viimase versiooni kohta

- kaardiandmed
- tärkandmed (uuemad WMS teenused võimaldavad ka tärkandmete saatmist)
- planeeringu detailandmed
	- o Sh Planeeringu unikaalne ID, Liik, Staatus

Tärkandmed teenus on vajalik, sest leidub objekte, millel ruumiandmed puuduvad (aga nad on seotud objektidega, millel on ruumiandmed).

- tärkandmed
- planeeringu detailandmed
	- o Sh Planeeringu unikaalne ID, Liik, Staatus

## **Huvitatud osapooled**

Planeeringute menetlemise infosüsteemi teenuste kasutajatena võiks esmajärjekorras tuua välja EHR, võrguvaldajad, planeerimiskonsultatsiooni ettevõtted. Paljudel ettevõtetel on oma tarkvara ja antud teenus annaks neile võimaluse kuvada oma kaardil reaalajas menetluses olevaid planeeringuid. Näiteks elektriliinide valdajal on võimalus elektriliine vaadata menetluses olevatel planeeringutel. See milliseks võivad kujuneda huvitatud osapoolte täpsed vajadused selgub teenuste detailanalüüsi faasis.

## **VI. Andmekaitsealane mõjuhinnang**

#### Sissejuhatus

Planeeringute menetlemise infosüsteemi eesmärgiks on võimaldada menetleda eri liiki planeeringuid üleriigiliselt ühes süsteemis. Samal ajal saab avalikkus näha, millised planeeringud on menetluses ning soovi korral avaldada oma arvamust nende kohta.. Planeerimismenetlus on avalik. Menetluse käigus kogutakse isikuandmeid (planeeringu esitanud isiku, planeeringuga seotud isikute isikukood, telefon, e-mail ja jne), mille töötlemise aluseks on Planeerimisseadus või isiku nõusolek.

## **Infosüsteemi kirjeldus**

PLANIS infosüsteemis on planeeritud esimeses etapis üldplaneeringu ja kohaliku omavalitsuse tasandil detailplaneeringu ning eriplaneeringu menetlus.

Detail- ja eriplaneeringu menetlemine saab alguse planeeringu koostamisest huvitatud isiku poolt esitatud algatamisettepanekust, millel on kirjeldatud kinnisasja omaniku andmed ja planeeringu algataja andmed (eesnimi, perenimi, isikukood, kontaktandmed jne). KOVide spetsialistid annavad arvamuse esitatud algatamisettepaneku taotluste kohta. Peale planeeringu vastu võtmist toimub planeeringulahenduse avalikustamine planeeringute infosüsteemis. Kui planeeringu vastu on suur avalik huvi või planeering muudab üldplaneeringut, siis korraldatakse avalik tutvustamine. Avalikul tutvustamisel võivad osaleda lisaks ka planeerimiskonsultant ja huvitatud isik. Positiivse stsenaariumi kohaselt lõpeb detailplaneeringu menetluse töövoog kehtestatud detailplaneeringuga.

Üldplaneeringu menetlus saab alguse vajadusest kehtestada uus üldplaneering, mille algatab KOVi volikogu, mille järel planeeringu põhilahendus valmib koostöös erinevate ametitega. Üldplaneeringu vastu võtmise järel see avalikustatakse ja kehtestatakse.

Planeeringute menetlemisega on erinevates linnades ja KOVides seotud veidi erinevad rollid, kuid üldiselt on need järgmised:

- Linnaarhitekt vastutab planeeringute menetlemise protsessi eest;
- Peamaakorraldaja vastutab maa otstarbeka kasutamise eest;
- Jurist kontrollib üle menetluse protsessi käigus esitatavad dokumendid;
- Keskkonnaspetsialist
- Linnavolikogu/vallavolikogu
- Linnavalitsus/vallavalitus
- Planeerimiskonsultant
- Rahandusministeerium osaleb heakskiidu etapis, on YRP, REP ja MP koostamise korraldaja
- Võrguvaldajad/ametid (kellelt küsitakse kooskõlastusi ja arvamusi)

## **Isikuandmete töötlemise toimingud**

#### Isikuandmete kogumine

Planeeringu koostamisse kaasatakse isikud, kelle õigusi võib planeering puudutada ja isikud, kes on avaldanud soovi olla selle koostamisse kaasatud, sh avalikkuse esindaja (mõjutatud isik, huvi tundev isik). Kui detailplaneeringu koostamisel on kohustuslik keskkonnamõju strateegiline hindamine, kaasatakse detailplaneeringu koostamisse ka asutused, keda detailplaneeringu rakendamisega eeldatavalt kaasnev keskkonnamõju tõenäoliselt puudutab või kellel võib olla põhjendatud huvi eeldatavalt kaasneva olulise keskkonnamõju vastu, sealhulgas valitsusvälised keskkonnaorganisatsioonid neid ühendava organisatsiooni kaudu ning planeeritava maa-ala elanikke esindavad mittetulundusühingud ja sihtasutused

Planeeringute menetluse infosüsteem kogub järgmiseid isikuandmete liike:

- ees- ja perekonnanimi (avaliku tutvustuse raames laekunud kommentaaride osas näiteks)
- kontaktandmed, nt e-post, telefon, aadress
- planeeringute menetlusega seotud infosüsteemide automaatsed logid. Näiteks maa-ameti, rahvastikuregistri liidesed
- parool, kui isikule on loodud selleks isiklik parool lisaks ID-kaardi ja mobiil-ID-ga sisselogimise võimalustele.

Suures plaanis kasutatakse EHR kasutajate baasi ja seega isikuandmeid ei dubleerita.

Isikuandmete töötlemine toimub ulatuses, mis on vajalik planeeringute menetluse täitmiseks. Infosüsteemis töödeldakse isikute andmeid juhul kui

- isiku poolt esitatakse planeeringu algatamise taotluse
- isik on kaudselt seotud menetluses planeeringuga (nt naaber, kuulub huvitatud isikute gruppi)
- isik avaldab arvamust planeeringu kohta
- isik tellib teavitused

#### Isikuandmete säilitamine

Andmekogusse kantud andmeid säilitatakse x aastat pärast planeeringu menetluse lõpetamist (kinnitatakse põhimäärusega). Andmete säilitamine on reguleeritud andmekogu põhimäärusega.

#### Isikuandmete kasutamine

Planeeringute menetluse infosüsteemis on kõik planeeringud avalikud.

Planeeringu koostamise korraldaja teavitab planeeringu erinevatest menetluse etappidest

- 1. kinnisasja omaniku
- 2. isikuid, kes on planeeringuga seotud
- 3. isikuid, kes on tellinud teavitused
- 4. isikuid, kes on arvamust avaldanud
- 5. infosüsteemi kasutajad (erinevate organisatsioonide töötajad)

Planeeringute infosüsteemis kasutatakse isikuandmeid vaid Planeerimisseadusest tulenevalt alustel.

## **Isikuandmete töötlemise eesmärgid**

#### Töötlemise eesmärgid

Planeeringute menetluse infosüsteemis päritakse isikute andmeid, kes on planeeringuga seotud, et teavitada neid erinevates menetluse etappides. Lisaks töödeldakse isikute andmeid, kes soovivad osaleda planeerimismenetluses või selle kohta avaldada arvamust.

## **Järeldused**

PLANIS süsteemis andmekaitse alased riskid on:

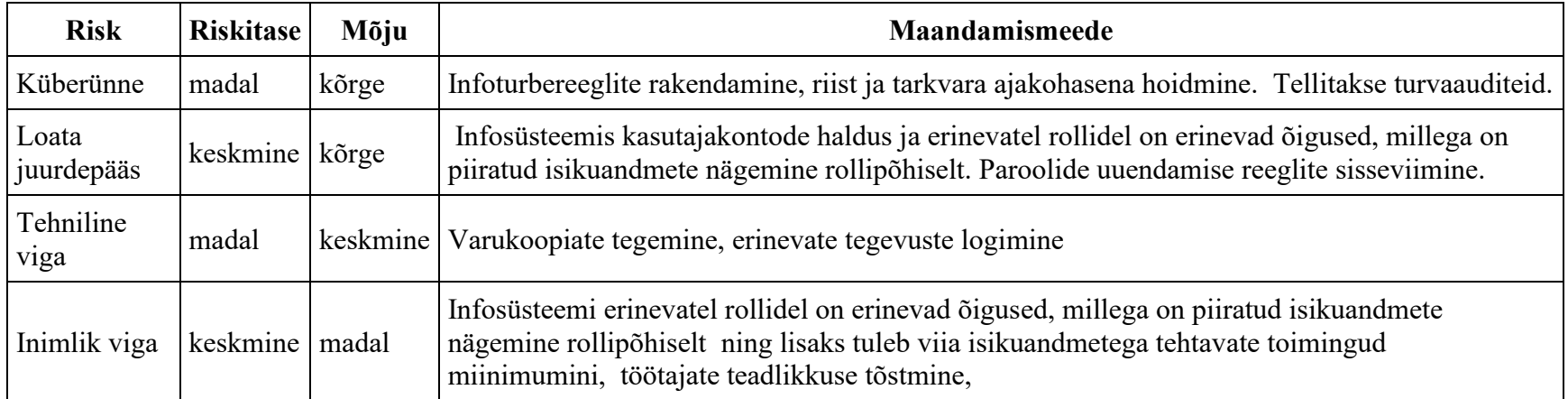

Eeltoodu alusel on riskide mõju isikuandmetele madal.

#### Infotehnoloogilised turvameetmed

Andmete turvalisuse tagamiseks tuleb kasutada parimad võimalikke lahendused. Infosüsteemides olevaid isikuandmeid varundatakse, et oleks võimalik andmeid vajadusel taastada. Infosüsteemides tehtavaid toiminguid logitakse, et oleks võimalik kontrollida, kes, mis ajahetkel ja mis eesmärgil toiminguid infosüsteemides teostas. Rakenduse *logisid peetakse vähemalt samade toimingute kohta ja samadel tingimustel, mis on sätestatud IKS § 36-s.*

# **VII. Avaandmed Avaandmete kirjeldus**

Avaandmete sisu kirjeldub kui kõikide avalike teenuste osutamisega seotud andmed, mis on anonümiseeritud tasemeni, kus neid ei ole võimalik seostada üksikisikutega. Sellest tulenevalt on planeeringute menetlemise infosüsteemi avaandmete andmestik

- planeeringu detailandmed
- sellega seotud otsused.

Detailanalüüsi käigus on vajadus avaandmeid veel täpsustada.

Detailsemalt on planeeringu avaandmed järgmised

#### **Planeering**

- •
- o Number
- o Planeeringu liik
- o Nimi
- o Eesmärk
- o Staatus
- o Kehtivusaja lõppkuupäev
- o Tühistamise kuupäev
- o Algatamise kuupäev
- o Vastuvõtmise kuupäev
- o Avalikustamise kuupäev
- o Heakskiitmise kuupäev
- o Kehtestamise kuupäev
- o Koostamise korraldaja (Vajab täpsustamist detailanalüüsi faas
- o Planeeringu kihtide andmed
Avaandmetesse kuulub planeeringu iga etapi viimane versioon. Kehtestatud planeeringud avalikustatakse PLANK süsteemi avaandmetes.

Järgnevalt on välja toodud planeeringu erinevad kihid, igal kihil on spetsiifilised andmed, andmed sõltuvad planeeringu liigist ja planeeringu staatusest. Kõikide kihtide detailandmed on avaandmed, see tähendab planeeringu iga etapi viimase versiooniga seotud kõik kihid.

- **Planeeringu kihid**
	- o Krundi parameetrid
	- o Hoonestuse parameetrid
	- o Tehno parameetrid
	- o Haljastuse parameetrid
	- o Transpordi parameetrid
	- o Juurdepääsu parameetrid
	- o Servituut
	- o Tiheasustuse parameetrid
	- o Maakasutuse parameetrid
	- o Jne..

Planeeringuga seotud otsus on ilma isikuandmeteta kättesaadav avaandmetes

- **Otsus**
	- o Otsuse tüüp
	- o Otsuse kood
	- o Otsuse sisu
	- o Lisamise kuupäev

Planeeringuga seotud kõik arvamused ja ametlikud seisukohad kuuluvad avaandmete hulka

# • **Arvamused ja ametlikud seisukohad**

o Sisu

Tänase töökorralduse raames KOV töötajad eemaldavad arvamustest isikustatud info, seega saab nende sisu avaandmetes näidata

# **Avaandmete kättesaadavus**

Avaandmed avaldatakse eraldiseisva andmekogumina, konkreetne vorming ja edastusviis selgub detailanalüüsi käigus. Sõltuvalt andmetüübist võidakse kasutada erinevaid esitlusvorminguid, ruumiobjektide puhul tuleks andmed teha kättesaadavaks GeoJSON [\(https://datatracker.ietf.org/doc/html/rfc7946](https://datatracker.ietf.org/doc/html/rfc7946) või paremal sobivusel teises WFS kaarditeenuse toetatud formaadis) formaadis üle WFS kaarditeenuse . Teist tüüpi andmete esitlusvorminguks kasutatakse ühte järgmistest

Soovitatavad esitlusvormingud on:

- 1. JSON JavaScript Object Notation [\(http://json.org\)](http://json.org/)
- 2. JSON-LD JSON laiendus linkandmetega [\(http://json-ld.org\)](http://json-ld.org/)
- 3. XML Extensible Markup Language [\(http://www.w3.org/TR/xml/\)](http://www.w3.org/TR/xml/)
- 4. CSV Comma separated values [\(http://data.okfn.org/doc/csv\)](http://data.okfn.org/doc/csv)

Avaandmete kirjelduse koostamisel on kasutatud [https://www.ria.ee/sites/default/files/content](https://www.ria.ee/sites/default/files/content-editors/publikatsioonid/avaandmete_loomise_juhend.pdf)[editors/publikatsioonid/avaandmete\\_loomise\\_juhend.pdf](https://www.ria.ee/sites/default/files/content-editors/publikatsioonid/avaandmete_loomise_juhend.pdf)

# **VIII. Protsessijoonised**

- [Detailplaneeringu menetlusetappide skeemid](file:///C:/Users/kemagi/Downloads/VIII.+Protsessijoonised.doc%23VIII.Protsessijoonised-Detailplaneering)
	- o [0. Detailplaneeringu menetlemise üldine skeem](file:///C:/Users/kemagi/Downloads/VIII.+Protsessijoonised.doc%23VIII.Protsessijoonised-0.Detailplaneeri)
	- o [1. Algatusettepaneku taotluse esitamine](file:///C:/Users/kemagi/Downloads/VIII.+Protsessijoonised.doc%23VIII.Protsessijoonised-1.Algatusettepan)
	- o [2. Algatamine](file:///C:/Users/kemagi/Downloads/VIII.+Protsessijoonised.doc%23VIII.Protsessijoonised-2.Algatamine)
	- o [3. Planeeringulahenduse koostamine](file:///C:/Users/kemagi/Downloads/VIII.+Protsessijoonised.doc%23VIII.Protsessijoonised-3.Planeeringulah)
	- o [4. Eskiislahenduse koostamine](file:///C:/Users/kemagi/Downloads/VIII.+Protsessijoonised.doc%23VIII.Protsessijoonised-4.Eskiislahendus)
	- o [5. Eskiislahenduse tutvustamine](file:///C:/Users/kemagi/Downloads/VIII.+Protsessijoonised.doc%23VIII.Protsessijoonised-5.Eskiislahendus)
	- o [6. Kooskõlastamine ja arvamuse andmine](file:///C:/Users/kemagi/Downloads/VIII.+Protsessijoonised.doc%23VIII.Protsessijoonised-6.Kooskõlastamin)
	- o [7. Vastuvõtmine](file:///C:/Users/kemagi/Downloads/VIII.+Protsessijoonised.doc%23VIII.Protsessijoonised-7.Vastuvõtmine)
	- o [8. Avalikustamine](file:///C:/Users/kemagi/Downloads/VIII.+Protsessijoonised.doc%23VIII.Protsessijoonised-8.Avalikustamine)
	- o [9. Detailplaneeringu heakskiitmine](file:///C:/Users/kemagi/Downloads/VIII.+Protsessijoonised.doc%23VIII.Protsessijoonised-9.Detailplaneeri)
	- o [10. Kehtestamine](file:///C:/Users/kemagi/Downloads/VIII.+Protsessijoonised.doc%23VIII.Protsessijoonised-10.Kehtestamine)
	- o [11. Detailplaneeringu kehtetuks tunnistamine](file:///C:/Users/kemagi/Downloads/VIII.+Protsessijoonised.doc%23VIII.Protsessijoonised-11.Detailplaneer)
	- o [12. Detailplaneeringu kehtetuks tunnistamise eelnõu kooskõlastamine ja arvamuse avaldamine](file:///C:/Users/kemagi/Downloads/VIII.+Protsessijoonised.doc%23VIII.Protsessijoonised-12.Detailplaneer)
- [Üldplaneeringu menetlusetappide skeemid](file:///C:/Users/kemagi/Downloads/VIII.+Protsessijoonised.doc%23VIII.Protsessijoonised-Üldplaneeringume)
	- o [0. Üldplaneeringu menetlemine](file:///C:/Users/kemagi/Downloads/VIII.+Protsessijoonised.doc%23VIII.Protsessijoonised-0.Üldplaneeringu)
	- o [1. Üldplaneeringu ja KSH algatamine](file:///C:/Users/kemagi/Downloads/VIII.+Protsessijoonised.doc%23VIII.Protsessijoonised-1.Üldplaneeringu)
	- o [2. Lähteseisukohtade ja KSH programmi osas ettepanekute küsimine](file:///C:/Users/kemagi/Downloads/VIII.+Protsessijoonised.doc%23VIII.Protsessijoonised-2.Lähteseisukoht)
	- o [3. Üldplaneeringu ja KSH eelnõu koostamine](file:///C:/Users/kemagi/Downloads/VIII.+Protsessijoonised.doc%23VIII.Protsessijoonised-3.Üldplaneeringu)
	- o [4. Üldplaneeringu ja KSH eelnõu avalikustamine](file:///C:/Users/kemagi/Downloads/VIII.+Protsessijoonised.doc%23VIII.Protsessijoonised-4.Üldplaneeringu)
	- o [5. Üldplaneeringu ja KSH eelnõu esitamine kooskõlastamiseks ja arvamuse andmiseks](file:///C:/Users/kemagi/Downloads/VIII.+Protsessijoonised.doc%23VIII.Protsessijoonised-5.Üldplaneeringu)
	- o [6. Üldplaneeringu ja KSH vastuvõtmine](file:///C:/Users/kemagi/Downloads/VIII.+Protsessijoonised.doc%23VIII.Protsessijoonised-6.Üldplaneeringu)
	- o [7. Üldplaneeringu avalikustamine](file:///C:/Users/kemagi/Downloads/VIII.+Protsessijoonised.doc%23VIII.Protsessijoonised-7.Üldplaneeringu)
	- o [8. Üldplaneeringu heakskiitmine](file:///C:/Users/kemagi/Downloads/VIII.+Protsessijoonised.doc%23VIII.Protsessijoonised-8.Üldplaneeringu)
	- o [9. Üldplaneeringu kehtestamine](file:///C:/Users/kemagi/Downloads/VIII.+Protsessijoonised.doc%23VIII.Protsessijoonised-9.Üldplaneeringu)
	- o [10. Üldplaneeringu ülevaatamine](file:///C:/Users/kemagi/Downloads/VIII.+Protsessijoonised.doc%23VIII.Protsessijoonised-10.Üldplaneering)
- [Üldplaneeringut muutva detailplaneeringu skeemid](file:///C:/Users/kemagi/Downloads/VIII.+Protsessijoonised.doc%23VIII.Protsessijoonised-Üldplaneeringutm)
- KOV- [ja riigi eriplaneeringu menetlusetappide skeemid](file:///C:/Users/kemagi/Downloads/VIII.+Protsessijoonised.doc%23VIII.Protsessijoonised-KOV-jariigieripl)
	- o [0. Eriplaneeringu menetlemine](file:///C:/Users/kemagi/Downloads/VIII.+Protsessijoonised.doc%23VIII.Protsessijoonised-0.Eriplaneeringu)
	- o [1. Algatusettepaneku taotluse esitamine](file:///C:/Users/kemagi/Downloads/VIII.+Protsessijoonised.doc%23VIII.Protsessijoonised-1.Algatusettepan)
- o [2. Eriplaneeringu ja KSH algatamine](file:///C:/Users/kemagi/Downloads/VIII.+Protsessijoonised.doc%23VIII.Protsessijoonised-2.Eriplaneeringu)
- o [3. Asukoha eelvaliku lähteseisukohtade ja KSH programmi koostamine](file:///C:/Users/kemagi/Downloads/VIII.+Protsessijoonised.doc%23VIII.Protsessijoonised-3.Asukohaeelvali)
- o [4. Asukoha eelvaliku LS ja KSH programmi avalikustamine](file:///C:/Users/kemagi/Downloads/VIII.+Protsessijoonised.doc%23VIII.Protsessijoonised-4.Asukohaeelvali)
- o [5.Asukoha eelvaliku lähteseisukohtade ja KSH programmi kohta ettepanekute küsimine](file:///C:/Users/kemagi/Downloads/VIII.+Protsessijoonised.doc%23VIII.Protsessijoonised-5.Asukohaeelvali)
- o [6.Asukoha eelvaliku otsuse eelnõu ja KSH I etapi aruande koostamine](file:///C:/Users/kemagi/Downloads/VIII.+Protsessijoonised.doc%23VIII.Protsessijoonised-6.Asukohaeelvali)
- o [7.Asukoha eelvaliku otsuse eelnõu ja KSH I etapi aruande kooskõlastamine ja arvamuse avaldamine](file:///C:/Users/kemagi/Downloads/VIII.+Protsessijoonised.doc%23VIII.Protsessijoonised-7.Asukohaeelvali)
- o [8.Asukoha eelvaliku otsuse eelnõu ja KSH I etapi aruande avalikustamine](file:///C:/Users/kemagi/Downloads/VIII.+Protsessijoonised.doc%23VIII.Protsessijoonised-8.Asukohaeelvali)
- o [9.Asukoha eelvaliku otsuse eelnõu ja KSH i etapi aruande vastuvõtmine](file:///C:/Users/kemagi/Downloads/VIII.+Protsessijoonised.doc%23VIII.Protsessijoonised-9.Asukohaeelvali)
- o [10.Eriplaneeringu detailse lahenduse ja KSH koostamine](file:///C:/Users/kemagi/Downloads/VIII.+Protsessijoonised.doc%23VIII.Protsessijoonised-10.Eriplaneering)
- o [11.Eriplaneeringu detailse lahenduse ja KSH avalikustamine](file:///C:/Users/kemagi/Downloads/VIII.+Protsessijoonised.doc%23VIII.Protsessijoonised-11.Eriplaneering)
- o [12.Detailse lahenduse ja KSH esitamine kooskõlastamiseks ja arvamuse andmiseks](file:///C:/Users/kemagi/Downloads/VIII.+Protsessijoonised.doc%23VIII.Protsessijoonised-12.Detailselahen)
- o [13.Eriplaneeringu vastuvõtmine](file:///C:/Users/kemagi/Downloads/VIII.+Protsessijoonised.doc%23VIII.Protsessijoonised-13.Eriplaneering)
- o [14.Eriplaneeringu avalikustamine](file:///C:/Users/kemagi/Downloads/VIII.+Protsessijoonised.doc%23VIII.Protsessijoonised-14.Eriplaneering)
- o [15.Eriplaneeringu heakskiitmine](file:///C:/Users/kemagi/Downloads/VIII.+Protsessijoonised.doc%23VIII.Protsessijoonised-15.Eriplaneering)
- o [16.Eriplaneeringu kehtestamine](file:///C:/Users/kemagi/Downloads/VIII.+Protsessijoonised.doc%23VIII.Protsessijoonised-16.Eriplaneering)

Järgnevalt on välja toodud CGI ärianalüüsi poolt loodud planeeringuliikide TO BE menetlusvood (skeemid ja sammud), mida on käesoleva eelanalüüsi käigus üle valideeritud ning täiendatud. Kaetud on detailplaneeringu, üldplaneeringu, üldplaneeringut muutva detailplaneeringu ja kohaliku omavalitsuse eriplaneeringu menetlusetapid. Kohaliku omavalitsuse eriplaneeringuga koos on skeemidel välja toodud ka riigi eriplaneeringu menetlusetappide eripärad, kuigi MVP raames seda planeeringuliiki ei käsitleta.

Skeemide puhul kasutatavad tingmärgid on välja toodud järgneval joonisel:

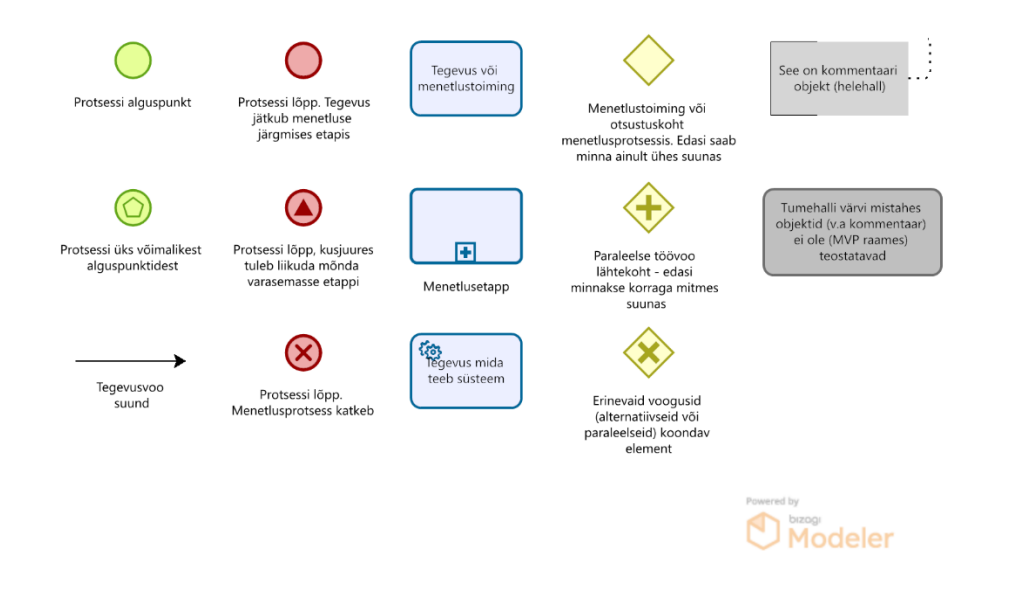

Joonis VIII.1. Tingmärgid

# **Detailplaneeringu menetlusetappide skeemid**

# 0. Detailplaneeringu menetlemise üldine skeem

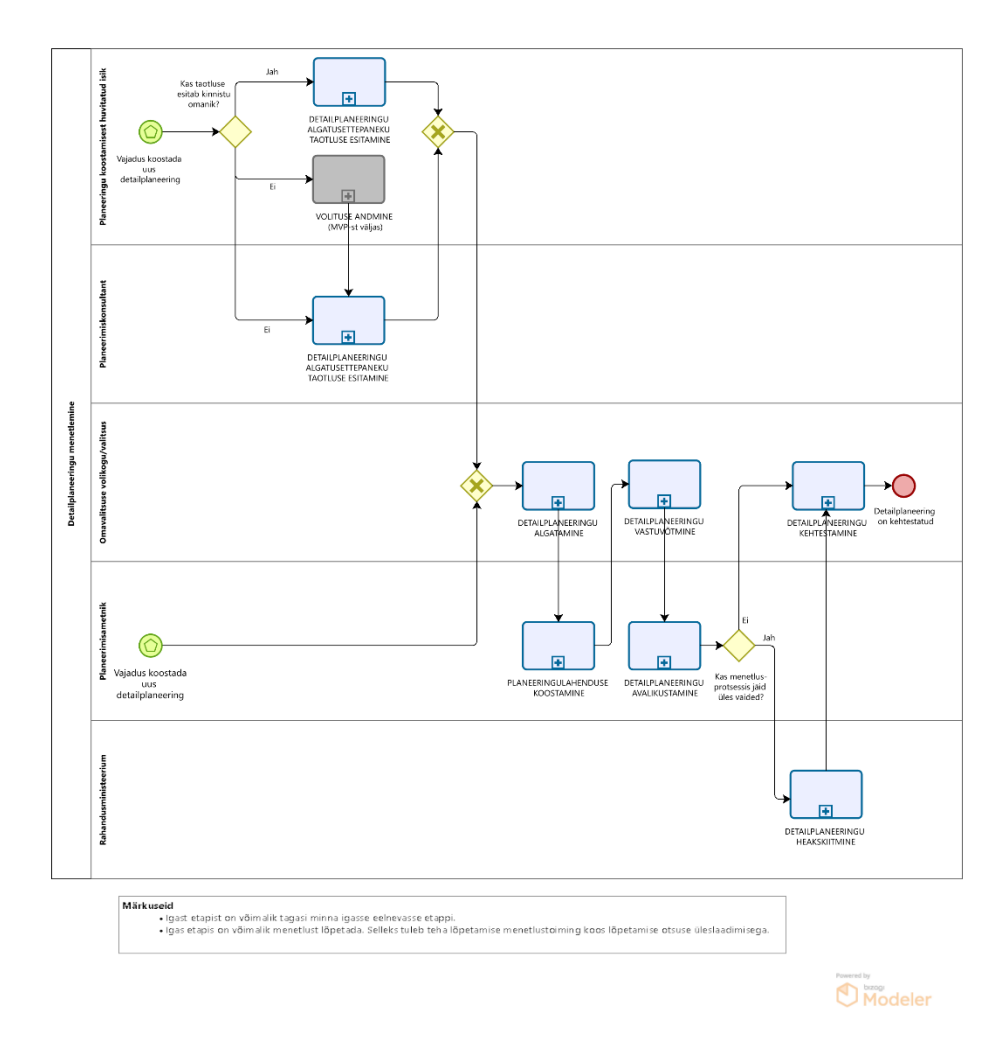

Joonis VIII.2. DP0.Detailplaneeringu menetlemine

- 1. Detailplaneeringu menetlemine saab alguse vajadusest koostada uus detailplaneering.
	- 1. Detailplaneeringu koostamise vajadus võib pärineda era- või juriidiliselt isikult. Sellisel juhul jätkub töövoog punktist 2.
	- 2. Kui koostamise vajadus pärineb KOV-ilt, siis jätkub töövoog punktist 3.
- 2. Planeeringu koostamisest huvitatud isik või planeerimiskonsultant esitab KOV-ile detailplaneeringu algatamisettepaneku taotluse.
	- 1. Kui taotluse esitab planeerimiskonsultant, siis peab ta taotlusele juurde lisama volituse faili, mis on koostatud väljaspool PLANIS süsteemi. Süsteemisiseselt volituste andmisi MVP raames ei arendata.
- 3. Omavalitsuse volikogu/valitsus otsustab, kas algatada detailplaneering või mitte.
- 4. Planeerimisametnik korraldab planeeringulahenduse koostamise.
- 5. Omavalitsuse volikogu/valitsus otsustab planeeringu vastu võtmise üle.
- 6. Planeerimisametnik korraldab planeeringulahenduse avalikustamise.
- 7. Kui menetlusprotsessis jäid üles vaided, siis liigub planeering heakskiitmise etappi. Vastasel juhul ja pärast heakskiitmise etappi tuleb kehtestamise etapp.
- 8. Omavalitsuse volikogu/valitsus otsustab detailplaneeringu kehtestamise üle.
	- 1. Positiivse stsenaariumi kohaselt lõppeb detailplaneeringu menetluse töövoog kehtestatud detailplaneeringuga. Negatiivsed stsenaariumid on kirjeldatud alamprotsessides.
- 9. Kui kehtestatud detailplaneering on üldplaneeringut muutev, siis kulgeb kogu protsess üldplaneeringu menetlusreeglite alusel, detailplaneeringu kehtestamisele järgneb üldplaneeringu muutmine.
	- 1. Pärast detailplaneeringu kehtestamist tuleb üldplaneeringusse sisse viia muudatused seaduses ettenähtud aja jooksul (PlanS [§142 lg 8\)](https://www.riigiteataja.ee/akt/103012022004#para142). Kehtestatud üldplaneeringu muutmine aga ei kuulu MVP koosseisu.
	- 2. Märkus: üldplaneeringut muutev detailplaneering oleks PLANIS süsteemi jaoks detailplaneeringu alam-/eriliik. Kuid sellise planeeringu menetlusprotsess käib üldplaneeringu menetlusreeglite järgi.

# Märkus:

- Igast etapist on võimalik tagasi minna igasse eelnevasse etappi.
	- o Detailanalüüsis tuleb paika panna täpsed tagasiliikumise hetked.
- Igas etapis on võimalik menetlust lõpetada. Selleks tuleb teha lõpetamise menetlustoiming koos lõpetamise otsuse üleslaadimisega.

#### 1. Algatusettepaneku taotluse esitamine

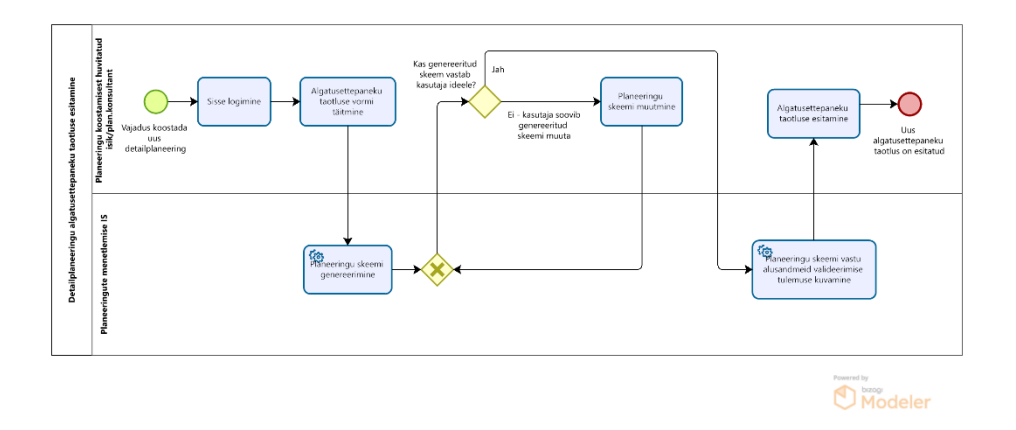

Joonis VIII.2. DP1.Algatusettepaneku taotluse esitamine

- 1. Algatusettepaneku taotluse esitamine saab alguse planeeringu koostamisest huvitatud isiku vajadusest kehtestada uus detailplaneering.
- 2. Planeeringu koostamisest huvitatud isik/planeerimiskonsultant logib planeeringu menetlemise infosüsteemi sisse.
- 3. Planeeringu koostamisest huvitatud isik/planeerimiskonsultant täidab infosüsteemis algatusettepaneku taotluse vormi.
- 4. Süsteem joonistab kaardile sisestatud piirkonna andmete põhjal esialgse skeemi.
- 5. Planeeringu koostamisest huvitatud isik/planeerimiskonsultant kontrollib skeemi vastavust planeeringu koostamisest huvitatud isiku ideele.
	- 1. Kui skeem vastab planeeringu koostamisest huvitatud isiku ideele, siis jätkub töövoog punktis 6.
	- 2. Kui skeem ei vasta planeeringu koostamisest huvitatud isiku ideele, siis planeeringu koostamisest huvitatud isik/planeerimiskonsultant saab skeemi infosüsteemis muuta.
- 6. Süsteem teostab ruumiandmete päringud riiklikesse ruumiandmeid haldavatesse registritesse, valideerib planeeringu skeemi vastu päritud andmeid ning kuvab valideerimise tulemuse kasutajale.
- 7. Planeeringu koostamisest huvitatud isik/planeerimiskonsultant esitab algatusettepaneku taotluse läbi infosüsteemi.
	- 1. Paralleelselt jääb võimalus esitada taotlus ka paberkandjal, sellisel juhul peab KOV-i töötaja sisestama esitatud algatusettepaneku taotluse infosüsteemi.
- 8. Uus algatusettepaneku taotlus on esitatud.

#### 2. Algatamine

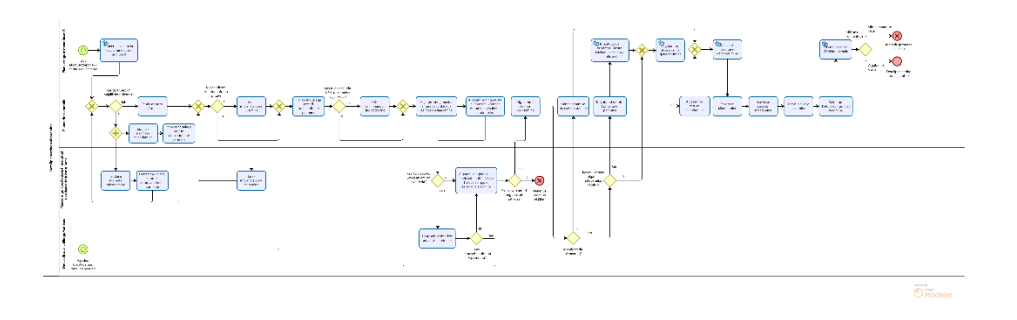

Joonis VIII.3. DP2.Detailplaneeringu algatamine

- 1. Detailplaneeringu algatamise töövool on kaks võimalikku algust:
	- 1. Kui era- või juriidiline isik soovib planeeringu menetlust algatada, siis on selle eelduseks algatusettepaneku taotluse esitamine planeeringute menetluse infosüsteemi.
	- 2. Kui planeeringu menetlust soovib algatada KOV ise, siis hakkab detailplaneeringu algatamine pihta KOV-i vajadusest kehtestada uus detailplaneering. Töövoog jätkub punktis 5.
- 2. Planeerimisametnik vaatab taotluse üle ning otsustab, kas taotluse andmeid on vaja täiendada.
	- 1. Kui on vaja täiendada, siis kas täiendab ise või saadab taotluse täiendamiseks selle esitajale. Täiendamise järel tehakse uuesti ruumiandmete päring. Töövoog liigub täiendatud taotluse esitamise järel uuesti punkti 2.
	- 2. Kui (rohkem) ei ole vaja täiendada, siis jätkub töövoog järgmisest punktist.
- 3. Planeerimisametnik võtab algatusettepaneku taotluse vastu.
- 4. Planeerimisametnik töötab algatusettepaneku taotluse läbi. Kui taotluses esitatud informatsioon ei ole piisav, siis tuleb taotluse esitajal taotluses olevat informatsiooni täiendada. Taotluse informatsiooni täiendamise ja esitatud informatsioonile KOV-i poolse seisukoha andmise tegevusi läbitakse iteratsioonidena seni, kuni KOV-i jaoks on taotluses esitatud informatsioon piisav, et otsustada taotletava elluviidavuse üle.
- 5. Planeerimisametnik teostab planeeringualaga seotud ruumiandmete päringu.
- 6. Planeerimisametnik kaalub KSH koostamise vajalikkust.
	- 1. Kui jah, siis planeerimisametnik laadib planeeringu juurde üles KSH eelhinnangu dokumendi.
	- 2. Kui ei, siis jätkub töövoog punktis 9.
- 7. Planeerimisametnik laadib üles algatamise tingimusi ja lähteseisukohti sisaldavad failid. (YP-st tulenevad tingimused, kohapõhised tingimused jmt).
- 8. Planeerimisametnik esitab lähteseisukohad KOV-ile seisukoha andmiseks.
	- 1. Kui KOV-i seisukoha järgselt on vaja lähteseisukohtades teha parandusi, siis viib planeerimisametnik need sisse. Vajadusel korratakse lähteseisukohtade KOV-ile seisukoha andmiseks esitamist ja parandamist, kuni need on valmis planeeringu koostamisest huvitatud isikule/planeerimiskonsultandile esitamiseks. Töövoog jätkub punktis 11.
	- 2. Kui KOV-i seisukoha järgselt ei ole vaja lähteseisukohti (rohkem) muuta, siis jätkub töövoog punktis 11.
- 9. Planeerimisametnik esitab algatamise tingimused ja lähteseisukohad süsteemisiseselt planeeringu koostamisest huvitatud isikule/planeerimiskonsultandile seisukoha andmiseks.
- 10. Planeeringu koostamisest huvitatud isik/planeerimiskonsultant annab algatamise tingimusetele infosüsteemis oma seisukoha.
	- 1. Kui planeeringu koostamisest huvitatud isik/planeerimiskonsultant otsustab antud tingimustel jätkata, siis jätkub töövoog punktis 13.
	- 2. Kui planeeringu koostamisest huvitatud isik/planeerimiskonsultant ei soovi antud tingimustel jätkata, siis ta saab jätkamisest loobuda. Menetlusprotsess ei jätku.
- 11. Planeerimisametnik koostab algatamise eelnõu infosüsteemis.
- 12. KOV-i volikogu/valitsus arutab istungil algatamise eelnõud.
	- 1. Kui detailplaneeringut ei algatata, siis sisestab planeerimisametnik infosüsteemi mittealgatamise otsuse. Infosüsteem genereerib otsusest teavituse põhja, mida planeerimisametnikul on vajadusel võimalik muuta. Planeerimisametnik määrab teavituse saajad ning saadab teavitused läbi infosüsteemi välja. Infosüsteem lisab otsuse KOV-i kodulehele. Menetlusprotsess ei jätku.
	- 2. Kui detailplaneering algatatakse, siis jätkub töövoog punktis 13.
- 13. Kui detailplaneeringut soovis algatada huvitatud isik (st oli olemas algatusettepaneku taotlus), siis moodustab/joonistab planeerimisametnik kaardile planeeringu mõjuala. Selle peale asub infosüsteem mõjutatud isikuid ja nende kontaktandmeid otsima, tehes päringuid kinnistusraamatusse, rahvastikuregistrisse ja muudesse asjakohastesse registritesse (vaata kasutuslugu "KL7 Registrite andmete põhjal konkreetse planeeringuga mõjutatud isikute pärimine").
	- 1. Kui taotlust ei olnud, siis jätkub töövoog punktis 15.
- 14. Süsteem teavitab mõjutatud isikuid (isikud, kes on eeldatavasti mõjutatud planeeritavast tegevusest ning kelle kontaktandmed saadi registritesse tehtud päringute tulemusena) ja huvi tundvaid isikuid (isikud, kes on tellinud teavitused antud piirkonna planeeringutest) esitatud taotlusest.
- 15. Infosüsteem moodustab detailplaneeringu (ja KSH) algatamise otsuse vormi põhja.
- 16. Planeerimisametnik täiendab infosüsteemi genereeritud detailplaneeringu (ja KSH) algatamise otsust.
- 17. Planeerimisametnik laadib infosüsteemi üles sõlmitud halduslepingu.
- 18. Infosüsteem genereerib otsusest teavituste põhjad erinevate kanalite jaoks (KOV-i koduleht, ajalehed, isikud), mida planeerimisametnikul on vajadusel võimalik muuta.
- 19. Planeerimisametnik määrab teavituste saajad ning saadab teavitused läbi infosüsteemi välja.
- 20. Infosüsteem lisab otsuse KOV-i kodulehele.
- 21. Detailplaneering on algatatud.

## 3. Planeeringulahenduse koostamine

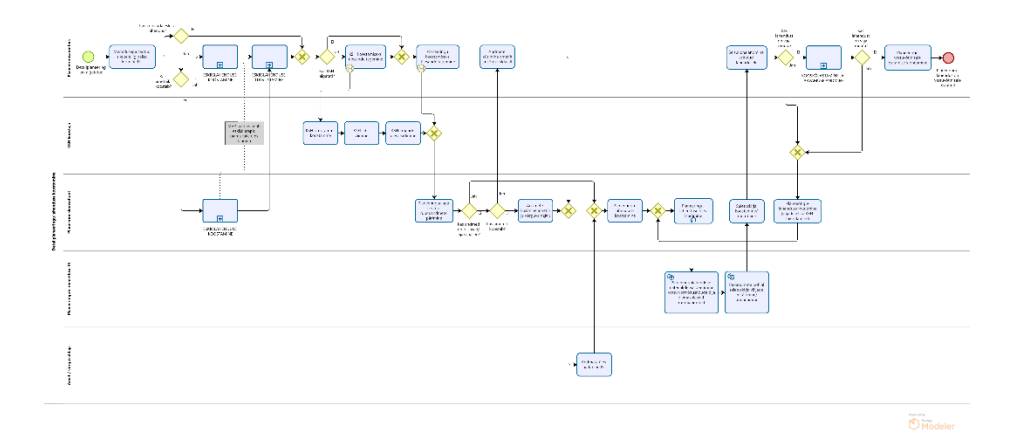

Joonis VIII.4. DP3.Planeeringulahenduse koostamine

- 1. Planeeringulahenduse koostamine saab alguse detailplaneeringu algatamise järel.
- 2. Planeerimisametnik loob planeeringu menetlusega seotud isikutele (nt planeerimiskonsultant ja planeeringu koostamisest huvitatud isik) infosüsteemis ligipääsu konkreetse detailplaneeringu menetlusele ning määrab nende õigused.
- 3. Planeerimisametnik otsustab, kas on vaja koostada eskiislahendus.
	- 1. Kui jah, siis korraldab planeerimisametnik eskiislahenduse koostamise vastavalt alamprotsessile "Eskiislahenduse koostamine". Planeerimisametnik korraldab eskiislahenduse tutvustamise vastavalt alamprotsessile "Eskiislahenduse tutvustamine". Töövoog jätkub punktis 4.
	- 2. Kui ei, siis jätkub töövoog punktis 4.
- 4. Kui algatati KSH, siis teeb planeerimisametnik infosüsteemis KSH koostajale ülesande KSH koostamiseks.
	- 1. KSH koostaja koostab KSH programmi ja viib läbi KSH.
	- 2. KSH koostaja laadib infosüsteemi üles KSH aruande faili.
- 5. Planeerimisametnik teeb planeerimiskonsultandile infosüsteemis ülesande planeeringulahenduse koostamiseks.
- 6. Planeerimiskonsultant pärib infosüsteemis konkreetse planeeringuala kohta käivaid ruumiandmete kihte.
	- 1. Kui infosüsteemis olevad andmed ei ole piisavad planeeringulahenduse koostamiseks või kui andmed ei ole ajakohased, siis planeerimiskonsultant küsib vajaminevaid kihte vastavaid andmeid omavatelt ametitelt ja võrguvaldajatelt.
	- 2. Amet laeb ruumiandmete kihid, mida planeerimiskonsultandil on vaja, infosüsteemi üles.
- 7. Planeerimiskonsultant koostab planeeringulahenduse desktop tarkvaras väljaspool infosüsteemi.
- 8. Planeerimiskonsultant laadib infosüsteemi üles planeeringulahenduse materjalid.
- 9. Süsteem valideerib üles laaditud planeeringulahenduse materjale vastu vormistusnõudeid ja olemasolevaid ruumiandmeid.
- 10. Süsteem eeltäidab/uuendab planeeringulahenduse tärkandmete põhjal seletuskirja väljad.
- 11. Planeerimiskonsultant koostab infosüsteemis planeeringulahenduse seletuskirja.
- 12. Planeerimisametnik tutvub üles laaditud planeeringulahendusega ja annab sellele seisukoha. Seisukoha sisestamise tulemusena võib planeerimiskonsultandile tekkida ülesanne lahenduse muutmiseks/täiendamiseks. Tööülesanne võib tekkida ka KSH koostajale KSH täiendamiseks.
- 13. Infosüsteem teavitab planeerimiskonsultanti/KSH koostajat lisatud seisukohast.
	- 1. Kui planeerimisametniku tagasiside kohaselt on vaja planeeringulahendust muuta, siis muudab planeerimiskonsultant lahendust desktop tarkvaras. Töövoog jätkub punktis 8.
	- 2. Kui planeerimisametniku tagasiside kohaselt ei ole planeeringulahendust vaja muuta, siis jätkub töövoog punktis 14.
- 14. Töövoog jätkub alamprotsessis "Kooskõlastamine ja arvamuse andmine", mille läbimise järel jätkub töövoog punktis 15.
- 15. Kui kooskõlastuste ja arvamuste põhjal selgub, et planeeringulahendust ja/või KSH-d on vaja muuta, siis tekib planeerimiskonsultandile ja/või KSH koostajale ülesanne lahenduse muutmiseks ja/või KSH täiendamiseks. Töövoog jätkub punktis 8.
	- 1. Kui planeeringulahendust ja KSH-d ei olnud vaja muuta, siis jätkub töövoog järgmisest punktist.
- 16. Planeerimisametnik kinnitab planeeringulahenduse vastuvõtmisele esitamise.

#### 4. Eskiislahenduse koostamine

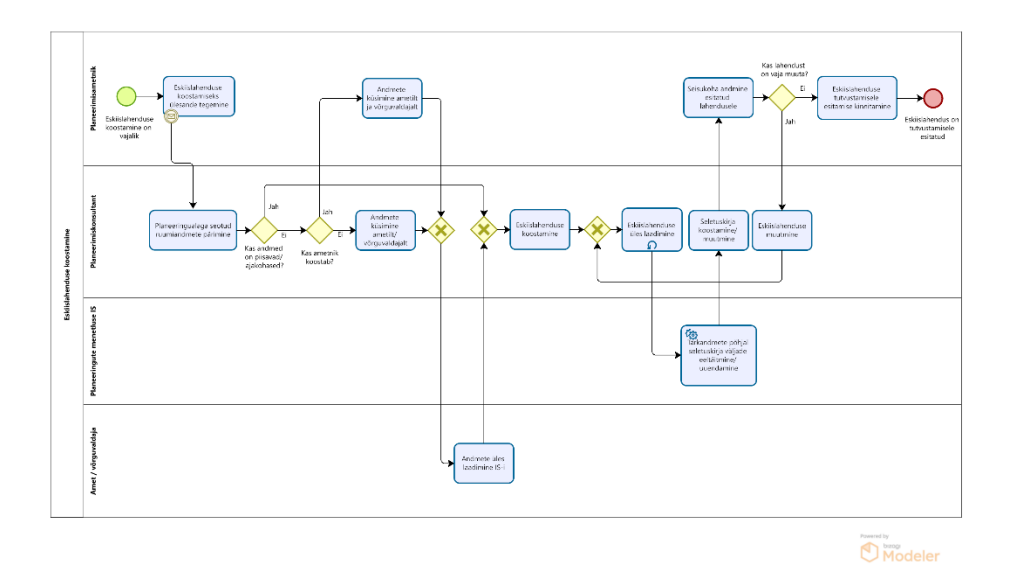

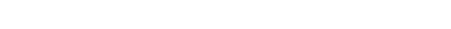

Joonis VIII.5. DP4.Eskiislahenduse koostamine

- 1. Eskiislahenduse koostamine saab alguse planeerimisametniku otsusega koostada eskiislahendus.
- 2. Planeerimisametnik teeb planeerimiskonsultandile infosüsteemis ülesande eskiislahenduse koostamiseks.
- 3. Planeerimiskonsultant pärib infosüsteemis konkreetse planeeringuala kohta käivaid ruumiandmete kihte.
	- 1. Kui infosüsteemis olevad andmed ei ole piisavad planeeringulahenduse koostamiseks või kui andmed ei ole ajakohased, siis planeerimisametnik või planeerimiskonsultant küsib vajaminevaid kihte andmeid omavalt ametilt ja/või võrguvaldajalt.
	- 2. Amet ja/või võrguvaldaja laeb küsitud ruumiandmete kihid infosüsteemi üles.
- 4. Planeerimiskonsultant koostab eskiislahenduse joonised desktop tarkvaras väljaspool infosüsteemi.
- 5. Planeerimiskonsultant laadib infosüsteemi üles eskiislahenduse joonised.
- 6. Süsteem eeltäidab/uuendab eskiislahenduse tärkandmete põhjal seletuskirja väljad.
- 7. Planeerimiskonsultant täiendab infosüsteemis eskiislahenduse seletuskirja.
- 8. Planeerimisametnik tutvub üles laetud eskiislahendusega ja annab sellele seisukoha. Seisukoha sisestamise tulemusena võib planeerimiskonsultandile tekkida ülesanne lahenduse muutmiseks/täiendamiseks.
- 9. Infosüsteem teavitab planeerimiskonsultanti lisatud seisukohast.
	- 1. Kui planeerimisametniku tagasiside kohaselt on vaja eskiislahendust muuta, siis muudab planeerimiskonsultant lahendust desktop tarkvaras. Töövoog jätkub punktis 5.
	- 2. Kui planeerimisametniku tagasiside kohaselt ei ole planeeringulahendust vaja muuta, siis jätkub töövoog punktis 10.
- 10. Planeerimisametnik kinnitab eskiislahenduse tutvustamisele esitamise.
- 11. Eskiislahendus on tutvustamisele esitatud.

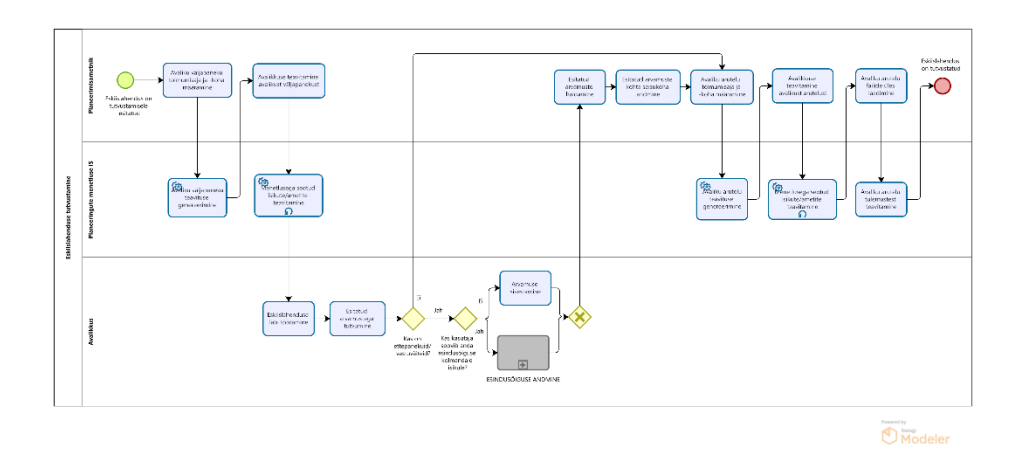

#### 5. Eskiislahenduse tutvustamine

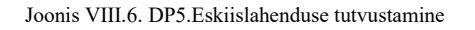

- 1. Eskiislahenduse tutvustamine algab pärast eskiislahenduse tutvustamisele esitamist.
- 2. Planeerimisametnik määrab infosüsteemis avaliku väljapaneku toimumisaja ja -koha.
- 3. Infosüsteem genereerib avaliku väljapaneku teavituste põhjad.
- 4. Planeerimisametnik saab vajadusel muuta süsteemi genereeritud teavitusi. Planeerimisametnik saadab läbi infosüsteemi mõjutatud ja huvi tundvatele isikutele välja avaliku väljapaneku teavitused.
- 5. Infosüsteem saadab teavitused menetlusega seotud isikutele/ametitele. Infosüsteem saadab automaatselt teavitusi mitmel korral, et täita meeldetuletamise funktsiooni.
- 6. Avalikkuse esindajad töötavad läbi eskiislahenduse ja tutvuvad esitatud arvamustega.
	- 1. Kui avalikkuse esindajal ei ole ettepanekuid/vastuväiteid, siis jätkub töövoog punktis 9.
	- 2. Kui avalikkuse esindajal on ettepanekuid/vastuväiteid, siis sisestavad nad oma arvamuse infosüsteemi.
		- 1. MVP-st väljas olev teema: *Vajadusel on avalikkuse esindajal võimalik anda volitus ennast esindada kolmandale isikule (naaber, asumiselts), kes saab tema eest arvamust avaldada.*
- 7. Planeerimisametnikul on võimalik esitatud arvamusi hallata nt grupeerida sarnaseid arvamusi ning vajadusel anonümiseerida osasid arvamuse sisust.
- 8. Planeerimisametnik sisestab KOV-i seisukoha esitatud arvamuste osas.
- 9. Planeerimisametnik määrab infosüsteemis avaliku arutelu toimumisaja ja -koha.
- 10. Infosüsteem genereerib avaliku arutelu teavituste põhjad erinevate kanalite jaoks (KOV-i koduleht, ajalehed, isikud).
- 11. Planeerimisametnik saab vajadusel muuta süsteemi genereeritud teavitusi ning alustab teavituste väljasaatmise.
- 12. Infosüsteem saadab teavitused välja. Infosüsteem saadab automaatselt teavitusi mitmel korral, et täita meeldetuletamise funktsiooni.
- 13. Planeerimisametnik laadib üles avaliku arutelu käigus loodud failid (nt protokoll, esitlus, video/helisalvestus).
- 14. Eskiislahendus on tutvustatud.

#### 6. Kooskõlastamine ja arvamuse andmine

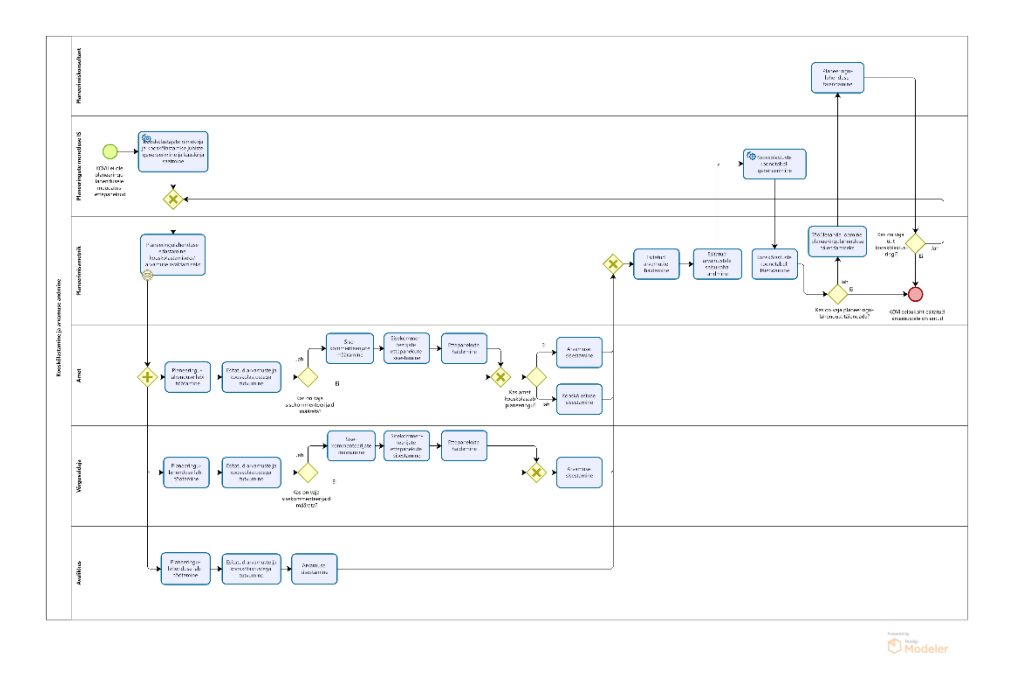

Joonis VIII.7. DP6.Kooskõlastamine ja arvamuse andmine

- 1. Süsteem genereerib kooskõlastajate nimekirja ja kooskõlastamise juhised.
- 2. Planeerimisametnik edastab planeeringulahenduse läbi infosüsteemi ametitele, võrguvaldajatele ja avalikkusele kooskõlastamiseks/arvamuse avaldamiseks.
- 3. Infosüsteem teavitab ameteid neile kooskõlastamiseks/arvamuse avaldamiseks saadetud planeeringulahendusest.
- 4. Infosüsteem teavitab mõjutatud ja huvitatud isikuid e-maili teel nende huvipiirkonnas koostatud planeeringulahendusest.
- 5. Ametid töötavad läbi planeeringulahenduse ning tutvuvad esitatud arvamuste ja kooskõlastustega.
- 6. Juhul kui ametisisene kooskõlastamine nõuab ametisiseste eri osapoolte kaasamist, siis on ametil võimalik määrata sisekommenteerijad (CGI analüüsi termin "alamkooskõlastajad"). Sisekommenteerijatel on võimalik infosüsteemi sisestada oma ettepanek. Ametil on võimalik infosüsteemis hallata antud ettepanekuid, et nende põhjal anda välja ametiülene seisukoht.
- 7. Võrguvaldajad töötavad läbi planeeringulahenduse, tutvuvad esitatud arvamuste ja kooskõlastustega.
- 8. Juhul kui võrguvaldaja arvamuse andmine nõuab ametisiseste eri osapoolte kaasamist, siis on võrguvaldajal võimalik määrata sisekommenteerijad. Sisekommenteerijatel on võimalik infosüsteemi sisestada oma ettepanek. Võrguvaldajal on võimalik infosüsteemis hallata antud ettepanekuid, et nende põhjal anda välja ametiülene seisukoht.
- 9. Avalikkuse esindajad töötavad läbi planeeringulahenduse, tutvuvad esitatud arvamuste ja kooskõlastustega ning sisestavad infosüsteemi oma arvamuse.
- 10. Planeerimisametnikul on võimalus hallata esitatud arvamusi nt grupeerida sarnaseid arvamusi, vajadusel anonümiseerida osa arvamuse sisust ning avalikustada arvamusi peale haldamist.
- 11. Planeerimisametnik sisestab KOV-i seisukoha esitatud arvamustele ja uuendab kooskõlastuste ja arvamuste koondtabelit.
- 12. Planeerimisametnik otsustab, kas on vaja planeeringulahendust täiendada (see arusaam tekib juba arvamuste ja kooskõlastuste haldamisel).
	- 1. Kui planeeringulahendust on vaja täiendada, siis lisab planeerimisametnik planeerimiskonsultandile tööülesande planeerimislahenduse täiendamiseks. Planeerimisametnik täiendab lahendust. Pärast seda otsustab planeerimisametnik, kas täiendatud lahendust on vaja saata uuesti kooskõlastamisele.
		- 1. Kui on vaja saata, siis jätkub töövoog punktis 2 (kusjuures seekord ei pea kõigile ametitele kooskõlastamisele saatma).
		- 2. Kui ei ole vaja saata, siis jätkub töövoog punktis 13.
	- 2. Kui planeeringulahendust ei ole vaja täiendada, siis jätkub töövoog punktis 13.
- 13. Planeeringulahendus on koostatud ja kooskõlastatud.

## 7. Vastuvõtmine

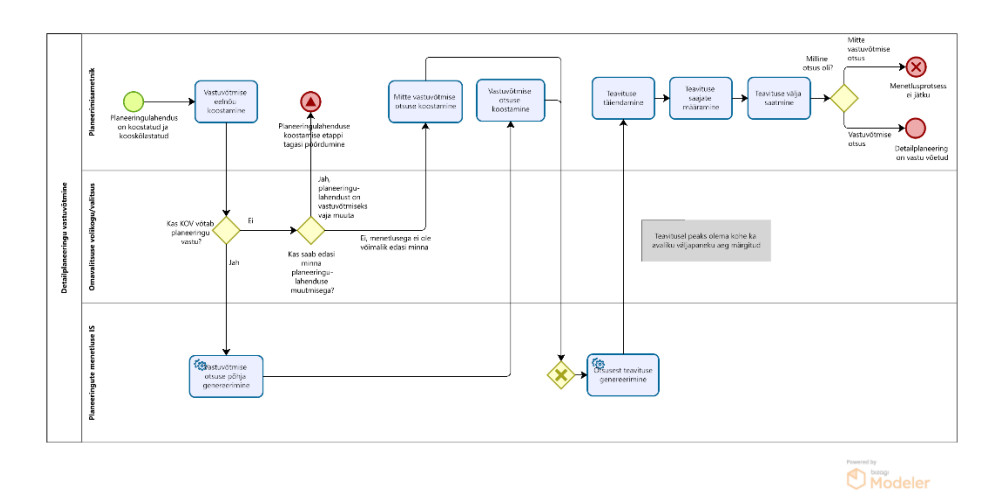

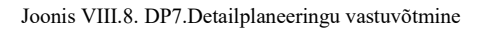

- 1. Vastuvõtmine algab pärast planeeringulahenduse koostamist ja kooskõlastamist.
- 2. Planeerimisametnik koostab vastuvõtmise eelnõu.
- 3. Omavalitsuse volikogu/valitsus otsustab planeeringu vastu võtmise üle.
	- 1. Kui omavalitsus otsustab planeeringu vastu võtmata jätta, sest lahendust on vaja vahepeal selgunud asjaolude tõttu muuta, siis jätkub töövoog alamprotsessis "Planeeringulahenduse koostamine".
	- 2. Kui omavalitsus otsustab planeeringu vastu võtmata jätta, sest menetlusprotsessiga ei ole võimalik edasi minna näiteks vahepeal kehtima hakanud üldplaneeringu seatavate tingimuste tõttu, siis sisestab planeerimisametnik mitte vastuvõtmise otsuse infosüsteemi. Infosüsteem genereerib otsusest teavituste põhjad, mida planeerimisametnikul on vajadusel võimalik muuta. Planeerimisametnik määrab teate saajad ja saadab teate läbi infosüsteemi välja. Menetlusprotsess ei jätku.
	- 3. Kui omavalitsus otsustab planeeringu vastu võtta, siis jätkub töövoog punktis 4.
- 4. Infosüsteem eeltäidab vastuvõtmise otsuse vormi.
- 5. Planeerimisametnik täiendab vajadusel vastuvõtmise otsuse vormi infosüsteemis.
- 6. Infosüsteem genereerib vastuvõtmise otsuse vormi alusel avalikkusele saadetavad teavituste põhjad erinevate kanalite jaoks (KOV-i koduleht, ajalehed, isikud).
- 7. Planeerimisametnik vajadusel täiendab teavitust.
- 8. Planeerimisametnik määrab teavituse saajad.
- 9. Planeerimisametnik saadab teavitused läbi infosüsteemi määratud saajatele välja.
- 10. Detailplaneering on vastu võetud.

#### 8. Avalikustamine

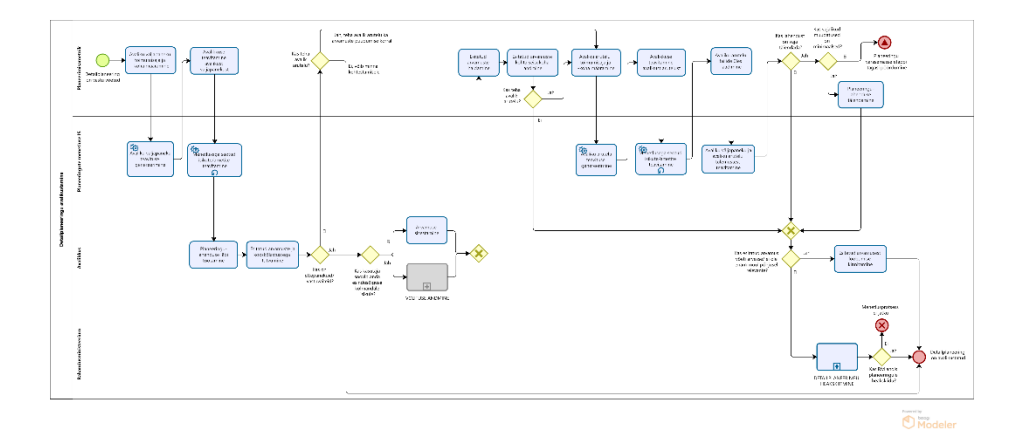

Joonis VIII.9. DP8.Detailplaneeringu avalikustamine

- 1. Detailplaneeringu avalikustamine algab pärast planeeringu vastuvõtmist.
- 2. Planeerimisametnik määrab infosüsteemis avaliku väljapaneku toimumisaja ja -koha.
- 3. Infosüsteem genereerib avaliku väljapaneku teavituste põhjad erinevate kanalite jaoks (KOV-i koduleht, ajalehed, isikud).
- 4. Planeerimisametnik saab vajadusel muuta süsteemi genereeritud teavitusi. Planeerimisametnik saadab läbi infosüsteemi mõjutatud ja huvi tundvatele isikutele välja avaliku väljapaneku teavitused.
- 5. Infosüsteem saadab teavitused välja. Infosüsteem saadab automaatselt teavitusi mitmel korral, et täita meeldetuletamise funktsiooni.
- 6. Avalikkuse esindajad töötavad läbi planeeringulahenduse ja tutvuvad esitatud arvamuste ja kooskõlastustega.
	- 1. Kui avalikkuse esindajal ei ole ettepanekuid/vastuväiteid, siis otsustab planeerimisametnik, kas organiseerida avalik arutelu ka kommentaaride puudumise korral.
		- 1. Kui otsustatakse avalik arutelu teha, siis jätkub töövoog punktis 10.
		- 2. Kui avalikku arutelu ei tehta, siis võib minna planeeringulahenduse kehtestamisele, ehk töövoog jätkub punktis 19.
	- 2. Kui avalikkuse esindajal on ettepanekuid/vastuväiteid, siis sisestavad nad oma arvamuse infosüsteemi.
		- 1. Väljaspool MVP-d: *Vajadusel on avalikkuse esindajal võimalik anda volitus ennast esindada kolmandale isikule (naaber, asumiselts), kes saab tema eest arvamust avaldada. Töövoog jätkub punktis 7.*
- 7. Planeerimisametnikul on võimalik esitatud arvamusi hallata nt grupeerida sarnaseid arvamusi ning vajadusel anonümiseerida osasid arvamuse sisust.
- 8. Planeerimisametnik sisestab KOV-i seisukoha esitatud arvamuste osas.
- 9. Planeerimisametnik otsustab, kas organiseerida avalik arutelu.
	- 1. Kui otsustatakse avalik arutelu teha, siis jätkub töövoog punktis 10.
	- 2. Kui avalikku arutelu ei tehta, siis jätkub töövoog punktis 17.
- 10. Planeerimisametnik määrab infosüsteemis avaliku arutelu toimumisaja ja -koha.
- 11. Infosüsteem genereerib avaliku arutelu teavituste põhjad erinevate kanalite jaoks (KOV-i koduleht, ajalehed, isikud).
- 12. Planeerimisametnik saab vajadusel muuta süsteemi genereeritud teavitusi. Ta alustab teavituste väljasaatmise.
- 13. Infosüsteem saadab teavitused välja. Infosüsteem saadab automaatselt teavitusi mitmel korral, et täita meeldetuletamise funktsiooni.
- 14. Planeerimisametnik laadib üles avaliku arutelu käigus loodud failid (nt protokoll, esitlus, video/helisalvestus).
- 15. Süsteem teavitab avaliku väljapaneku ja avaliku arutelu tulemustest asjaosalisi.
- 16. Planeerimisametnik otsustab, kas on vaja lahendust muuta.
	- 1. Kui lahendust on vaja muuta, siis otsustatakse, kas tehtavad muudatused on minimaalsed.
		- 1. Kui on minimaalsed, siis viiakse need muudatused planeeringulahendusse sisse. Töövoog jätkub punktis 17.
		- 2. Kui muudatused on ulatuslikumad, siis jätkub töövoog alamprotsessis "Planeeringulahenduse koostamine".
	- 2. Kui lahendust ei ole vaja muuta, siis jätkub töövoog punktis 17.
- 17. Kui avalikkuse esindaja arvamust on arvesse võetud, või see ei ole enam muul põhjusel relevantne, siis on tal võimalus kinnitada esitatud arvamusega arvestamist või arvamusest loobumist.
- 18. Kui avalikkuse esindaja ei loobu esitatud arvamusest ehk vaided jäävad üles, siis esitab planeerimisametnik detailplaneeringu Rahandusministeeriumile heakskiitmise menetluse läbiviimiseks - töövoog jätkub alamprotsessis "Detailplaneeringu heakskiitmine".
	- 1. Kui heakskiitmise etapi tulemusena kiideti planeeringulahendus heaks, siis jätkub töövoog punktis 19.
- 2. Kui planeeringulahendust ei kiidetud heaks, siis menetlusprotsess ei jätku.
- 19. Detailplaneering on avalikustatud.

# 9. Detailplaneeringu heakskiitmine

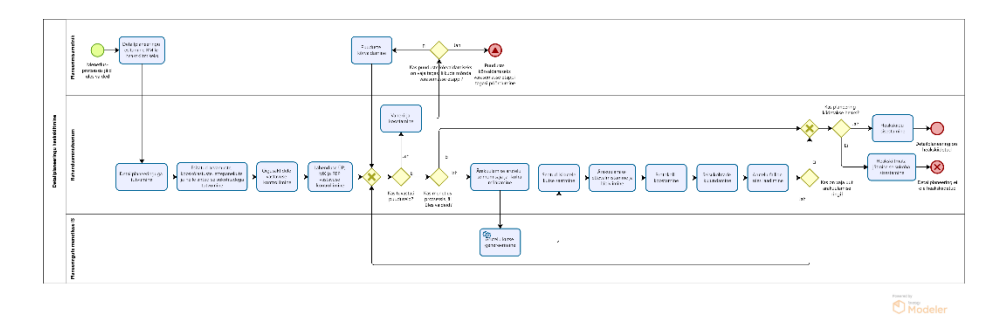

Joonis VIII.10. DP9.Detailplaneeringu heakskiitmine

- 1. Detailplaneeringu heakskiitmine toimub siis, kui menetlusprotsessis jäid üles vaided.
- 2. Planeerimisametnik esitab detailplaneeringu Rahandusministeeriumile heakskiitmise menetluse läbiviimiseks.
- 3. Rahandusministeerium tutvub süsteemis detailplaneeringu materjalidega, esitatud arvamuste, kooskõlastuste, ettepanekute ja neile antud KOV-i poolsete seisukohtadega.
- 4. Rahandusministeerium kontrollib õigusaktidele vastavust, menetlusnõuetest kinnipidamist ning lahenduse vastavust üldplaneeringule, maakonnaplaneeringule ja riigi eriplaneeringule.
- 5. Vastavalt eelnevalt kogutud infole, otsustab Rahandusministeerium, kas tuvastati puuduseid.
	- 1. Juhul, kui tuvastati puuduseid, siis koostab Rahandusministeerium infosüsteemis vahekirja, kus kajastatakse märkusi puuduste kõrvaldamiseks.
		- 1. Kui puuduste kõrvaldamiseks on KOV-il vajalik tagasi pöörduda mõnda varasemasse menetlusetappi, siis jätkub töövoog varasemas etapis.
		- 2. Kui KOV saab puudused kõrvaldada varasemasse etappi tagasi pöördumata, siis kõrvaldatakse vahekirjas viidatud puudused. Töövoog jätkub punktis 5 (ehk kontrollitakse uuesti puuduste kõrvaldamisi ja vajadusel koostatakse uus vahekiri).
- 2. Kui (rohkem) puuduseid ei tuvastatud, siis jätkub töövoog punktis 6.
- 6. Rahandusministeerium kontrollib, kas menetlusprotsessis jäi üles vaideid.
	- 1. Kui esines vaideid, korraldab Rahandusministeerium ülesjäänud arvamuste ärakuulamise arutelu.
		- 1. Rahandusministeerium määrab infosüsteemis arutelu toimimisaja ja –koha.
		- 2. Infosüsteem genereerib kutse teksti põhja, mida kasutajal on vajadusel võimalik muuta.
		- 3. Rahandusministeerium saadab kutse seotud isikutele (üles jäänud vaide esitanud avalikkuse esindaja(d), KOV, planeeringualaga seotud kinnistu(te) omanikud, planeeringu korraldamisest huvitatud isik, planeerimiskonsultant) läbi infosüsteemi välja.
		- 4. Peale arutelu toimumist laadib Rahandusministeerium üles aruteluga seotud failid (protokoll, videosalvestus, helisalvestus).
		- 5. Rahandusministeerium otsustab, kas on vaja uut ärakuulamise ringi.
			- 1. Kui on vaja, siis jätkub töövoog punktis 5.
			- 2. Kui uut ärakuulamise ringi pole vaja, siis jätkub töövoog punktis 7.
	- 2. Kui (rohkem) vaideid ei olnud, siis jätkub töövoog punktis 7.
- 7. Rahandusministeerium otsustab planeeringu heakskiitmise üle.
	- 1. Juhul, kui planeering kiidetakse heaks, sisestab Rahandusministeerium planeeringu heakskiidu infosüsteemi. Detailplaneering on heakskiidetud.
	- 2. Juhul, kui planeeringut ei kiideta heaks, sisestab Rahandusministeerium heaks kiitmata jätmise seisukoha infosüsteemi. Detailplaneering on heakskiitmata ning sellisel kujul KOV seda kehtestada ei saa.
	- 3. NB! Oluline on märkida, et analüüsi toimumise ajaks ei oldud kordagi kasutatud võimalust jätta planeering heaks kiitmata. Kuid oli esinenud juhtumeid, kus KOV-ile tehtud märkustest tulenevalt oli KOV mõistnud, et planeeringu menetluse jätkamine sellisel kujul ei olnud otstarbekas, mispeale oli planeering jäänud nii-öelda "varjusurma". Samas tõdeti, et võimalus jätta heakskiit andmata kindlustab äärmuslike juhtumite vastu.

#### 10. Kehtestamine

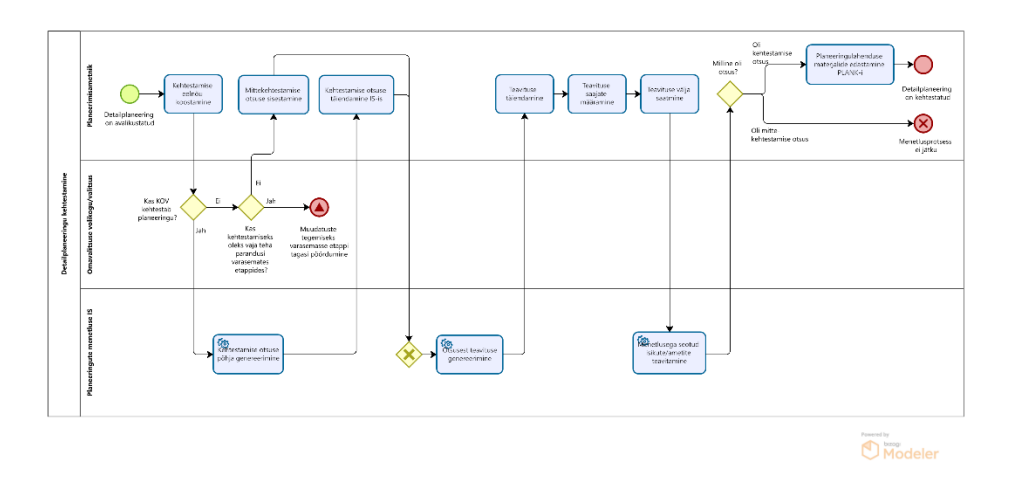

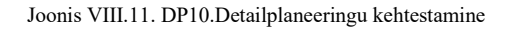

- 1. Kehtestamine saab alguse pärast planeeringu avalikustamist ja vajaduse korral heakskiidu saamist Rahandusministeeriumist.
- 2. Planeerimisametnik koostab kehtestamise eelnõu.
- 3. Omavalitsuse volikogu/valitsus otsustab planeeringu kehtestamise üle.
	- 1. Kui omavalitsus otsustab planeeringu kehtestamata jätta, sest mõnda menetlusprotsessi etappi on vaja korrata, siis on võimalik liikuda tagasi ükskõik millise alamprotsessi juurde.
	- 2. Kui omavalitsus otsustab planeeringu kehtestamata jätta ning ei tee samal ajal ettepanekut mõne varasema etapi kordamiseks, siis sisestab planeerimisametnik mittekehtestamise otsuse infosüsteemi. Infosüsteem genereerib otsusest teavituste põhjad, mida planeerimisametnikul on vajadusel võimalik muuta. Planeerimisametnik määrab teate saajad ja saadab teate läbi infosüsteemi välja. Menetlusprotsess ei jätku.
	- 3. Kui omavalitsus otsustab planeeringu kehtestada, siis jätkub töövoog punktis 4.
- 4. Infosüsteem genereerib kehtestamise otsuse vormi põhja.
- 5. Planeerimisametnik täiendab vajadusel kehtestamise otsuse vormi infosüsteemis.
- 6. Infosüsteem genereerib kehtestamise otsuse vormi põhjal avalikkusele saadetavate teavituste põhjad erinevate kanalite jaoks (KOV-i koduleht, ajalehed, isikud).
- 7. Planeerimisametnik vajadusel täiendab infosüsteemi poolt loodud teavitusi.
- 8. Planeerimisametnik määrab teavituse saajad.
- 9. Planeerimisametnik alustab teavituste väljasaatmise.
- 10. Infosüsteem saadab teavitused välja.
- 11. Planeerimisametnik edastab kehtestatud planeeringulahenduse materjalid läbi infosüsteemi Planeeringute andmekogule PLANK.
- 12. Detailplaneering on kehtestatud.

NB! Detailplaneering võidakse kehtestada osaliselt (MVP raames vajalik). Detailanalüüsis on vaja osaliselt kehtestamist ja sellele järgnevaid töövooge täpsemalt analüüsida.

#### 11. Detailplaneeringu kehtetuks tunnistamine

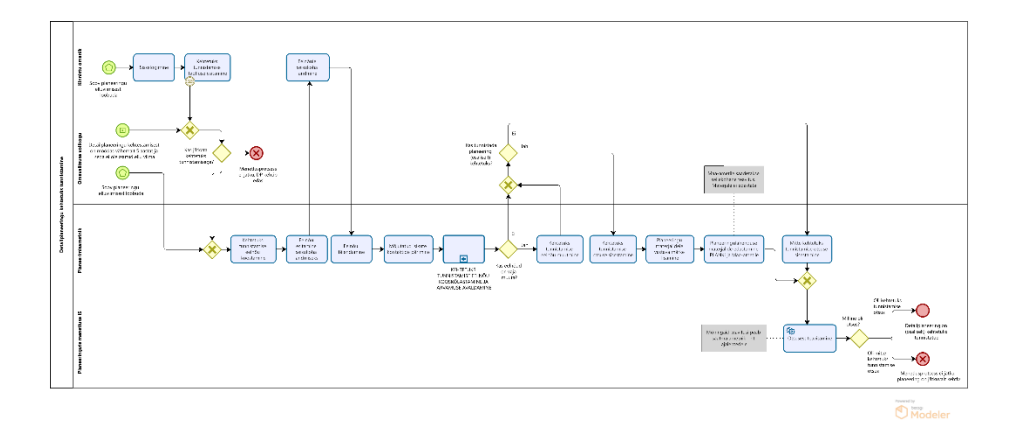

Joonis VIII.12. DP11.Detailplaneeringu kehtetuks tunnistamine

- 1. Detailplaneeringu (osaliselt) kehtetuks tunnistamine võib alguse saada kolmel alternatiivsel viisil:
	- 1. Kinnistu omanik soovib planeeringu elluviimisest loobuda. Töövoog jätkub punktis 2.
	- 2. KOV soovib planeeringu elluviimisest loobuda. Töövoog jätkub punktis 4.
- 3. Planeeringu kehtestamisest on möödas vähemalt viis aastat, planeeringut ei ole asutud ellu viima ja KOV-i põhjendatud kaalutlusel on otstarbekas planeering tunnistada kehtetuks.
- 4. NB! MVP raames saab planeeringut kehtetuks tunnistada ainult täielikus mahus. Osaliselt kehtetuks tunnistamist MVP raames ei ole.
- 2. Kinnistu omanik logib planeeringute menetluse infosüsteemi sisse ja esitab infosüsteemis kehtetuks tunnistamise taotluse.
- 3. KOV otsustab, kas võtab taotluse menetlusse.
	- 1. Kui ei võta, siis menetlusprotsessi ei järgne ning detailplaneering kehtib edasi.
	- 2. Kui võtab menetlusse, siis töövoog jätkub punktis 4.
- 4. Planeerimisametnik koostab kehtetuks tunnistamise eelnõu.
- 5. Planeerimisametnik esitab koostatud eelnõu kinnistu omanikule seisukoha andmiseks.
- 6. Kinnistu omanik annab eelnõule seisukoha. Juhul, kui kinnistu omanik ei ole eelnõule 30 päeva jooksul seisukohta andnud, seisukoha andmisest keeldunud või taotlenud tähtaja pikendamist, siis jätkub töövoog punktis 7.
- 7. Peale seisukoha andmist on KOV-il võimalik eelnõud muuta.
- 8. Planeerimisametnik pärib infosüsteemist mõjutatud isikute kontakte, et teavitada neid koostatud eelnõust. Kontaktandmete saamiseks teeb infosüsteem päringu kinnistusraamatusse, rahvastikuregistrisse ja muudesse asjakohastesse registritesse.
- 9. Planeeringu kehtetuks tunnistamine suunatakse kooskõlastusringile. Töövoog jätkub alamprotsessis "Detailplaneeringu kehtetuks tunnistamise eelnõu kooskõlastamine ja arvamuse avaldamine". Pärast mainitud alamprotsessi läbimist jätkub töövoog punktist 10.
- 10. Kui KOV-i seisukoha kohaselt on vaja eelnõud muuta, siis muudab planeerimisametnik eelnõud.
- 11. Omavalituse volikogu otsustab, kas tunnistada planeering (osaliselt) kehtetuks või mitte.
	- 1. Kui volikogu otsus on planeering (osaliselt) kehtetuks tunnistada, siis sisestab planeerimisametnik kehtetuks tunnistamise otsuse infosüsteemi ja lisab planeeringu materjalidele või materjalide mingile osale märke, mis indikeerib planeeringu või selle osa mitte kehtivust. Planeerimisametnik edastab muudetud planeeringulahenduse materjalid PLANK-i. Töövoog jätkub punktis 12.
	- 2. Kui volikogu otsus on planeeringut või selle osa mitte kehtetuks tunnistada, siis sisestab planeerimisametnik mitte kehtetuks tunnistamise otsuse infosüsteemi. Töövoog jätkub punktis 12.
- 12. Süsteem teavitab mõjutatud isikuid ja huvi tundvaid isikuid tehtud otsusest.
	- 1. Kui planeering tunnistati (osaliselt) kehtetuks, siis saadetakse vastavasisuline teavitus ka Maa-ametile.
- 13. Süsteem lisab otsuse KOV-i kodulehele.
- 14. Detailplaneeringu (osaliselt) kehtetuks tunnistamisel on kaks alternatiivset lõppu:
	- 1. Juhul kui volikogu otsus oli planeering (osaliselt) kehtetuks tunnistada, siis lõppeb töövoog (osaliselt) kehtetu detailplaneeringuga.

2. Juhul kui volikogu otsus oli planeeringut või selle osa mitte kehtetuks tunnistada, siis lõppeb töövoog endisel viisil kehtiva detailplaneeringuga.

NB! Detailplaneering võib muutuda kehtetuks ka ilma detailplaneeringu kehtetuks tunnistamise töövoo läbimist. Seda juhul, kui samal planeeringualal kehtestatakse uus detailplaneering.

12. Detailplaneeringu kehtetuks tunnistamise eelnõu kooskõlastamine ja arvamuse avaldamine

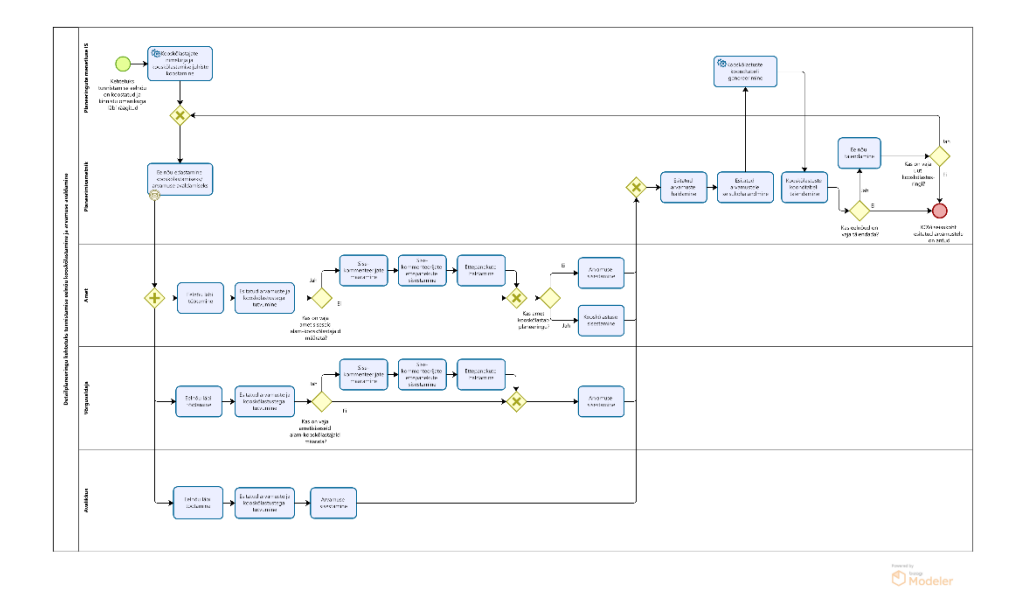

Joonis VIII.13. DP12.Detailplaneeringu kehtetuks tunnistamise eelnõu kooskõlastamine ja arvamuse avaldamine

- 1. Detailplaneeringu kehtetuks tunnistamise eelnõud kooskõlastamine ja arvamuse avaldamine algab pärast seda, kui kehtetuks tunnistamise eelnõud on koostatud ja kinnistu omanikuga läbi räägitud.
- 2. Süsteem genereerib kooskõlastajate ja arvamuse avaldajate nimekirja ja kooskõlastamise juhised.
- 3. Planeerimisametnik edastab kehtetuks tunnistamise eelnõu läbi infosüsteemi ametitele, võrguvaldajatele ja avalikkusele kooskõlastamiseks/arvamuse avaldamiseks.
- 4. Infosüsteem teavitab ameteid ja võrguvaldajaid neile kooskõlastamiseks/arvamuse avaldamiseks saadetud kehtetuks tunnistamise eelnõust.
- 5. Infosüsteem teavitab mõjutatud ja huvi tundvaid isikuid e-maili teel nende huvipiirkonnas koostatud kehtetuks tunnistamise eelnõust.
- 6. Ametid ja võrguvaldajad töötavad eelnõu läbi ning tutvuvad esitatud arvamuste ja kooskõlastustega.
- 7. Juhul kui ametisisene kooskõlastamine nõuab ametisiseste eri osapoolte kaasamist, siis on ametil võimalik määrata sisekommenteerijad (CGI analüüsi termin "alamkooskõlastajad"). Sisekommenteerijatel on võimalik infosüsteemi sisestada oma ettepanekud. Ametil on võimalik infosüsteemis hallata antud ettepanekuid, et nende põhjal anda välja ametiülene seisukoht.
- 8. Avalikkuse esindajad töötavad eelnõu läbi, tutvuvad esitatud arvamuste ja kooskõlastustega ning sisestavad infosüsteemi oma arvamuse.
- 9. Planeerimisametnikul on võimalus hallata esitatud arvamusi nt grupeerida sarnaseid arvamusi, vajadusel anonümiseerida osa arvamuse sisust ning avalikustada arvamusi peale haldamist.
- 10. Planeerimisametnik sisestab KOV-i seisukoha esitatud arvamustele ja uuendab kooskõlastuste ja arvamuste koondtabelit.
- 11. Planeerimisametnik otsustab, kas kehtetuks tunnistamise eelnõud on vaja täiendada (see arusaam tekib juba arvamuste ja kooskõlastuste haldamisel).
	- 1. Kui eelnõud on vaja täiendada, siis planeerimisametnik täiendab eelnõud. Pärast seda otsustab planeerimisametnik, kas täiendatud eelnõud on vaja saata uuesti kooskõlastamisele.
		- 1. Kui on vaja saata, siis jätkub töövoog punktis 3 (kusjuures seekord ei pea kõigile ametitele kooskõlastamisele saatma).
		- 2. Kui ei ole vaja saata, siis jätkub töövoog punktis 12.
	- 2. Kui eelnõud ei ole vaja täiendada, siis jätkub töövoog punktis 12.
- 12. Töövoog jätkub protsessis "Detailplaneeringu kehtetuks tunnistamine".

Detailplaneeringu menetlemisskeemide joonised on muudetaval kujul kättesaadavad failist TO BE - Detailplaneeringu menetlemine [ver2.bpm](file:///C:/download/attachments/219036703/TO%20BE%20-%20Detailplaneeringu%20menetlemine%20ver2.bpm)

# **Üldplaneeringu menetlusetappide skeemid**

## 0. Üldplaneeringu menetlemine

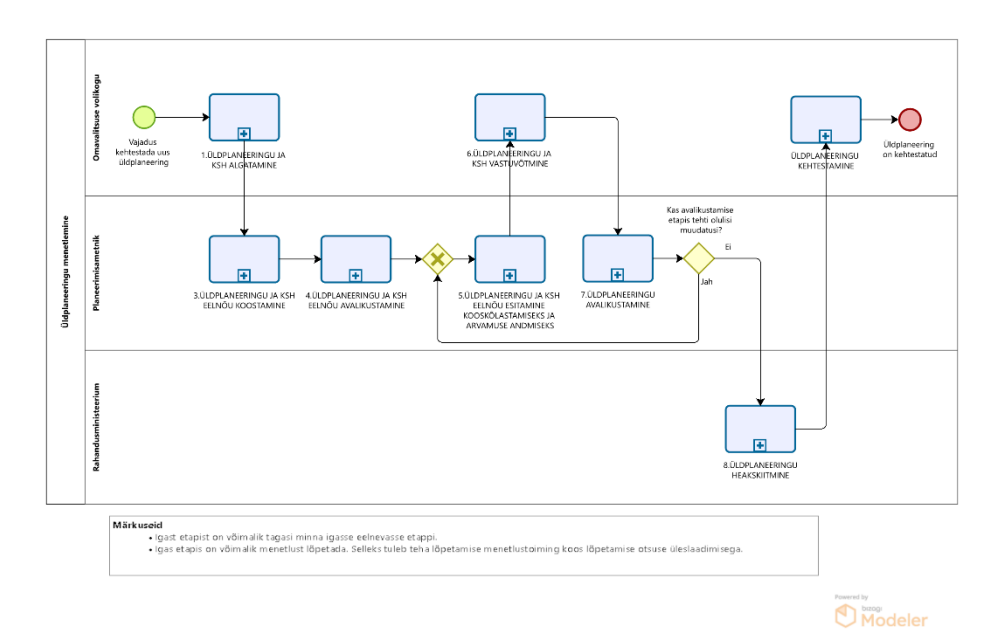

Joonis VIII.14. YP0.Üldplaneeringu menetlemine

- 1. Üldplaneeringu menetlemine saab alguse KOV-i vajadusest kehtestada uus üldplaneering.
- 2. Omavalitsuse volikogu algatab üldplaneeringu ja KSH.
- 3. Planeerimisametnik koostab üldplaneeringu ja KSH eelnõu, kaasates asjakohased eksperdid (vastavalt vajadusele planeerimiskonsultant, KSH ekspert, valdkondlikud eksperdid).
- 4. Planeerimisametnik korraldab üldplaneeringu ja KSH eelnõu avalikustamise.
- 5. Üldplaneeringu ja KSH eelnõu esitatakse ametitele ja avalikkusele kooskõlastamiseks ja arvamuse andmiseks.
- 6. Omavalitsuse volikogu otsustab üldplaneeringu ja KSH vastuvõtmise üle.
- 7. Planeerimisametnik korraldab üldplaneeringu avalikustamise.
	- 1. Kui avalikustamise etapis tehakse lahenduses olulisi muudatusi, siis jätkub töövoog punktis 5.
	- 2. Kui avalikustamise etapis ei tehtud lahenduses olulisi muudatusi, siis jätkub töövoog punktis 8.
- 8. Üldplaneering esitatakse Rahandusministeeriumile heakskiitmiseks.
- 9. Omavalitsuse volikogu otsustab üldplaneeringu kehtestamise üle.
- 10. Positiivse stsenaariumi kohaselt lõppeb üldplaneeringu menetluse töövoog kehtestatud üldplaneeringuga. Negatiivsed stsenaariumid on kirjeldatud alamprotsessides.

Märkus:

- Igast etapist on võimalik tagasi minna igasse eelnevasse etappi.
	- o Detailanalüüsis tuleb paika panna täpsed tagasiliikumise hetked.
- Igas etapis on võimalik menetlust lõpetada. Selleks tuleb teha lõpetamise menetlustoiming koos lõpetamise otsuse üleslaadimisega.

# 1. Üldplaneeringu ja KSH algatamine

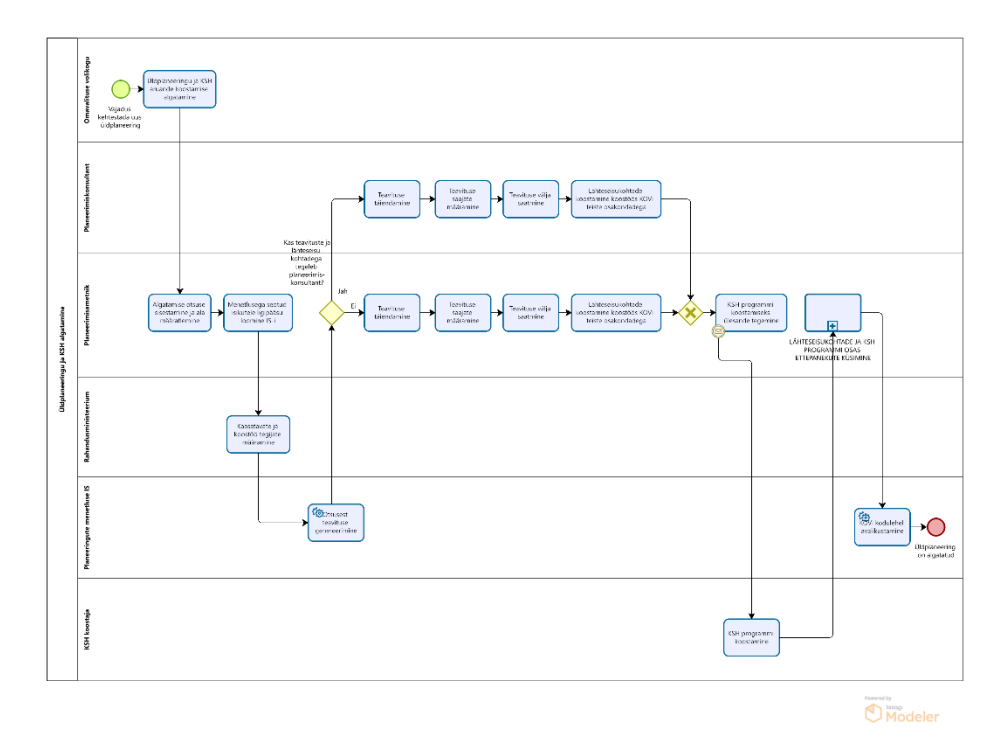

Joonis VIII.15. YP1.Üldplaneeringu ja KSH algatamine

- 1. Üldplaneeringu algatamine saab alguse KOV-i vajadusest kehtestada uus üldplaneering.
- 2. Omavalitsuse volikogu algatab üldplaneeringu ja KSH aruande koostamise.
- 3. Planeerimisametnik sisestab algatamise otsuse infosüsteemi ja määratleb planeeritava maa-ala.
- 4. Planeerimisametnik annab menetlusega seotud isikutele (kaasatavad eksperdid) ligipääsuõigused konkreetse planeeringu raames.
- 5. Rahandusministeerium määrab kaasatavad ja koostöö tegijad. Vajadusel on võimalik läbi infosüsteemi pärida mõjutatud isikute kontaktandmeid, kui mõnes küsimuses on kriitiline kaasata otseselt mõjutatud isikuid. Kontaktandmete saamiseks teeb infosüsteem päringu kinnistusraamatusse, rahvastikuregistrisse ja muudesse asjakohastesse registritesse.
- 6. Infosüsteem genereerib otsusest teavituse põhja.
- 7. Planeerimisametnik või planeerimiskonsultant täiendab genereeritud teavitust.
- 8. Planeerimisametnik või planeerimiskonsultant määrab teavituse saajad.
- 9. Planeerimisametnik või planeerimiskonsultant saadab algatamise otsuse teavitused läbi infosüsteemi määratud saajatele välja.
- 10. Planeerimisametnik või planeerimiskonsultant koostab väljaspool infosüsteemi lähteseisukohad koostöös KOV-i teiste osakondadega ning laadib tulemuste failid infosüsteemi üles.
- 11. Planeerimisametnik teeb KSH koostajale ülesande KSH programmi koostamiseks.
- 12. KSH koostaja koostab KSH programmi ning laadib selle infosüsteemi üles.
- 13. Töövoog jätkub alamprotsessis "Lähteseisukohtade ja KSH programmi osas ettepanekute küsimine". Selle alamprotsessi lõpus jätkub töövoog käesoleva protsessi punktis 13.
- 14. Süsteem lisab lähteseisukohad ja KSH programmi KOV-i kodulehele.
- 15. Üldplaneering on algatatud.

#### 2. Lähteseisukohtade ja KSH programmi osas ettepanekute küsimine

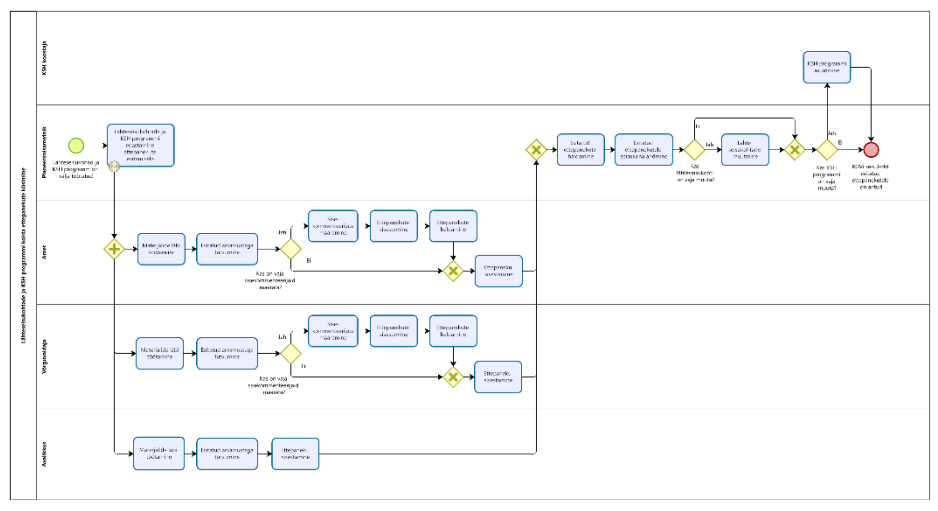

Joonis VIII.17. YP2.Lähteseisukohtade ja KSH programmi osas ettepanekute küsimine

- 1. Lähteseisukohtade ja KSH programmi osas ettepanekute küsimine saab alguse lähteseisukohtade ja programmi väljatöötamisest planeeringu algatamise etapis.
- 2. Infosüsteem eelgenereerib ametite ja isikute nimekirja, kellele lähteseisukohad ja KSH programm ettepanekute küsimiseks saata. Nimekirja genereerimisel võetakse aluseks Rahandusministeeriumi poolt määratud kaasatavad ja koostöö tegijad.
- 3. Planeerimisametnik edastab lähteseisukohad ja KSH programmi läbi infosüsteemi ametitele, võrguvaldajatele ja avalikkusele ettepanekute esitamiseks.
- 4. Infosüsteem teavitab ameteid, võrguvaldajaid ning mõjutatud ja huvi tundvaid isikuid e-maili teel neile ettepanekute esitamiseks saadetud lähteseisukohtadest ja KSH programmist.
- 5. Ametid ja võrguvaldajad töötavad lähteseisukohad ja KSH programmi läbi ning tutvuvad esitatud arvamustega.
- 6. Juhul kui ametisisene ettepanekute esitamine nõuab ametisiseste eri osapoolte kaasamist, siis on ametil/võrguvaldajal võimalik määrata sisekommenteerijad (CGI analüüsi termin "alamkooskõlastajad"). Sisekommenteerijatel on võimalik infosüsteemi sisestada oma ettepanek. Ametil/võrguvaldajal on võimalik infosüsteemis hallata sisekommenteerijate tehtud ettepanekuid, et nende põhjal anda välja ametiülene seisukoht.
- 7. Avalikkuse esindajad töötavad lähteseisukohad ja KSH programmi läbi, tutvuvad esitatud arvamustega ning sisestavad infosüsteemi oma ettepaneku.
- 8. Planeerimisametnikul on võimalus hallata esitatud ettepanekuid nt grupeerida sarnaseid arvamusi, vajadusel anonümiseerida osa arvamuse sisust ning avalikustada arvamusi peale haldamist.
- 9. Planeerimisametnik sisestab KOV-i seisukoha esitatud ettepanekutele.
	- 1. Kui KOV leiab, et lähteseisukohtadesse või KSH programmi on vaja teha muudatusi, siis viivad vastavalt planeerimisametnik või KSH koostaja dokumentidesse muudatused sisse. Töövoog jätkub punktis 10.
	- 2. Kui KOV-i hinnangul ei ole vaja lähteseisukohtadesse ega KSH programmi muudatusi teha, siis jätkub töövoog punktis 10.
- 10. KOV-i seisukoht esitatud ettepanekutele on antud. Töövoog jätkub algatamise protsessis poolelijäänud kohas.

# 3. Üldplaneeringu ja KSH eelnõu koostamine

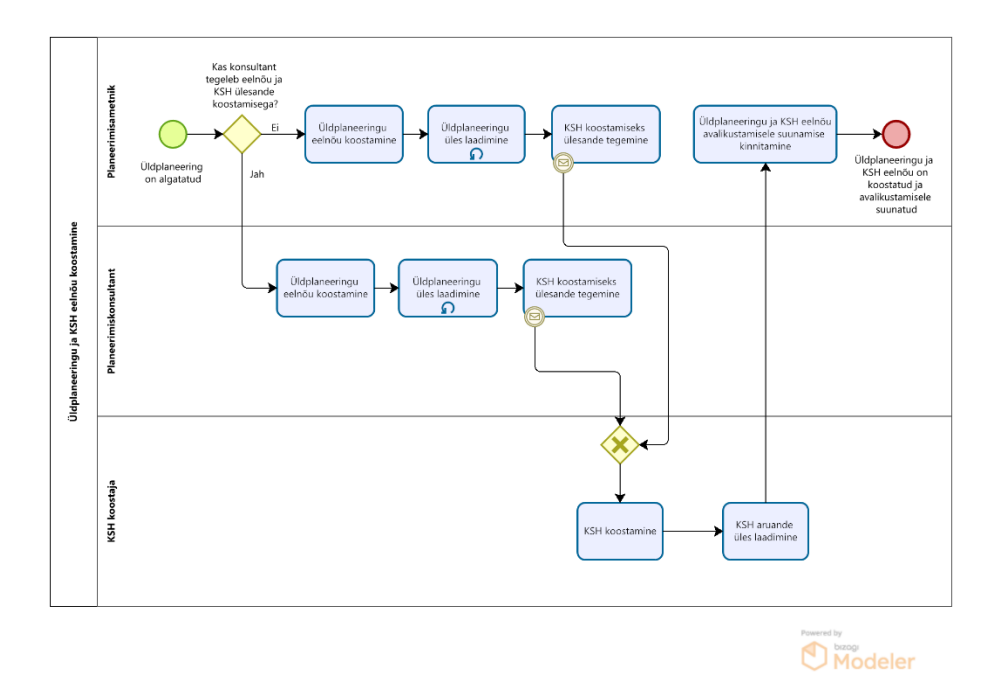

Joonis VIII.18. YP3.Üldplaneeringu ja KSH eelnõu koostamine

- 1. Üldplaneeringu ja KSH eelnõu koostamine algab pärast üldplaneeringu algatamist.
- 2. Planeerimisametnik või planeerimiskonsultant koostab üldplaneeringu eelnõu koostöös kaasatud ekspertidega.
- 3. Planeerimisametnik või planeerimiskonsultant laadib eelnõu infosüsteemi üles. Eelnõud on võimalik üles laadida mitmeid kordi, süsteem versioneerib eelnõud ning võimaldab tänu sellele saada ülevaadet eelnõu muutumisest ja täienemisest ajas.
- 4. Planeerimisametnik või planeerimiskonsultant teeb KSH koostajale ülesande KSH koostamiseks.
- 5. KSH koostaja koostab KSH.
- 6. KSH koostaja laadib KSH aruande infosüsteemi üles.
- 7. Planeerimisametnik tutvustab vajadusel volikogule koostatud üldplaneeringu ja KSH eelnõud ning kinnitab üldplaneeringu ja KSH eelnõu avalikustamisele suunamise.

8. Üldplaneeringu ja KSH eelnõu on koostatud ja avalikustamisele suunatud.

#### 4. Üldplaneeringu ja KSH eelnõu avalikustamine

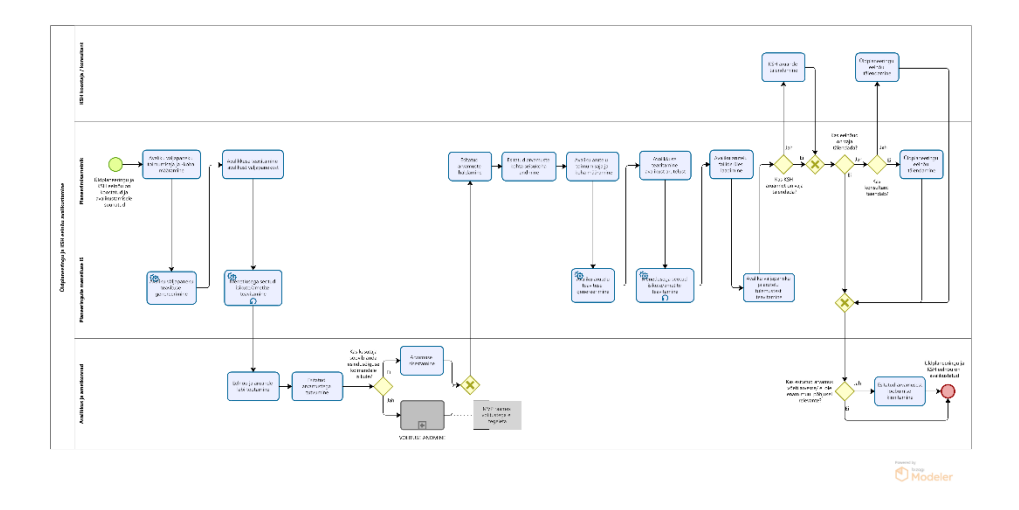

Joonis VIII.19. YP4.Üldplaneeringu ja KSH eelnõu avalikustamine

- 1. Üldplaneeringu ja KSH eelnõu avalikustamine algab pärast üldplaneeringu ja KSH eelnõu koostamist.
- 2. Planeerimisametnik määrab infosüsteemis avaliku väljapaneku toimumisaja ja -koha.
- 3. Infosüsteem genereerib avaliku väljapaneku teavituste põhjad.
- 4. Planeerimisametnik saab vajadusel muuta süsteemi genereeritud teavitusi. Planeerimisametnik saadab läbi infosüsteemi välja avaliku väljapaneku teavitused.
- 5. Infosüsteem saadab menetlusega seotud isikutele ja ametitele automaatselt teavitusi mitmel korral, et täita meeldetuletamise funktsiooni.
- 6. Avalikkuse ja ametkondade esindajad töötavad üldplaneeringu ja KSH eelnõu läbi ja tutvuvad esitatud arvamustega.
- 7. Kui avalikkuse esindajal on ettepanekuid/vastuväiteid, siis sisestavad nad oma arvamuse infosüsteemi.
	- 1. Väljaspool MVP-d: *Vajadusel on avalikkuse esindajal võimalik anda volitus ennast esindada kolmandale isikule (naaber, asumiselts), kes saab tema eest arvamust avaldada. Töövoog jätkub punktis 8.*
- 8. Planeerimisametnikul on võimalik esitatud arvamusi hallata nt grupeerida sarnaseid arvamusi ning vajadusel anonümiseerida osasid arvamuse sisust.
- 9. Planeerimisametnik sisestab KOV-i seisukoha esitatud arvamuste osas.
- 10. Planeerimisametnik määrab infosüsteemis avaliku arutelu toimumisaja ja -koha.
- 11. Infosüsteem genereerib avaliku arutelu teavituste põhjad.
- 12. Planeerimisametnik saab vajadusel muuta süsteemi genereeritud teavitusi. Planeerimisametnik saadab läbi infosüsteemi välja avaliku arutelu teavitused.
- 13. Infosüsteem saadab menetlusega seotud isikutele ja ametitele automaatselt teavitusi mitmel korral, et täita meeldetuletamise funktsiooni.
- 14. Planeerimisametnik laadib üles avaliku arutelu käigus loodud failid (nt protokoll, esitlus, video/helisalvestus, arutelu tulemused).
- 15. Infosüsteem teavitab avaliku väljapaneku ja avaliku arutelu tulemustest asjaosalisi.
- 16. Planeerimisametnik otsustab, kas KSH aruannet on vaja muuta.
	- 1. Kui KSH aruannet on vaja muuta, siis viib KSH koostaja muudatused sisse.
	- 2. Kui KSH aruannet ei ole vaja muuta, siis jätkub töövoog punktis 17.
- 17. Planeerimisametnik otsustab, kas üldplaneeringu eelnõud on vaja muuta.
	- 1. Kui üldplaneeringu eelnõud on vaja muuta, siis viib planeerimisametnik või planeerimiskonsultant muudatused sisse.
	- 2. Kui üldplaneeringu eelnõud ei ole vaja muuta, siis jätkub töövoog punktis 18.
- 18. Kui avalikkuse esindaja arvamust on arvesse võetud, või see ei ole enam muul põhjusel relevantne, siis on tal võimalus kinnitada esitatud arvamusest loobumist.
	- 1. Kui arvamusest loobumist ei kinnitata, siis jääb see lahendamiseks heakskiitmise etappi.
- 19. Üldplaneeringu ja KSH eelnõu on avalikustatud.

#### 5. Üldplaneeringu ja KSH eelnõu esitamine kooskõlastamiseks ja arvamuse andmiseks

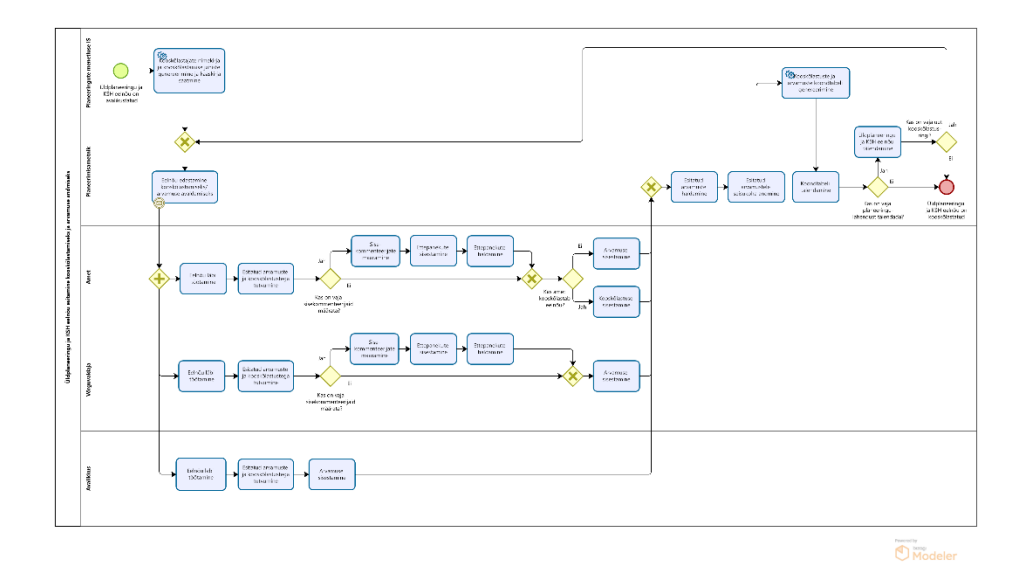

Joonis VIII.20. YP5.Üldplaneeringu ja KSH eelnõu esitamine kooskõlastamiseks ja arvamuse andmiseks

- 1. Üldplaneeringu ja KSH eelnõu esitatakse pärast avalikustamist ametitele ja avalikkusele kooskõlastamiseks ja arvamuse andmiseks.
- 2. Infosüsteem eelgenereerib kooskõlastajate ja arvamuse avaldajate nimekirja, kooskõlastamise juhised ja kaaskirja.
- 3. Planeerimisametnik edastab eelnõu läbi infosüsteemi ametitele, võrguvaldajatele ja avalikkusele kooskõlastamiseks/arvamuse avaldamiseks.
- 4. Infosüsteem teavitab ameteid ja võrguvaldajaid neile kooskõlastamiseks/arvamuse avaldamiseks saadetud üldplaneeringust ja KSH-st.
- 5. Infosüsteem teavitab mõjutatud ja huvi tundvaid isikuid e-maili teel nende huvipiirkonnas koostatud lahendusest ja KSH-st.
- 6. Ametid ja võrguvaldajad töötavad eelnõu läbi ning tutvuvad esitatud arvamuste ja kooskõlastustega.
- 7. Juhul kui ametisisene kooskõlastamine nõuab ametisiseste eri osapoolte kaasamist, siis on ametil võimalik määrata sisekommenteerijad. Sisekommenteerijatel on võimalik infosüsteemi sisestada oma ettepanek. Ametil on võimalik infosüsteemis hallata antud ettepanekuid, et nende põhjal anda välja ametiülene seisukoht.
	- 1. Kui amet kooskõlastab eelnõu, siis sisestab ta kooskõlastuse infosüsteemi.
- 2. Kui amet ei kooskõlasta eelnõud, siis sisestab ta arvamuse infosüsteemi.
- 3. Võrguvaldajad sisestavad alati arvamuse infosüsteemi.
- 8. Avalikkuse esindajad töötavad eelnõu läbi, tutvuvad esitatud arvamuste ja kooskõlastustega ning sisestavad infosüsteemi oma arvamuse.
- 9. Planeerimisametnikul on võimalus hallata esitatud arvamusi nt grupeerida sarnaseid arvamusi, vajadusel anonümiseerida osa arvamuse sisust ning avalikustada arvamusi peale haldamist.
- 10. Planeerimisametnik sisestab KOV-i seisukoha esitatud arvamustele.
- 11. Infosüsteem genereerib esitatud kooskõlastuste põhjal kooskõlastuste ja arvamuste koondtabeli, mida planeerimisametnikul on vajadusel võimalik täiendada.
- 12. Planeerimisametnik otsustab, kas üldplaneeringu ja KSH eelnõud on vaja täiendada (see arusaam tekib juba arvamuste ja kooskõlastuste haldamisel).
	- 1. Kui eelnõud on vaja täiendada, siis planeerimisametnik täiendab eelnõud. Pärast seda otsustab planeerimisametnik, kas täiendatud eelnõud on vaja saata uuesti kooskõlastamisele.
		- 1. Kui on vaja saata, siis jätkub töövoog punktis 3 (kusjuures seekord ei pea kõigile ametitele kooskõlastamisele saatma).
		- 2. Kui ei ole vaja saata, siis jätkub töövoog punktis 13.
	- 2. Kui eelnõud ei ole vaja täiendada/parandada, siis jätkub töövoog punktis 13.
- 13. Üldplaneeringu ja KSH eelnõu on kooskõlastatud.

# 6. Üldplaneeringu ja KSH vastuvõtmine

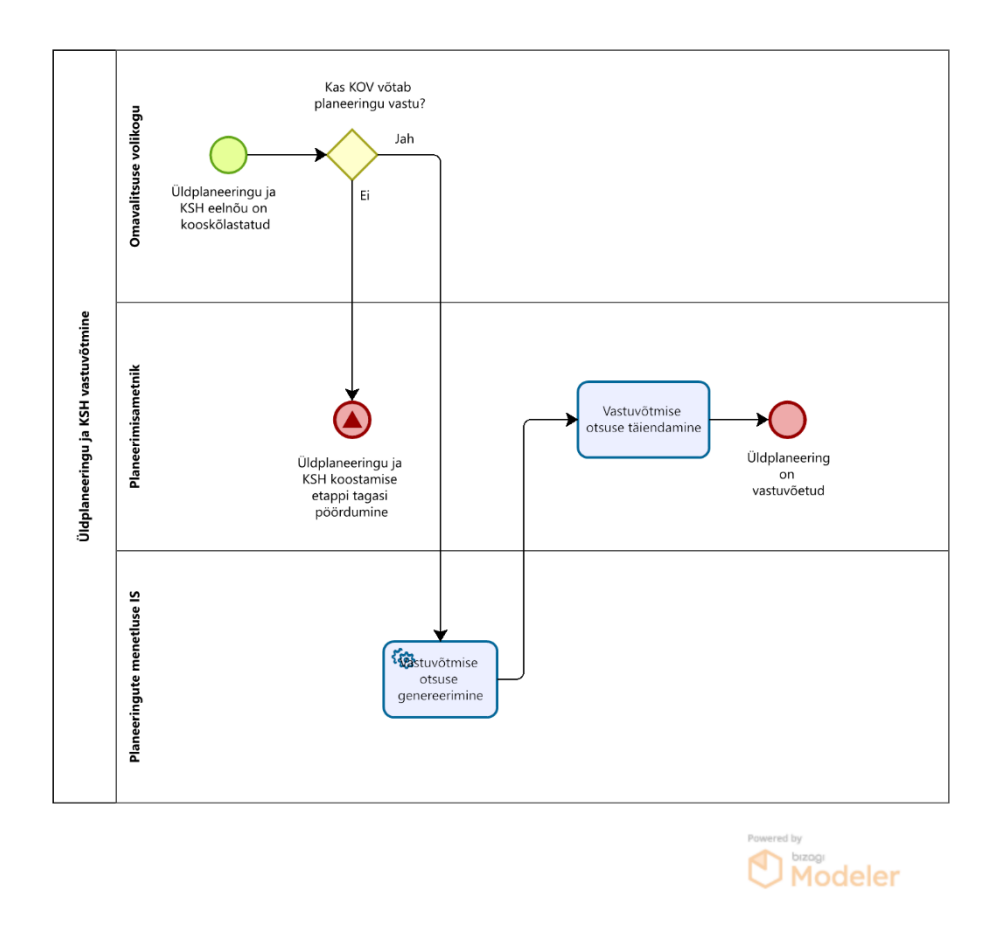

Joonis VIII.21. YP6.Üldplaneeringu ja KSH vastuvõtmine

- 1. Üldplaneeringu ja KSH eelnõu vastuvõtmine algab pärast eelnõu kooskõlastamist.
- 2. Omavalitsuse volikogu otsustab vastuvõtmise üle.
- 1. Kui omavalitsus otsustab eelnõu vastu võtmata jätta, siis järgneb alamprotsess "Üldplaneeringu ja KSH eelnõu koostamine". Sõltuvalt sellest, kui olulisi muudatusi lahendusse tehakse, võidakse läbida uuesti ka "Üldplaneeringu ja KSH eelnõu avalikustamise" ning "Üldplaneeringu esitamine kooskõlastamiseks ja arvamuse andmise" alamprotsessid.
- 2. Kui omavalitsus otsustab eelnõu vastu võtta, siis jätkub töövoog punktis 3.
- 3. Infosüsteem genereerib vastuvõtmise otsuse vormi põhja.
- 4. Planeerimisametnik täiendab vajadusel vastuvõtmise otsuse vormi infosüsteemis.
- 5. Üldplaneering ja KSH on vastuvõetud.

# 7. Üldplaneeringu avalikustamine

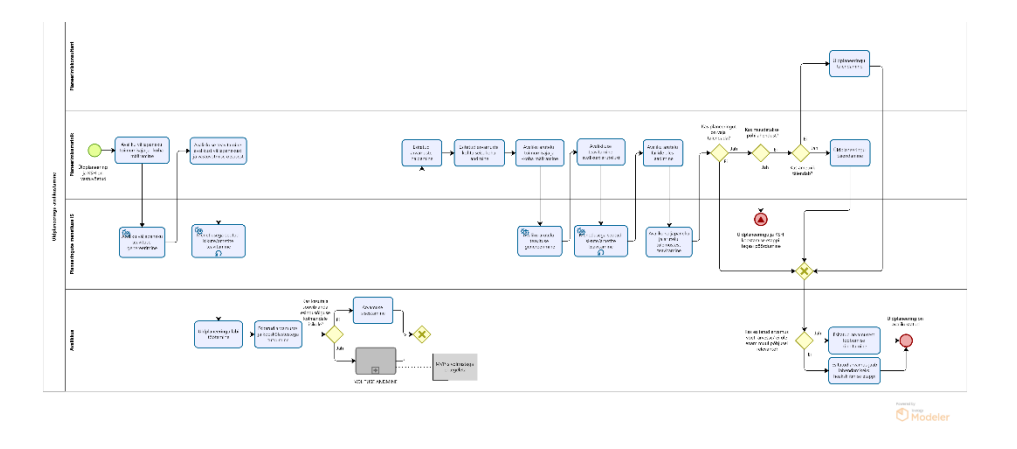

Joonis VIII.22. YP7.Üldplaneeringu avalikustamine

- 1. Üldplaneeringu avalikustamine algab pärast üldplaneeringu ja KSH vastuvõtmist.
- 2. Planeerimisametnik määrab infosüsteemis avaliku väljapaneku toimumisaja ja -koha.
- 3. Infosüsteem genereerib vastuvõtmise otsuse ja avaliku väljapaneku teavituste põhjad.
- 4. Planeerimisametnik saab vajadusel muuta süsteemi genereeritud teavitusi. Planeerimisametnik saadab läbi infosüsteemi välja vastuvõtmise otsuse ja avaliku väljapaneku teavitused.
- 5. Infosüsteem saadab menetlusega seotud isikutele automaatselt teavitusi mitmel korral, et täita meeldetuletamise funktsiooni.
- 6. Avalikkuse esindajad töötavad üldplaneeringu läbi ja tutvuvad esitatud arvamuste ja kooskõlastustega.
- 7. Kui avalikkuse esindajal on ettepanekuid/vastuväiteid, siis sisestavad nad oma arvamuse infosüsteemi.
	- 1. Väljaspool MVP-d: *Vajadusel on avalikkuse esindajal võimalik anda volitus ennast esindada kolmandale isikule (naaber, asumiselts), kes saab tema eest arvamust avaldada. Töövoog jätkub punktis 8.*
- 8. Planeerimisametnikul on võimalik esitatud arvamusi hallata nt grupeerida sarnaseid arvamusi ning vajadusel anonümiseerida osasid arvamuse sisust.
- 9. Planeerimisametnik sisestab KOV-i seisukoha esitatud arvamuste osas.
- 10. Planeerimisametnik määrab infosüsteemis avaliku arutelu toimumisaja ja -koha.
- 11. Infosüsteem genereerib avaliku arutelu teavituste põhjad.
- 12. Planeerimisametnik saab vajadusel muuta süsteemi genereeritud teavitusi. Planeerimisametnik saadab läbi infosüsteemi välja avaliku arutelu teavitused.
- 13. Infosüsteem saadab menetlusega seotud isikutele ja ametitele automaatselt teavitusi mitmel korral, et täita meeldetuletamise funktsiooni.
- 14. Planeerimisametnik laadib üles avaliku arutelu käigus loodud failid (nt protokoll, esitlus, video/helisalvestus, arutelu tulemused).
- 15. Infosüsteem teavitab avaliku väljapaneku ja avaliku arutelu tulemustest asjaosalisi.
- 16. Planeerimisametnik otsustab, kas on vaja planeeringulahendust muuta.
	- 1. Kui üldplaneeringul on vaja muuta põhilahendust, siis järgneb alamprotsess "Üldplaneeringu ja KSH eelnõu koostamine".
	- 2. Kui üldplaneeringut on vaja muuta minimaalselt, siis viib planeerimisametnik või planeerimiskonsultant muudatused sisse.
	- 3. Kui lahendust ei ole vaja muuta, siis jätkub töövoog punktis 17.
- 17. Kui avalikkuse esindaja arvamust on arvesse võetud, või see ei ole enam muul põhjusel relevantne, siis on tal võimalus kinnitada esitatud arvamusest loobumist.
	- 1. Kui arvamusest loobumist ei kinnitata, siis jääb see lahendamiseks heakskiitmise etappi.
- 18. Üldplaneering on avalikustatud.

# 8. Üldplaneeringu heakskiitmine

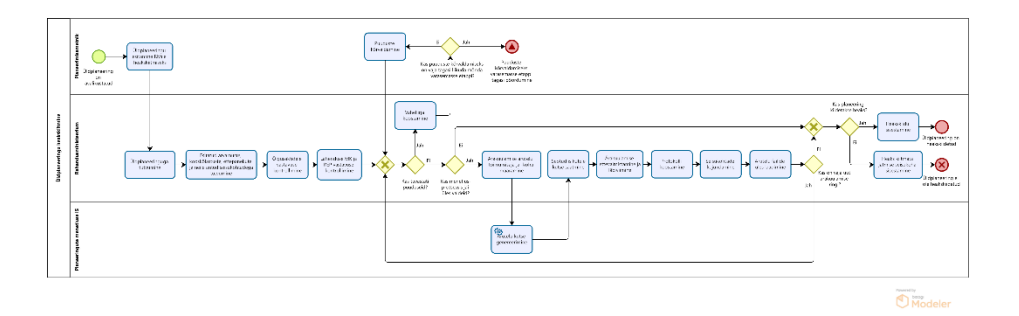

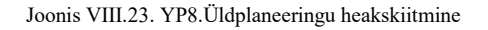

- 1. Üldplaneeringu heakskiitmine algab pärast üldplaneeringu avalikustamist.
- 2. Planeerimisametnik esitab üldplaneeringu Rahandusministeeriumile heakskiitmiseks.
- 3. Rahandusministeerium tutvub süsteemis üldplaneeringu materjalidega, esitatud arvamuste, kooskõlastuste, ettepanekute ja neile antud KOV-i poolsete seisukohtadega.
- 4. Rahandusministeerium kontrollib õigusaktidele vastavust, menetlusnõuetest kinnipidamist ning lahenduse vastavust maakonnaplaneeringule ja riigi eriplaneeringule.
- 5. Vastavalt eelnevalt kogutud infole, otsustab Rahandusministeerium, kas tuvastati puuduseid.
	- 1. Juhul, kui tuvastati puuduseid, siis koostab Rahandusministeerium infosüsteemis vahekirja, kus kajastatakse märkusi puuduste kõrvaldamiseks.
		- 1. Kui puuduste kõrvaldamiseks on KOV-il vajalik tagasi pöörduda mõnda varasemasse menetlusetappi, siis jätkub töövoog varasemas etapis.
		- 2. Kui KOV saab puudused kõrvaldada varasemasse etappi tagasi pöördumata, siis kõrvaldatakse vahekirjas viidatud puudused. Töövoog jätkub punktis 5 (ehk kontrollitakse uuesti puuduste kõrvaldamisi ja vajadusel koostatakse uus vahekiri).
	- 2. Kui (rohkem) puuduseid ei tuvastatud, siis jätkub töövoog punktis 6.
- 6. Rahandusministeerium kontrollib, kas menetlusprotsessis jäi üles vaideid.
	- 1. Kui esines vaideid, korraldab Rahandusministeerium ülesjäänud arvamuste ärakuulamise arutelu.
		- 1. Rahandusministeerium määrab infosüsteemis arutelu toimimisaja ja –koha.
		- 2. Infosüsteem genereerib kutse teksti põhja, mida kasutajal on vajadusel võimalik muuta.
- 3. Rahandusministeerium saadab kutse seotud isikutele (üles jäänud vaide esitanud avalikkuse esindaja(d), KOV, planeeringualaga seotud kinnistu(te) omanikud, planeeringu korraldamisest huvitatud isik, planeerimiskonsultant) läbi infosüsteemi välja.
- 4. Peale arutelu toimumist laadib Rahandusministeerium üles aruteluga seotud failid (protokoll, videosalvestus, helisalvestus).
- 5. Rahandusministeerium otsustab, kas on vaja uut ärakuulamise ringi.
	- 1. Kui on vaja, siis jätkub töövoog punktis 5.
	- 2. Kui uut ärakuulamise ringi pole vaja, siis jätkub töövoog punktis 7.
- 2. Kui (rohkem) vaideid ei olnud, siis jätkub töövoog punktis 7.
- 7. Rahandusministeerium otsustab planeeringu heakskiitmise üle.
	- 1. Juhul, kui planeering kiidetakse heaks, sisestab Rahandusministeerium planeeringu heakskiidu infosüsteemi. Detailplaneering on heakskiidetud.
	- 2. Juhul, kui planeeringut ei kiideta heaks, sisestab Rahandusministeerium heaks kiitmata jätmise seisukoha infosüsteemi. Detailplaneering on heakskiitmata ning sellisel kujul KOV seda kehtestada ei saa.
	- 3. NB! Oluline on märkida, et analüüsi toimumise ajaks ei oldud kordagi kasutatud võimalust jätta planeering heaks kiitmata. Kuid oli esinenud juhtumeid, kus KOV-ile tehtud märkustest tulenevalt oli KOV mõistnud, et planeeringu menetluse jätkamine sellisel kujul ei olnud otstarbekas, mispeale oli planeering jäänud nii-öelda "varjusurma". Samas tõdeti, et võimalus jätta heakskiit andmata kindlustab äärmuslike juhtumite vastu.

# 9. Üldplaneeringu kehtestamine

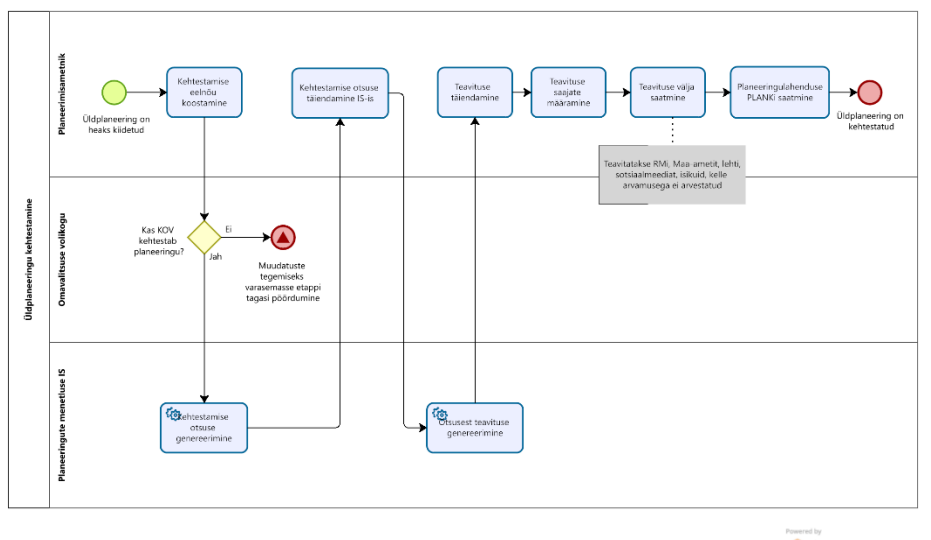

 $\bigcirc$  Modeler

#### Joonis VIII.24. YP9.Üldplaneeringu kehtestamine

- 1. Üldplaneeringu kehtestamine algab pärast planeeringu heakskiitmist.
- 2. Planeerimisametnik koostab kehtestamise eelnõu.
- 3. Omavalitsuse volikogu otsustab planeeringu kehtestamise üle.
	- 1. Kui omavalitsus otsustab planeeringu kehtestamata jätta, siis järgneb alamprotsess "Üldplaneeringu ja KSH eelnõu koostamine". Sõltuvalt sellest, kui olulisi muudatusi lahendusse tehakse, võidakse läbida uuesti ka "Üldplaneeringu ja KSH eelnõu avalikustamise" , "Üldplaneeringu esitamine kooskõlastamiseks ja arvamuse andmiseks", "Üldplaneeringu ja KSH vastuvõtmise", "Üldplaneeringu avalikustamise" alamprotsessid.
	- 2. Kui omavalitsus otsustab planeeringu kehtestada siis jätkub töövoog punktis 4.
- 4. Infosüsteem genereerib kehtestamise otsuse vormi põhja.
- 5. Planeerimisametnik täiendab vajadusel kehtestamise otsuse vormi infosüsteemis.
- 6. Infosüsteem genereerib kehtestamise otsuse vormi põhjal avalikkusele saadetavate teavituste põhjad.
- 7. Planeerimisametnik vajadusel täiendab infosüsteemi poolt loodud teavitusi.
- 8. Planeerimisametnik määrab teavituse saajad (näiteks Rahandusministeerium, Maa-amet, ajalehed, sotsiaalmeedia, isikud, kelle arvamusega ei arvestatud).
- 9. Planeerimisametnik saadab teavitused läbi infosüsteemi määratud saajatele välja.
- 10. Planeerimisametnik edastab kehtestatud planeeringulahenduse materjalid läbi infosüsteemi Planeeringute andmekogule PLANK.
- 11. Üldplaneering on kehtestatud.

# 10. Üldplaneeringu ülevaatamine

Üldplaneeringu ülevaatamise kasutusloo/töövoo kohta otsustati, et see ei sisaldu MVP-s, kuna ei ole planeeringu menetlemise raames esmase tähtsusega funktsionaalsus. Seega antud töövoogu käesoleva analüüsi raames ei käsitletud ning seda töövoogu tuleb lugeda CGI ärianalüüsist.

Üldplaneeringu menetlemisskeemide joonised on muudetaval kujul kättesaadavad failist TO BE - [Üldplaneeringu menetlemine](file:///C:/download/attachments/219036703/TO%20BE%20-%20Ãldplaneeringu%20menetlemine%20ver2.bpm)  [ver2.bpm](file:///C:/download/attachments/219036703/TO%20BE%20-%20Ãldplaneeringu%20menetlemine%20ver2.bpm)

# **Üldplaneeringut muutva detailplaneeringu skeemid**

Üldplaneeringut muutva detailplaneeringu korral käib menetlusprotsess üldplaneeringu reeglite järgi. Siinkohal aga ei pruugi kohe alguses teada olla, et menetletav detailplaneering on üldplaneeringut muutev. See selgub mingil hetkel detailplaneeringu menetlemise käigus. Ehk siis detailplaneeringu menetlemise jooksul peab ametnikul olema võimalik menetlust muuta üldplaneeringu menetlusele vastavaks.

1. Seega üldplaneeringut muutev detailplaneering võib alata nagu tavaline detailplaneering - algatusettepaneku taotluse esitamisega (vaata joonist "DP1.Algatusettepaneku taotluse esitamine").

- 1. Aga võib ka alata üldplaneeringut muutva detailplaneeringuna, ehk siis kohe üldplaneeringu menetlusreeglite järgi (vaata järgnevat joonist).
- 2. Taotluse esitamise etapile järgneb algatamise etapp, kus planeerimisametnik vaatab taotluse üle.
- 3. Algatamise etapis võib selguda, et see detailplaneering (edaspidi: DP) on üldplaneeringut (edaspidi: YP-d) muutev. Kuid see võib selguda ka hiljem.
	- 1. Kui see selgub hiljem, siis võib olla vajalik minna menetlusetappides tagasi, et teha samme, mis on vajalikud YP-d muutva DP menetluse korral.
- 4. YP-d muutva DP algatamise etapis peab KOV otsustama, kas KSH läbiviimine on vajalik või mitte.
	- 1. Kui on vajalik, siis tuleb koostada KSH eelhinnang ning järgnevalt toimuvad kõik YP-d muutva DP menetlusetapid täpselt samamoodi nagu YP korral. Vaata YP menetlusetappide jooniseid.
	- 2. Kui KSH ei ole vajalik, siis YP-d muutva DP menetlusetapid on sarnased YP menetlusetappidele, kuid neist tuleb siis KSH sammud välja jätta.

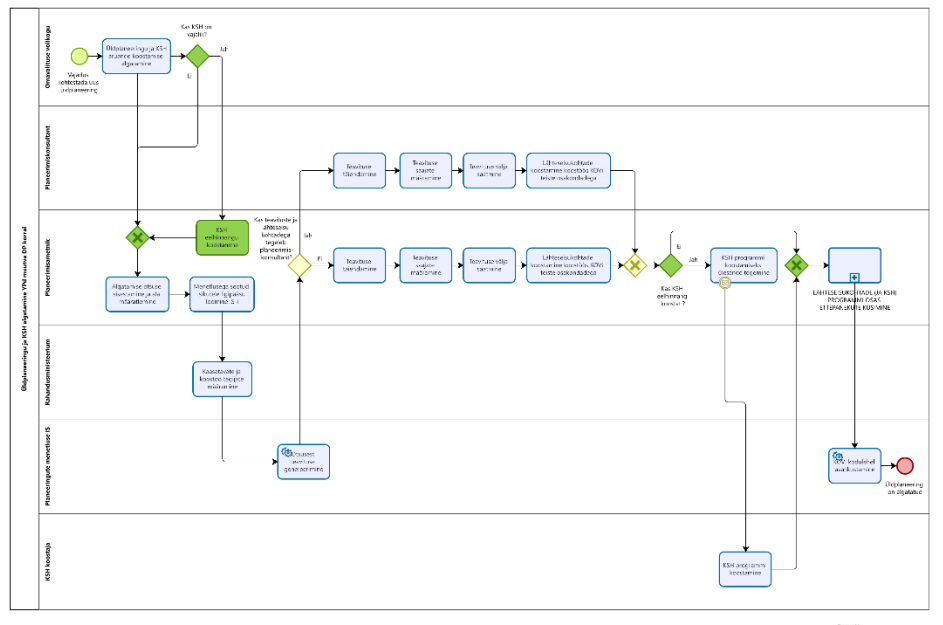

**D**Modele

Joonis VIII.16. YP1E.Üldplaneeringu ja KSH algatamine YP-d muutva DP korral

Märkus: YP-d muutva DP menetlemise käigus võib selguda ka vastupidine asjaolu - nimelt see, et tegemist on ikkagi detailplaneeringukohase planeeringuga. Sellisel juhul peab saama menetlust uuesti detailplaneeringu menetlusele vastavaks muuta.

Üldplaneeringut muutva detailplaneeringu skeem on muudetaval kujul kättesaadav üldplaneeringu skeemide failist, [TO BE -](file:///C:/download/attachments/219036703/TO%20BE%20-%20Ãldplaneeringu%20menetlemine%20ver2.bpm) [Üldplaneeringu menetlemine ver2.bpm](file:///C:/download/attachments/219036703/TO%20BE%20-%20Ãldplaneeringu%20menetlemine%20ver2.bpm)

# **KOV- ja riigi eriplaneeringu menetlusetappide skeemid**

0. Eriplaneeringu menetlemine

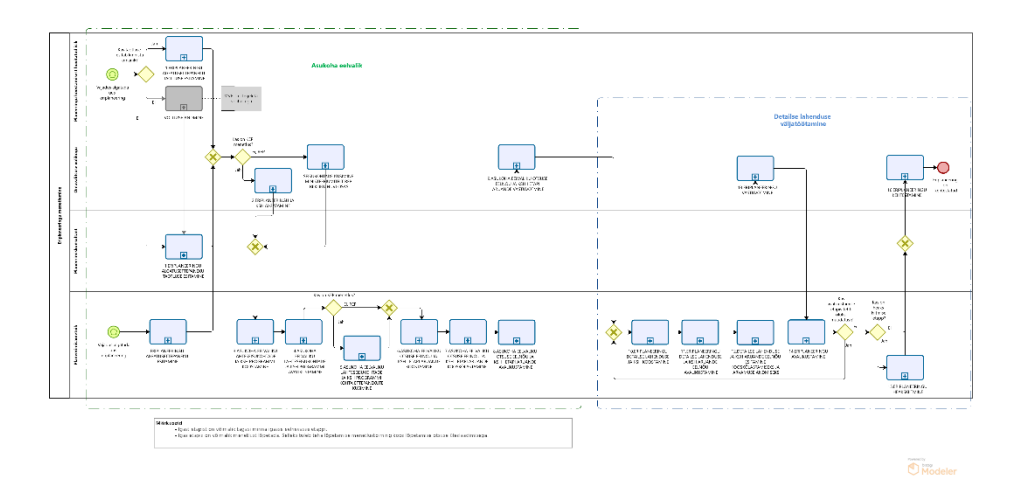

Joonis VIII.25. EP0.Eriplaneeringu menetlemine

Eriplaneeringu menetlemise võib jaotada kaheks:

- asukoha eelvaliku tegemiseks
- detailse lahenduse väljatöötamiseks

Kumbki osa on parema arusaadavuse huvides joonisel eraldi punktiirjoontega välja toodud.

Eriplaneeringu menetlemise sammud on üldises plaanis järgnevad:

- 1. Eriplaneeringu menetlemine saab alguse vajadusest koostada uus eriplaneering.
	- 1. Eriplaneeringu koostamise vajadus võib pärineda era- või juriidiliselt isikult. Sellisel juhul jätkub töövoog punktist 2.
	- 2. Kui koostamise vajadus pärineb KOV-ilt, siis jätkub töövoog punktist 3.
- 2. Planeeringu koostamisest huvitatud isik või planeerimiskonsultant esitab KOV-ile eriplaneeringu algatamisettepaneku taotluse.
	- 1. Kui taotluse esitab planeerimiskonsultant, siis peab ta taotlusele juurde lisama volituse faili, mis on koostatud väljaspool PLANIS süsteemi. Süsteemisiseselt volituste andmisi MVP raames ei arendata.
- 3. Omavalitsuse volikogu otsustab, kas algatada eriplaneering ja KSH või mitte.
	- 1. *Riigi eriplaneeringu korral on käesoleva punkti sisuks seisukohtade küsimine ministeeriumitelt riigi eriplaneeringu riikliku huvi osas.*
- 4. Algatamise otsusele järgneb asukoha eelvaliku lähteseisukohtade (edaspidi lähteseisukohad) ja KSH programmi koostamine.
- 5. Planeerimisametnik korraldab lähteseisukohtade ja KSH programmi avalikustamise.
- 6. Planeerimisametnik küsib ametitelt, mõjutatud ning huvi tundvatelt isikutelt lähteseisukohtade ja KSH programmi kohta ettepanekuid.

1. *Punkti 6 ei läbita riigi eriplaneeringu korral.*

- 7. Ettepanekute küsimisele järgneb asukoha eelvaliku otsuse eelnõu ja KSH I etapi aruande koostamine.
- 8. Planeerimisametnik korraldab asukoha eelvaliku otsuse eelnõu ja KSH I etapi aruande kooskõlastamise.
- 9. Planeerimisametnik korraldab asukoha eelvaliku otsuse eelnõu ja KSH I etapi aruande avalikustamise.
- 10. Omavalitsuse volikogu otsustab, kas võtta asukoha eelvaliku otsuse eelnõu ja KSH I etapi aruanne vastu või mitte.
- 11. Pärast vastuvõtmist korraldab planeerimisametnik eriplaneeringu detailse lahenduse ja KSH aruande koostamise.
- 12. Planeerimisametnik korraldab detailse lahenduse ja KSH aruande eelnõu avalikustamise.
- 13. Peale avalikustamist esitab planeerimiskonsultant detailse lahenduse ja KSH aruande eelnõu kooskõlastamiseks ja arvamuse avaldamiseks ametitele ja mõjutatud ning huvi tundvatele isikutele.
- 14. Omavalitsuse volikogu otsustab, kas võtta eriplaneering vastu või mitte.
- 15. Pärast vastuvõtmise otsust korraldab planeerimisametnik eriplaneeringu avalikustamise.
- 1. Kui avalikustamise etapi tulemusena on vaja teha lahenduses olulisi muudatusi, siis jätkub töövoog punktis 11.
- 2. Kui avalikustamise etapi tulemusena ei ole vaja teha lahenduses olulisi muudatusi, siis jätkub töövoog punktis 16.
- 16. Planeerimisametnik esitab eriplaneeringu Rahandusministeeriumile heakskiitmiseks.
- 17. Pärast heakskiitmist otsustab omavalitsuse volikogu, kas kehtestada eriplaneering või mitte.
- 18. Positiivse stsenaariumi kohaselt lõppeb eriplaneeringu menetluse töövoog kehtestatud eriplaneeringuga. Negatiivsed stsenaariumid on kirjeldatud alamprotsessides.

# Märkus:

- Igast etapist on võimalik tagasi minna igasse eelnevasse etappi.
	- o Detailanalüüsis tuleb paika panna täpsed tagasiliikumise hetked.
- Igas etapis on võimalik menetlust lõpetada. Selleks tuleb teha lõpetamise menetlustoiming koos lõpetamise otsuse üleslaadimisega.

## 1. Algatusettepaneku taotluse esitamine

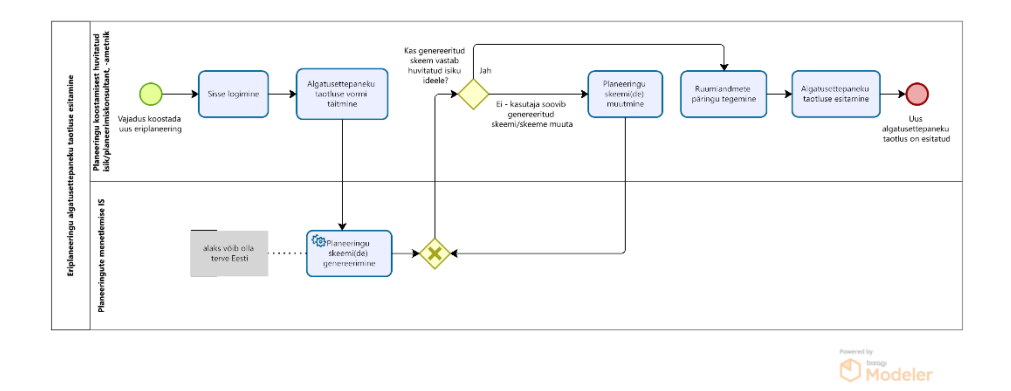

#### Joonis VIII.26. EP1.Algatusettepaneku taotluse esitamine

1. Algatusettepaneku esitamine saab alguse planeeringu koostamisest huvitatud isiku vajadusest kehtestada uus eriplaneering.

- 2. Planeeringu koostamisest huvitatud isik/planeerimiskonsultant logib planeeringu menetlemise infosüsteemi sisse.
- 3. Planeeringu koostamisest huvitatud isik/planeerimiskonsultant täidab infosüsteemis algatusettepaneku taotluse vormi.
- 4. Sisestatud andmete põhjal genereerib süsteem automaatselt planeeringu esialgse skeemi või skeemid juhul, kui planeeringu koostamisest huvitatud isik määras taotluses mitu alternatiivset planeeringuala.
	- 1. Märkus: MVP raames ei ole üldplaneeringuga seatud tingimused masinloetavad, seega ei võeta neid automaatselt planeeringu skeemi genereerimisel alusandmeteks.
- 5. Planeeringu koostamisest huvitatud isik/planeerimiskonsultant kontrollib genereeritud skeemi(de) vastavust planeeringu koostamisest huvitatud isiku ideele.
	- 1. Kui skeem vastab planeeringu koostamisest huvitatud isiku ideele, siis jätkub töövoog punktis 6.
	- 2. Kui skeem(id) ei vasta planeeringu koostamisest huvitatud isiku ideele, siis planeeringu koostamisest huvitatud isik/planeerimiskonsultant saab skeemi infosüsteemis muuta.
- 6. Planeerimisametnik teostab planeeringualaga seotud ruumiandmete päringu. NB! MVP raames tulemusi ei valideerita, kuna eriplaneeringu korral ei ole valideerimistulemused masinloetavad.
- 7. Planeeringu koostamisest huvitatud isik/planeerimiskonsultant esitab algatusettepaneku taotluse läbi infosüsteemi. Paralleelselt jääb võimalus esitada taotlus ka paberkandjal, sellisel juhul peab KOV-i töötaja sisestama esitatud algatusettepaneku taotluse infosüsteemi.
- 8. Uus algatusettepaneku taotlus on esitatud.

# 2. Eriplaneeringu ja KSH algatamine

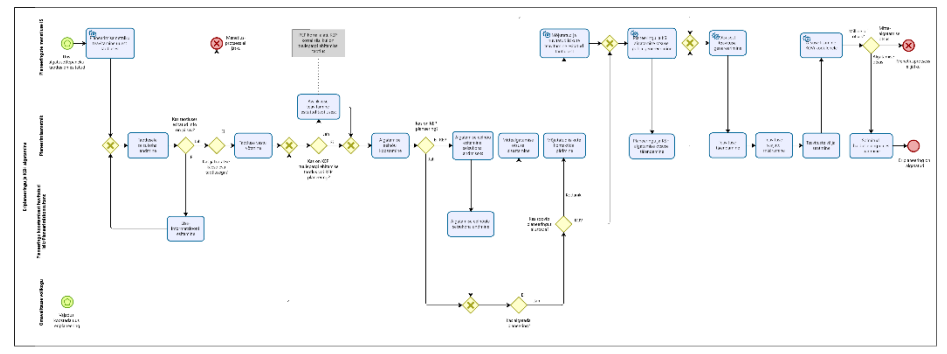

- 1. Eriplaneeringu algatamise töövool on kaks võimalikku algust:
	- 1. Kui era- või juriidiline isik soovib planeeringu menetlust algatada, siis eriplaneeringu algatamisele eelneb algatusettepaneku taotluse esitamine planeeringute menetluse infosüsteemis.
	- 2. Kui planeeringu menetlust soovib algatada KOV ise, siis eriplaneeringu algatamise lähtepunktiks on KOV-i vajadus kehtestada uus eriplaneering. Töövoog jätkub punktis 5.
- 2. Infosüsteem teavitab KOV-i planeerimisametnikku uuest esitatud taotlusest.
- 3. Planeerimisametnik töötab algatusettepaneku taotluse läbi ja sisestab infosüsteemi KOV-i seisukoha. Kui taotluses esitatud informatsioon ei ole piisav, siis tuleb taotluse esitajal taotluses olevat informatsiooni täiendada. Taotluse informatsiooni täiendamise ja esitatud informatsioonile KOV-i poolse seisukoha andmise tegevusi läbitakse iteratsioonidena seni, kuni KOV-i jaoks on taotluses esitatud informatsioon piisav, et otsustada taotletava elluviidavuse üle.
- 4. Planeerimisametnik otsustab, kas võtta taotlus vastu või mitte.
	- 1. Kui taotlust vastu ei võeta, siis menetlusprotsess ei jätku.
	- 2. Kui taotlus võetakse vastu, siis jätkub töövoog punktis 5.
- 5. Planeerimisametnik otsustab, kas on vaja teavitada avalikkust esitatud taotlusest.
	- 1. Kui tegemist on kohaliku omavalitsuse eriplaneeringu tuulepargi ehitamise taotlusega, siis planeerimisametnik teavitab avalikkust esitatud taotlusest. Töövoog jätkub punktis 6.
	- 2. *Kui tegemist on riigi eriplaneeringuga, siis planeerimisametnik teavitab avalikkust esitatud taotlusest. Töövoog jätkub punktis 6.*
	- 3. Kui tegemist on muud liiki kohaliku omavalitsuse eriplaneeringuga, siis avalikkust ei teavitata. Töövoog jätkub punktis 6.
- 6. Planeerimisametnik koostab algatamise eelnõu infosüsteemis.
	- 1. *Kui tegemist on riigi eriplaneeringuga, siis planeerimisametnik esitab algatamise eelnõu seisukoha andmiseks planeerimiskonsultandile/planeerimise koostamisest huvitatud isikule. Viimati mainitud isik annab algatamise eelnõule seisukoha. Seejärel jätkub töövoog punktis 7.*
- 7. KOV-i volikogu arutab istungil algatamise eelnõud.
	- 1. Kui eriplaneeringut ei algatata, siis sisestab planeerimisametnik infosüsteemi mittealgatamise otsuse. Infosüsteem genereerib otsusest teavituse põhja, mida planeerimisametnikul on vajadusel võimalus muuta. Planeerimisametnik määrab teavituse saajad ja saadab teavituse läbi infosüsteemi välja. Infosüsteem lisab otsuse KOV-i kodulehele. Menetlusprotsess ei jätku.
	- 2. Kui eriplaneering algatatakse, siis jätkub töövoog punktis 8.
- 8. Kui planeeringut soovis algatada huvitatud isik, siis pärib planeerimisametnik infosüsteemist mõjutatud isikute kontakte. Kontaktandmete saamiseks teeb infosüsteem päringu kinnistusraamatusse, rahvastikuregistrisse ja muudesse asjakohastesse registritesse.
	- 1. Kui KOV soovib alustada planeeringut, siis teavitamist ei toimu.
- 9. Süsteem teavitab mõjutatud isikuid (isikud, kes on eeldatavasti mõjutatud planeeritavast tegevusest ning kelle kontaktandmed saadi registritesse tehtud päringute tulemusena) ja huvi tundvaid isikuid (isikud, kes on tellinud teavitused antud piirkonna planeeringutest) esitatud taotlusest.
- 10. Infosüsteem genereerib eriplaneeringu ja KSH algatamise otsuse vormi põhja.
- 11. Planeerimisametnik täiendab vajadusel infosüsteemi genereeritud eriplaneeringu ja KSH algatamise otsust.
- 12. Infosüsteem genereerib algatamise otsusest teavituse põhja.
- 13. Planeerimisametnik saab vajadusel teavitust täiendada.
- 14. Planeerimisametnik määrab teavituse saajad ning saadab teavitused läbi infosüsteemi välja.
- 15. Infosüsteem lisab algatamise otsuse KOV-i kodulehele.
- 16. Planeerimisametnik laadib infosüsteemi üles infosüsteemi väliselt sõlmitud halduslepingu.
- 17. Eriplaneering ja KSH on algatatud.

### 3. Asukoha eelvaliku lähteseisukohtade ja KSH programmi koostamine

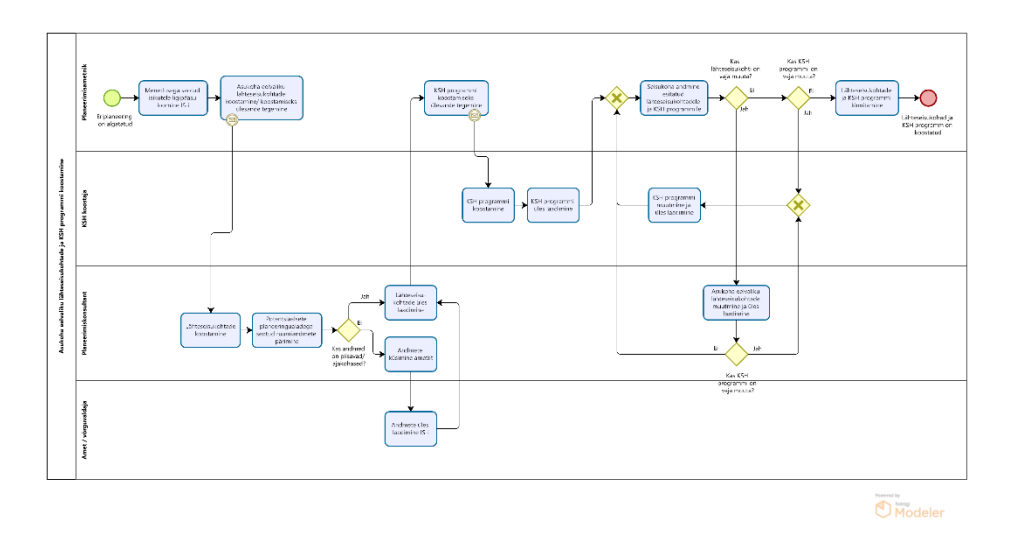

Joonis VIII.28. EP3.Asukoha eelvaliku lähteseisukohtade ja KSH programmi koostamine

- 1. Asukoha eelvaliku lähteseisukohtade (edaspidi lähteseisukohad) ja KSH programmi koostamine algab pärast eriplaneeringu algatamist.
- 2. Planeerimisametnik loob planeeringu menetlusega seotud isikutele (nt planeerimiskonsultant, planeeringu koostamisest huvitatud isik, KSH koostaja) infosüsteemis ligipääsu konkreetse eriplaneeringu menetlusele ning määrab nende õigused.
- 3. Planeerimisametnik teeb planeerimiskonsultandile infosüsteemis ülesande lähteseisukohtade koostamiseks. Või ta koostab ise lähteseisukohad.
- 4. Planeerimiskonsultant koostab lähteseisukohad (väljaspool süsteemi).
- 5. Planeerimiskonsultant pärib infosüsteemis potentsiaalsete planeeringualade kohta käivaid ruumiandmete kihte.
	- 1. Kui infosüsteemis olevad andmed ei ole piisavad lähteseisukohtade koostamiseks või kui andmed ei ole ajakohased, siis planeerimiskonsultant küsib vajaminevaid kihte andmeid omavalt ametilt.
	- 2. Amet laadib küsitud ruumiandmete kihid infosüsteemi üles.
- 6. Planeerimiskonsultant laadib infosüsteemi üles lähteseisukohtade materjalid.
- 7. Planeerimisametnik teeb infosüsteemis KSH koostajale ülesande KSH programmi koostamiseks.
- 8. KSH koostaja koostab KSH programmi (väljaspool süsteemi).
- 9. KSH koostaja laadib infosüsteemi üles KSH programmi faili.
- 10. Planeerimisametnik tutvub koostatud lähteseisukohtadega ja KSH programmiga ning annab neile seisukoha. Seisukoha sisestamise tulemusena võib planeerimiskonsultandile ja/või planeerimiskonsultandile tekkida ülesanne lähteseisukohtade ja/või KSH programmi muutmiseks/täiendamiseks.
	- 1. Kui planeerimisametniku tagasiside kohaselt on vaja lähteseisukohti muuta, siis muudab planeerimiskonsultant lähteseisukohti infosüsteemis/desktop tarkvaras ja laadib selle infosüsteemi üles.
		- 1. Kui on vaja muuta ka KSH programmi, siis KSH koostaja muudab KSH programmi ja laadib selle infosüsteemi üles. Töövoog jätkub punktis 10.
		- 2. Kui ei ole vaja muuta KSH programmi, siis jätkub töövoog punktis 10.
	- 2. Kui planeerimisametniku tagasiside kohaselt ei ole lähteseisukohti vaja muuta, aga on vaja muuta KSH programmi, siis KSH koostaja muudab KSH programmi ja laadib selle infosüsteemi üles. Töövoog jätkub punktis 10.
	- 3. Kui planeerimisametniku tagasiside kohaselt ei ole vaja lähteseisukohti ega KSH programmi muuta, siis jätkub töövoog punktis 11.
- 11. Planeerimisametnik kinnitab lähteseisukohad ja KSH programmi.
- 12. Asukoha eelvaliku lähteseisukohad ja KSH programm on koostatud.

#### 4. Asukoha eelvaliku LS ja KSH programmi avalikustamine

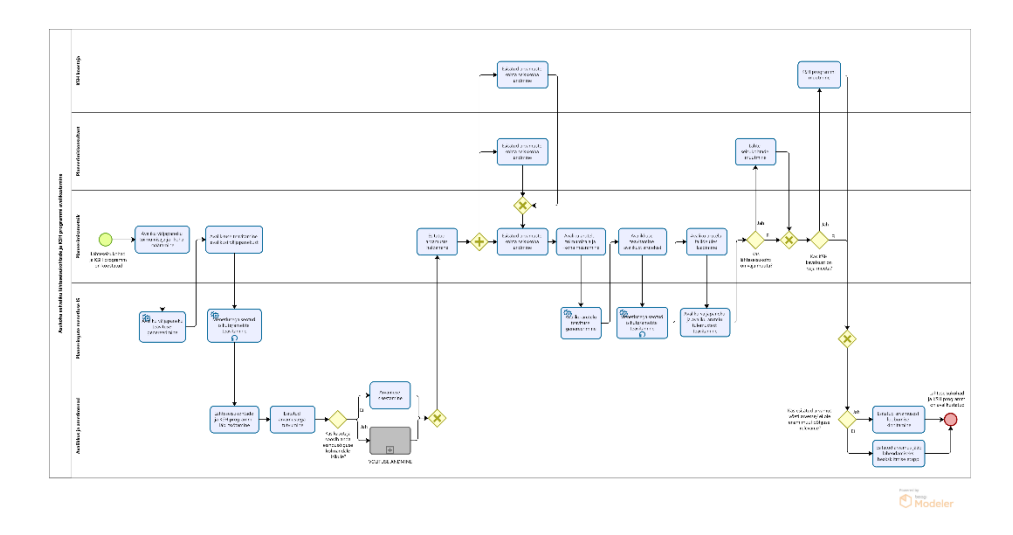

Joonis VIII.29. EP4.Asukoha eelvaliku lähteseisukohtade ja KSH programmi avalikustamine

- 1. Eriplaneeringu lähteseisukohtade ja KSH programmi avalikustamine algab pärast lähteseisukohtade ja KSH programmi koostamist.
- 2. Planeerimisametnik määrab infosüsteemis avaliku väljapaneku toimumisaja ja -koha.
- 3. Infosüsteem genereerib avaliku väljapaneku teavituste põhjad.
- 4. Planeerimisametnik saab vajadusel muuta süsteemi genereeritud teavitusi. Planeerimisametnik saadab läbi infosüsteemi välja avaliku väljapaneku teavitused.
- 5. Infosüsteem saadab menetlusega seotud isikutele automaatselt teavitusi mitmel korral, et täita meeldetuletamise funktsiooni.
- 6. Avalikkuse esindajad töötavad lähteseisukohad ja KSH programmi läbi ja tutvuvad esitatud arvamustega.
- 7. Kui avalikkuse esindajal on ettepanekuid/vastuväiteid, siis sisestavad nad oma arvamuse infosüsteemi.
	- 1. Väljaspool MVP-d: *Vajadusel on avalikkuse esindajal võimalik anda volitus ennast esindada kolmandale isikule (naaber, asumiselts), kes saab tema eest arvamust avaldada. Töövoog jätkub punktis 8.*
- 8. Planeerimisametnikul on võimalik esitatud arvamusi hallata nt grupeerida sarnaseid arvamusi ning vajadusel anonümiseerida osasid arvamuse sisust.
- 9. Planeerimiskonsultant ja KSH koostaja sisestavad oma seisukohad esitatud arvamuste osas.
- 10. Planeerimisametnik sisestab KOV-i seisukoha esitatud arvamuste osas ning.
- 11. Planeerimisametnik määrab infosüsteemis avaliku arutelu toimumisaja ja -koha.
- 12. Infosüsteem genereerib avaliku arutelu teavituste põhjad.
- 13. Planeerimisametnik saab vajadusel muuta süsteemi genereeritud teavitusi. Planeerimisametnik saadab läbi infosüsteemi välja avaliku arutelu teavitused.
- 14. Infosüsteem saadab menetlusega seotud isikutele automaatselt teavitusi mitmel korral, et täita meeldetuletamise funktsiooni.
- 15. Planeerimisametnik laadib üles avaliku arutelu käigus loodud failid (nt protokoll, esitlus, video/helisalvestus, arutelu tulemused).
- 16. Infosüsteem teavitab avaliku väljapaneku ja avaliku arutelu tulemustest asjaosalisi.
- 17. Planeerimisametnik otsustab, kas on vaja planeeringulahendust muuta.
	- 1. Kui lähteseisukohti või KSH programmi on vaja muuta, siis viivad vastavalt planeerimiskonsultant või KSH koostaja dokumentidesse muudatused sisse.
	- 2. Kui lahendust ei ole vaja muuta, siis jätkub töövoog punktis 18.
- 18. Kui avalikkuse esindaja arvamust on arvesse võetud, või see ei ole enam muul põhjusel relevantne, siis on tal võimalus kinnitada esitatud arvamusest loobumist.
	- 1. Kui arvamusest loobumist ei kinnitata, siis jääb see lahendamiseks heakskiitmise etappi.
- 19. Eriplaneeringu lähteseisukohad ja KSH programm on avalikustatud.

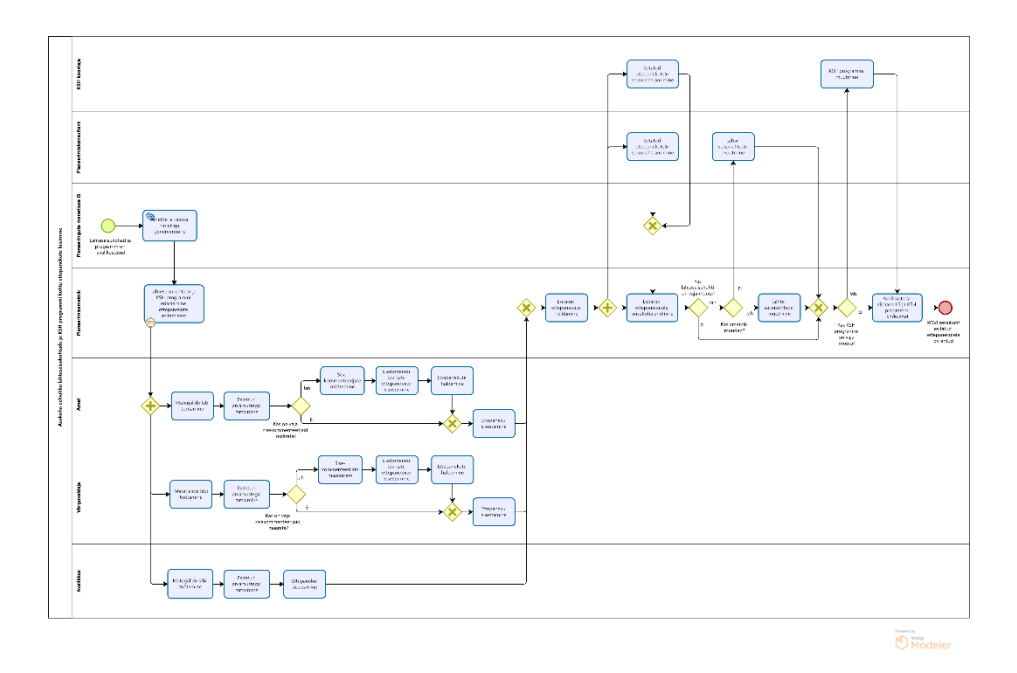

5.Asukoha eelvaliku lähteseisukohtade ja KSH programmi kohta ettepanekute küsimine

Joonis VIII.30. EP5.Asukoha eelvaliku lähteseisukohtade ja KSH programmi kohta ettepanekute küsimine

- 1. Lähteseisukohtadele ja KSH programmile ettepanekute küsimine algab pärast nende avalikustamist.
- 2. Infosüsteem eelgenereerib ametite ja isikute nimekirja, kellele lähteseisukohad ja KSH programm ettepanekute küsimiseks saata.
- 3. Planeerimisametnik edastab lähteseisukohad ja KSH programmi läbi infosüsteemi ametitele, võrguvaldajatele ja avalikkusele ettepanekute esitamiseks.
- 4. Infosüsteem teavitab ameteid ja võrguvaldajaid neile ettepanekute esitamiseks saadetud lähteseisukohtadest ja KSH programmist.
- 5. Infosüsteem teavitab mõjutatud ja huvi tundvaid isikuid e-maili teel neile ettepanekute esitamiseks saadetud lähteseisukohtadest ja KSH programmist.
- 6. Ametid ja võrguvaldajad töötavad lähteseisukohad ja KSH programmi läbi ning tutvuvad esitatud arvamustega.
- 7. Juhul kui ametisisene ettepanekute esitamine nõuab ametisiseste eri osapoolte kaasamist, siis on ametlik võimalik määrata sisekommenteerijad. Sisekommenteerijatel on võimalik infosüsteemi sisestada oma ettepanek. Ametil on võimalik infosüsteemis hallata sisekommenteerijate tehtud ettepanekuid, et nende põhjal anda välja ametiülene seisukoht.
- 8. Avalikkuse esindajad töötavad lähteseisukohad ja KSH programmi läbi, tutvuvad esitatud arvamustega ning sisestavad infosüsteemi oma ettepaneku.
- 9. Planeerimisametnikul on võimalus hallata esitatud ettepanekuid nt grupeerida sarnaseid arvamusi, vajadusel anonümiseerida osa arvamuse sisust ning avalikustada arvamusi peale haldamist.
- 10. Planeerimiskonsultant ja KSH koostaja sisestavad oma seisukohad esitatud arvamuste osas.
- 11. Planeerimisametnik sisestab KOV-i seisukoha esitatud ettepanekutele.
	- 1. Kui KOV-i seisukoha kohaselt on vaja teha kas lähteseisukohtadesse või KSH programmi muudatusi, siis viivad vastavalt planeerimiskonsultant (või planeerimisametnik) või KSH koostaja dokumentidesse muudatused sisse.
	- 2. Kui KOV-i seisukoha kohaselt ei ole vaja lähteseisukohtadesse või KSH programmi muudatusi teha, siis jätkub töövoog punktis 12.
- 12. Planeerimisametnik avalikustab asukoha eelvaliku lähteseisukohtade ja KSH programmi viimase seisu KOV-i kodulehel.
- 13. KOV-i seisukoht esitatud ettepanekutele on antud.

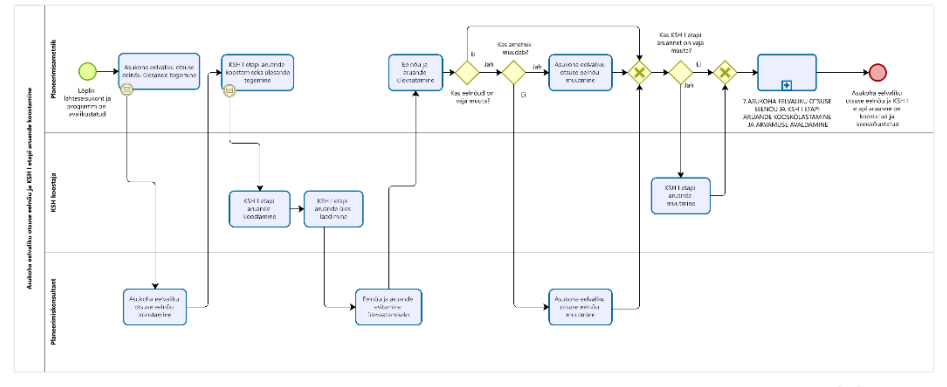

### 6.Asukoha eelvaliku otsuse eelnõu ja KSH I etapi aruande koostamine

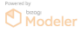

Joonis VIII.31. EP6.Asukoha eelvaliku otsuse eelnõu ja KSH I etapi aruande koostamine

- 1. Asukoha eelvaliku otsuse eelnõu ja KSH I etapi aruande koostamine algab pärast lähteseisukohtadele ja KSH programmile ettepanekute küsimist.
- 2. Planeerimisametnik teeb infosüsteemis planeerimiskonsultandile ülesande asukoha eelvaliku otsuse eelnõu koostamiseks.
- 3. Planeerimiskonsultant koostab asukoha eelvaliku otsuse eelnõu (edaspidi: eelnõu).
- 4. Planeerimisametnik teeb infosüsteemis KSH koostajale ülesande KSH I etapi aruande (edaspidi: aruanne) koostamiseks.
- 5. KSH koostaja koostab KSH I etapi aruande.
- 6. KSH koostaja laadib infosüsteemi üles aruande faili.
- 7. Planeerimiskonsultant esitab eelnõu ja aruande planeerimisametnikule ülevaatamiseks.
- 8. Kui planeerimisametniku hinnangul on vaja koostatud eelnõud muuta, siis planeerimisametnik või planeerimiskonsultant muudab eelnõud.
- 9. Kui aruannet on vaja muuta, siis KSH koostaja muudab aruannet.
- 10. Planeerimisametnik edastab asukoha eelvaliku otsuse eelnõu ja aruande läbi infosüsteemi ametitele, võrguvaldajatele ja avalikkusele kooskõlastamiseks/arvamuse avaldamiseks. Töövoog jätkub alamprotsessis "Asukoha eelvaliku otsuse eelnõu ja KSH I etapi aruande kooskõlastamine ja arvamuse avaldamine", mille läbimise järel jätkub töövoog punktis 11.
- 11. Asukoha eelvaliku otsuse eelnõu ja KSH I etapi aruanne on koostatud ning kooskõlastatud.

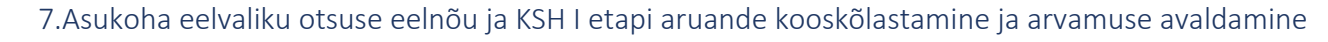

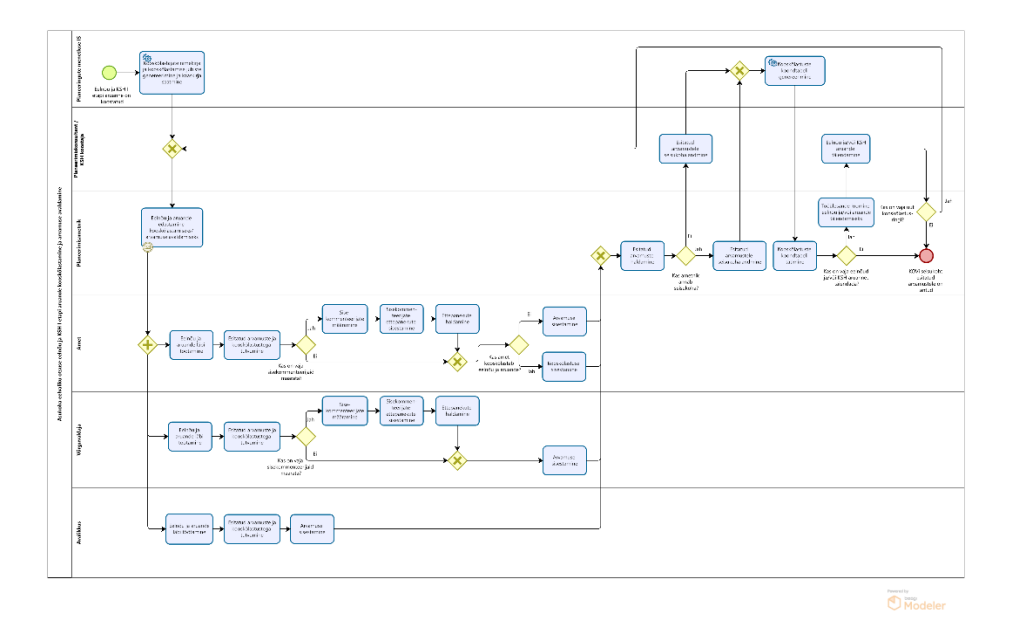

Joonis VIII.32. EP7.Asukoha eelvaliku otsuse eelnõu ja KSH I etapi aruande kooskõlastamine ja arvamuse avaldamine

- 1. Asukoha eelvaliku otsuse eelnõu ja KSH I etapi aruanne on esitatud kooskõlastamiseks ja arvamuse avaldamiseks.
- 2. Infosüsteem eelgenereerib kooskõlastajate nimekirja, kooskõlastamise juhised ja kaaskirja.
- 3. Planeerimisametnik edastab eelnõu ja aruande läbi infosüsteemi ametitele, võrguvaldajatele ja avalikkusele kooskõlastamiseks/arvamuse avaldamiseks.
- 4. Infosüsteem teavitab ameteid ja võrguvaldajaid neile kooskõlastamiseks/arvamuse avaldamiseks saadetud eelnõust ja aruandest.
- 5. Infosüsteem teavitab mõjutatud ja huvi tundvaid isikuid e-maili teel nende huvipiirkonnas koostatud eelnõust ja aruandest.
- 6. Ametid ja võrguvaldajad töötavad eelnõu ja aruande läbi ning tutvuvad esitatud arvamuste ja kooskõlastustega.
- 7. Juhul kui ametisisene kooskõlastamine nõuab ametisiseste eri osapoolte kaasamist, siis on ametlik võimalik määrata sisekommenteerijad. Sisekommenteerijatel on võimalik infosüsteemi sisestada oma ettepanek. Ametil on võimalik infosüsteemis hallata antud ettepanekuid, et nende põhjal anda välja ametiülene seisukoht.
- 1. Kui amet kooskõlastab eelnõu ja aruande, siis sisestab ta kooskõlastuse infosüsteemi.
- 2. Kui amet ei kooskõlasta eelnõud ja aruannet, siis sisestab ta arvamuse infosüsteemi.
- 3. Võrguvaldajad sisestavad alati arvamuse infosüsteemi.
- 8. Avalikkuse esindajad töötavad eelnõu ja aruande läbi, tutvuvad esitatud arvamuste ja kooskõlastustega ning sisestavad infosüsteemi oma arvamuse.
- 9. Planeerimisametnikul on võimalus hallata esitatud arvamusi nt grupeerida sarnaseid arvamusi, vajadusel anonümiseerida osa arvamuse sisust ning avalikustada arvamusi peale haldamist.
- 10. Planeerimiskonsultant sisestab seisukoha esitatud arvamustele. Planeerimisametnik sisestab KOV-i seisukoha esitatud arvamustele.
- 11. Infosüsteem genereerib esitatud kooskõlastuste põhjal kooskõlastuste ja arvamuste koondtabeli, mida planeerimisametnikul on vajadusel võimalik täiendada.
- 12. Planeerimisametnik otsustab, kas on vaja eelnõud ja/või aruannet täiendada (see arusaam tekib juba arvamuste ja kooskõlastuste haldamisel).
	- 1. Kui eelnõud või aruannet on vaja täiendada, siis lisab planeerimisametnik planeerimiskonsultandile ja/või KSH koostajale tööülesande eelnõu ja/või aruande täiendamiseks. Planeerimiskonsultant ja/või KSH koostaja täiendab eelnõud ja/või aruannet. Pärast seda otsustab planeerimisametnik, kas täiendatud eelnõud ja aruannet on vaja saata uuesti kooskõlastamisele.
		- 1. Kui on vaja saata, siis jätkub töövoog punktis 3 (kusjuures seekord ei pea kõigile ametitele kooskõlastamisele saatma).
		- 2. Kui ei ole vaja saata, siis jätkub töövoog punktis 13.
	- 2. Kui eelnõud ja aruannet ei ole vaja täiendada, siis jätkub töövoog punktis 13.
- 13. Asukoha eelvaliku eelnõu ja KSH I etapi aruanne on kooskõlastatud. Töövoog jätkub alamprotsessis "Asukoha eelvaliku otsuse eelnõu ja KSH I etapi aruande koostamine" pooleli jäänud kohas.

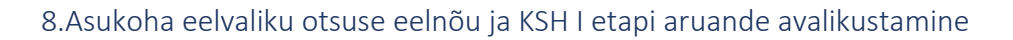

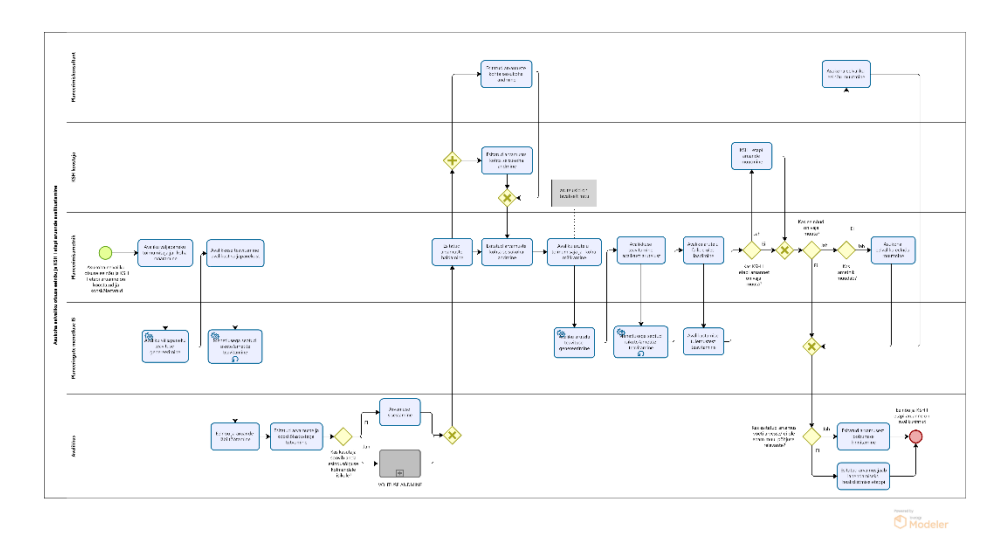

Joonis VIII.33. EP8.Asukoha eelvaliku otsuse eelnõu ja KSH I etapi aruande avalikustamine

- 1. Asukoha eelvaliku otsuse eelnõu ja KSH I etapi aruande avalikustamine algab pärast eelnõu ja aruande koostamist ja kooskõlastamist.
- 2. Planeerimisametnik määrab infosüsteemis avaliku väljapaneku toimumisaja ja -koha.
- 3. Infosüsteem genereerib avaliku väljapaneku teavituste põhjad.
- 4. Planeerimisametnik saab vajadusel muuta süsteemi genereeritud teavitusi. Planeerimisametnik saadab läbi infosüsteemi mõjutatud välja avaliku väljapaneku teavitused.
- 5. Infosüsteem saadab menetlusega seotud isikutele automaatselt teavitusi mitmel korral, et täita meeldetuletamise funktsiooni.
- 6. Avalikkuse esindajad töötavad eelnõu ja aruande läbi ja tutvuvad esitatud arvamuste ja kooskõlastustega.
- 7. Kui avalikkuse esindajal on ettepanekuid/vastuväiteid, siis sisestavad nad oma arvamuse infosüsteemi.
	- 1. Väljaspool MVP-d: *Vajadusel on avalikkuse esindajal võimalik anda volitus ennast esindada kolmandale isikule (naaber, asumiselts), kes saab tema eest arvamust avaldada. Töövoog jätkub punktis 8.*
- 8. Planeerimisametnikul on võimalik esitatud arvamusi hallata nt grupeerida sarnaseid arvamusi ning vajadusel anonümiseerida osasid arvamuse sisust.
- 9. Planeerimiskonsultant ja KSH koostaja sisestavad oma seisukoha arvamuste osas.
- 10. Planeerimisametnik sisestab KOV-i seisukoha esitatud arvamuste osas.
- 11. Planeerimisametnik määrab infosüsteemis avaliku arutelu toimumisaja ja -koha.
- 12. Infosüsteem genereerib avaliku arutelu teavituste põhjad.
- 13. Planeerimisametnik saab vajadusel muuta süsteemi genereeritud teavitusi. Planeerimisametnik saadab läbi infosüsteemi välja avaliku arutelu teavitused.
- 14. Infosüsteem saadab menetlusega seotud isikutele automaatselt teavitusi mitmel korral, et täita meeldetuletamise funktsiooni.
- 15. Planeerimisametnik laadib üles avaliku arutelu käigus loodud failid (nt protokoll, esitlus, video/helisalvestus, arutelu tulemused).
- 16. Infosüsteem teavitab avaliku väljapaneku ja avaliku arutelu tulemustest asjaosalisi.
- 17. Planeerimisametnik otsustab, kas on vaja planeeringulahendust muuta.
	- 1. Kui eelnõud või KSH-d on vaja muuta, siis viivad vastavalt planeerimiskonsultant või planeerimisametnik või KSH koostaja dokumentidesse muudatused sisse.
	- 2. Kui lahendust ei ole vaja muuta, siis jätkub töövoog punktis 18.
- 18. Kui avalikkuse esindaja arvamust on arvesse võetud, või see ei ole enam muul põhjusel relevantne, siis on tal võimalus kinnitada esitatud arvamusest loobumist.
	- 1. Kui arvamusest loobumist ei kinnitata, siis jääb see lahendamiseks heakskiitmise etappi.
- 19. Asukoha eelvaliku otsuse eelnõu ja KSH I etapi aruanne on avalikustatud.

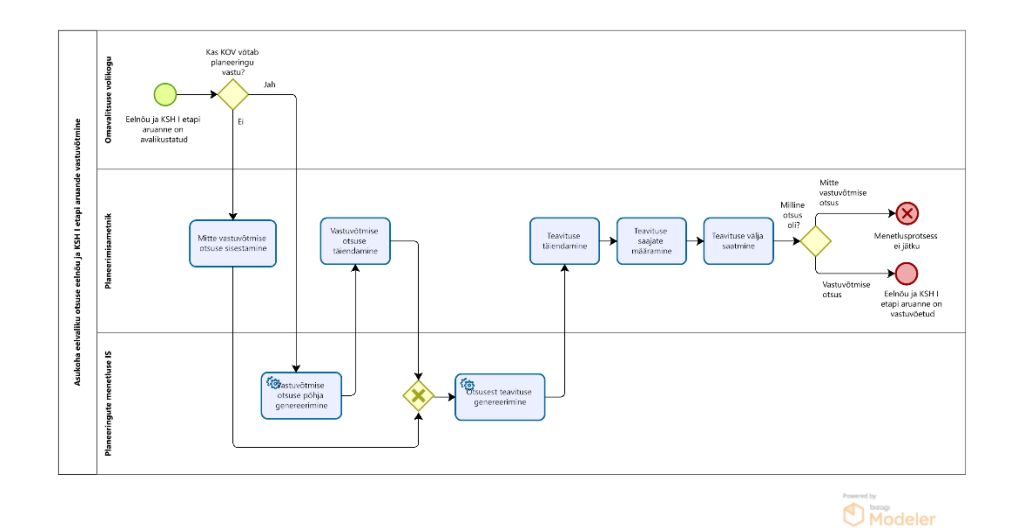

# 9.Asukoha eelvaliku otsuse eelnõu ja KSH i etapi aruande vastuvõtmine

Joonis VIII.34. EP9.Asukoha eelvaliku otsuse eelnõu ja KSH i etapi aruande vastuvõtmine

- 1. Asukoha eelvaliku otsuse eelnõu ja KSH I etapi aruande vastuvõtmine algab pärast nende avalikustamist.
- 2. Omavalitsuse volikogu otsustab asukoha eelvaliku otsuse eelnõu ja KSH I etapi aruande vastu võtmise üle.
	- 1. Kui omavalitsus otsustab planeeringu vastu võtmata jätta, siis sisestab planeerimisametnik mitte vastuvõtmise otsuse infosüsteemi. Infosüsteem genereerib otsusest teavituse põhja, mida planeerimisametnikul on vajadusel võimalik muuta. Planeerimisametnik määrab teavituse saajad ning saadab neile teavitused välja läbi infosüsteemi. Menetlusprotsess ei jätku.
	- 2. Kui omavalitsus otsustab planeeringu vastu võtta, siis jätkub töövoog punktis 3.
- 3. Infosüsteem genereerib vastuvõtmise otsuse vormi põhja.
- 4. Planeerimisametnik täiendab vajadusel vastuvõtmise otsuse vormi infosüsteemis.
- 5. Infosüsteem genereerib vastuvõtmise otsuse vormi põhjal avalikkusele saadetava otsusest teavitava kirja sisu.
- 6. Planeerimisametnik vajadusel täiendab infosüsteemi poolt loodud teavitust.
- 7. Planeerimisametnik määrab teavituse saajad.
- 8. Planeerimisametnik saadab teavitused läbi infosüsteemi määratud saajatele välja.

9. Asukoha eelvaliku otsuse eelnõu ja KSH I etapi aruanne on vastuvõetud.

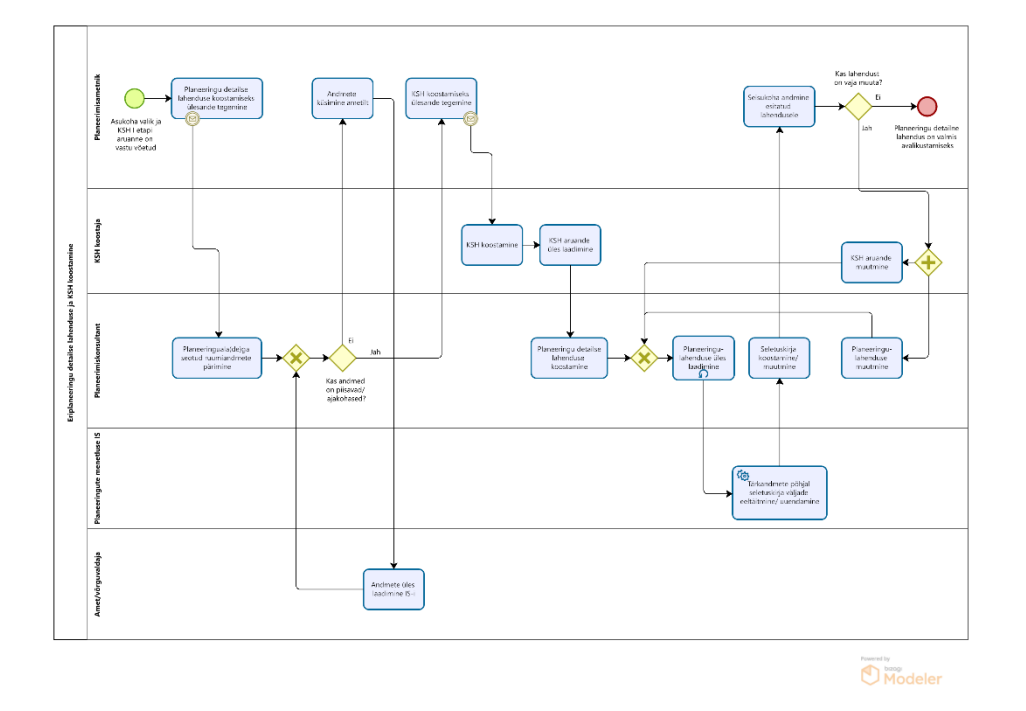

#### 10.Eriplaneeringu detailse lahenduse ja KSH koostamine

Joonis VIII.35. EP10.Eriplaneeringu detailse lahenduse ja KSH koostamine

- 1. Eriplaneeringu detailse lahenduse ja KSH koostamine algab pärast asukoha eelvaliku otsuse eelnõu ja KSH I etapi aruande vastuvõtmist.
- 2. Planeerimisametnik teeb planeerimiskonsultandile infosüsteemis ülesande detailse lahenduse koostamiseks.
- 3. Planeerimiskonsultant pärib infosüsteemis planeeringuala(de)ga seotud ruumiandmete kihte.
- 1. Kui infosüsteemis olevad andmed ei ole piisavad lähteseisukohtade koostamiseks või kui andmed ei ole ajakohased, siis planeerimisametnik küsib vajaminevaid kihte andmeid omavalt ametilt.
- 2. Amet laeb ruumiandmete kihid, mida planeerimiskonsultandil on vaja, infosüsteemi üles.
- 3. Protsess võib toimuda iteratiivselt seni, kuni kõik vajalikud andmed on olemas.
- 4. Planeerimisametnik teeb infosüsteemis KSH koostajale ülesande KSH koostamiseks.
- 5. KSH koostaja koostab KSH aruande.
- 6. KSH koostaja laadib infosüsteemi üles KSH aruande faili.
- 7. Planeerimiskonsultant koostab planeeringu detailse lahenduse desktop tarkvaras.
- 8. Planeerimiskonsultant laadib infosüsteemi üles planeeringulahenduse materjalid.
- 9. Infosüsteem eeltäidab/uuendab planeeringulahenduse tärkandmete põhjal seletuskirja väljad.
- 10. Planeerimiskonsultant koostab/täiendab infosüsteemis planeeringulahenduse seletuskirja.
- 11. Planeerimisametnik tutvub koostatud lahendusega ja annab sellele seisukoha. Seisukoha sisestamise tulemusena võib planeerimiskonsultandile ja/või KSH koostajale tekkida ülesanne lahenduse muutmiseks/täiendamiseks.
- 12. Infosüsteem teavitab planeerimiskonsultanti ja/või KSH koostajat lisatud seisukohast.
	- 1. Kui planeerimisametniku tagasiside kohaselt on vaja planeeringulahendust ja/või KSH aruannet muuta, siis muudab planeerimiskonsultant lahendust desktop tarkvaras ja/või KSH koostaja muudab KSH aruannet. Töövoog jätkub punktis 8.
	- 2. Kui planeerimisametniku tagasiside kohaselt ei ole planeeringulahendust vaja muuta, siis jätkub töövoog punktis 13.
- 13. Eriplaneeringu detailne lahendus ja KSH koostatud ning valmis avalikustamiseks.

#### 11.Eriplaneeringu detailse lahenduse ja KSH avalikustamine

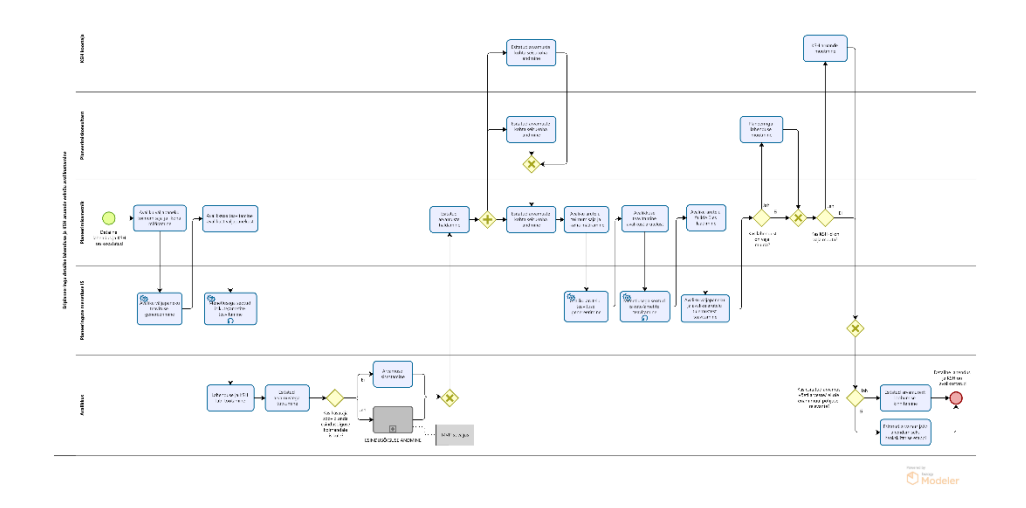

Joonis VIII.36. EP11.Eriplaneeringu detailse lahenduse ja KSH avalikustamine

- 1. Eriplaneeringu detailse lahenduse ja KSH avalikustamine algab pärast detailse lahenduse ja KSH koostamist.
- 2. Planeerimisametnik määrab infosüsteemis avaliku väljapaneku toimumisaja ja -koha.
- 3. Infosüsteem genereerib avaliku väljapaneku teavituste põhjad.
- 4. Planeerimisametnik saab vajadusel muuta süsteemi genereeritud teavitusi. Planeerimisametnik saadab läbi infosüsteemi välja avaliku väljapaneku teavitused.
- 5. Infosüsteem saadab menetlusega seotud isikutele automaatselt teavitusi mitmel korral, et täita meeldetuletamise funktsiooni.
- 6. Avalikkuse esindajad töötavad lahenduse ja KSH läbi ja tutvuvad esitatud arvamustega.
- 7. Kui avalikkuse esindajal on ettepanekuid/vastuväiteid, siis sisestavad nad oma arvamuse infosüsteemi.
	- 1. Väljaspool MVP-d: *Vajadusel on avalikkuse esindajal võimalik anda volitus ennast esindada kolmandale isikule (naaber, asumiselts), kes saab tema eest arvamust avaldada. Töövoog jätkub punktis 8.*
- 8. Planeerimisametnikul on võimalik esitatud arvamusi hallata nt grupeerida sarnaseid arvamusi ning vajadusel anonümiseerida osasid arvamuse sisust.
- 9. Planeerimiskonsultant ja KSH koostaja sisestavad oma seisukoha esitatud avamuste osas.
- 10. Planeerimisametnik sisestab KOV-i seisukoha esitatud arvamuste osas.
- 11. Planeerimisametnik määrab infosüsteemis avaliku arutelu toimumisaja ja -koha.
- 12. Infosüsteem genereerib avaliku arutelu teavitused.
- 13. Planeerimisametnik saab vajadusel muuta süsteemi genereeritud teavitusi. Planeerimisametnik saadab läbi infosüsteemi välja avaliku arutelu teavitused.
- 14. Infosüsteem saadab menetlusega seotud isikutele automaatselt teavitusi mitmel korral, et täita meeldetuletamise funktsiooni.
- 15. Planeerimisametnik laadib üles avaliku arutelu käigus loodud failid (nt protokoll, esitlus, video/helisalvestus, arutelu tulemused).
- 16. Infosüsteem teavitab avaliku väljapaneku ja avaliku arutelu tulemustest asjaosalisi.
- 17. Planeerimisametnik otsustab, kas on vaja planeeringulahendust muuta.
	- 1. Kui lahendust või KSH-d on vaja muuta, siis viivad vastavalt planeerimiskonsultant või KSH koostaja dokumentidesse muudatused sisse.
	- 2. Kui lahendust ei ole vaja muuta, siis jätkub töövoog punktis 18.
- 18. Kui avalikkuse esindaja arvamust on arvesse võetud, või see ei ole enam muul põhjusel relevantne, siis on tal võimalus kinnitada esitatud arvamusest loobumist.
	- 1. Kui arvamusest loobumist ei kinnitata, siis jääb see lahendamiseks heakskiitmise etappi.
- 19. Eriplaneeringu detailne lahendus ja KSH on avalikustatud.

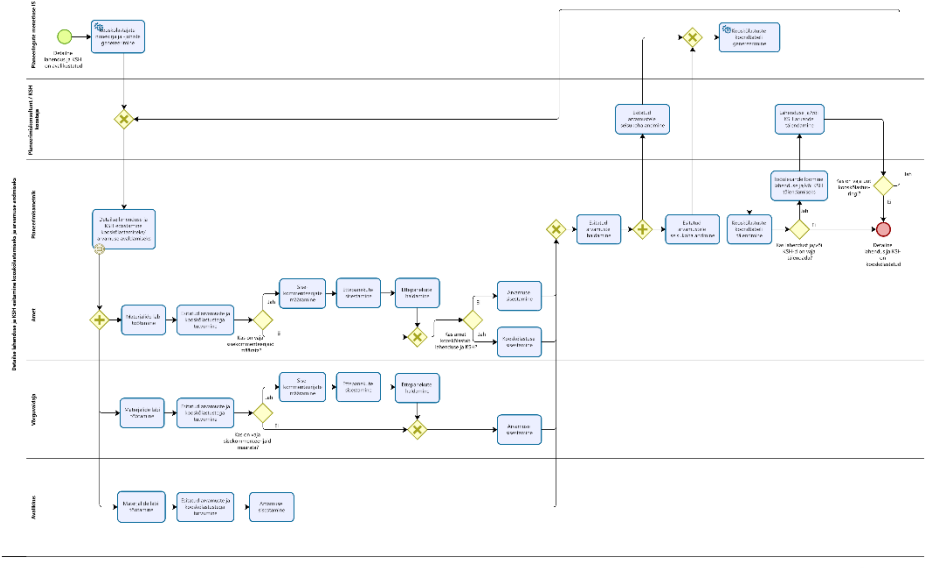

#### 12.Detailse lahenduse ja KSH esitamine kooskõlastamiseks ja arvamuse andmiseks

 $\sum_{n=1}^{\infty}$ 

Joonis VIII.37. EP12.Detailse lahenduse ja KSH esitamine kooskõlastamiseks ja arvamuse andmiseks

- 1. Eriplaneeringu detailne lahendus ja KSH esitatakse pärast nende avalikustamist kooskõlastamiseks ja arvamuse andmiseks.
- 2. Infosüsteem eelgenereerib kooskõlastajate nimekirja ja kooskõlastamise juhised.
- 3. Planeerimisametnik edastab detailse lahenduse ja KSH läbi infosüsteemi ametitele, võrguvaldajatele ja avalikkusele kooskõlastamiseks/arvamuse avaldamiseks.
- 4. Infosüsteem teavitab ameteid ja võrguvaldajaid neile kooskõlastamiseks/arvamuse avaldamiseks saadetud detailsest lahendusest ja KSH-st.
- 5. Infosüsteem teavitab mõjutatud ja huvi tundvaid isikuid e-maili teel nende huvipiirkonnas koostatud lahendusest ja KSH-st.
- 6. Ametid ja võrguvaldajad töötavad lahenduse ja KSH läbi ning tutvuvad esitatud arvamuste ja kooskõlastustega.
- 7. Juhul kui ametisisene kooskõlastamine nõuab ametisiseste eri osapoolte kaasamist, siis on ametlik võimalik määrata sisekommenteerijad. Sisekommenteerijatel on võimalik infosüsteemi sisestada oma arvamus/kooskõlastus. Ametil on võimalik infosüsteemis hallata antud ettepanekuid, et nende põhjal anda välja ametiülene seisukoht.
- 1. Kui amet kooskõlastab lahenduse ja KSH, siis sisestab ta kooskõlastuse infosüsteemi.
- 2. Kui amet ei kooskõlasta lahendust ja KSH-d, siis sisestab ta arvamuse infosüsteemi.
- 3. Võrguvaldajad sisestavad alati arvamuse infosüsteemi.
- 8. Avalikkuse esindajad töötavad lahenduse ja KSH läbi, tutvuvad esitatud arvamuste ja kooskõlastustega ning sisestavad infosüsteemi oma arvamuse.
- 9. Planeerimisametnikul on võimalus hallata esitatud arvamusi nt grupeerida sarnaseid arvamusi, vajadusel anonümiseerida osa arvamuse sisust ning avalikustada arvamusi peale haldamist.
- 10. Planeerimisametnik või planeerimiskonsultant sisestab KOV-i seisukoha esitatud arvamustele.
- 11. Infosüsteem genereerib esitatud kooskõlastuste põhjal kooskõlastuste ja arvamuste koondtabeli, mida planeerimisametnikul on vajadusel võimalik täiendada.
- 12. Planeerimisametnik otsustab, kas on vaja detailset lahendust ja/või KSH-d täiendada (see arusaam tekib juba arvamuste ja kooskõlastuste haldamisel).
	- 1. Kui detailset lahendust või KSH-d on vaja täiendada, siis lisab planeerimisametnik planeerimiskonsultandile ja/või KSH koostajale tööülesande detailse lahenduse ja/või KSH täiendamiseks. Planeerimiskonsultant ja/või KSH koostaja täiendab detailset lahendust ja/või KSH-d. Pärast seda otsustab planeerimisametnik, kas täiendatud detailset lahendust ja/või KSH-d on vaja saata uuesti kooskõlastamisele.
		- 1. Kui on vaja saata, siis jätkub töövoog punktis 3 (kusjuures seekord ei pea kõigile ametitele kooskõlastamisele saatma).
		- 2. Kui ei ole vaja saata, siis jätkub töövoog punktis 13.
	- 2. Kui detailset lahendust ja/või KSH-d ei ole vaja täiendada, siis jätkub töövoog punktis 13.
- 13. Eriplaneeringu detailne lahendus ja KSH on kooskõlastatud.

# 13.Eriplaneeringu vastuvõtmine

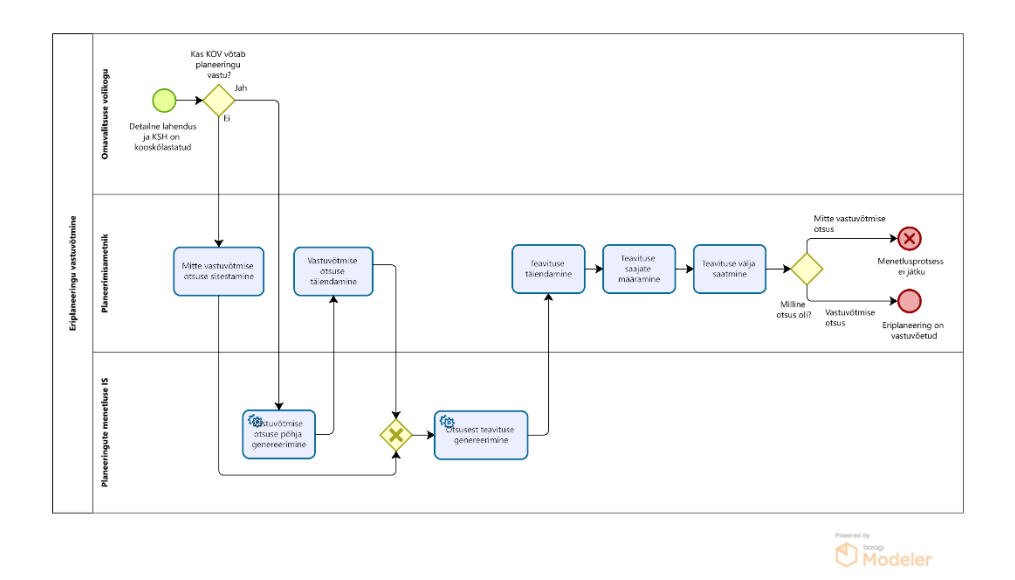

Joonis VIII.38. EP13.Eriplaneeringu vastuvõtmine

- 1. Eriplaneeringu vastuvõtmine algab pärast detailse lahenduse ja KSH kooskõlastamist.
- 2. Omavalitsuse volikogu otsustab eriplaneeringu vastu võtmise üle.
	- 1. Kui omavalitsus otsustab planeeringu vastu võtmata jätta, siis sisestab planeerimisametnik mitte vastuvõtmise otsuse infosüsteemi. Infosüsteem genereerib otsusest teavituse, mida planeerimisametnikul on vajadusel võimalik muuta. Planeerimisametnik määrab teavituse saajad ning saadab neile teavitused välja läbi infosüsteemi. Menetlusprotsess ei jätku.
	- 2. Kui omavalitsus otsustab planeeringu vastu võtta, siis jätkub töövoog punktis 3.
- 3. Infosüsteem eeltäidab vastuvõtmise otsuse vormi.
- 4. Planeerimisametnik täiendab vajadusel vastuvõtmise otsuse vormi infosüsteemis.
- 5. Infosüsteem genereerib vastuvõtmise otsuse vormi põhjal avalikkusele saadetava teavituse otsusest.
- 6. Planeerimisametnik vajadusel täiendab infosüsteemi poolt loodud teavitust.
- 7. Planeerimisametnik määrab teavituse saajad.
- 8. Planeerimisametnik saadab teavitused läbi infosüsteemi määratud saajatele välja.
- 9. Eriplaneering on vastuvõetud.

### 14.Eriplaneeringu avalikustamine

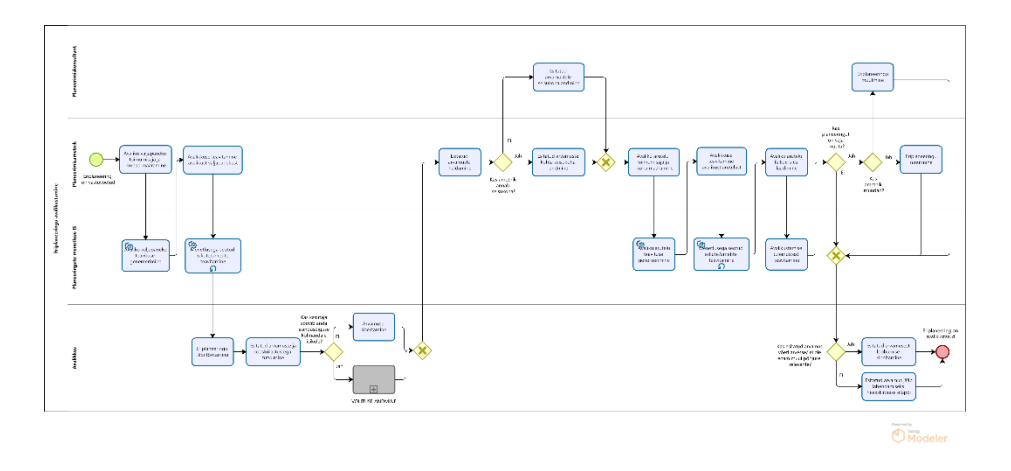

Joonis VIII.39. EP14.Eriplaneeringu avalikustamine

- 1. Eriplaneeringu avalikustamine algab pärast eriplaneeringu vastuvõtmist.
- 2. Planeerimisametnik määrab infosüsteemis avaliku väljapaneku toimumisaja ja -kohad.
- 3. Infosüsteem genereerib avaliku väljapaneku teavituste põhjad.
- 4. Planeerimisametnik saab vajadusel muuta süsteemi genereeritud teavitusi. Planeerimisametnik saadab läbi infosüsteemi mõjutatud välja avaliku väljapaneku teavitused.
- 5. Infosüsteem saadab menetlusega seotud isikutele automaatselt teavitusi mitmel korral, et täita meeldetuletamise funktsiooni.
- 6. Avalikkuse esindajad töötavad eriplaneeringu läbi ja tutvuvad esitatud arvamuste ja kooskõlastustega.
- 7. Kui avalikkuse esindajal on ettepanekuid/vastuväiteid, siis sisestavad nad oma arvamuse infosüsteemi.
	- 1. Väljaspool MVP-d: *Vajadusel on avalikkuse esindajal võimalik anda volitus ennast esindada kolmandale isikule (naaber, asumiselts), kes saab tema eest arvamust avaldada. Töövoog jätkub punktis 8.*
- 8. Planeerimisametnikul on võimalik esitatud arvamusi hallata nt grupeerida sarnaseid arvamusi ning vajadusel anonümiseerida osasid arvamuse sisust.
- 9. Planeerimisametnik või planeerimiskonsultant sisestab KOV-i seisukoha esitatud arvamuste osas.
- 10. Planeerimisametnik määrab infosüsteemis avaliku arutelu toimumisaja ja -koha.
- 11. Infosüsteem genereerib avaliku arutelu teavituste põhjad.
- 12. Planeerimisametnik saab vajadusel muuta süsteemi genereeritud teavitusi. Planeerimisametnik saadab läbi infosüsteemi välja avaliku arutelu teavitused.
- 13. Infosüsteem saadab menetlusega seotud isikutele automaatselt teavitusi mitmel korral, et täita meeldetuletamise funktsiooni.
- 14. Planeerimisametnik laadib üles avaliku arutelu käigus loodud failid (nt protokoll, esitlus, video/helisalvestus, arutelu tulemused).
- 15. Infosüsteem teavitab avaliku väljapaneku ja avaliku arutelu tulemustest asjaosalisi.
- 16. Planeerimisametnik otsustab, kas eriplaneeringut on vaja muuta.
	- 1. Kui eriplaneeringut on vaja muuta, siis viib planeerimiskonsultant või planeerimisametnik dokumentidesse muudatused sisse.
	- 2. Kui eriplaneeringut ei ole vaja muuta, siis jätkub töövoog punktis 17.
- 17. Kui avalikkuse esindaja arvamust on arvesse võetud, või see ei ole enam muul põhjusel relevantne, siis on tal võimalus kinnitada esitatud arvamusest loobumist.
	- 1. Kui arvamusest loobumist ei kinnitata, siis jääb see lahendamiseks heakskiitmise etappi.
- 18. Eriplaneering on avalikustatud.

### 15.Eriplaneeringu heakskiitmine

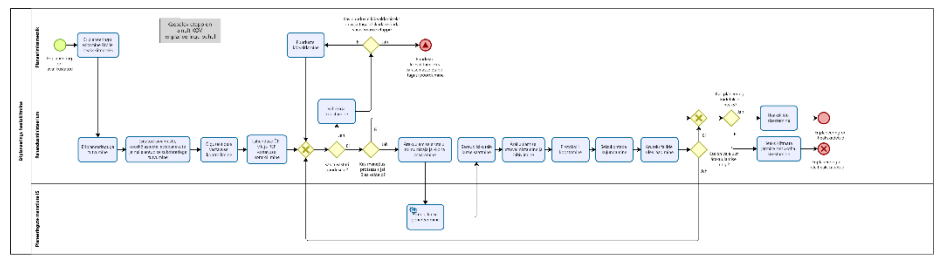
Joonis VIII.40. EP15.Eriplaneeringu heakskiitmine

- 1. Kohaliku omavalitsuse eriplaneeringu heakskiitmine algab pärast planeeringu avalikustamist.
	- 1. *Riigi eriplaneeringu korral ei ole heakskiitmise etappi.*
- 2. Planeerimisametnik esitab eriplaneeringu Rahandusministeeriumile heakskiitmiseks.
- 3. Rahandusministeerium tutvub süsteemis eriplaneeringu materjalidega, esitatud arvamuste, kooskõlastuste, ettepanekute ja neile antud KOV-i poolsete seisukohtadega.
- 4. Rahandusministeerium kontrollib õigusaktidele vastavust, menetlusnõuetest kinnipidamist ning lahenduse vastavust üldplaneeringule, maakonnaplaneeringule ja riigi eriplaneeringule.
- 5. Vastavalt eelnevalt kogutud infole, otsustab Rahandusministeerium, kas tuvastati puuduseid.
	- 1. Juhul, kui tuvastati puuduseid, siis koostab Rahandusministeerium infosüsteemis vahekirja, kus kajastatakse märkusi puuduste kõrvaldamiseks.
		- 1. Kui puuduste kõrvaldamiseks on KOV-il vajalik tagasi pöörduda mõnda varasemasse menetlusetappi, siis jätkub töövoog varasemas etapis.
		- 2. Kui KOV saab puudused kõrvaldada varasemasse etappi tagasi pöördumata, siis kõrvaldatakse vahekirjas viidatud puudused. Töövoog jätkub punktis 5 (ehk kontrollitakse uuesti puuduste kõrvaldamisi ja vajadusel koostatakse uus vahekiri).
	- 2. Kui (rohkem) puuduseid ei tuvastatud, siis jätkub töövoog punktis 6.
- 6. Rahandusministeerium kontrollib, kas menetlusprotsessis jäi üles vaideid.
	- 1. Kui esines vaideid, korraldab Rahandusministeerium ülesjäänud arvamuste ärakuulamise arutelu.
		- 1. Rahandusministeerium määrab infosüsteemis arutelu toimimisaja ja –koha.
		- 2. Infosüsteem genereerib kutse teksti põhja, mida kasutajal on vajadusel võimalik muuta.
		- 3. Rahandusministeerium saadab kutse seotud isikutele (üles jäänud vaide esitanud avalikkuse esindaja(d), KOV, planeeringualaga seotud kinnistu(te) omanikud, planeeringu korraldamisest huvitatud isik, planeerimiskonsultant) läbi infosüsteemi välja.
		- 4. Peale arutelu toimumist laadib Rahandusministeerium üles aruteluga seotud failid (protokoll, videosalvestus, helisalvestus).
		- 5. Rahandusministeerium otsustab, kas on vaja uut ärakuulamise ringi.
			- 1. Kui on vaja, siis jätkub töövoog punktis 5.
			- 2. Kui uut ärakuulamise ringi pole vaja, siis jätkub töövoog punktis 7.
	- 2. Kui (rohkem) vaideid ei olnud, siis jätkub töövoog punktis 7.
- 7. Rahandusministeerium otsustab planeeringu heakskiitmise üle.
- 1. Juhul, kui planeering kiidetakse heaks, sisestab Rahandusministeerium planeeringu heakskiidu infosüsteemi. Detailplaneering on heakskiidetud.
- 2. Juhul, kui planeeringut ei kiideta heaks, sisestab Rahandusministeerium heaks kiitmata jätmise seisukoha infosüsteemi. Detailplaneering on heakskiitmata ning sellisel kujul KOV seda kehtestada ei saa.
- 3. NB! Oluline on märkida, et analüüsi toimumise ajaks ei oldud kordagi kasutatud võimalust jätta planeering heaks kiitmata. Kuid oli esinenud juhtumeid, kus KOV-ile tehtud märkustest tulenevalt oli KOV mõistnud, et planeeringu menetluse jätkamine sellisel kujul ei olnud otstarbekas, mispeale oli planeering jäänud nii-öelda "varjusurma". Samas tõdeti, et võimalus jätta heakskiit andmata kindlustab äärmuslike juhtumite vastu.

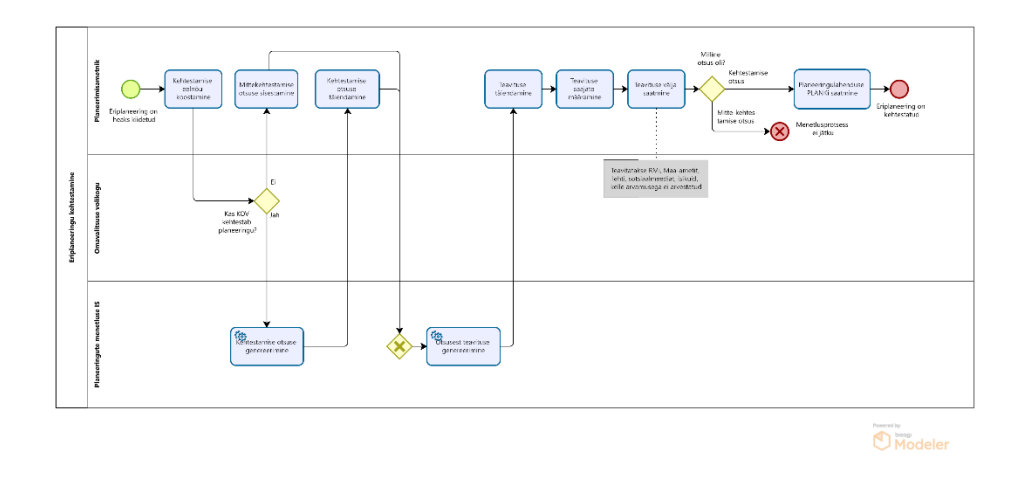

#### 16.Eriplaneeringu kehtestamine

Joonis VIII.41. EP16.Eriplaneeringu kehtestamine

- 1. Eriplaneeringu kehtestamine algab pärast planeeringu heakskiitmist.
- 2. Planeerimisametnik koostab kehtestamise eelnõu.
- 3. Omavalitsuse volikogu otsustab planeeringu kehtestamise üle.
- 1. Kui omavalitsus otsustab planeeringu kehtestamata jätta, siis sisestab planeerimisametnik mitte kehtestamise otsuse infosüsteemi. Infosüsteem genereerib otsusest teavituse, mida planeerimisametnikul on vajadusel võimalik muuta. Planeerimisametnik määrab teavituse saajad ning saadab neile teavitused välja läbi infosüsteemi. Menetlusprotsess ei jätku.
- 2. Kui omavalitsus otsustab planeeringu kehtestada siis jätkub töövoog punktis 4.
- 4. Infosüsteem genereerib kehtestamise otsuse vormi põhja.
- 5. Planeerimisametnik täiendab vajadusel kehtestamise otsuse vormi infosüsteemis.
- 6. Infosüsteem genereerib kehtestamise otsuse vormi põhjal avalikkusele saadetava otsusest teavituse põhja.
- 7. Planeerimisametnik vajadusel täiendab infosüsteemi poolt loodud teavitust.
- 8. Planeerimisametnik määrab teavituse saajad (näiteks Rahandusministeerium, Maa-amet, ajalehed, sotsiaalmeedia, isikud, kelle arvamusega ei arvestatud).
- 9. Planeerimisametnik saadab teavitused läbi infosüsteemi määratud saajatele välja.
- 10. Planeerimisametnik edastab kehtestatud planeeringulahenduse materjalid läbi infosüsteemi Planeeringute andmekogule PLANK.
- 11. Eriplaneering on kehtestatud.

KOV- ja riigi eriplaneeringu menetlemisskeemide joonised on muudetaval kujul kättesaadavad failist TO BE - [Eriplaneeringu](file:///C:/download/attachments/219036703/TO%20BE%20-%20Eriplaneeringu%20menetlemine%20ver2.bpm)  [menetlemine ver2.bpm](file:///C:/download/attachments/219036703/TO%20BE%20-%20Eriplaneeringu%20menetlemine%20ver2.bpm)

## **IX Andmevood**

Detailplaneeringu ja üldplaneeringu TO-BE andmevoogude skeemid menetlusprotsessi vaates on välja toodud CGI analüüsidokumendis lehekülgedel 133-134. Seal kujutatud skeemid on enamuses kooskõlas ka käesoleva eelanalüüsi tulemustega ning seetõttu ei hakatud neid skeeme ümber joonistama. Kuid mõningad erinevused siiski esinesid:

- MVP raames oli kokku lepitud, et ei ole volituste andmisi läbi süsteemi (CGI skeemil on see siiski kujutatud)
- skeemidelt on puudu mõningad liidesed nagu kinnistusraamat, teeregister, EHR ja riigi kinnisvararegister
- skeemil ei ole avalikkuse teavitusi ära näidatud, mis siiski peaksid eksisteerima
- skeemilt on puudu planeeringuga mõjutatud isikute andmete pärimised pärast algatamise etappi
- kooskõlastamise ja arvamuse avaldamise etapis on puudu avalikkuse teavitused ja avalikkuse poolt esitatud arvamused
- vastuvõtmise ja kehtestamise etapis peaks olema välja toodud, et KOV-i poolt on vastav otsus tulnud

Kohaliku omavalitsuse eriplaneeringu andmevoogude skeem puudus CGI analüüsidokumendist. See lisati käesoleva eelanalüüsi käigus.

Täpsustused allolevale skeemile:

- kasutuslugudes on välja toodud, et planeeringuga mõjutatud isikute andmete pärimise sagedus tuleb täpsustada detailanalüüsi faasis, pidades silmas, et teavituste saatmise eel on oluline, et süsteemis oleksid võimalikult värsked kontaktandmed. Järgneval joonisel aga on mõjutatud isikute andmete päringud lisatud ainult nelja sammu. Põhjuseks oli asjaolu, et pilt on juba niigi piisavalt kirju.
- Kui ametnik saadab välja teavitusi, siis otsustab ta ise, kellele neid saata. See tähendab muuhulgas, et kui skeemil on näidatud, et välja saadetakse teavitus avalikkusele, siis võib see hõlmata ka teavitusi võrguvaldajatele ja ametitele vastavalt ametniku valikutele (sest ka nemad on osa avalikkusest).
- Ruumiandmete päringute tegemise sagedus täpsustatakse detailanalüüsis (vt peatükk "III. Kasutuslood" → "KL12 Planeeringute kohta ruumiandmete pärimine").
- Varasemates etappides koostatud andmed, dokumendid ja lisad liiguvad alati järgmisesse etappi kaasa skeemil pole need eraldi välja toodud, kuna pilt läheks seeläbi liiga detailirohkeks.

## **X. Töövoogude muudatusettepanekud**

Töövoogude muudatusettepanekud on kirjeldatud CGI ärianalüüsi dokumendis ptk 4.4.1

Antud dokumendis on kirjeldatud, millised muudatusettepanekud kuuluvad MVP ja mis mahus. Lisatud on kommentaarid kui ettepanek ei kuulu MVP.

Tabeli teises veerus on märge otsuse kohta, lühendite selgitus:

*MVP - kuulub MVP skoopi*

*II - prioriteet II ehk ei kuulu MVP skoopi*

*\* - vajab töökorralduslikku/organisatsioonilist vms muudatust*

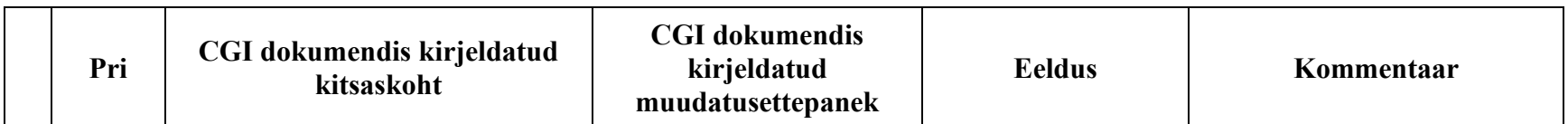

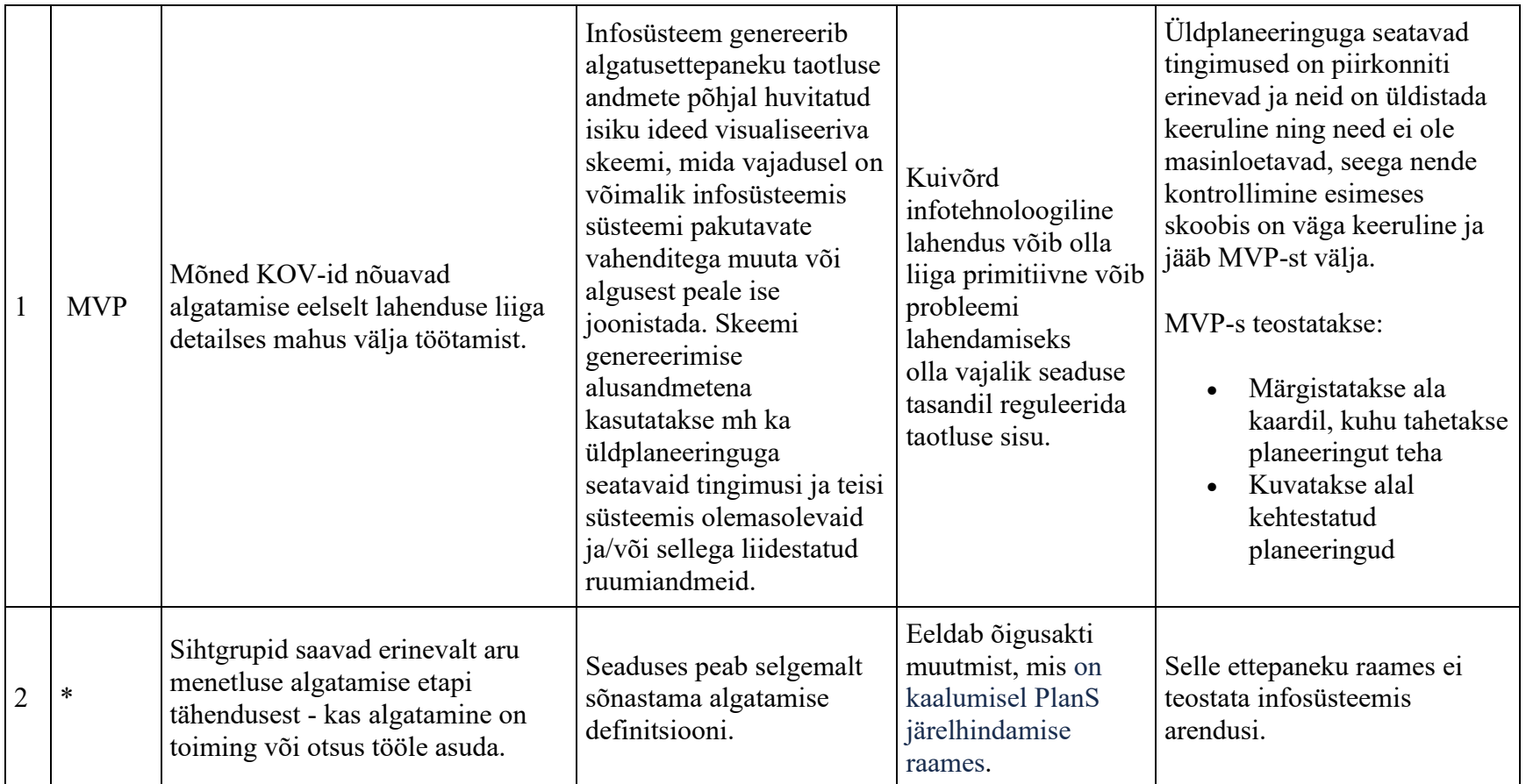

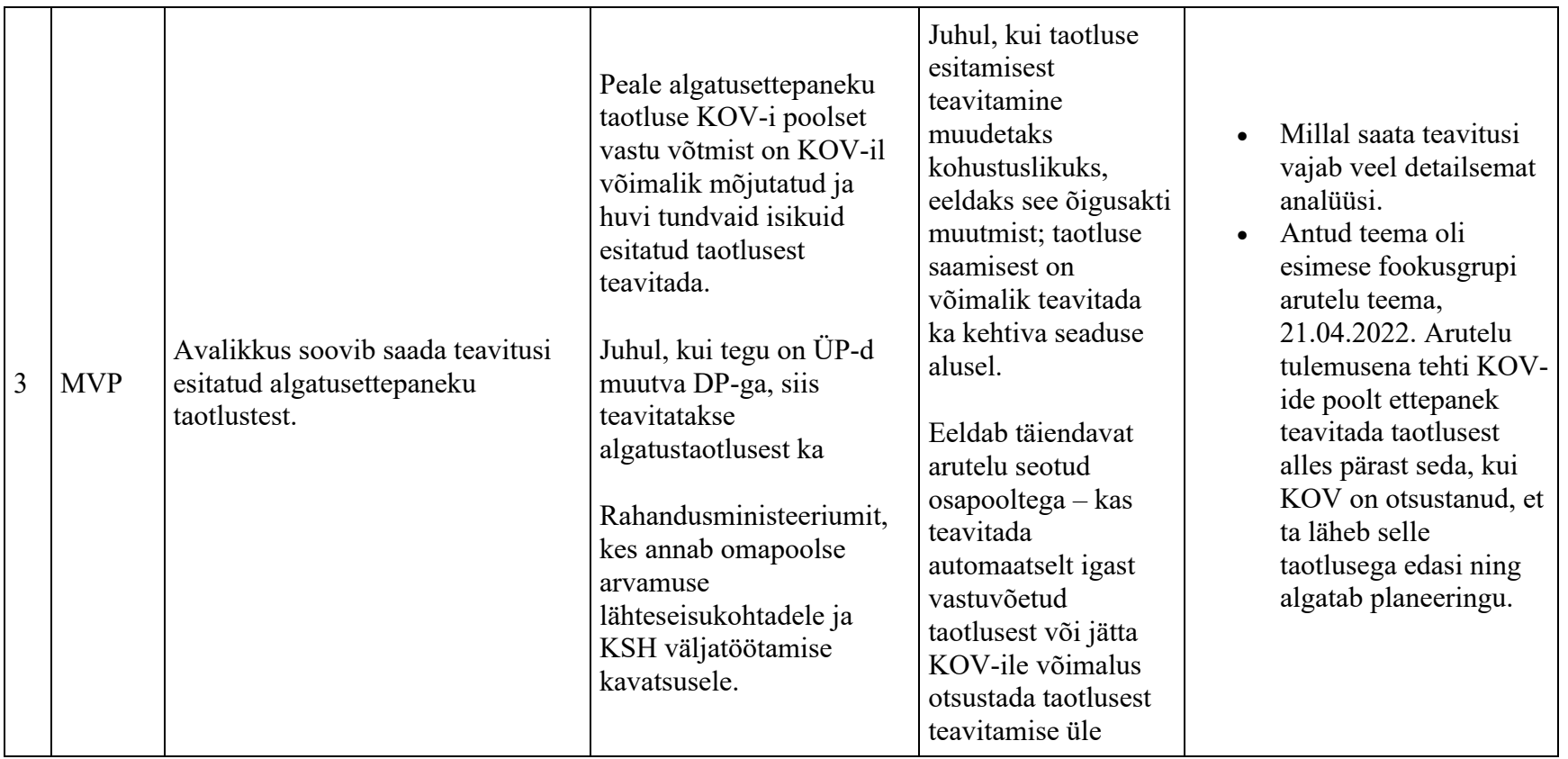

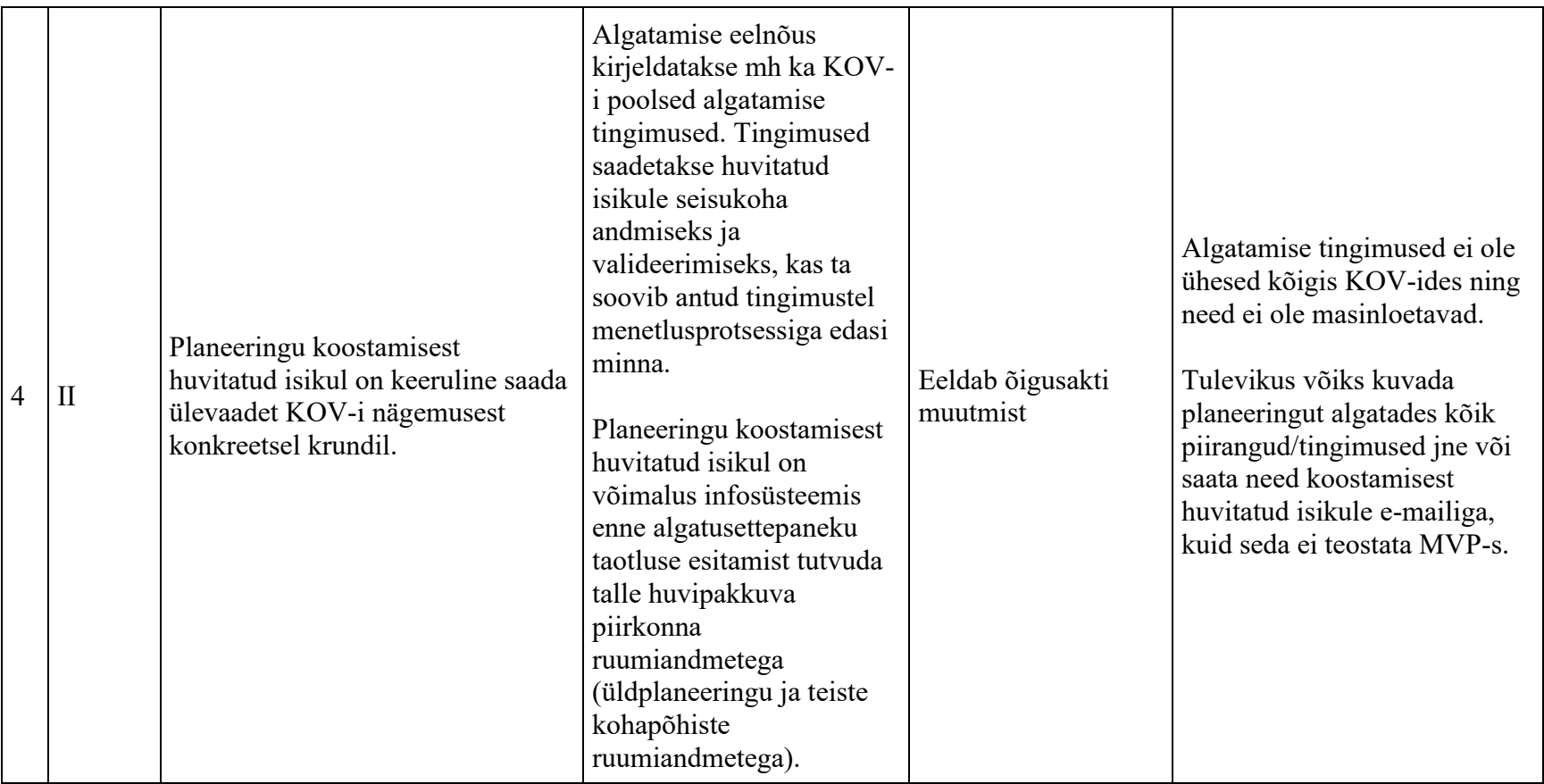

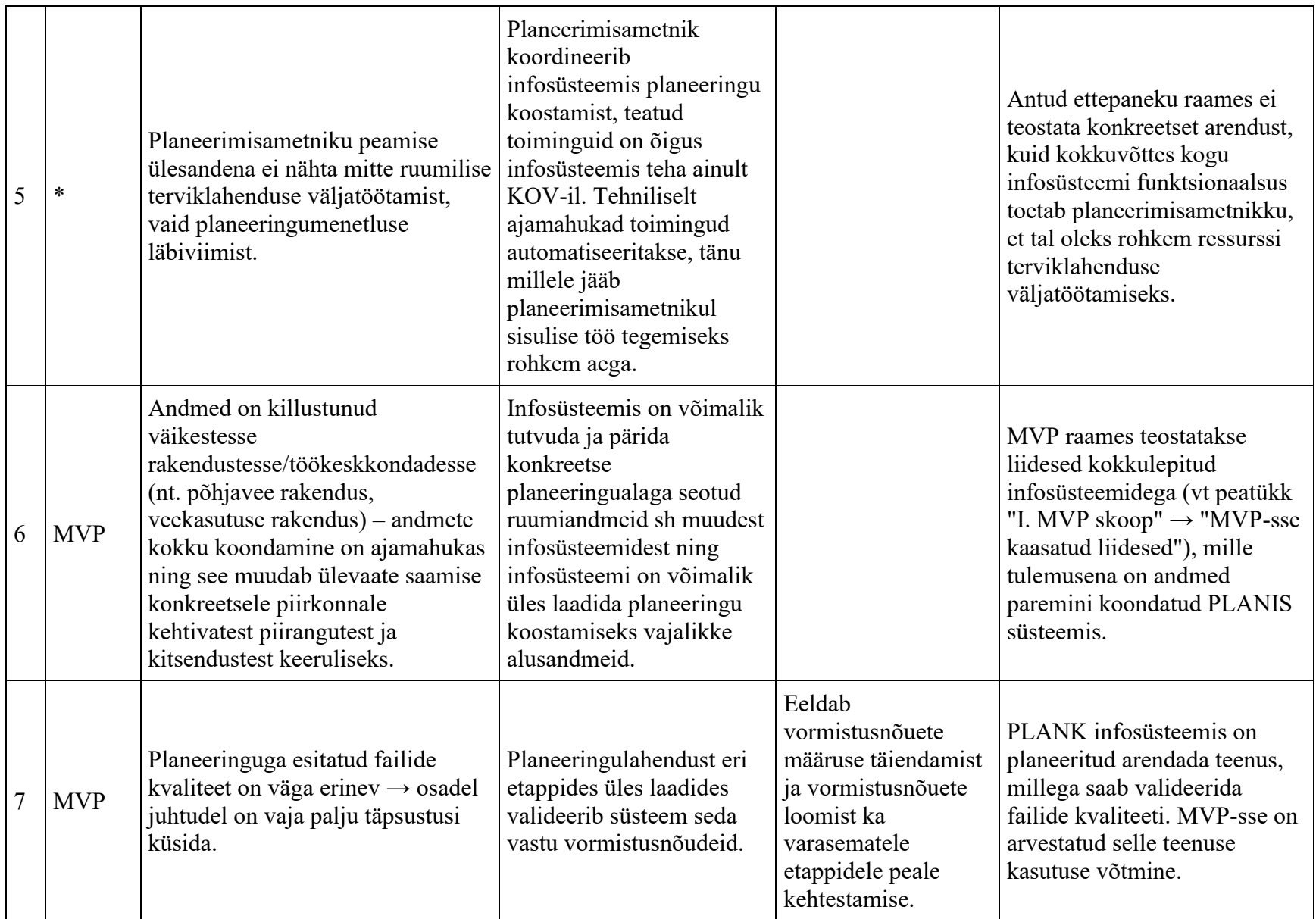

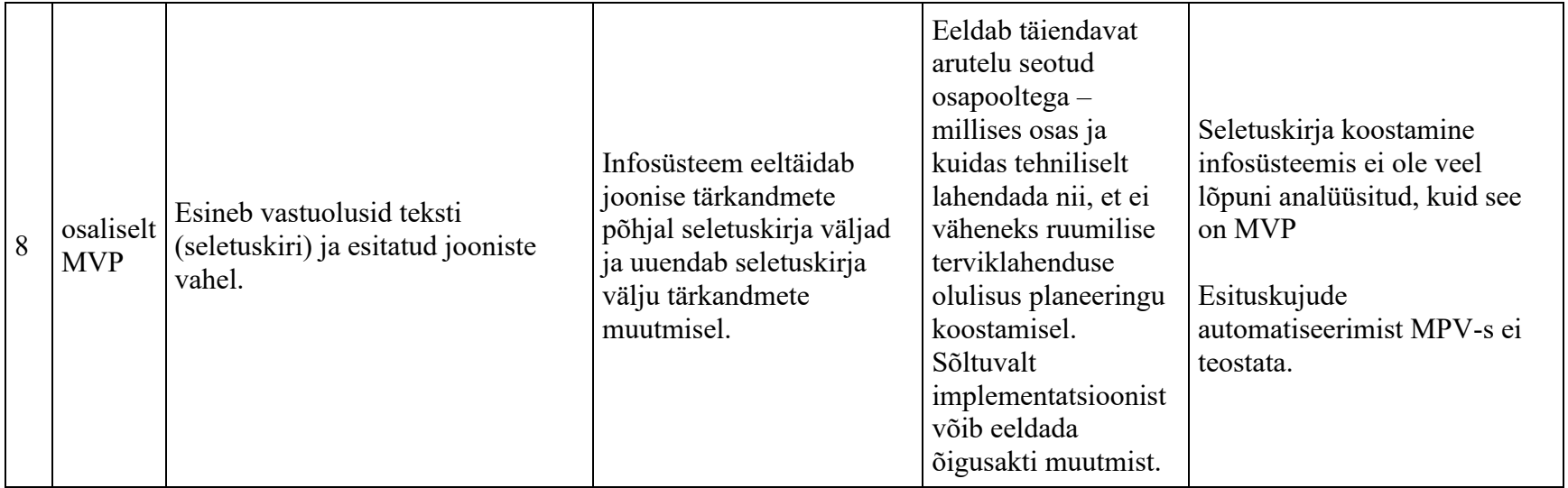

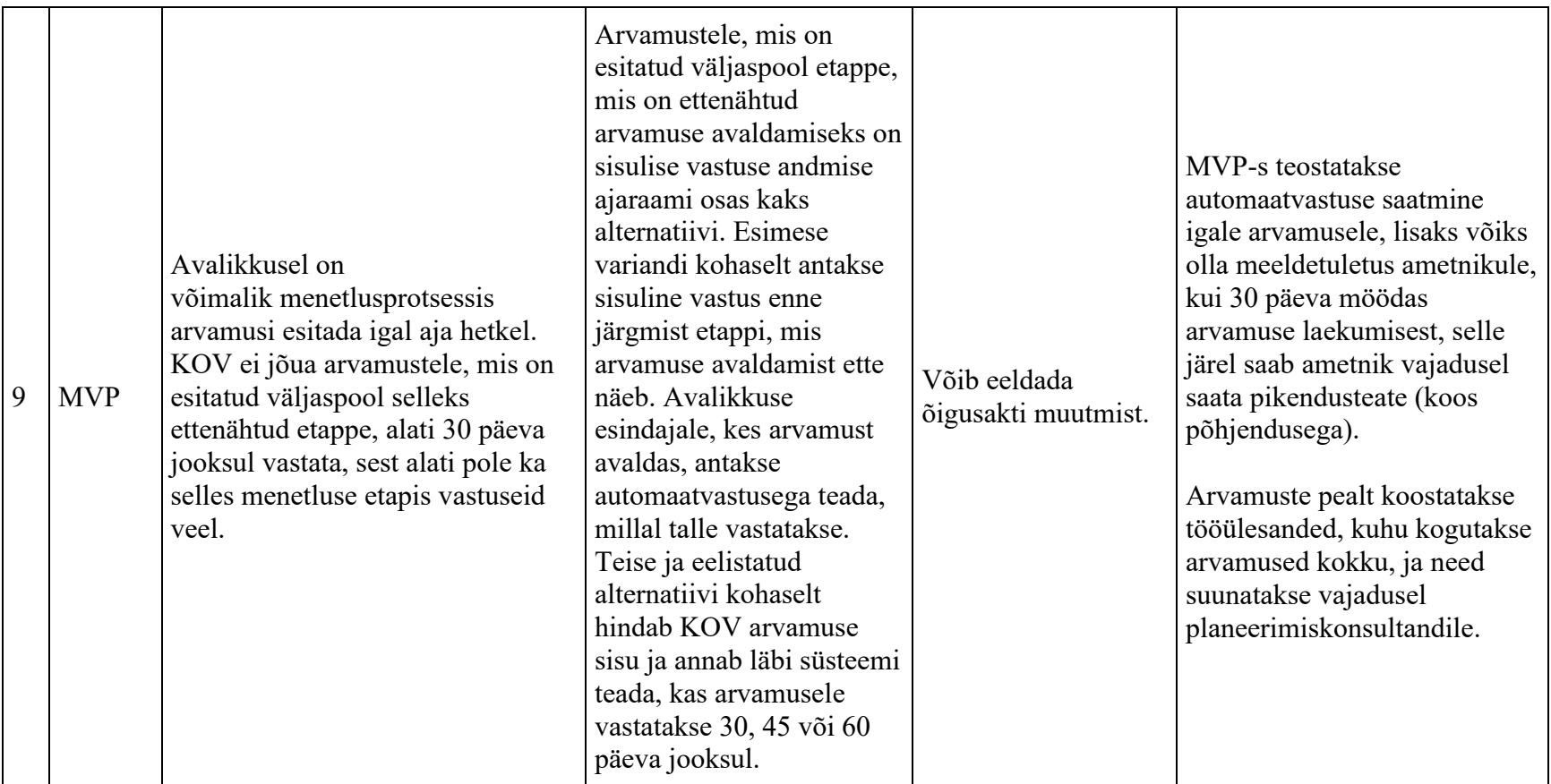

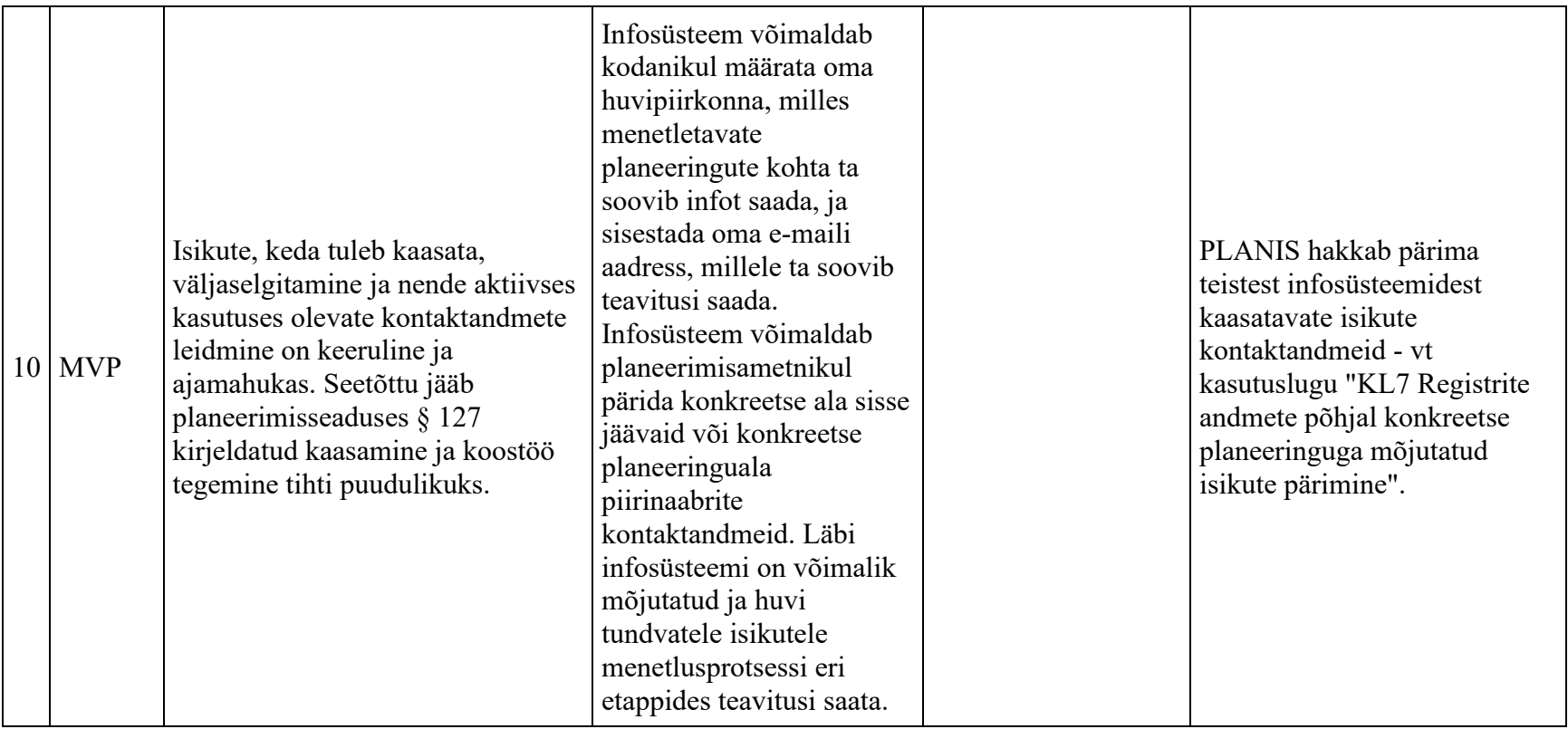

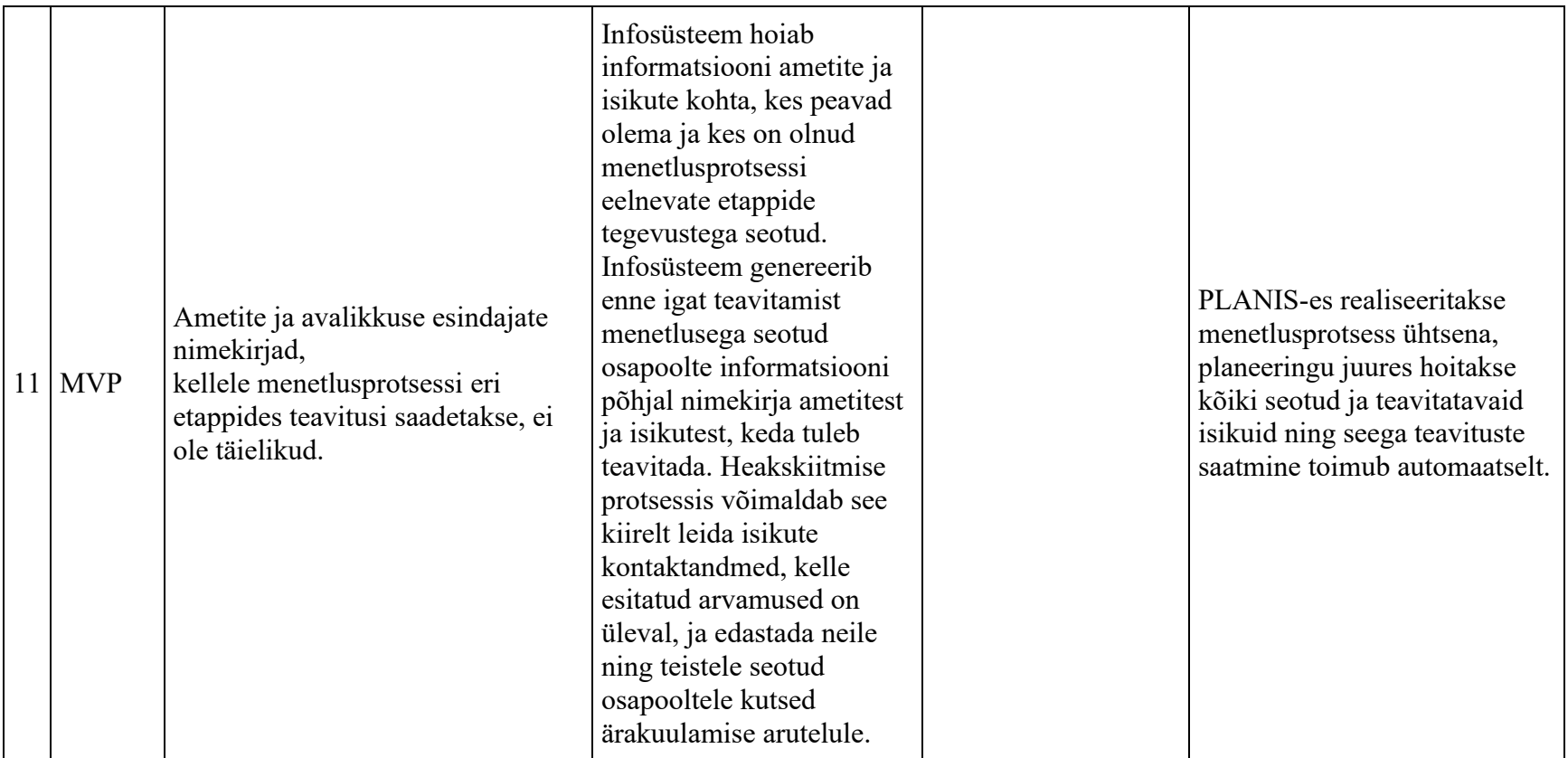

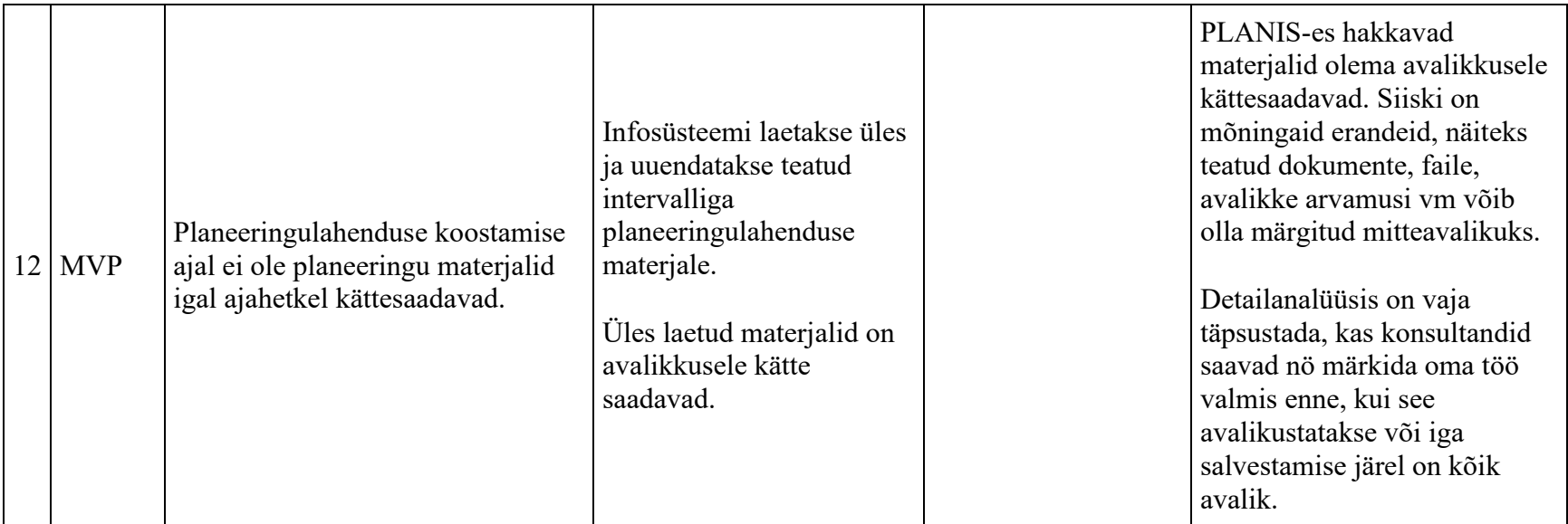

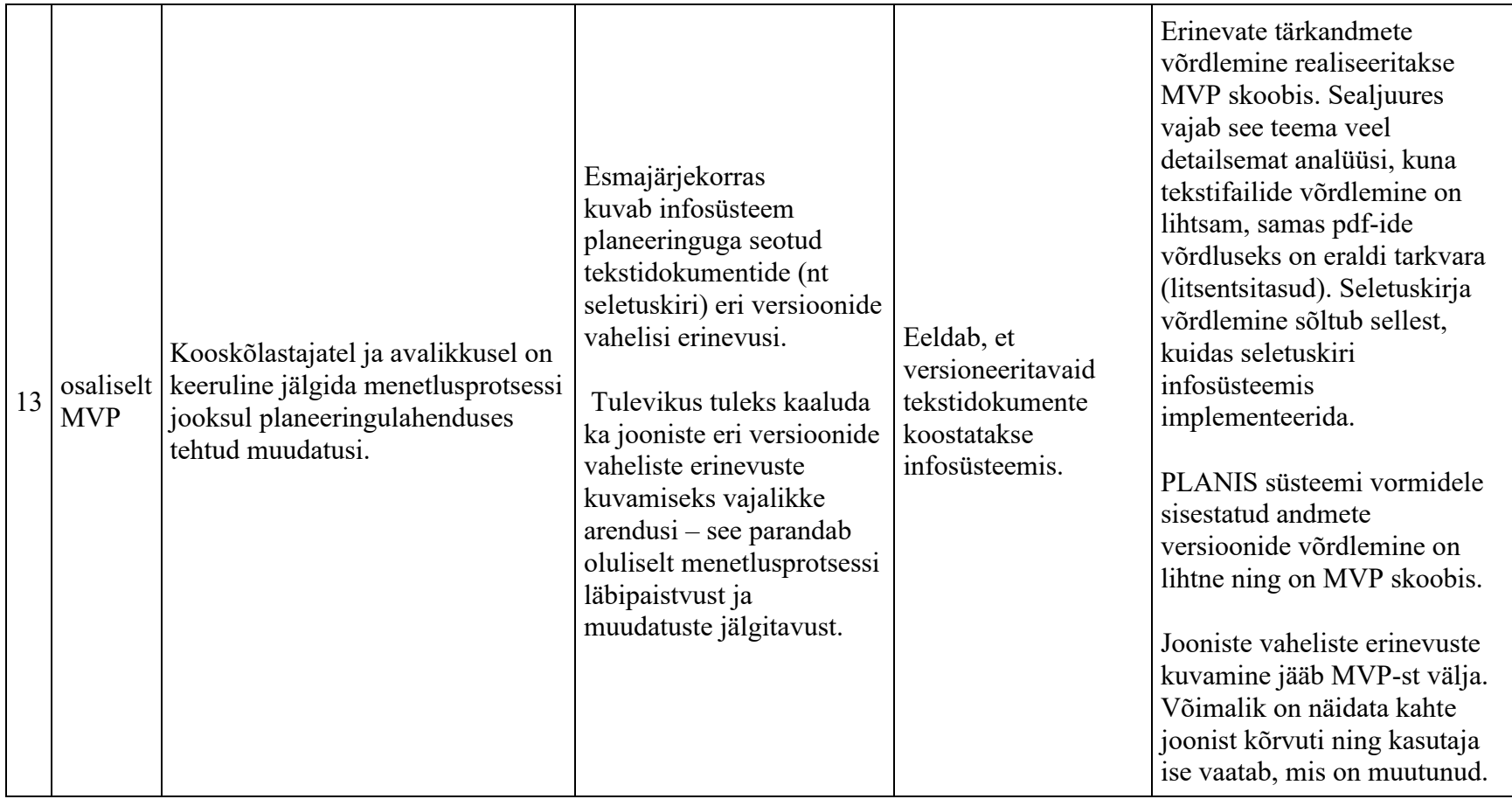

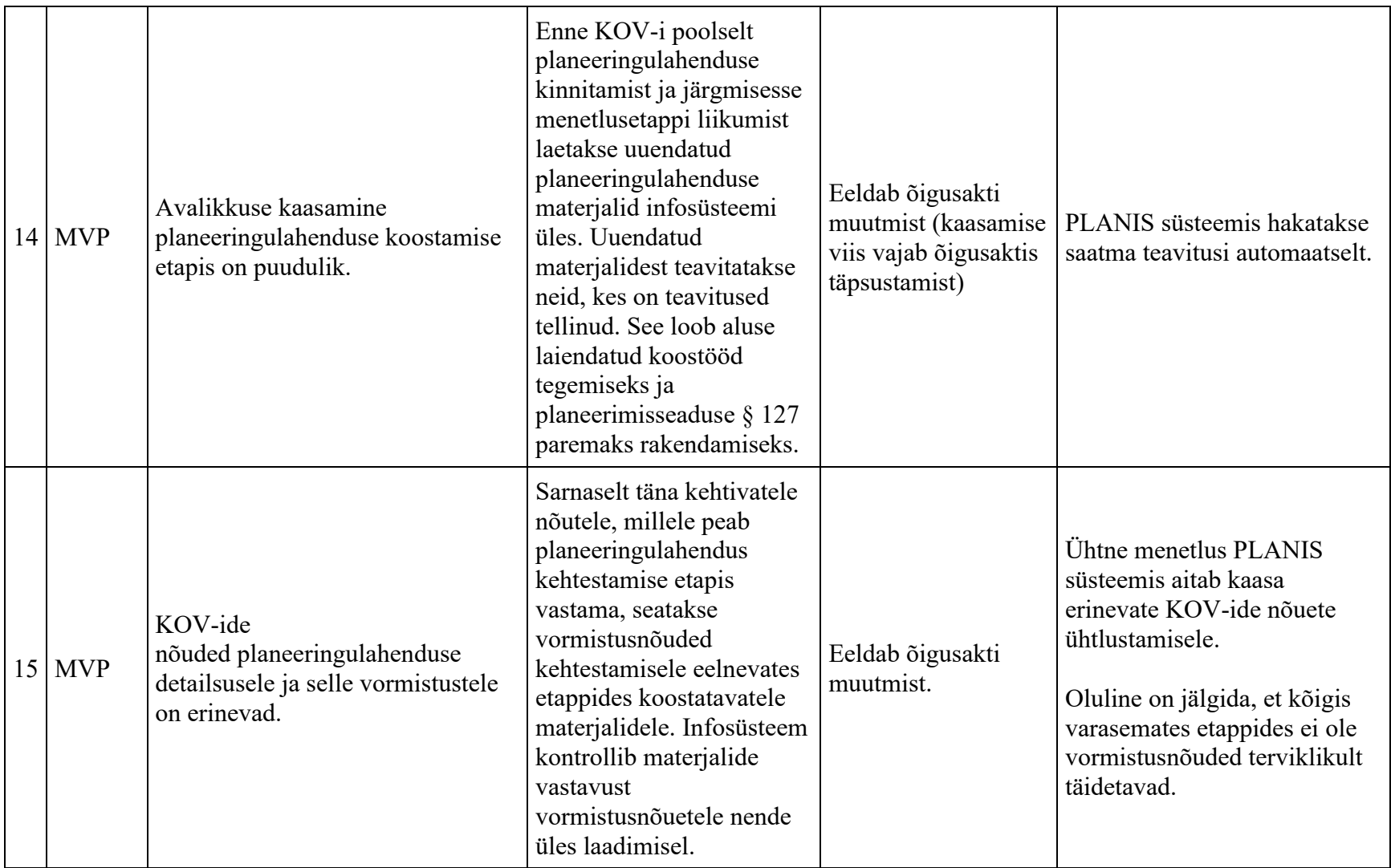

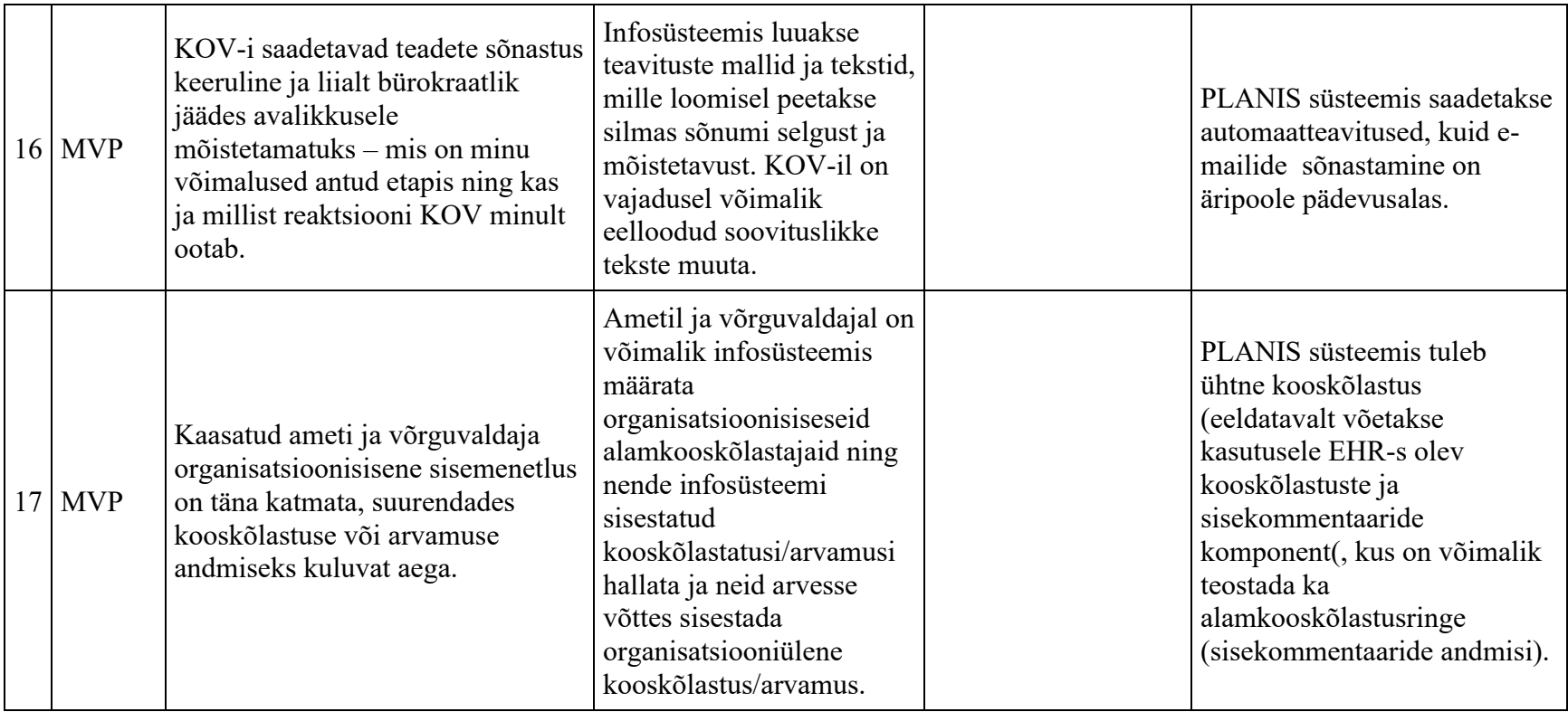

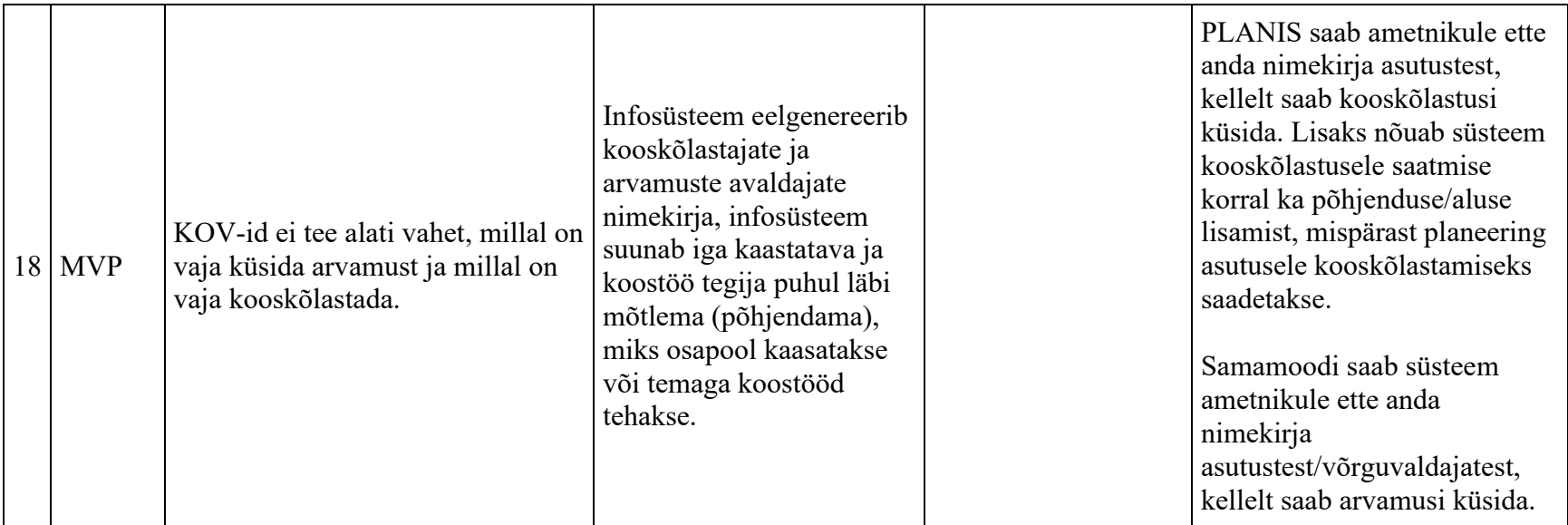

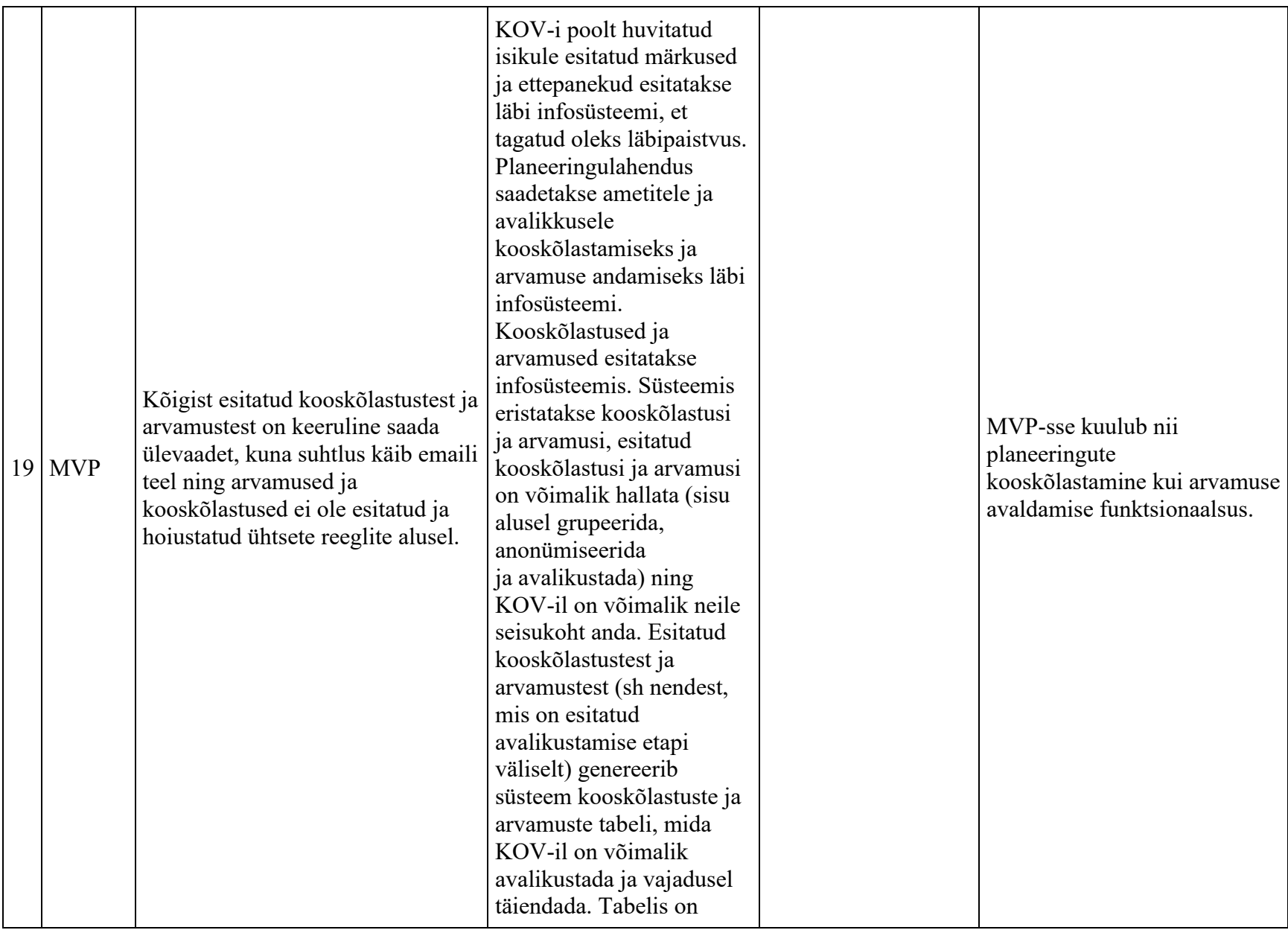

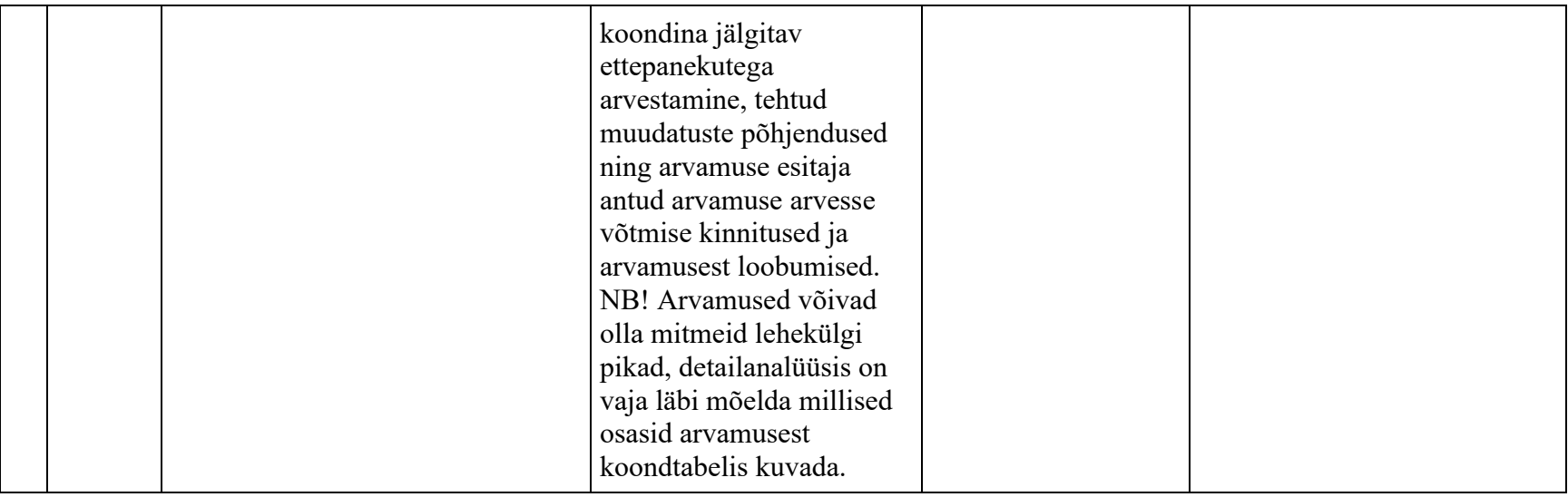

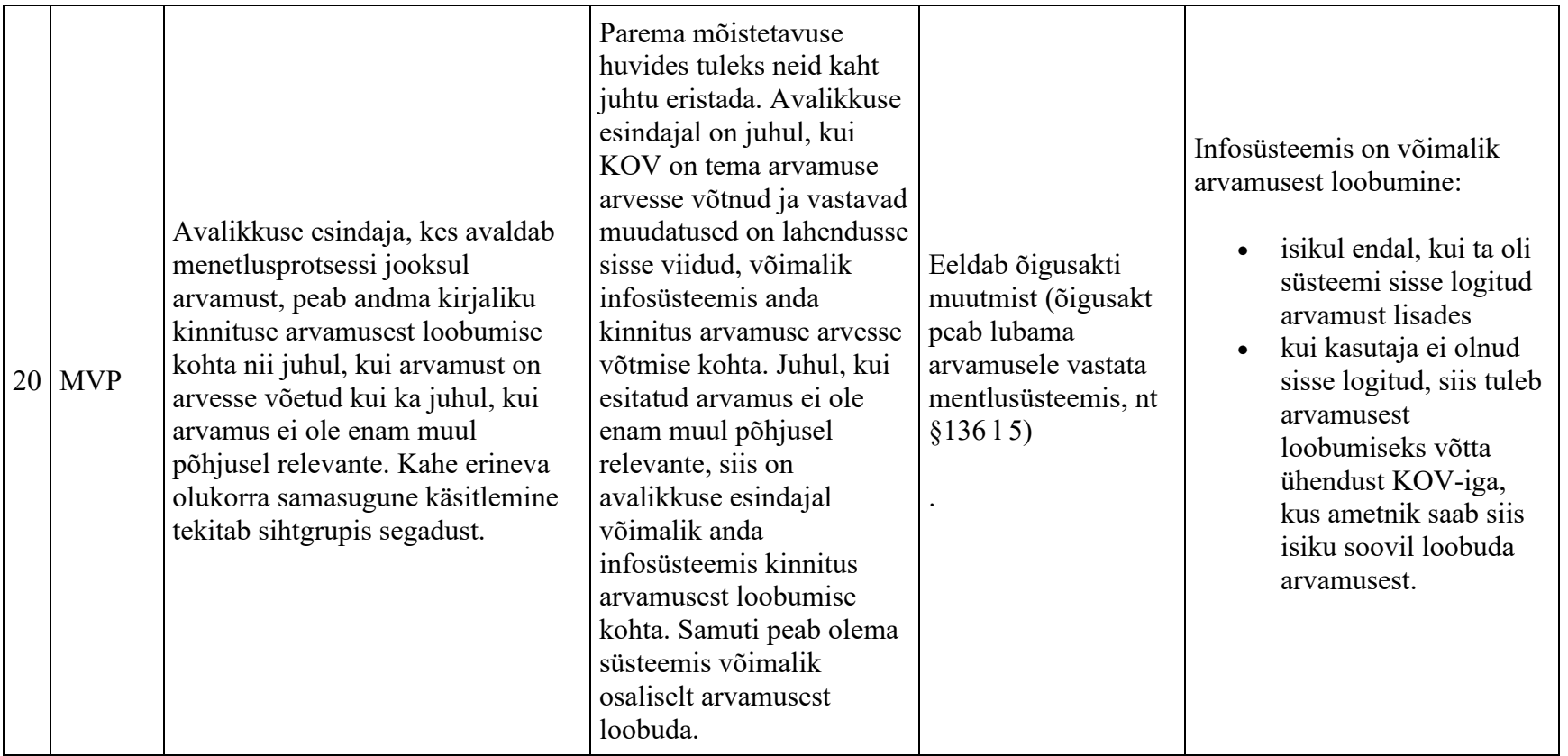

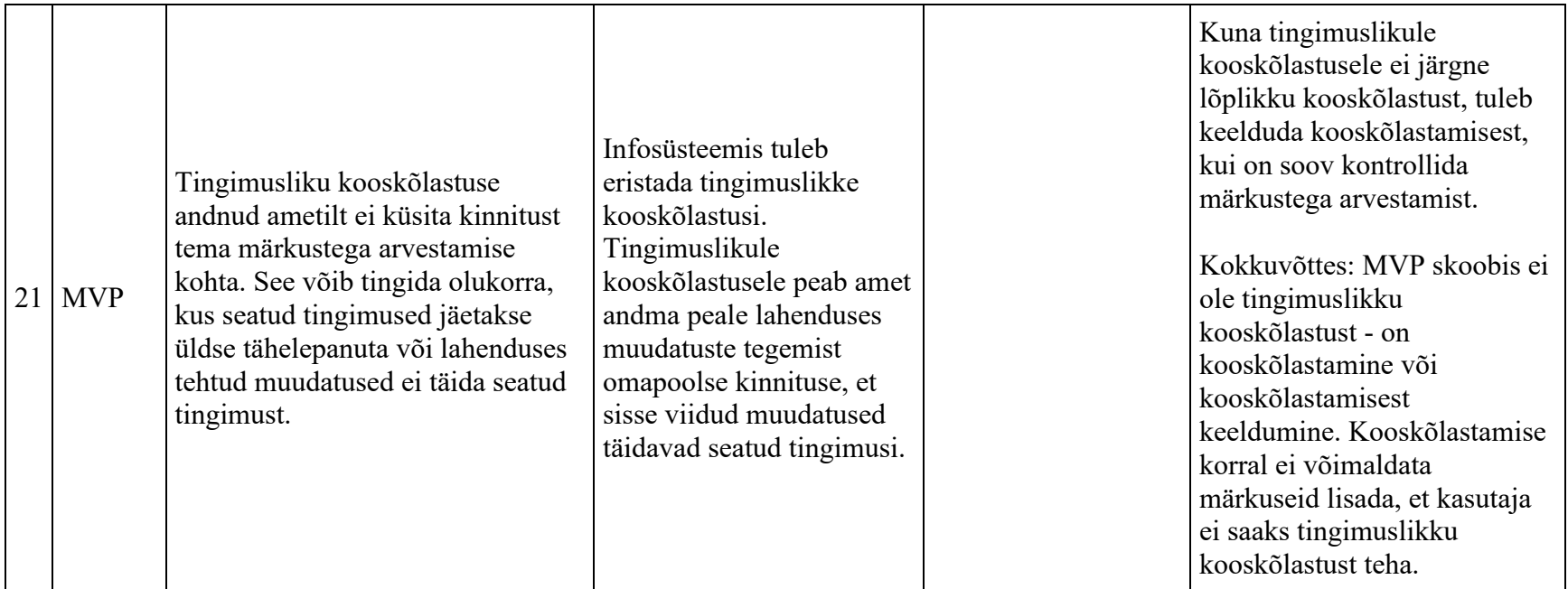

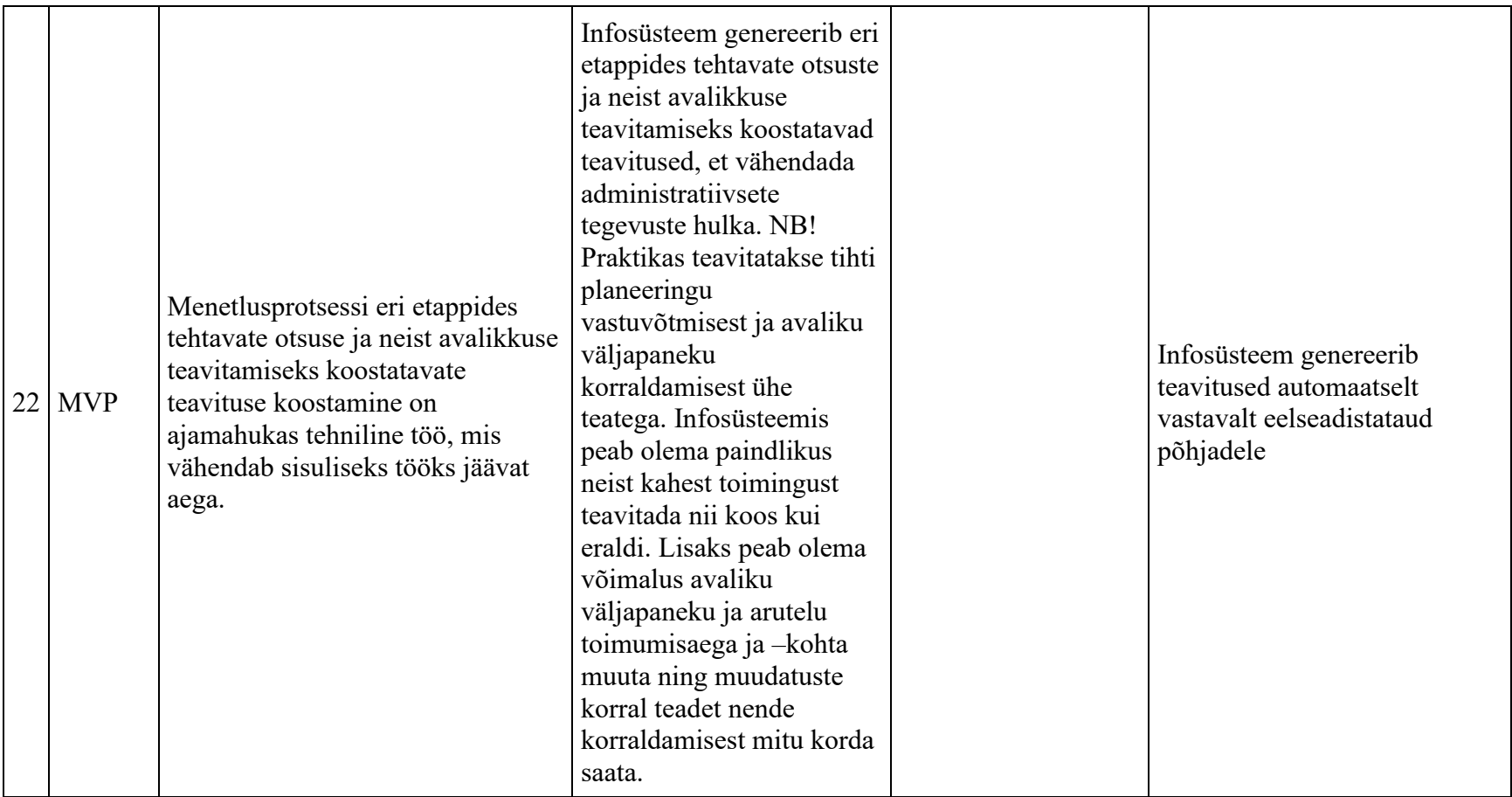

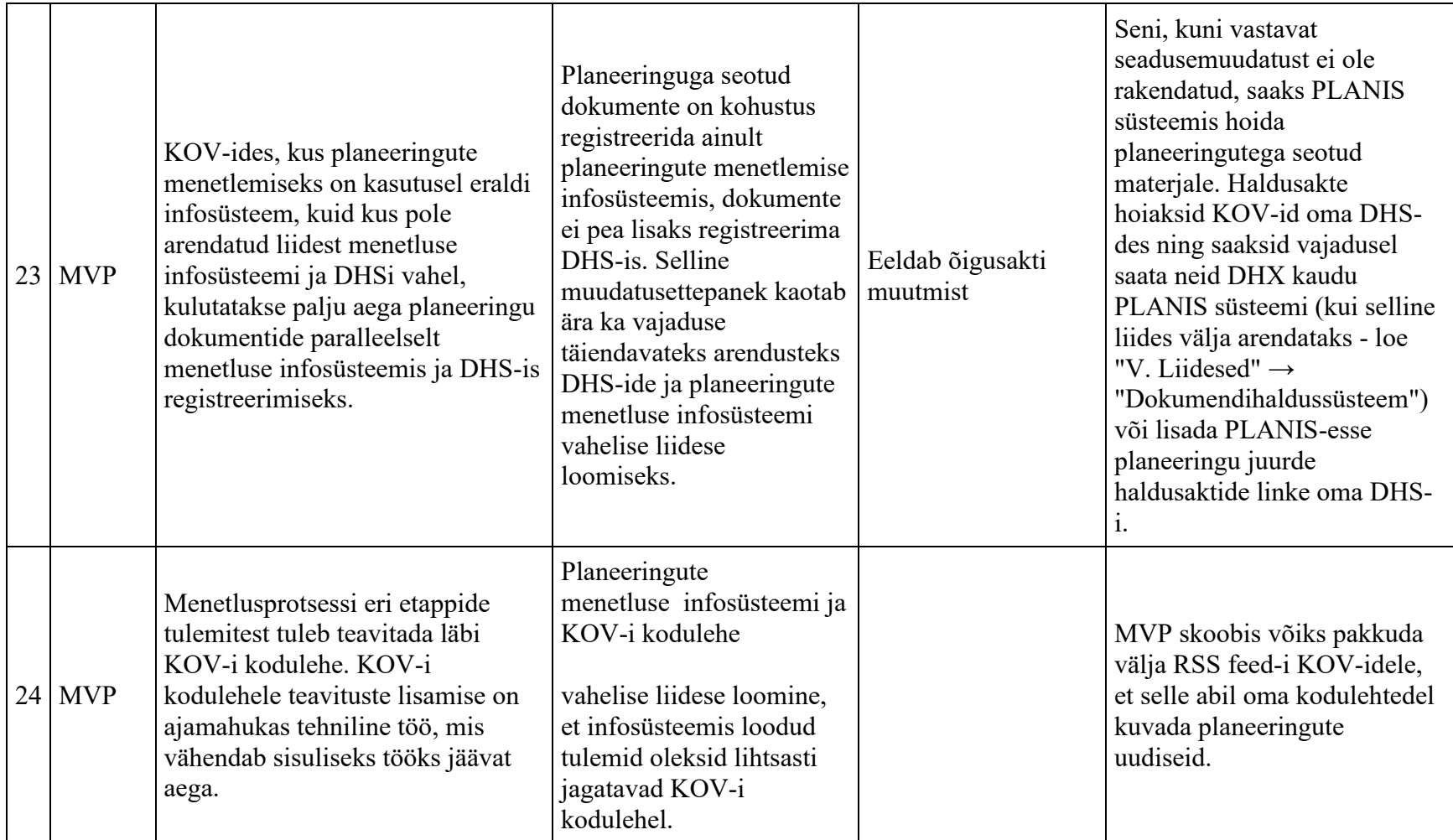

# **XI. Andmemudel**

Käesoleva eelanalüüsi projekti käigus koostati PLANIS süsteemi andmemudel, andmaks ettekujutust loodavate tabelite arvust (26 tk) ja sisust. Detailanalüüsi käigus tõenäoliselt loodud mudel muutub, kuna sõltub kasutusele võetavast arhitektuursest lahendusest, detailidest ja teatud määral ka arhitekti "käekirjast". Näiteks on praeguses lahenduses kujutatud planeeringute kihid kõik ühte tabelisse salvestatuna ning kihtide parameetrid oleks salvestatavad jsonb tüübiga andmevälja, mis võimaldab iga kihi korral salvestada erinevat hulka parameetreid (nt tüvikiht, jaotuskiht, ehitusalune pind, kõrgus, kuja jm). Teine variant oleks iga kihi jaoks tekitada eraldi andmetabel nagu näiteks PLANK süsteemis tehti.

Loodud tabelite hulga pealt võib järeldusena öelda, et tegemist ei ole suuremahulise süsteemiga, kuid süsteemi keerukus ei tulene ainult andmetabelite hulgast, vaid ka protsessidest, äriloogikast ja seotud süsteemidest.

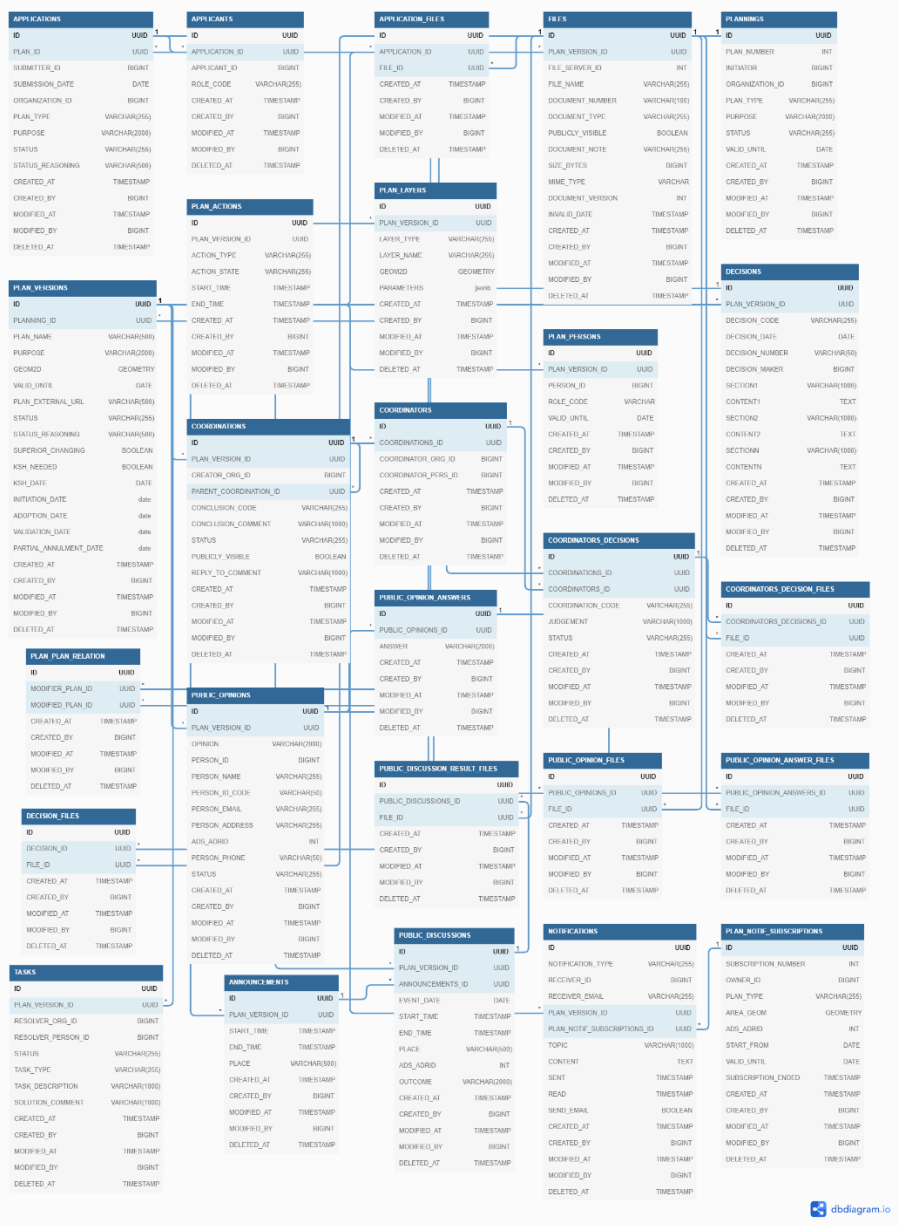

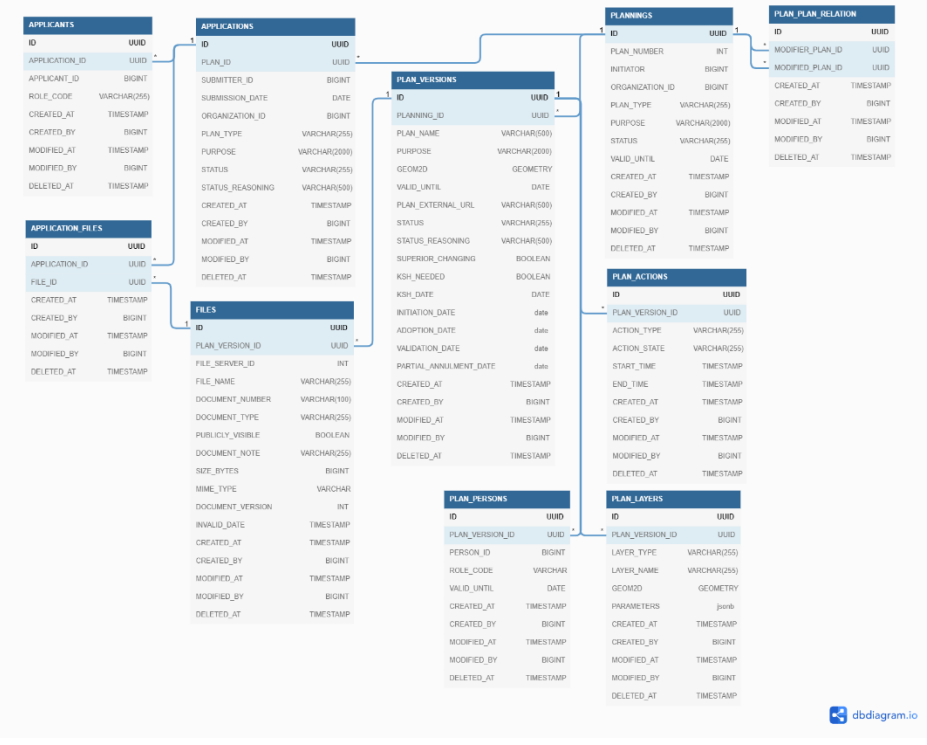

### Järgmisel joonisel on tehtud väljavõte taotluste ja planeeringutega seotud tabelitest

Joonis XI.2. Taotlused ja planeeringud

Järgmisel joonisel on tehtud väljavõte otsuste/eelnõude ja kooskõlastuste/ametite arvamuste tabelitest

| <b>DECISIONS</b>      |               |                  | <b>PLAN_VERSIONS</b>   |                |                 | <b>COORDINATIONS</b>               |                            |
|-----------------------|---------------|------------------|------------------------|----------------|-----------------|------------------------------------|----------------------------|
|                       | <b>UUID</b>   |                  | 1.<br>$\mathsf{ID}$    |                | UUID            | ID                                 |                            |
| PLAN VERSION ID       | <b>UUID</b>   |                  | PLANNING ID            |                | <b>UUID</b>     | PLAN_VERSION_ID                    |                            |
| DECISION CODE         | VARCHAR(255)  |                  | PLAN_NAME              |                | VARCHAR(500)    | CREATOR ORG ID                     |                            |
| DECISION DATE         | DATE          |                  | PURPOSE                |                | VARCHAR(2000)   | PARENT COORDINATION ID             |                            |
| DECISION_NUMBER       | VARCHAR(50)   |                  | GEOM2D                 |                | <b>GEOMETRY</b> | CONCLUSION CODE                    |                            |
| DECISION_MAKER        | <b>BIGINT</b> |                  | VALID_UNTIL            |                | DATE            | CONCLUSION COMMENT                 |                            |
| SECTION1              | VARCHAR(1000) |                  | PLAN_EXTERNAL_URL      |                | VARCHAR(500)    | <b>STATUS</b>                      |                            |
| CONTENT1              | TEXT          |                  | <b>STATUS</b>          |                | VARCHAR(255)    | PUBLICLY VISIBLE                   |                            |
| SECTION2              | VARCHAR(1000) |                  | STATUS REASONING       |                | VARCHAR(500)    | REPLY TO COMMENT                   | VARCHAR(1000)              |
| CONTENT2              | TEXT          |                  | SUPERIOR CHANGING      |                | BOOLEAN         | CREATED AT                         |                            |
| SECTIONN              | VARCHAR(1000) |                  | KSH NEEDED             |                | BOOLEAN         | <b>CREATED BY</b>                  |                            |
| CONTENTN              | TEXT          |                  | <b>KSH DATE</b>        |                | DATE            | MODIFIED AT                        | TIMESTAMP                  |
| CREATED AT            | TIMESTAMP     |                  | INITIATION DATE        |                | date            | MODIFIED BY                        |                            |
| CREATED_BY            | <b>BIGINT</b> |                  | ADOPTION DATE          |                | date            | DELETED AT                         | <b>BIGINT</b><br>TIMESTAMP |
| MODIFIED AT           | TIMESTAMP     |                  | VALIDATION_DATE        |                | date            |                                    |                            |
| MODIFIED BY           | <b>BIGINT</b> |                  | PARTIAL_ANNULMENT_DATE |                | date            |                                    |                            |
| DELETED_AT            | TIMESTAMP     |                  | CREATED AT             |                | TIMESTAMP       | <b>COORDINATORS_DECISIONS</b>      |                            |
|                       |               |                  | CREATED BY             |                | <b>BIGINT</b>   |                                    |                            |
| <b>DECISION_FILES</b> |               |                  | MODIFIED AT            |                | TIMESTAMP       | $\mathsf{ID}$                      | <b>UUID</b>                |
|                       |               |                  | MODIFIED BY            |                | <b>BIGINT</b>   | COORDINATIONS ID                   | UUID:                      |
| ID                    | UUID          |                  |                        |                | TIMESTAMP       | COORDINATORS ID                    | UUID -                     |
| <b>DECISION ID</b>    | <b>UUID</b>   |                  | DELETED_AT             |                |                 | COORDINATION CODE                  | VARCHAR(255)               |
| FILE ID               | UUID          | <b>FILES</b>     |                        |                |                 | JUDGEMENT                          | VARCHAR(1000)              |
| CREATED_AT            | TIMESTAMP     |                  |                        |                |                 | <b>STATUS</b>                      | VARCHAR(255)               |
| CREATED BY            | BIGINT        | ID               |                        | <b>UUID</b>    |                 | CREATED AT                         | TIMESTAMP                  |
| MODIFIED AT           | TIMESTAMP     | PLAN VERSION ID  |                        | UUID.          |                 | CREATED BY                         | <b>BIGINT</b>              |
| MODIFIED BY           | <b>BIGINT</b> | FILE_SERVER_ID   |                        | INT            |                 | MODIFIED AT                        | TIMESTAMP                  |
| DELETED_AT            | TIMESTAMP     | FILE_NAME        |                        | VARCHAR(255)   |                 | MODIFIED BY                        | BIGINT                     |
|                       |               | DOCUMENT NUMBER  |                        | VARCHAR(100)   |                 | DELETED_AT                         | TIMESTAMP                  |
|                       |               | DOCUMENT TYPE    |                        | VARCHAR(255)   |                 |                                    |                            |
|                       |               | PUBLICLY VISIBLE |                        | <b>BOOLEAN</b> |                 |                                    |                            |
|                       |               | DOCUMENT_NOTE    |                        | VARCHAR(255)   |                 | <b>COORDINATORS_DECISION_FILES</b> |                            |
|                       |               | SIZE_BYTES       |                        | <b>BIGINT</b>  | ID              | UUID                               |                            |
|                       |               | MIME TYPE        |                        | VARCHAR        |                 | COORDINATORS DECISIONS ID<br>UUID  |                            |
|                       |               | DOCUMENT_VERSION |                        | INT            | FILE ID         | UUID                               |                            |
|                       |               | INVALID_DATE     |                        | TIMESTAMP      | CREATED AT      | TIMESTAMP                          |                            |
|                       |               | CREATED AT       |                        | TIMESTAMP      | CREATED BY      | <b>BIGINT</b>                      |                            |
|                       |               | CREATED_BY       |                        | <b>BIGINT</b>  | MODIFIED AT     | TIMESTAMP                          |                            |
|                       |               | MODIFIED AT      |                        | TIMESTAMP      | MODIFIED_BY     | <b>BIGINT</b>                      |                            |
|                       |               | MODIFIED BY      |                        | <b>BIGINT</b>  | DELETED_AT      | TIMESTAMP                          |                            |
|                       |               | DELETED AT       |                        | TIMESTAMP      |                 |                                    |                            |

Joonis XI.3. Otsused, kooskolastused, ametite arvamused

Järgmisel joonisel on tehtud väljavõte tööülesannete, teavituste, avalike väljapanekute, avalike arutelude ja avalike arvamuste tabelitest

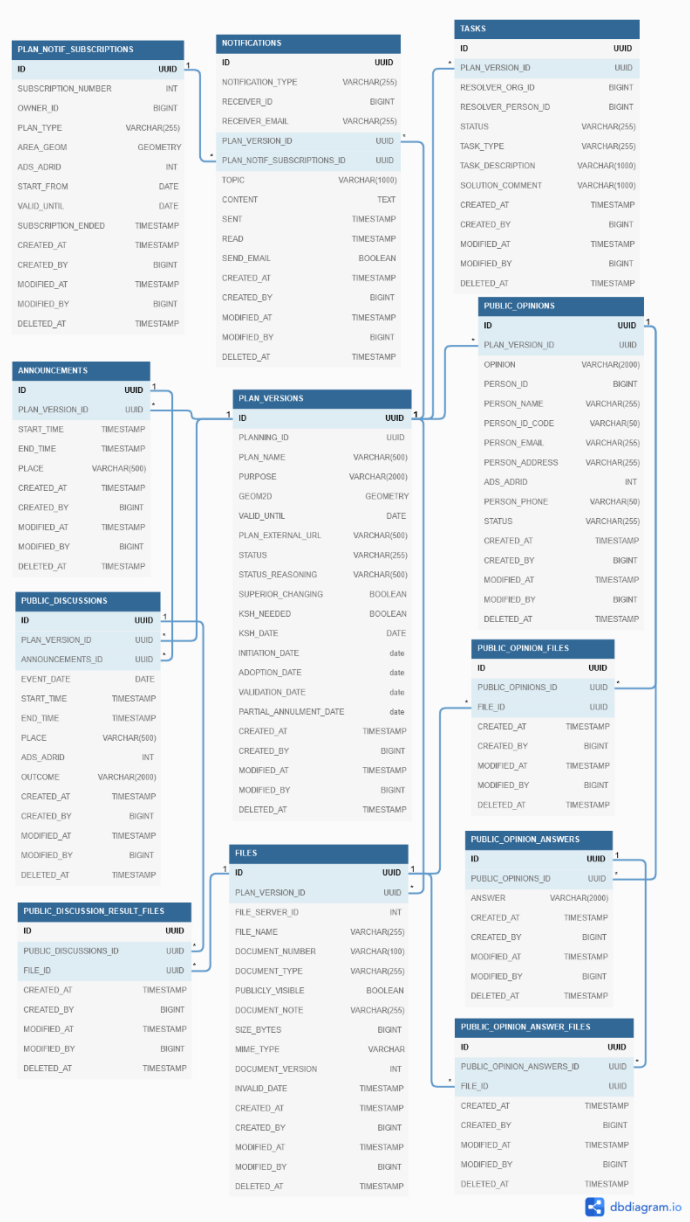

 ${\color{blue}\text{BIGNT}}% \setlength{\unitlength}{.4cm} \begin{picture}(20,20) \label{picc} \put(0,0){\dashbox{0.5}(20,0){ }} \thicklines \put(0,0){\dashbox{0.5}(20,0){ }} \thicklines \put(15,0){\circle{10}} \put(25,0){\circle{10}} \put(25,0){\circle{10}} \put(25,0){\circle{10}} \put(25,0){\circle{10}} \put(25,0){\circle{10}} \put(25,0){\circle{10}} \put(25,0){\circle{10}} \put(25,0){\circle{10}} \put(2$ 

 $\mathbb{N}^\mathsf{T}$ 

BIGINT

#### **Tehnilised lisad**

Andmemudel tavalise ja hõlpsasti loetava tekstifailina on kättesaadav siit: [PLANIS andmemudel.txt.](file:///C:/download/attachments/227565802/PLANIS%20andmemudel.txt) Selles failis on igal tabelil kommentaar, selgitamaks, milliseid andmeid vastavas tabelis hoitaks. Ka tabeliveerud on varustatud kommentaaridega.

Andmemudelist on koostatud ka PostgreSQL-ile sobilik SQL fail tabelite, primaarvõtmete ja välisvõtmete loomisega, sisaldades ka tabelite ja tabeli veergude kommentaare. Fail on [PLANIS andmemudel.sql](file:///C:/download/attachments/227565802/PLANIS%20andmemudel.sql)

# **XII. Migratsioon**

Käesolevas analüüsis kaardistati KOV-ide pooleli olevate planeeringute migreerimise võimalusi PLANIS-esse. Kehtestatud või muul viisil lõpetatud planeeringuid PLANIS-esse jõudma ei peaks, sest viimane on siiski menetlemise süsteem mitte andmehoidla. Kehtestatud planeeringud tuleb KOV-idel edastada PLANK-i, aga see tegevus ei puutu PLANIS süsteemi.

Migreerimise vajadust nähti eelkõige kaasatute ja kodanike arusaamise suurendamiseks ja töökoormuse vähendamiseks. Planeerimiskonsultandid teevad tavaliselt tööd mitme planeeringuga korraga ja kui nüüd tuleks ühe KOV planeeringute korral kord toimetada ühes süsteemis ja teine kord teises süsteemis, oleks see ajakulukas ja suurendaks töömahtu. Analoogne kehtib ka kooskõlastavate ja arvamust avaldavate asutuste ning tavakodanike korral.

Erinevatel KOV-idel kokku on palju pooleli olevaid planeeringuid. Käesoleva analüüsi käigus korraldatud KOV-idega koosolekutelt selgus, et näiteks Tallinnal on neid umbes 260, Tartul ligikaudu 60. Planeeringute menetlemisajad on pikad, keskmiselt 3-4 aastat. Kui pidada silmas, et PLANIS süsteemi üleriigiline kasutuselevõtmine on visiooniks ja teisest küljest jätta KOV-idel pooleliolevate planeeringute menetlemine nende endi süsteemidesse, siis PLANIS süsteemi toodanguvalmis saamise järel ei oleks süsteemist loodetavaid hüvesid (lihtne leitavus, töökoormuse vähenemine, läbipaistvus jm) näha veel mitme järgneva aasta vältel.

Analüüsi tegemise ajal suuremate KOV-idega suheldes veenduti, et ainult Tallinnal ja Viimsil oli olemas/tulemas eraldi süsteem planeeringute menetlemiseks (loe täpsemalt peatükist "V. Liidesed" → "Liidestusvõimalused 3 KOV-i näitel"). Ülejäänud KOV-id kasutavad planeeringute menetlemiseks dokumendihaldussüsteeme koos mõne kaardirakendusega või ilma. RPIS ehk ruumilise planeerimise infosüsteem on alates 11.03.2022 seisuga suletud [\(https://www.elvl.ee/rpis\)](https://www.elvl.ee/rpis). Eelnevast tulenevalt ei saa planeeringuid traditsioonilises mõttes migreerida, vaid pigem pakkuda varianti oma pooleliolevaid menetlusi PLANIS süsteemi importida. Imporditud planeeringute menetlemine jätkub edaspidi PLANIS süsteemis ja uute planeeringute loomine ning planeeringute algatusettepanekute esitamine samuti.

Tallinn ja Viimsi saaksid kasutada importimise asemel ka liideseid (vt "Liidestusvõimalused 3 KOV-i näitel"), kui nad üheskoos Tellijaga otsustavad, et vastavad liidesed arendatakse välja.

# **Andmete import**

Planeeringute importimiseks saab kasutada kokkulepitud struktuuriga CSV laiendiga faili. Selles failis oleks kajastatud planeeringu põhilisemad andmed, näiteks:

- 1. nimetus
- 2. number (olemasolu korral)
- 3. liik
- 4. tunnus, kas on tegemist üldplaneeringut muutva detailplaneeringuga (DP korral)
- 5. planeeringuala koordinaadid
- 6. planeeringuala katastriüksuse tunnus (olemasolu korral)
- 7. vastutava KOV-i registrinumber
- 8. taotluse esitamise kp (olemasolu korral)
- 9. taotleja nimi ja isikukood või registrikood (arvestada sellega, et taotlejaid võib olla mitu)
- 10. taotluse puudumisel KOV-i poolse algatusettepaneku kp (olemasolu korral)
- 11. algatamise kp (olemasolu korral)
- 12. vastuvõtmise kp (olemasolu korral)
- 13. avalikustamise kp (olemasolu korral)
- 14. menetleja isiku nimi
- 15. menetleja isiku isikukood
- 16. poolelioleva menetlusetapi nimetus (nt "koostamine", "vastuvõtmine" vm; kokkulepitud klassifikaatori väärtus)
- 17. seisund/staatus (kokkulepitud klassifikaatori väärtus)
- 18. planeeringu link KOV-i süsteemis (täielike andmete või ajaloo vaatamiseks)

Imporditavad andmed ja klassifikaatorite väärtused täpsustuvad detailanalüüsi käigus.

### Importfailist välja jäävad andmed

Planeeringuga on seotud veel andmeid:

- 1. osapooled (kaasatud isikud, kooskõlastajad, arvamuse avaldajad)
- 2. dokumendid ja failid
- 3. ruumiandmed
- 4. kooskõlastusringid, kooskõlastused, arvamused, vastused

1) Seotud osapoolte lisamiseks oleks kaks võimalust:

- PLANIS-es planeeringu vastavaid andmeid muutes ametnik saaks määrata planeeringu mõjuala ja teha ruumipäringu, mille käigus otsib süsteem planeeringuga mõjutatud isikud ja nende kontaktandmed; ametnik saaks ka käsitsi planeeringule juurde lisada vajalikke asutusi ning isikuid, kes soovisid olla kaasatud;
- järgnevat varianti Tellija ei soosinud: *täiendava CSV importfaili näol - sellise variandi korral tuleks kasutusele võtta täiendav importfail planeeringuga seotud osapoolte andmete kajastamiseks.*
	- o *failis peaks olema ära toodud planeeringu unikaalne tunnus (mille tagastaks PLANIS süsteem pärast eelpool kirjeldatud planeeringuandmete faili õnnestunud impordi järel), seotud osapoole roll, nimi, isikukood/registrikood, email.*

### 2) Dokumentide ja failide lisamine:

- kasutaja laadib käsitsi planeeringu juurde vajalikke faile üles mõeldav siis, kui kasutajal on korraga vähe planeeringuid, mida PLANIS-esse üle tuua;
- KOV-i DHS-st saadab ametnik üle DHX-i faile PLANIS-esse eeldab, et KOV on liidestunud DHX-iga;
- failid jäävad vanasse süsteemi ja ametnik lisab PLANIS-esse nende lingid;
- järgnevat varianti Tellija ei soosinud: *analoogne variant, nagu on kasutusel PLANK süsteemis, kus PLANIS peaks ise üle võrgu ettemääratud kohast (KOV-i DHS-st, Dropboxist või mujalt) faile alla laadima ning PLANIS süsteemi üles laadima.*

3) Ruumiandmete lisamine:

- kasutaja laadib käsitsi planeeringu juurde vajalikke ruumiandmeid üles mõeldav siis, kui kasutajal on korraga vähe planeeringuid, mida PLANIS-esse üle tuua;
- KOV-i DHS-st saadab ametnik üle DHX-i ruumiandmete faile PLANIS-esse eeldab, et KOV on liidestunud DHX-iga;
- kui KOV-il on olemas WMS ja WFS teenused ruumiandmete edastamiseks, siis saaks PLANIS neid teenuseid kasutada.

Ruumiandmete lisamiseks peavad ruumikujud vastama kehtestatavate kihtide vormistamisnõuetele vastavatele standarditele. Kuivõrd käesoleval hetkel ei ole seadusega määratud, et ruumikujud vastaksid nõuetele enne kehtestamist, siis oleks kasulik, kui lähiaastatel selline nõue kehtestataks. Vastasel juhul ei suudaks PLANIS neid ruumikujusid õigesti tõlgendada.

4) PLANIS süsteemi ei imporditaks kooskõlastusringe, antud kooskõlastusi/arvamusi, kommentaare ega vastuseid. DHX-i kaudu võib ametnik mainitud arvamusi, vastuseid ja kommentaare hiljem edastada, aga mitte importfaili abil.

Märkus: PLANIS süsteem planeeringu andmete eksporditeenust ei paku, kus ametnik saaks PLANIS-es oleva menetluse andmeid failikujul väljastada ja oma süsteemi üles laadida.

#### Importimise tegevus

Planeeringute andmete importimise tegevus oleks KOV-i ametniku vastutus. Talle kuvataks näiteks töölaual (või mujal sobivamas kohas) nuppu planeeringute importimiseks, millele vajutamisel saaks ta importfaili üles laadida ja importimise käivitada. Rahandusministeeriumi töötajad ei hakkaks seda tegevust KOV-ide eest ise teostama, aga nad saaksid pakkuda tuge selles tegevuses (nt aidata probleeme lahendada või ka erandkorras KOV-i asemel faili importida). Sellisel juhul saab KOV-i ametnik ise oma aega planeerida ning importida kasvõi jupikaupa planeeringuid, mis on hetkel kõige sobivamas seisus - vaata järgmist lõiku.

#### Soovitusi

Planeeringute menetluse ületoomise hetk PLANIS-esse peaks jääma ametniku otsustada. Soovitus on oma DHS-s kõigepealt kiiremini lõpetatavad pooleliolevad asjad (nt kooskõlastusringid) ära lõpetada ja siis menetlus PLANIS-esse suunata. Ehk siis kõiki pooleli olevaid menetlusi ei pruugi olla mõistlik ühekorraga PLANIS-esse tuua. Samuti ei ole otstarbekas PLANIS-esse tuua menetlusi, mis on soiku jäänud ning tuleks tõenäoliselt hoopis ära lõpetada.

KOV-id, kellel on mõni üksik planeering menetluses, võib olla mõistlik ka üldse hakata otsast peale planeeringuid käsitsi sisestama PLANIS-esse. Kuigi importfaili eeliseks on asjaolu, et selle failiga saab korraga importida mitme planeeringu andmeid, siis selle faili täitmine võib eelpool mainitud juhul olla aeganõudvam kui otse PLANIS-esse andmete sisestamine. Viimasel juhul ei tohi muidugi PLANIS süsteem takistada mineviku kuupäevade sisestamist.

# **XIII. Riskid ja eeldused**

# **1. Eeldused**

CGI poolt koostatud ärianalüüsi dokumendis peatükis *9.5 Eeldused ja riskid* (lk 241) välja toodud eeldused on endiselt relevantsed.

# **2. Riskid ja nende maandamise võimalused**

Järgnevalt on kaardistatud esmased suurema mõjuga riskid, mis projekti elluviimisel võivad tekkida ja mida võiks arvestada projekti esimeses etapis, et hinnata nende esinemistõenäosust.

Järgnevas tabelis on koondatud ka CGI poolt välja toodud riskid.

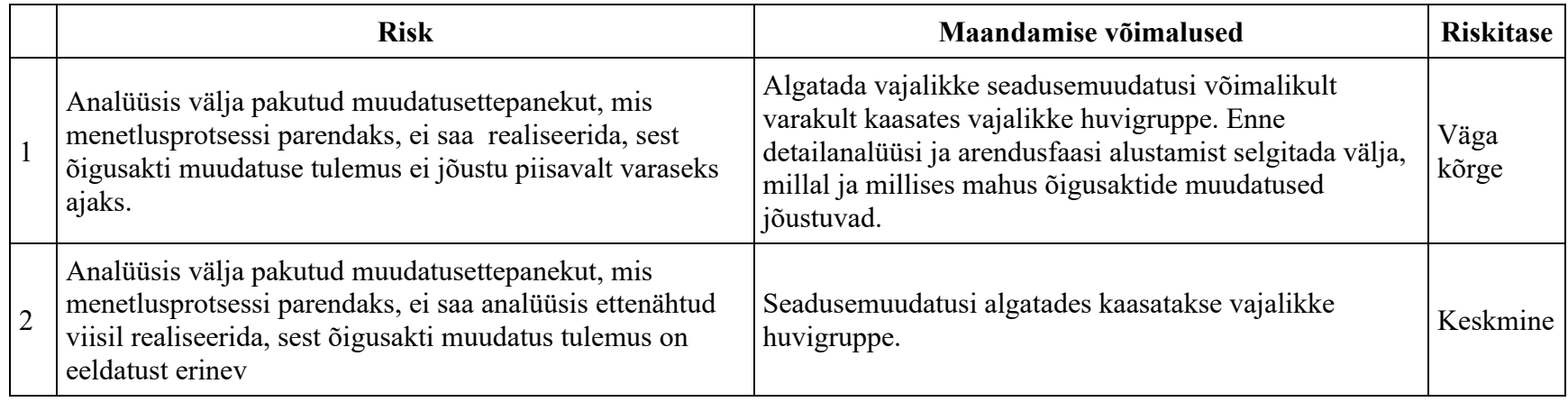

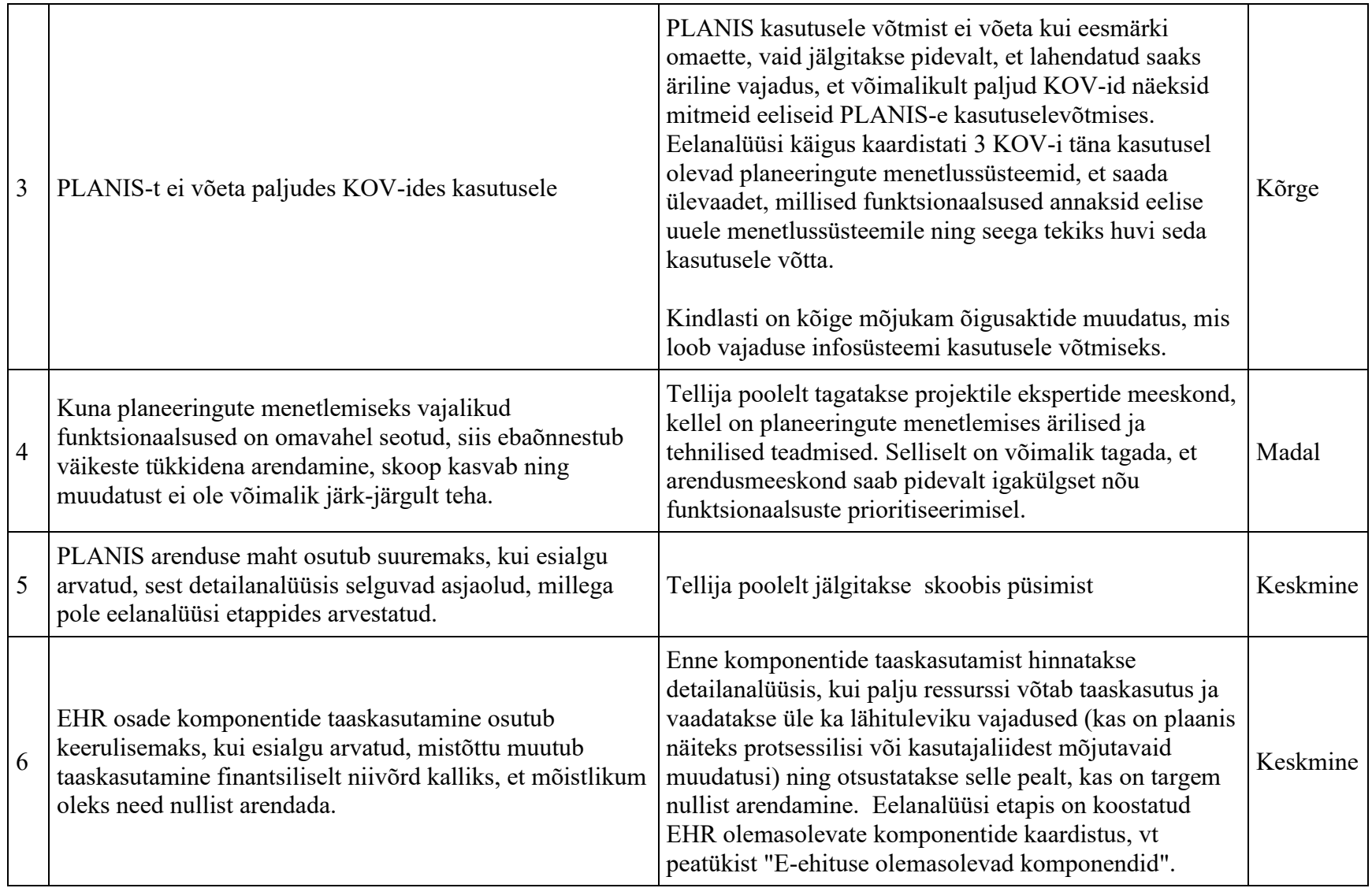
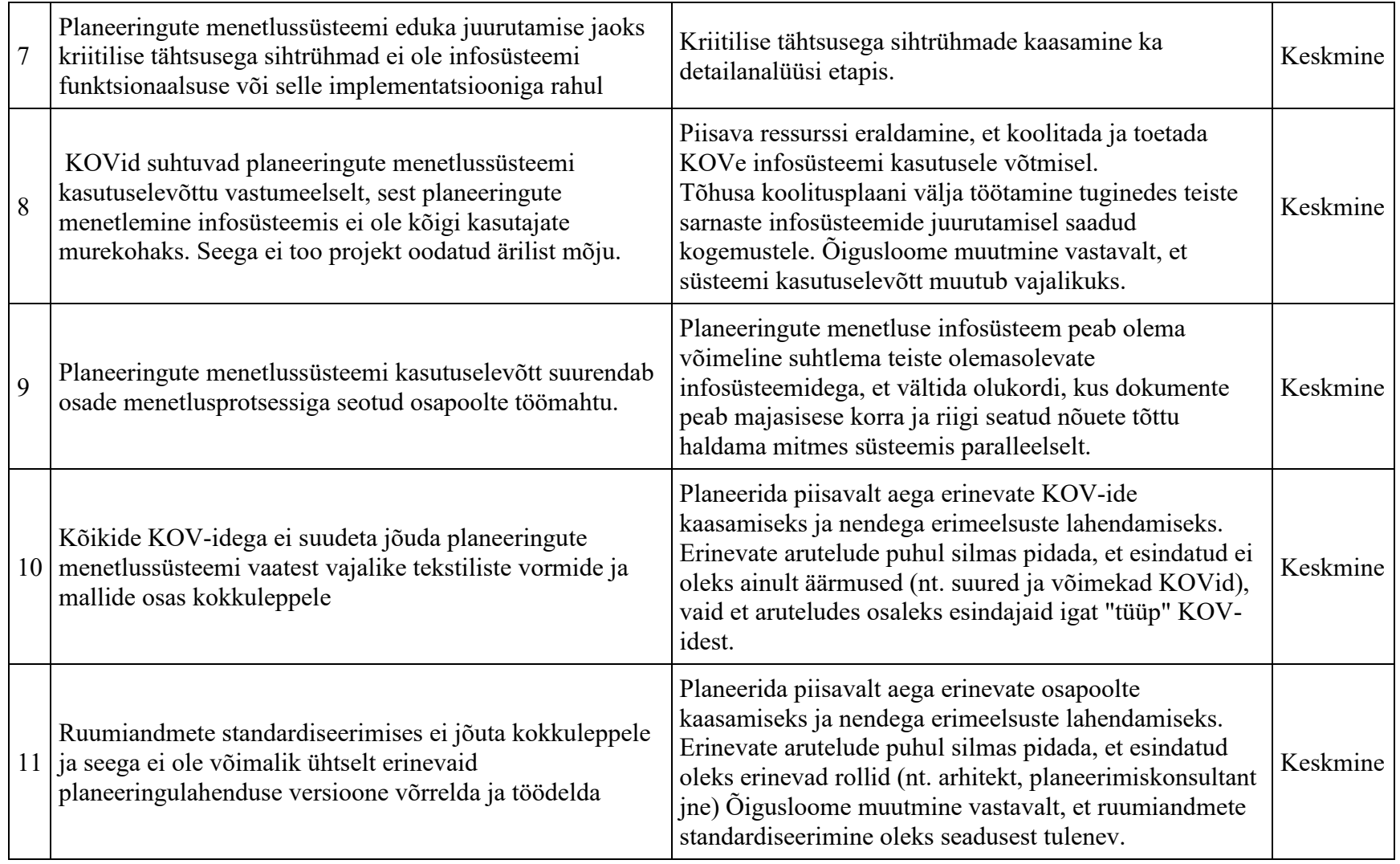

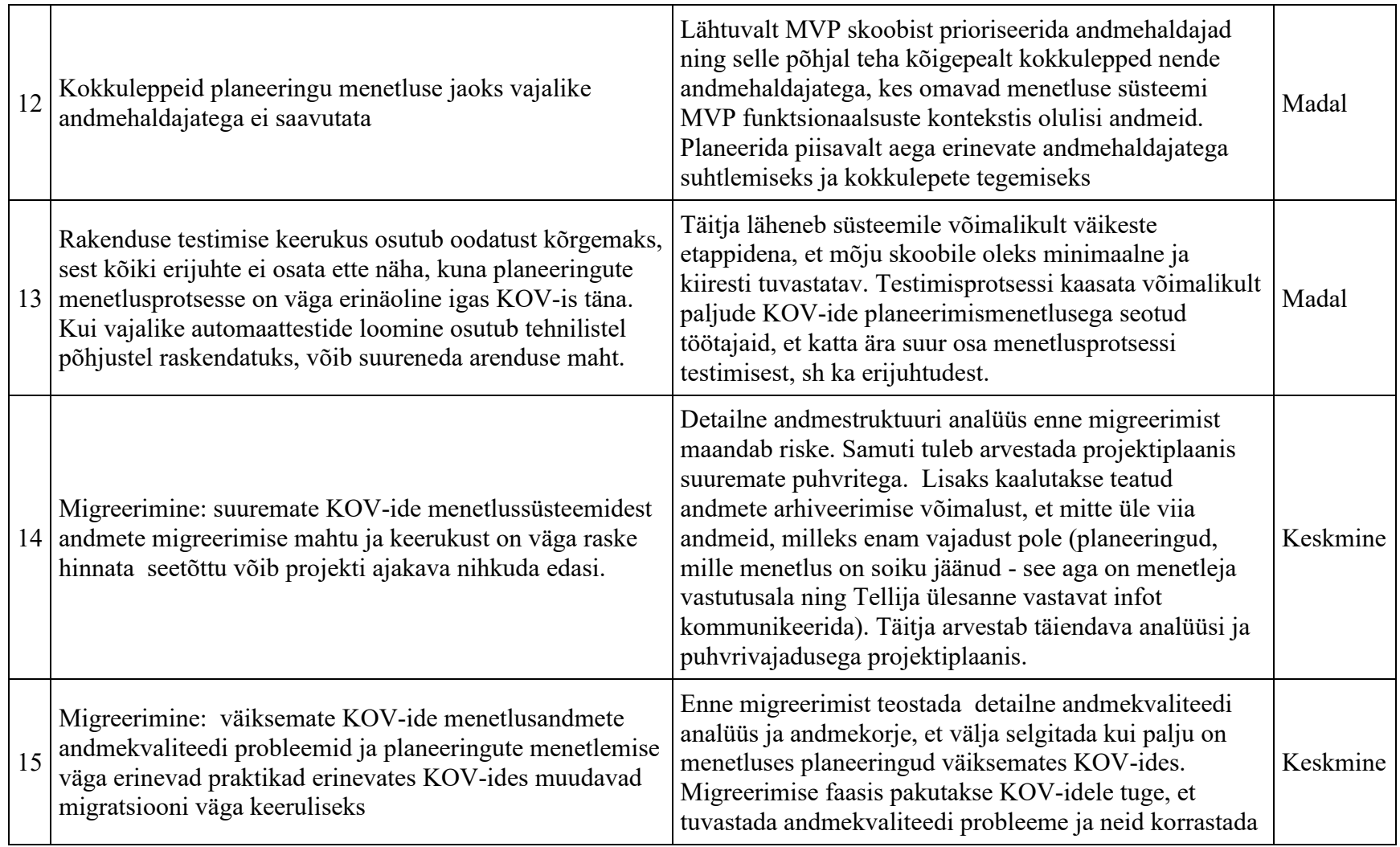

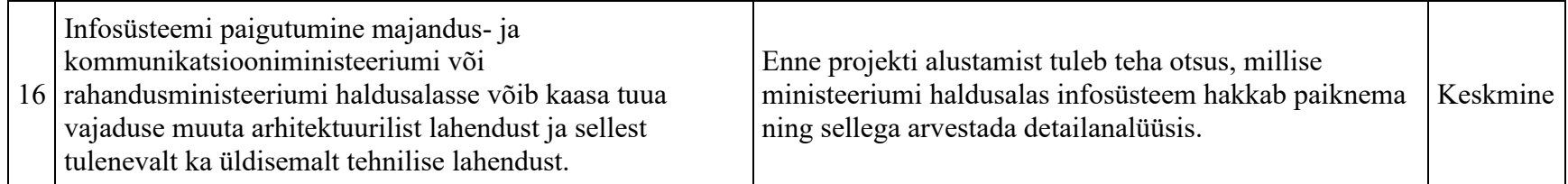

### **3. Riskide haldamise meetmete kirjeldus**

Et projekti ajakava on tihe ja projekti tulemid määrava sisuga edasiste tegevuste vaates, siis on projekti käivitamise faasist alates oluline silmas pidada maandada võimalusi riskide tekkeks ning omades plaani olukordadeks, kus risk on realiseerunud.

Seejuures on eriti oluline, et oleksid meetmed riskide maandamiseks. Kuigi see tähendab, et projektis on vaja arvestada pidevalt kaasnevate täiendavate tegevustega, siis sellega on toetatud projekti eesmärk toota takistusteta kõrgekvaliteedilist eesmärgipärast tulemit.

Eelnevast tulenevalt on riskide maandamise tegevustest esmane kaardistada projekti alustamisfaasis ühiselt riskid, mille maandamiskava hakatakse paralleelselt projekti sisutegevustega ellu viima. Juhul, kui projekti meeskond tuvastab, et projektis on kasvanud oht riski realiseerumiseks, siis alustatakse tegevusi tekkimisvõimaluse maandamiseks või realiseerumistulemuste vähendamiseks. Projekti alguses lepitakse ka kokku, milliseid olulisemaid riske hakatakse ühiselt jälgima iganädalastel ülevaatekoosolekutel.

Lisaks otsesele riskiplaaniga töötamisele on oluline arvestada ka antud projekti tegevuste omavahelist sõltuvust ja sellest tulenevate riskide vähendamist. See tähendab, et juhul, kui ühe tegevuse töötulem on sisendiks järgmisele tegevusele, siis on oluline enne järgmise tegevuse algust ühiselt veenduda tegevuse tulemi sobivuses. Sellisel juhul on tagatud, et iga järgmise tegevuse teostamisel saab keskenduda edasiste tulemite loomisele, mitte eelnevate tegevuste tulemite muutmisele.

# **XIV. Arhitektuuri kirjeldus**

# **Sissejuhatus**

Arhitektuuri aluseks on võetud järgmised algallikad:

- 1. e-ehituse tehnilise arhitektuuri põhimõtted [\(https://developer.e-ehitus.ee/documentation/tehniline-arhitektuur/\)](https://developer.e-ehitus.ee/documentation/tehniline-arhitektuur/)
- 2. CGI ärianalüüsi arhitektuurikirjeldus (alates lk 215) [\(https://planeerimine.blogi.fin.ee/wp](https://planeerimine.blogi.fin.ee/wp-content/uploads/2021/05/mkm_rm_planeeringud_menetlus_arianalyys_l6pparuanne.pdf)[content/uploads/2021/05/mkm\\_rm\\_planeeringud\\_menetlus\\_arianalyys\\_l6pparuanne.pdf\)](https://planeerimine.blogi.fin.ee/wp-content/uploads/2021/05/mkm_rm_planeeringud_menetlus_arianalyys_l6pparuanne.pdf)
- 3. e-ehituse olemasolevad rakenduste lähtekood ja teenuste kirjeldused
	- 1. API teenused<https://swaggerui.ehr.ee/>
	- 2. Rakenduste lähtekoodid<https://git.mkm.ee/ehr/ehr-k8s-pipeline>
- 4. käesoleva analüüsi e-ehituse platvormi peatükk "IV. E-ehituse platvorm"
- 5. MFN nõuded: käesoleva analüüsi peatükk "Mittefunktsionaalsed nõuded"

NB! Antud arhitektuurikirjeldus lähtub eeldusest, et PLANIS on osa e-ehituses ja seega asub infosüsteem Majandus- ja Kommunikatsiooniministeeriumi haldusalas. Kuna sõltuvus e-ehitusest on märkimisväärne, siis antud arhitektuuriline lahendus ei ole planeeritud toimima ilma e-ehituse olemasolevate teenusteta.

NB! Enne projekti alustamist tuleb otsustada, millise ministeeriumi haldusalas hakkab projekt majutuma ning sellest lähtuvalt vajadusel täiendada arhitektuuri.

Süsteemiarhitektuur on loodud lähtudes algallikates kirjeldatud nõuetest ja olemasolevate rakenduste võimalustest. Samuti lähtudes ka otstarbekusest, kuivõrd mõistlik on üht või teist juba olemasolevat rakendust kasutada PLANIS rakendus loomisel. Sellest tulenevalt on arhitektuuris planeeritud PLANIS rakendus eraldiseisva osana e-ehitusest, kuid mitte osana menetluste rakendusest. See tähendab, et kogu PLANIS andmestik ja äriloogika on eraldi ning ei ole ühine e-ehituse platvormi rakendustega - ainuke ühisosa on isikute, teavituste jms üldiste andmete osas, mida taaskasutatakse. Tehniliselt tähendab see uut rakendust e-ehituse platvormil, kasutajaliides on otseselt integreeritud e-ehituse platvormi juurkomponenti, kuid kasutajaliides on ainult vahend PLANIS andmete esitlemiseks ning nendega toimingute tegemiseks.

## **Komponentdiagramm**

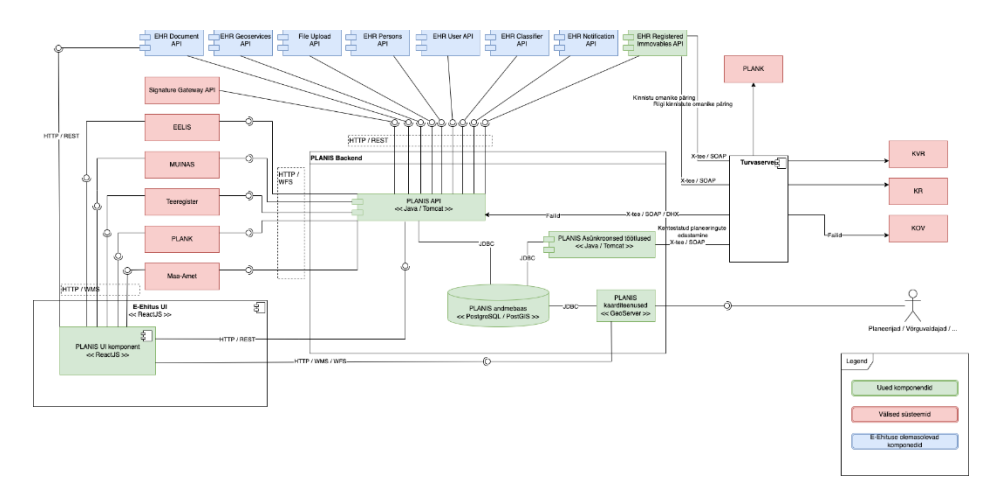

#### Teenusrakendused (PLANIS API ja Asünkroonsed töötlused)

PLANIS äriloogika ja teenusrakendus realiseeritakse Java rakendusena. Suhtlus teiste osapoolte ja UI rakendusega toimub üle REST API teenuste. PLANIS API rakenduse põhiline ülesanne on realiseerida äriloogika (sh. valideerida kõikide päringute lubatus) ja andmete liikumine andmebaasi ja PLANIS UI (või ka teiste rakenduste vahel). Samuti aeganõudvamate tegevuste korral juhtida ja korraldada Asünkroonsed töötlused.

Asünkroonsed töötluste rakenduses realiseeritakse tegevused, mis võivad võtta rohkem aega. Mõned näited on: PLANK-u andmete edastamine ja valideerimine üle juba eksisteerivate ja tulevikus PLANK-u pool loodavate liideste; planeeringu lõpplahenduse üleslaetavate failide töötlemine (kihtide ja tärkandmete eraldamine); mõjutatud isikute pärimine; piirkonna alusel teavituste edastamine. Nimekiri täieneb arenduse käigus, mille raames tuvastatakse aeganõudvad tegevused.

#### Kaarditeenused

Planeeringute menetlemise käigus kasutajate poolt loodud geomeetrilised kujundite kihid ning samuti ka vaheetappides salvestatud välistes süsteemides paiknevad kihid tehakse kättesaadavaks kasutades selleks kaardiserverit. GeoServer on vabavaraline tarkvara ning võimaldab kaardikihtide pakkumist, stiilide defineerimist ning ühendamist PostGIS abil.

#### Kasutajaliides (PLANIS UI)

Kasutajaliides realiseeritakse Single Page Application põhimõttel ning tehnoloogiatena kasutatakse ReactJS, HTML, CSS ja Javascripti. Kuvade ja osakomponentide loomiseks kasutatakse olemasolevaid e-ehituse aluskomponente (tabelid, nupud, 2d kaardikomponent jne) ning erinevaid väliste osapoolte poolt realiseeritud teeke. PLANIS kasutajaliides realiseeritakse eraldiseisva komponendina ning see kaasatakse e-ehituse juurkomponenti, kus seda käivitatakse. Enamus andmete salvestamisest ja pärimisest käib läbi PLANIS API, selleks et oleks tagatud andmete kooskõla erinevates mikroteenustes läbi ühe transaktsiooni. WMS ja ka teatud e-ehituse API teenuseid kasutatakse ka otse. Turvalisuse ja funktsionaalsuse tagamisel on silmas peetud Zero Trust põhimõtet. Valideerimine peab toimuma kõigis rakenduse kihtides.

#### Andmed

Planeeringute andmed salvestatakse PostgreSQL andmebaasis, ruumiliste andmete salvestamiseks ja pärimiseks kasutatakse PostGIS laiendit Postgres andmebaasil. Dokumendid ja failid salvestatakse kasutades olemasolevat file-upload-api't ja viited ning seosed PLANIS PostgreSQL andmebaasi.

#### Välised teenused

PLANIS rakenduse kasutamine on vägagi sõltuv teistest teenustest - olgu seda siis üle X-tee või WMS ja WFS teenused.

Riigi kinnisvararegistri ja kinnistusraamatu X-tee teenused realiseeritakse eraldi API mikroteenusena, et need oleks vabalt ja lihtsamini kasutatavad ka teiste e-ehituse rakenduste poolt.

PLANK - planeeringufailide valideerimiseks ning kehtestatud planeeringute edastamiseks liidestutatakse Planeeringute andmekoguga otse läbi turvaserveri, kuna esialgu pole ette näha, et seda teenust peaks mõni teine e-ehituse rakendus kasutama hakkama.

EELIS, MUINAS, Maa-amet, Teeregister ja ka PLANK - puhul liidestutakse, kasutades avalikke WMS ja WFS teenuseid. WMS ja WFS teenuseid kasutatakse 2d kaardikomponentidel nende osapoolte poolt pakutavate kihtide kuvamiseks. Lisaks kasutatakse WFS teenuseid API rakenduses planeeringu alaga piirneva piirkonna kihtide salvestamiseks.

Signature Gateway - dokumentide allkirjastamiseks kasutatakse riigi allkirjastamisteenust [https://open](https://open-eid.github.io/allkirjastamisteenus/)[eid.github.io/allkirjastamisteenus/](https://open-eid.github.io/allkirjastamisteenus/)

#### E-ehituse teenused

E-ehituse olemasolevaid API teenuseid kasutatakse nii palju kui võimalik ning vajadusel neid täiendatakse, luues nendes järgmised versioonid või luues juurde uued sobivad teenused vastavatesse API rakendustesse.

#### Turvaklass

Loodava PLANIS süsteemi turvaklassiks võiks olla K1T2S1, nagu selgus ka CGI analüüsist (CGI ärianalüüs, peatükk 9.2.6).

## **Tehnoloogiad**

Antud tabelis on kirjeldatud eelduslikud tehnoloogiad ning versioonid on täitmata. Kuna tegemist on eelanalüüsiga ning pole teada, millal arendustegevus pihta hakkab võib turvaprobleemide või ka teistel kaalutlustel olla mõistlik valitud tehnoloogiate versioonid ja ka konkreetsed tehnoloogiad fikseerida arendamise alguses või käigus.

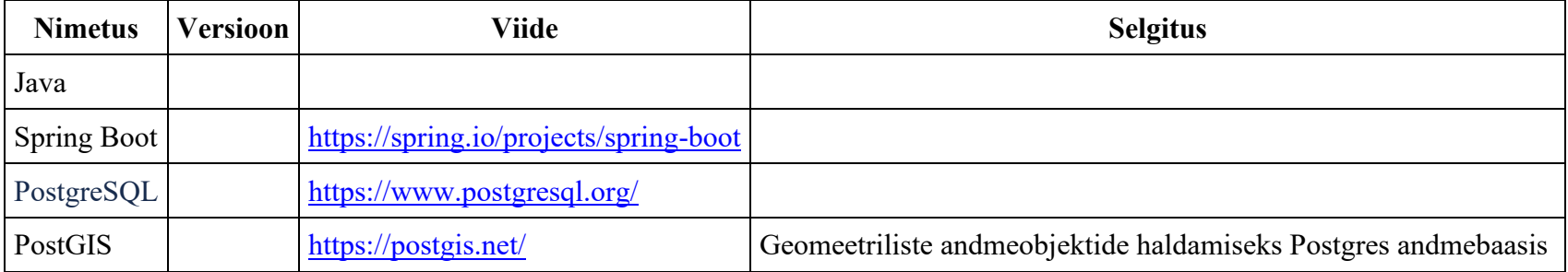

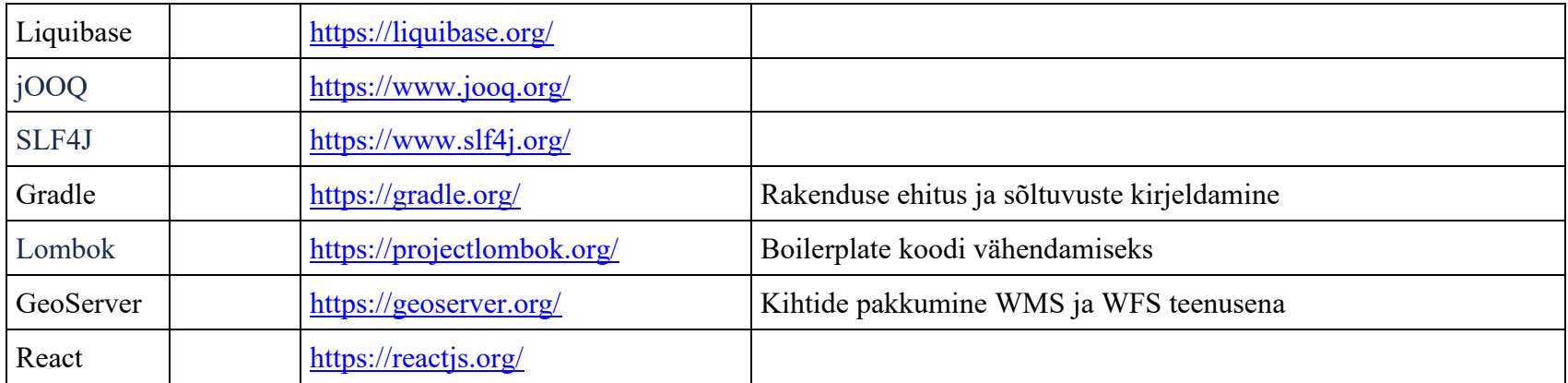

### **XVI. Kokkuvõte**

Käesoleva eelanalüüsi eesmärgiks oli täiendada 2020. aastal CGI Eesti poolt läbi viidud ärianalüüsi planeeringute menetluse infosüsteemi loomiseks. Selleks selgitati välja MVP (*minimum viable product)* skoopi kuuluvad funktsionaalsed nõuded ning selle funktsionaalsuse detailsem eelanalüüs, mille põhjal koostati detailne projektiplaan. Samuti oli eesmärgiks kaardistada e-ehituse komponentide taaskasutusvõimalused. Analüüsi töö tugines CGI poolt koostatud ärianalüüsi dokumendil ning uuriti ka e-ehituse rakenduste lähtekoodi ja teenuste kirjeldusi. Analüüsi metoodikatest kasutati mugandatud variante nõuete avastamise meetodist (*Requirement Discovery Methods*), struktureeritud analüüsist *(Structured analysis),* kiirendatud analüüsist (*Accelerated Systems Analysis*) ja mudeli poolt juhitud analüüsist (*Model-driven Analysis*). Kuigi käesoleva eelanalüüsi käigus prototüüpi ei loodud ega muudetud, kasutati seda siiski töö käigus visuaalse abivahendina ühtsema arusaama loomiseks ning mõtete selgitamiseks.

Eelanalüüsi käigus valideeriti kõik CGI ärianalüüsis koostatud kasutuslood, andme- ja töövood ning vajadusel täiendati neid või lisati juurde. Lepiti kokku, millised kasutuslood ja töövood sisalduvad MVP-s ja millised on skoobist väljas, ehk siis järgnevateks arendusetappideks jäävad arendusvajadused. MVP skoobi väljatöötamisel arvestati iga teema puhul, kas infosüsteemi esmane lahendus oleks kasutatav ja menetlusprotsess oleks mõistlikul viisil läbitav ka ilma teemata või mitte. Tulemusena moodustus kompaktne vaade planeeringu menetlemisega seotud esmajärjekorras vajalikest tegevustest infosüsteemis, alustades taotluse esitamisest kuni planeeringu kehtestamiseni. Planeeringute liikidest arvestati MVP skoopi detail-, üld- ja kohaliku omavalitsuse eriplaneeringute liigid.

Nagu eelnevalt mainitud, siis käesoleva analüüsi käigus prototüüpi ei muudetud, kuid kasutuslugude valideerimisel selgus, et detailanalüüsi käigus on vaja seda kindlasti täiendada. Väiksemat laadi muudatusvajadustest tehti pilditöötlusprogrammi abil vastavaid kohendusi ning lisati need konkreetsete kasutuslugude juurde või siis kirjeldati teksti sees vaja minevaid muudatusi, sealhulgas ka puuduvate vaadete loomine. Soovituslikud prototüübi muudatused olid välja toodud järgmiste kasutuslugude juures:

- 1. KL4 Dokumendi eelnõu koostamine
- 2. KL7 Registrite andmete põhjal konkreetse planeeringuga mõjutatud isikute pärimine
- 3. Avaleht
- 4. Töölaud
- 5. Minu teavituste tellimused
- 6. Tegevused tööülesandega
- 7. Planeeringu menetlemise peatamine/taastamine
- 8. Planeeringu menetlustoimingute paneel
- 9. KL13 Planeeringu algatusettepaneku taotluse esitamine
- 10. KL21 Kasutajale planeeringu tööruumile ligipääsu andmine
- 11. KL28 Planeeringu lõpplahenduse seletuskirja koostamine
- 12. KL29 Planeeringulahendusele välise kooskõlastuse ja arvamuse küsimine
- 13. KL30 Planeeringulahendusele sisese kooskõlastuse ja arvamuse küsimine (sisekommenteerijate ettepanekute küsimine)
- 14. KL31 Planeeringulahendusele sisese kooskõlastuse ja arvamuse andmine (sisekommenteerija ettepaneku esitamine)
- 15. KL32 Siseste kooskõlastuste/arvamuste haldamine asutuse ametliku seisukoha vormistamine (sisekommenteerijate ettepanekute haldamine)
- 16. KL33 Planeeringulahendusele välise kooskõlastuse ja arvamuse andmine
- 17. KL34 Kooskõlastuste ja arvamuste märkuste haldamine
- 18. Planeeringu kehtetuks tunnistamise taotluse esitamine

Üldises plaanis on soovitus detailanalüüsi alguses kaasata kasutajaliidese disainerit / kasutusmugavuse eksperti, et kogu prototüüp üle valideerida ning teha selle põhjal kasutajatestimisi, kuna analüüsi tegemise ajal ilmnes kohti, mis tekitasid küsimusi nii eeldatava funktsionaalsuse kui ka visuaalse poole pealt. Lisaks oleks prototüüp arenduse ajaks juba aegunud disainiga. Ka CGI enda poolt tehtud kasutajatega testimiselt tuli tagasisidet intuitiivsuse parandamise näol.

Analüüsiti CGI ärianalüüsis kirjeldatud töövoogude muudatusettepanekuid detailsemalt ning otsustati, millised nendest on prioriteetsemad ja mida on vaja teha nende töövoogude muudatuste ellu kutsumiseks (näiteks seaduseelnõu muutmine). Lisaks kaardistati planeeringute menetlemise infosüsteemi jaoks vajaminevaid liideseid. Aluseks võeti CGI analüüsis kirjeldatud MVP jaoks hädavajalike liideste loend ning võrreldes sellega, ilmnes äriline vajadus lisaks 8 liidestuse järele, mida ärianalüüsi faasi MVP-s ei olnud nimetatud. Iga liidese puhul toodi välja, milliseid andmeid PLANIS süsteem teistest süsteemidest vajab ning näitekohad, mis hetkel neid andmeid päritaks. Enamus planeeritavaid teenuseid kasutataks WMS/WFS või X-tee kaudu.

KOV-ide dokumendihaldussüsteemide liidestusvõimaluste nõuete tasemel analüüsimisel selgus, et KOV-idel on vajadus nii saata oma DHS-st dokumente PLANIS-esse kui ka võtta sealt saadetud dokumente vastu. Seda oleks kõige lihtsam teha DHX-i abil. Kuna enamus KOV-e on juba liitunud DHX-iga, siis neile tähendaks see minimaalset tööd - DHS seadistamine. KOV-id, kes aga ei ole liitunud DHX-ga, peaksid kas lisama dokumentide linke emba kumba süsteemi, käsitsi dokumente ühest kohast teise kopeerima või leidma viisi DHX-ga liitumiseks.

Analüüsiti ka vajadust, milliseid teenuseid on vaja välja pakkuda teistele süsteemidele PLANIS poolt. Mainitud teenused, nende sisend- ja väljundandmed kirjeldati nõuete tasemel.

Eelanalüüsis koostati lisaks veel andmekaitsealane mõjuhinnang, milles selgusid andmekaitsealased riskid ning nende maandamismeetmed. Järeldusena toodi välja, et riskide mõju isikuandmetele on madal.

Analüüsi käigus viidi läbi fookusgrupi arutelu, kuhu kutsuti 10 KOV-i esindajad ja 1 planeerimiskonsultant, et arutada järgmisi teemasid:

- teatud dokumentide süsteemis koostamine vs nende süsteemi väliselt koostamine ning failide üleslaadimine
- süsteemis koostatud dokumentidest pdf-i genereerimine kas piisab süsteemis vaatamisest või on tarvis pdf-e genereerida
- teavituste saatmine infosüsteemist menetluse erinevates etappides

Sisuka arutelu käigus avaldasid arvamust kõigi osalenud KOV-ide esindajad, mis andis ülevaate, kuidas erinevate KOV-ides nähakse planeeringute menetlust ühtses infosüsteemis. KOV-ide esindajad tõid välja plusse ja miinuseid, miks dokumente infosüsteemis koostada. Arutati, millises menetluse etapis tuleks süsteemi poolt saata e-maili teavitusi ja millal jääb see kasutaja enda teha. Fookusgrupi arutelu ja sellele järgnenud analüüsitööde tulemusena otsustati, et süsteemis sees koostatakse ikkagi põhilisi menetlusdokumente nagu näiteks eelnõusid ja otsuseid; lisaks ka seletuskirja. Fookusgrupi tulemustega täiendati ka kasutuslugusid ja töövooge.

Menetluses olevate planeeringute andmete migratsiooniplaani ning KOV-idega liidestuse vajaduse kaardistamiseks kohtuti kolme suurema KOV-iga, kellel on täna infosüsteemis planeeringute menetlemise võimekus:

- Tallinna linnavalitsus
- Tartu linnavalitus
- Viimsi vallavalitsus

Kohtumiste tulemusena kaardistati kaks võimalust KOV-idele andmevahetuse pakkumiseks:

- lihtne teenus planeeringute andmete saatmiseks KOV-i süsteemist PLANIS süsteemi; ja teine teenus PLANIS süsteemist nende planeeringute staatuse info pärimiseks
- liidese MVP raames mittepakkumine, kuna liidese väljaarendamine on ajamahukas, kulukas (nii PLANIS poolele kui ka KOVidele endile) ning pikendaks PLANIS süsteemi kasutuselevõttu KOV-ides

Migreerimise vajadust nähti eelkõige kaasatute ja kodanike arusaamise suurendamiseks ja töökoormuse vähendamiseks. Enamus KOV-e kasutavad planeeringute menetlemiseks dokumendihaldussüsteeme ja seega ei saa planeeringuid traditsioonilises mõttes

migreerida, vaid pigem tuleb importida pooleliolevad menetlused PLANIS süsteemi. Importimiseks pakuti välja varianti kasutada csv laiendiga faili, mille struktuur tuleb detailanalüüsi käigus kokku leppida ning võimaluste korral kasutada ka WMS/WFS teenuseid ning dokumendihaldussüsteemide liidestust.

Eelanalüüsi käigus kirjeldati tulevase süsteemi arhitektuuri, võttes aluseks CGI ärianalüüsi arhitektuuri kirjelduse ja e-ehituse platvormi teenused ning komponendid. Lisaks arvestati arhitektuuri kirjeldamisel tulevasele süsteemile kehtestatavate mittefunktsionaalsete nõuetega, mida samuti valideeriti eelnevalt uue süsteemi vajadusi silmas pidades. Vastavalt arhitektuuri otsustele analüüsiti e-ehituse platvormi teenuseid ja komponente ning nende võimalikke muudatusvajadusi lähtuvalt PLANIS süsteemi MVP nõuetest ja vajadustest. Kirjeldati, milliseid e-ehituse komponente saab taaskasutada MVP jaoks ja mida võiks olla mõistlikum luua ise algusest peale. Tulemusena selgus, et mõningaid e-ehituse üldiseid ja toetavaid komponente saaks ja oleks igati otstarbekas PLANIS-e jaoks taaskasutada, nagu näiteks teavituste saatmine, autoriseerimine, kasutajasüsteem, klassifikaatorid, failide üleslaadimine. Mis siiski ei välista, et neid ei ole vaja mõningal määral täiendada. Ülejäänud funktsionaalsuste jaoks oleks praktilisem luua uued komponendid.

Lisaks eelnevalt välja toodud töödele täpsustati CGI poolt kirjeldatud eeldusi ja riske, mis projekti elluviimisel võivad tekkida. Leiti kõigi riskide riskitase ning maandamise võimalused. Suurimate riskidena nähti õigusaktide õigeaegset ja piisavas mahus jõustumist ning PLANIS süsteemi vähest kasutusele võtmist. Lisaks peeti üheks riskifaktoriks ka ruumiandmete standardiseerimises (piisavalt vara) kokkulepetele mittejõudmist. Riskide maandamisena nähti eelkõige võimalikult varajast vajalike huvigruppide kaasamist.

Koostati infosüsteemi tulu-kulu analüüs, et anda ülevaade eeldatavast arendus-, litsentsi-, haldus- ja personalikuludest. Vastavalt detailsemale sisendile, mis eelanalüüsi käigus loodi, arvutati eeldatav arendustööde maksumus ning pakuti välja võimalikud arenduse etapid ja tööde teostamise plaan. Arendusetapi kogukuluks koos personali-, litsentsi- ja muude kuludega hinnati 3 592 680,81 € kuni 3 707 437,24  $\epsilon$  ja eeldatavaks kogutuluks 566 108,03  $\epsilon$  aastas. Investeeringu tasuvusajaks hinnati 6,35 – 6,54 aastat.

Kasutatud allikmaterjalid on viidatud konkreetsetes peatükkides.